## ONKYO

# AV RECEIVER TX-RZ740

Bedienungsanleitung

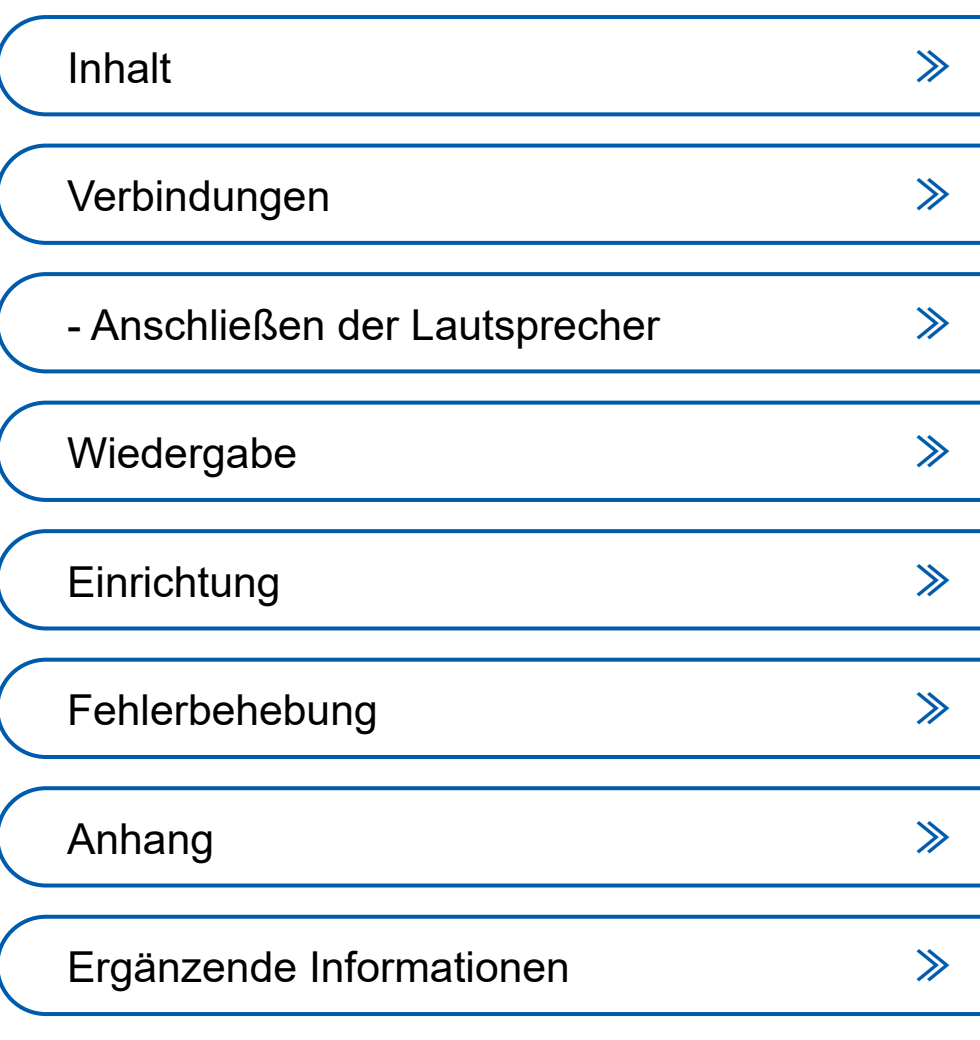

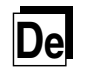

u

<span id="page-1-1"></span><span id="page-1-0"></span>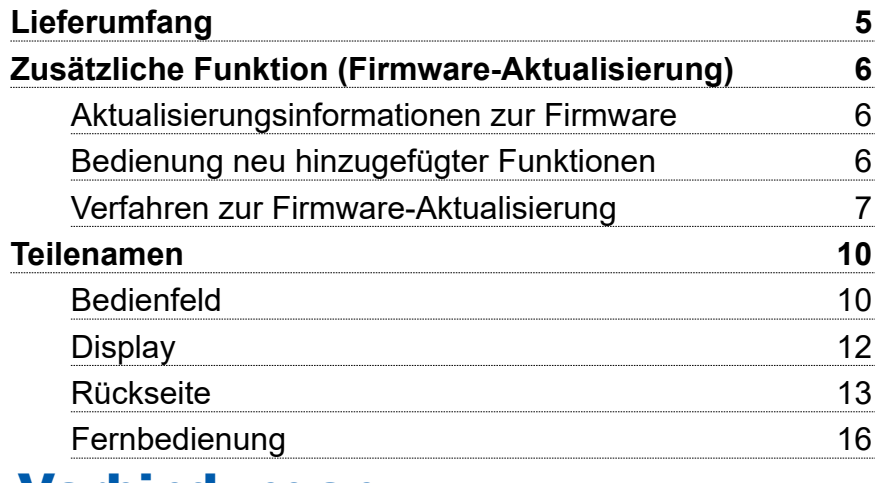

### [Verbindungen](#page-17-1)

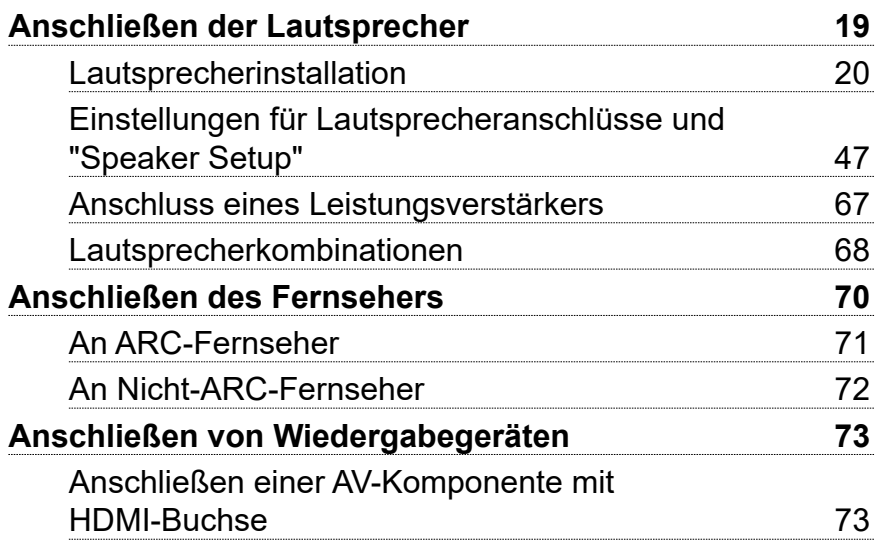

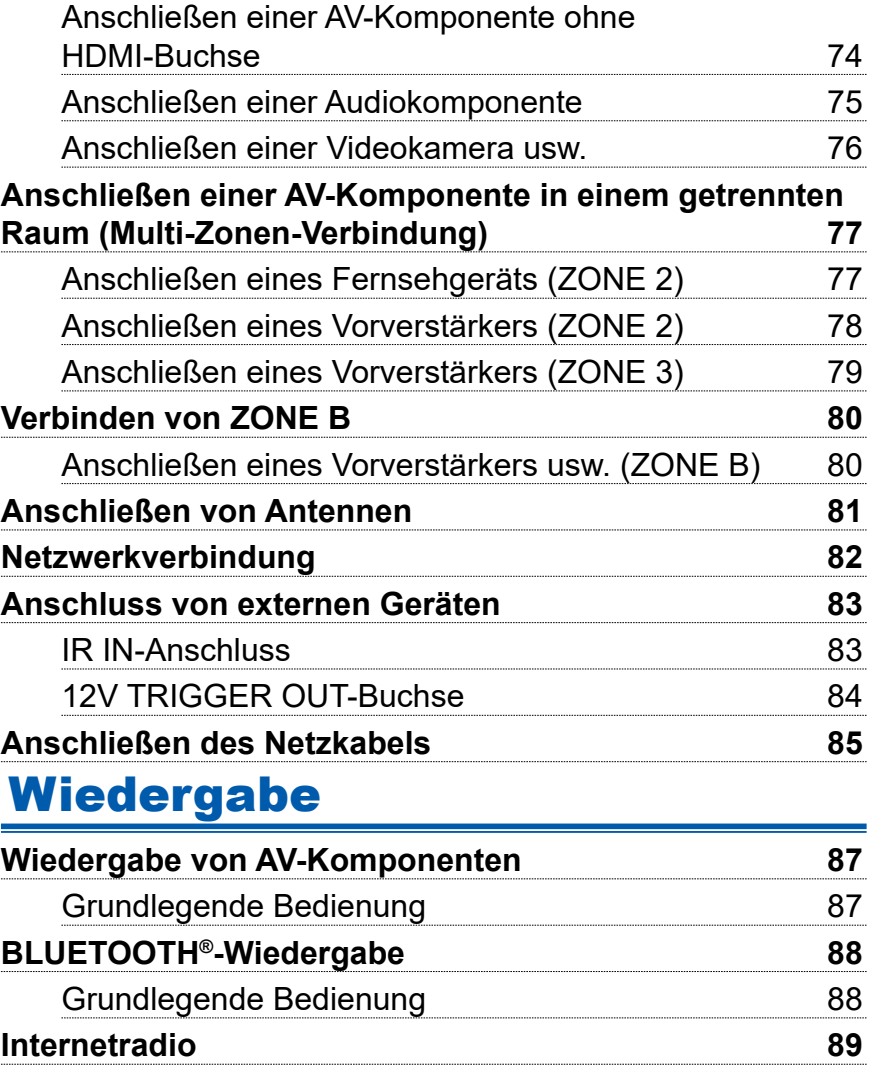

### [Inhalt](#page-1-1)≫ [Verbindungen](#page-17-0)≫ [Wiedergabe](#page-85-0)≫ [Einrichtung](#page-149-0)≫

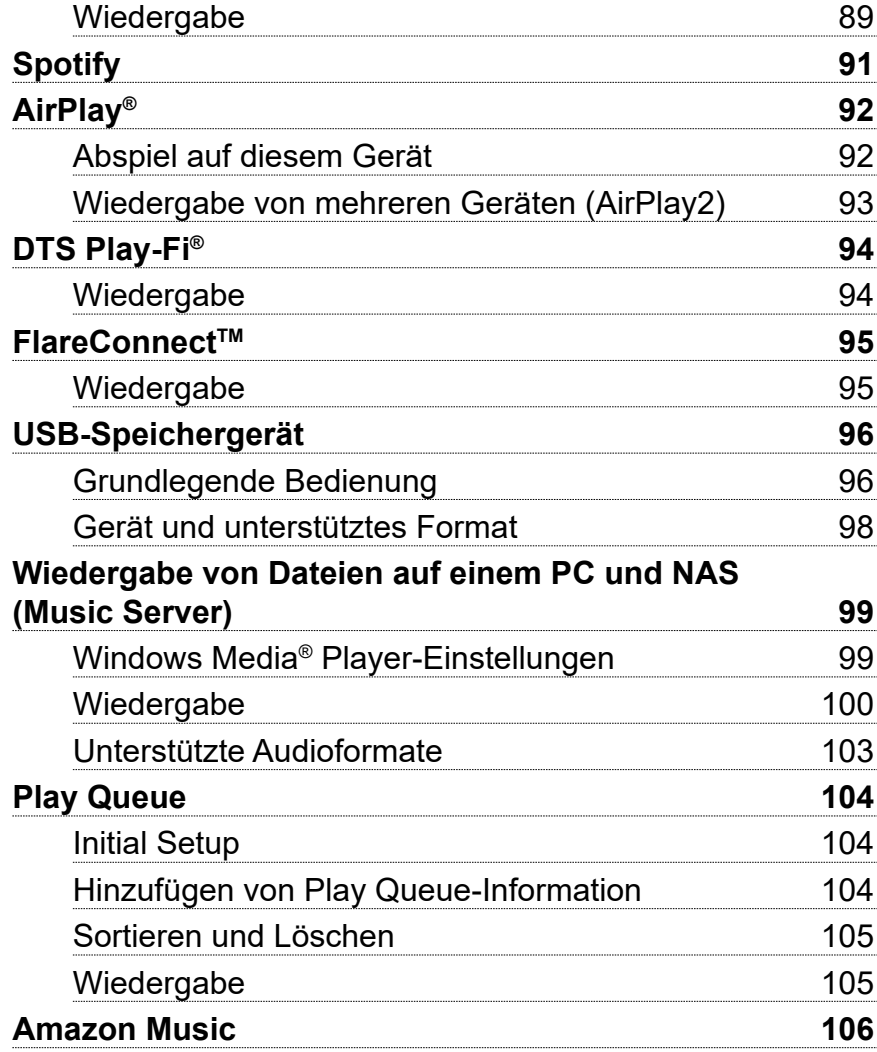

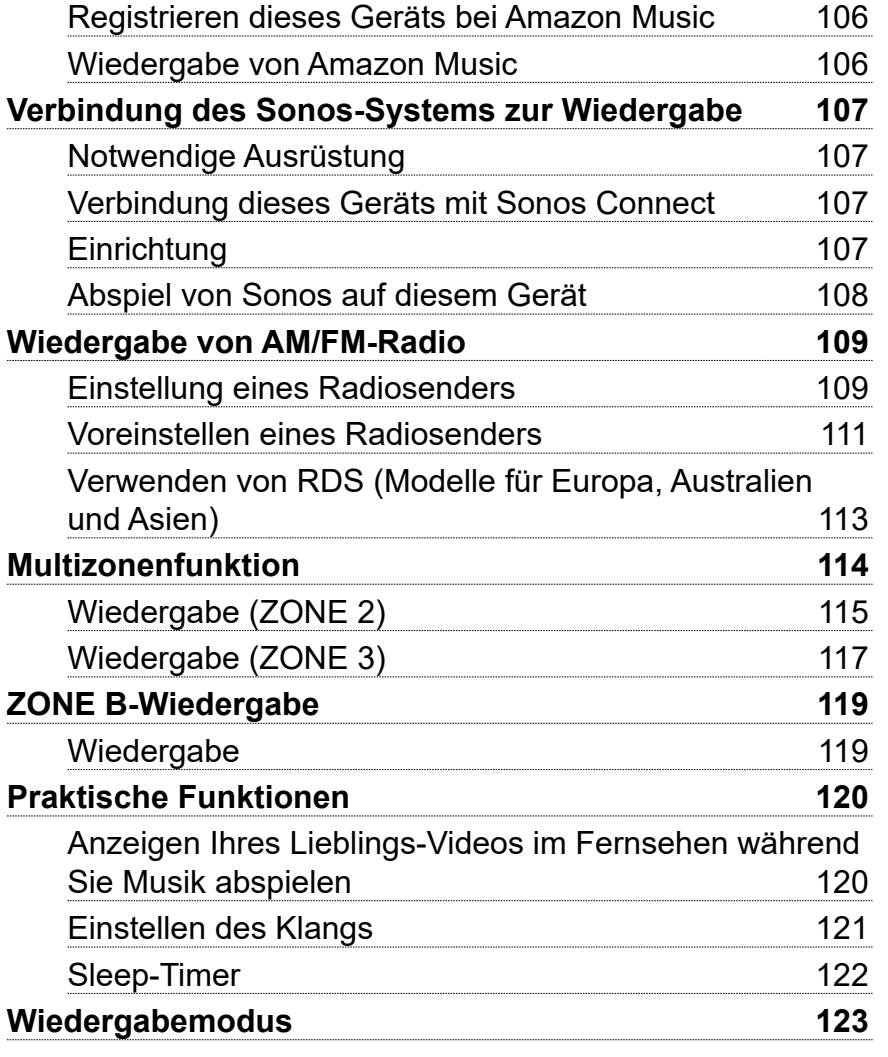

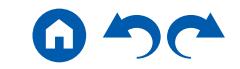

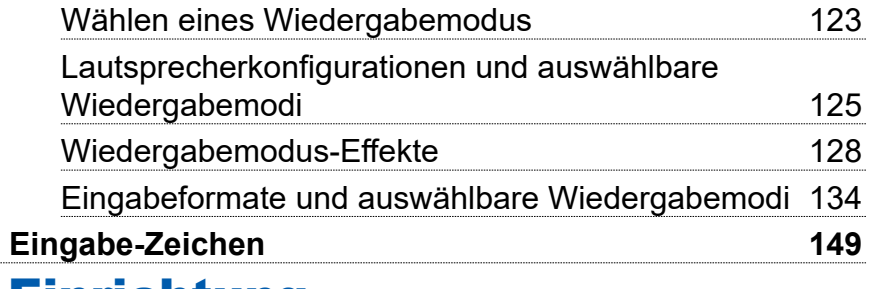

### [Einrichtung](#page-149-1)

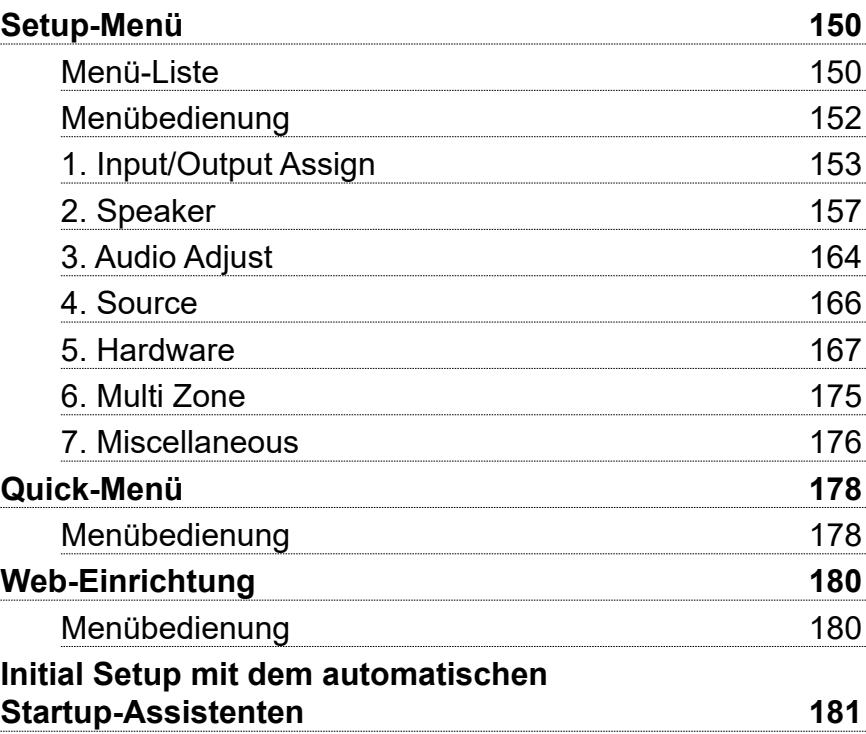

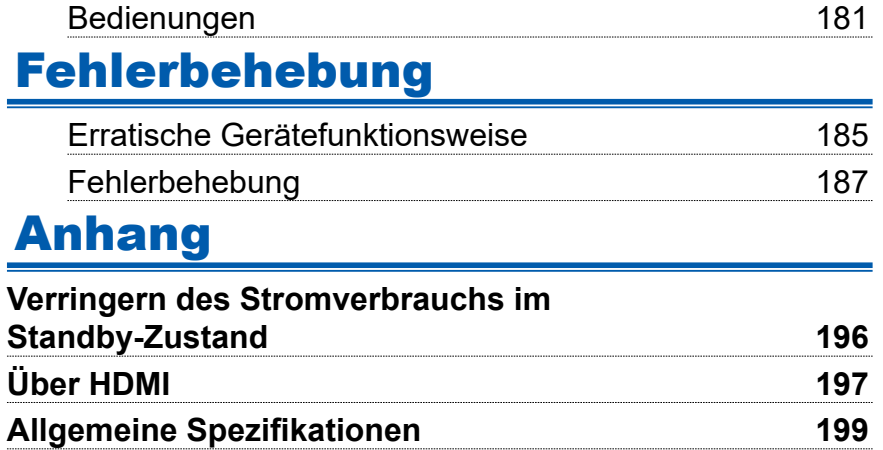

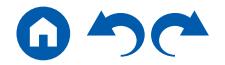

#### <span id="page-4-0"></span>Lieferumfang

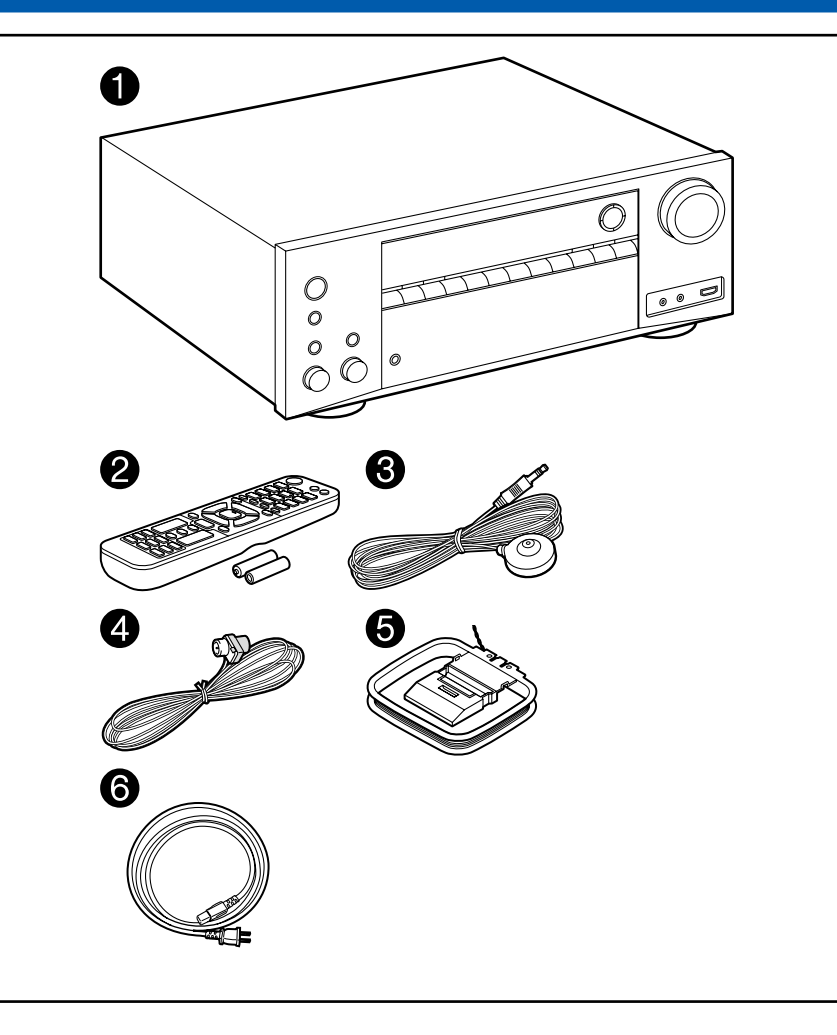

- 1. Hauptgerät (1)
- 2. Fernbedienung (RC-972R) (1), Batterien (AAA/R03) (2)
- 3. Messmikrofon zur Lautsprechereinrichtung (1)
	- Wird bei der ersten Einrichtung verwendet.
- 4. FM-Zimmerantenne (1)
- 5. AM-Rahmenantenne (1)
- 6. Netzkabel (1)
- Kurzanleitung (1)
- \* Dies ist eine Online-Bedienungsanleitung. Sie wird nicht mit dem Produkt geliefert.
- Schließen Sie Lautsprecher mit einer Impedanz von 4 Ω bis 16 Ω. an.
- Das Netzkabel darf erst angeschlossen werden, wenn alle anderen Verbindungen vorgenommen wurden.
- Wir übernehmen keine Haftung für Schäden, die beim Anschließen von Drittanbietergeräten entstehen.
- Netzwerkdienste und Inhalt, die genutzt werden können, stehen eventuell nicht länger zur Verfügung, wenn durch eine Aktualisierung der Firmware neue Funktionen hinzugefügt werden, oder wenn der Service-Provider seinen Dienst einstellt. Auch können verfügbare Dienste können je nach Ihrem Gebiet variieren.
- Details zum Firmware-Update werden zu einem späteren Zeitpunkt auf unserer Website und über andere Kanäle bekanntgegeben.
- Die Abbildungen in dieser Anleitung verwenden die nordamerikanischen Modelle, sofern nicht anders angegeben.
- Änderungen der technischen Daten und des Erscheinungsbildes ohne vorherige Ankündigung vorbehalten.

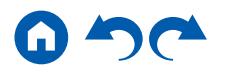

#### <span id="page-5-0"></span>Zusätzliche Funktion (Firmware-Aktualisierung)

Dieses Gerät ist mit einer Funktion zur Aktualisierung der Firmware über Netzwerk oder USB-Port ausgestattet, wenn nach dem Kauf ein Firmware Update angekündigt wird. Dadurch können verschiedene Funktionen hinzugefügt und Bedienungen verbessert werden.

Abhängig vom Herstellungszeitpunkt des Produkts kann die Firmware auf die aktualisierte Firmware umgestellt werden. In einem solchen Fall können neue Funktionen von Anfang an hinzugefügt werden. Informationen zum Überprüfen des neuesten Firmware-Inhalts und der Firmware-Version Ihres Produkts finden Sie im folgenden **Abschnitt** 

### **Aktualisierungsinformationen zur Firmware**

Informationen zu Firmware-Inhalten und der Firmware-Version finden Sie auf unserer Firmenwebsite. Wenn die Firmware-Version Ihres Produkts nicht die neueste ist, empfehlen wir, die Firmware zu aktualisieren.

Zum Bestätigen der Firmware-Version Ihres Produkts drücken Sie die  $\ddot{\Omega}$ -Taste an Ihrer Fernbedienung. Beziehen Sie sich auf "7. Miscellaneous" - "Firmware Update" -"Version" ( **p[176](#page-175-1)**).

### **Bedienung neu hinzugefügter Funktionen**

Wenn Funktionen zu in der Bedienungsanleitung beschriebenen Inhalten hinzugefügt oder die vorhandenen geändert werden, lesen Sie die Folgendes zur Bezugnahme.

**[Ergänzende Informationen](https://www.onkyo.com/manual/txnr595/supple_595.pdf)** ≫

### ❏ **Verfahren zum Firmware Update ( [p7\)](#page-6-1)**

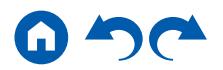

### <span id="page-6-1"></span><span id="page-6-0"></span>**Verfahren zur Firmware-Aktualisierung**

Das Update kann etwa 20 Minuten dauern, sowohl über Netzwerk als auch über USB-Port. Vorhandene Einstellungen werden bei beiden Aktualisierungsverfahren bewahrt.

Wenn dieses Gerät an ein Netzwerk angeschlossen ist, werden möglicherweise Hinweise zu Firmware-Updates auf dem Display angezeigt. Wählen Sie für die Aktualisierung der Firmware "Update Now" mit den Cursortasten der Fernbedienung aus und drücken Sie ENTER. Nach Abschluss des Updates wird "Completed!" auf dem Display angezeigt, und das Gerät wechselt automatisch in den Standby-Modus.

**Haftungsausschluss**: Das Programm und die begleitende Onlinedokumentation erhalten Sie zur Verwendung auf eigenes Risiko.

Unser Unternehmen haftet nicht bei Schadenersatzansprüchen oder anderen Forderungen bezüglich Ihrer Verwendung des Programms oder der mitgelieferten elektronischen Dokumentation, ungeachtet der Rechtstheorie und unabhängig davon, ob die Forderungen aus unerlaubter oder vertragsgemäßer Handlung resultieren.

In keinem Fall haftet unser Unternehmen gegenüber Ihnen oder Dritten bei irgendwelchen besonderen, indirekten, zufälligen oder Folgeschäden einschließlich, jedoch nicht beschränkt auf Schadenersatz, Erstattungen oder Schäden durch den Verlust von gegenwärtigen oder zukünftigen Gewinnen, Verlust von Daten oder anderen Gründen.

#### **Aktualisierung der Firmware über das Netzwerk**

- Unterlasse Sie beim Aktualisieren der Firmware Folgendes:
	- Kabel, USB-Speichergeräte, Lautsprecher oder Kopfhörer, Messmikrofon zur Lautsprechereinrichtung oder Kopfhörer entfernen und wieder anschließen, oder irgendeine Bedienungen am Gerät ausführen, wie etwa Ausschalten
	- Zugreifen auf dieses Gerät von einem PC oder einem Smartphone mit darauf installierten Anwendungen
- Überprüfen Sie, ob das Gerät eingeschaltet ist, und die Verbindung zum Internet gesichert ist.
- Schalten Sie die Steuerungsgeräte aus (PC usw.), die mit dem Netzwerk verbunden sind.
- Beenden Sie die Wiedergabe von Internetradio, USB-Speichergeräten oder Servern.
- Wenn die Multizonenfunktion aktiv ist, schalten Sie sie aus.
- Wenn "HDMI CEC" die Einstellung "On" aufweist, wählen Sie "Off" aus.
	- Drücken Sie  $\Omega$ . Als nächstes wählen Sie "5. Hardware" "HDMI" und drücken ENTER. Wählen Sie "HDMI CEC" und dann "Off" aus.
	- Die Beschreibungen können von den tatsächlichen Anzeigen auf dem Bildschirm abweichen, die Funktionen und Funktionen sind jedoch identisch.

#### **Aktualisierung**

1. Drücken Sie  $\Phi$ .

Das Setup-Menü wird auf dem Fernsehbildschirm angezeigt.

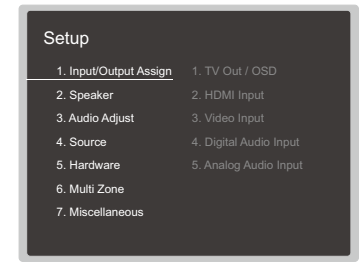

2. Wählen Sie "7. Miscellaneous" - "Firmware Update" - "Update via NET" mit den Cursortasten aus und drücken Sie ENTER.

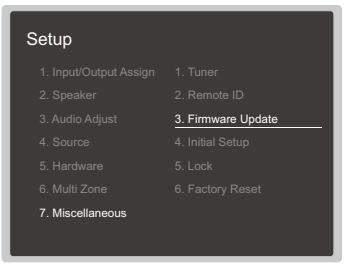

- Wenn "Firmware Update" ausgegraut ist und nicht ausgewählt werden kann, warten Sie eine Weile, bis es verfügbar ist.
- Wenn keine aktualisierbare Firmware vorhanden ist, kann "Update via NET" nicht ausgewählt werden.

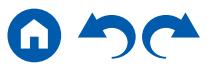

- 3. Drücken Sie ENTER, wenn "Update" ausgewählt ist, um das Update zu starten.
	- Während des Updates wird der Fernsehbildschirm je nach Programm, das aktualisiert werden muss, möglicherweise schwarz. Überprüfen Sie in diesem Fall den Fortschritt auf dem Display des Gerätes. Der TV-Bildschirm bleibt schwarz, bis die Aktualisierung abgeschlossen ist und die Stromversorgung wieder eingeschaltet wird.
	- Wenn "Completed!" angezeigt wird, ist das Update abgeschlossen.
- 4. Drücken Sie  $\circ$  ON/STANDBY am Hauptgerät, um das Gerät in den Standby-Modus zu schalten. Der Vorgang ist abgeschlossen und Ihre Firmware ist auf die neuste Version aktualisiert.
	- Verwenden Sie nicht  $\theta$  auf der Fernbedienung.

#### **Wenn eine Fehlermeldung angezeigt wird**

Falls ein Fehler auftritt, wird "\*-\*\* Error!" auf dem Display des Geräts angezeigt. ("\*" steht für ein alphanumerisches Zeichen.) Bestätigen Sie anhand der folgenden Beschreibungen.

#### Fehlercode

•  $\ast$ -01,  $\ast$ -10:

Kein LAN-Kabel gefunden. Schließen Sie das LAN-Kabel richtig an.

•  $\ast$ -02,  $\ast$ -03,  $\ast$ -04,  $\ast$ -05,  $\ast$ -06,  $\ast$ -11,  $\ast$ -13,  $\ast$ -14,  $\ast$ -16,  $\ast$ -17,  $\ast$ -18,  $\ast$ -20,  $* - 21:$ 

Internetverbindungsfehler. Überprüfen Sie das Folgende:

– Ob der Router eingeschaltet ist

– Ob dieses Gerät und der Router über das Netzwerk verbunden sind Ziehen Sie die Netzstecker dieses Geräts und des Routers ab und stecken Sie sie wieder ein. Dies könnte das Problem lösen. Wenn Sie immer noch keine Verbindung zum Internet herstellen können, könnten der DNS-Server oder Proxy-Server vorübergehend nicht erreichbar sein. Überprüfen Sie den Server-Betriebsstatus bei Ihrem Internet-Dienstanbieter.

• Andere:

Nachdem Sie den Netzstecker einmal entfernt haben, stecken Sie ihn in die Steckdose und starten Sie den Vorgang von Anfang an.

#### **Update über USB**

- Unterlasse Sie beim Aktualisieren der Firmware Folgendes:
	- Kabel, USB-Speichergeräte, Lautsprecher oder Kopfhörer, Messmikrofon

zur Lautsprechereinrichtung oder Kopfhörer entfernen und wieder anschließen, oder irgendeine Bedienungen am Gerät ausführen, wie etwa Ausschalten

- Zugreifen auf dieses Gerät von einem PC oder einem Smartphone mit darauf installierten Anwendungen
- Halten Sie ein USB-Speichergerät mit 256 MB oder größer bereit. USB-Speichergeräte unterstützen das Dateisystemformat FAT16 oder FAT32.
	- Datenträger, die in ein USB-Kartenlesegerät eingelegt wurden, dürfen für diese Funktion nicht verwendet werden.
	- USB-Speichergeräte mit Sicherheitsfunktion werden nicht unterstützt.
	- USB-Hubs und USB-Speichergeräte mit Hubfunktion werden nicht unterstützt. Schließen Sie diese Geräte nicht an das Gerät an.
- Löschen Sie alle Daten auf dem USB-Speichergerät.
- Schalten Sie die Steuerungsgeräte aus (PC usw.), die mit dem Netzwerk verbunden sind.
- Beenden Sie die Wiedergabe von Internetradio, USB-Speichergeräten oder Servern
- Wenn die Multizonenfunktion aktiv ist, schalten Sie sie aus.
- Wenn "HDMI CEC" die Einstellung "On" aufweist, wählen Sie "Off" aus.
	- $-$  Drücken Sie  $\ddot{\mathbf{Q}}$  . Als nächstes wählen Sie "5. Hardware" "HDMI" und drücken ENTER. Wählen Sie "HDMI CEC" und dann "Off" aus.
	- \* Je nach dem verwendeten USB-Speichergerät oder dessen Inhalt kann der Ladevorgang längere Zeit in Anspruch nehmen, der Inhalt wird möglicherweise nicht korrekt geladen, oder die Stromversorgung wird möglicherweise nicht korrekt hergestellt.
	- Unser Unternehmen übernimmt keinerlei Haftung für Datenverluste, Schäden an Daten oder fehlerhafte Speichervorgänge, die durch die Verwendung des USB-Speichergeräts mit diesem Gerät entstehen. Bitte nehmen Sie dies zur Kenntnis.
	- Die Beschreibungen können von den tatsächlichen Anzeigen auf dem Bildschirm abweichen, die Funktionen und Funktionen sind jedoch identisch.

#### **Aktualisierung**

- 1. Schließen Sie das USB-Speichergerät an Ihren PC an.
- 2. Laden Sie die Firmwaredatei von unserer Firmenwebsite auf Ihren PC herunter und entpacken Sie sie.

Firmware-Dateien sind wie folgt benannt.

ONKAVR\*\*\*\* R\*\*\*.zip

Entpacken Sie die Datei auf Ihrem PC. Die Anzahl der entpackten Dateien und Ordner variiert je nach Modell.

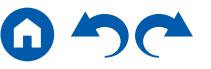

- 3. Kopieren Sie alle entpackten Dateien und Ordner ins Stammverzeichnis des USB-Speichergerätes.
	- Stellen Sie sicher, dass Sie die entpackten Dateien kopieren.
- 4. Schließen Sie das USB-Speichergerät an den USB-Port dieses Geräts an.
	- Wenn ein Netzadapter mit dem USB-Speichergerät geliefert wird, schließen Sie den Netzadapter an und verwenden Sie es mit einer Haushaltssteckdose.
	- Wenn auf dem USB-Speichergerät Partitionen angelegt wurden, wird jede Partition als unabhängiges Gerät behandelt.
- 5. Drücken Sie  $\ddot{\Omega}$

Das Setup-Menü wird auf dem Fernsehbildschirm angezeigt.

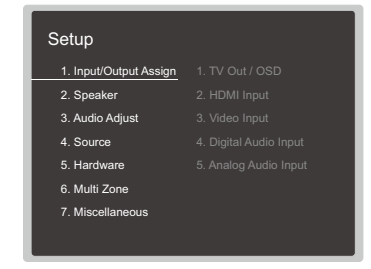

6. Wählen Sie "7. Miscellaneous" - "Firmware Update" - "Update via USB" mit den Cursortasten aus und drücken Sie ENTER.

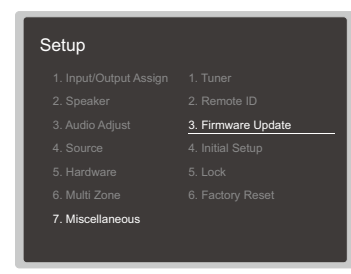

- Wenn "Firmware Update" ausgegraut ist und nicht ausgewählt werden kann, warten Sie eine Weile, bis es verfügbar ist.
- Wenn keine aktualisierbare Firmware vorhanden ist, kann "Update via USB" nicht ausgewählt werden.
- 7. Drücken Sie ENTER, wenn "Update" ausgewählt ist, um das Update zu starten.
	- Während des Updates wird der Fernsehbildschirm je nach Programm, das aktualisiert werden muss, möglicherweise schwarz. Überprüfen Sie in diesem Fall den Fortschritt auf dem Display des Gerätes. Der TV-Bildschirm bleibt schwarz, bis die Aktualisierung abgeschlossen ist und die Stromversorgung wieder eingeschaltet wird.
	- Während der Aktualisierung das USB-Speichergerät nicht ausschalten oder trennen und dann wieder anschließen.
	- Wenn "Completed!" angezeigt wird, ist das Update abgeschlossen.
- 8. Trennen Sie das USB-Speichergerät vom Gerät ab.
- 9. Drücken Sie  $\circlearrowright$  ON/STANDBY am Hauptgerät, um das Gerät in den Standby-Modus zu schalten. Der Vorgang ist abgeschlossen und Ihre Firmware ist auf die neuste Version aktualisiert.
	- Verwenden Sie nicht  $\Phi$  auf der Fernbedienung.

#### **Wenn eine Fehlermeldung angezeigt wird**

Falls ein Fehler auftritt, wird "\*-\*\* Error!" auf dem Display des Geräts angezeigt. ("\*" steht für ein alphanumerisches Zeichen.) Bestätigen Sie anhand der folgenden Beschreibungen.

Fehlercode

•  $\ast$ -01,  $\ast$ -10:

Das USB-Speichergerät wird nicht erkannt. Überprüfen Sie, ob das USB-Speichergerät bzw. das USB-Kabel sicher mit dem USB-Port des Geräts verbunden ist.

Schließen Sie das USB-Speichergerät an eine externe Stromquelle an, wenn es über eine eigene Stromversorgung verfügt.

•  $\ast$ -05,  $\ast$ -13,  $\ast$ -20,  $\ast$ -21:

Die Firmwaredatei befindet sich nicht im Stammordner des USB-Speichergeräts, oder sie wurde für ein anderes Modell erstellt. Vom Download der Firmware-Datei erneut versuchen.

• Andere:

Nachdem Sie den Netzstecker einmal entfernt haben, stecken Sie ihn in die Steckdose und starten Sie den Vorgang von Anfang an.

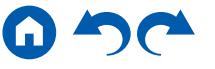

#### <span id="page-9-1"></span>Teilenamen

<span id="page-9-0"></span>**Bedienfeld**

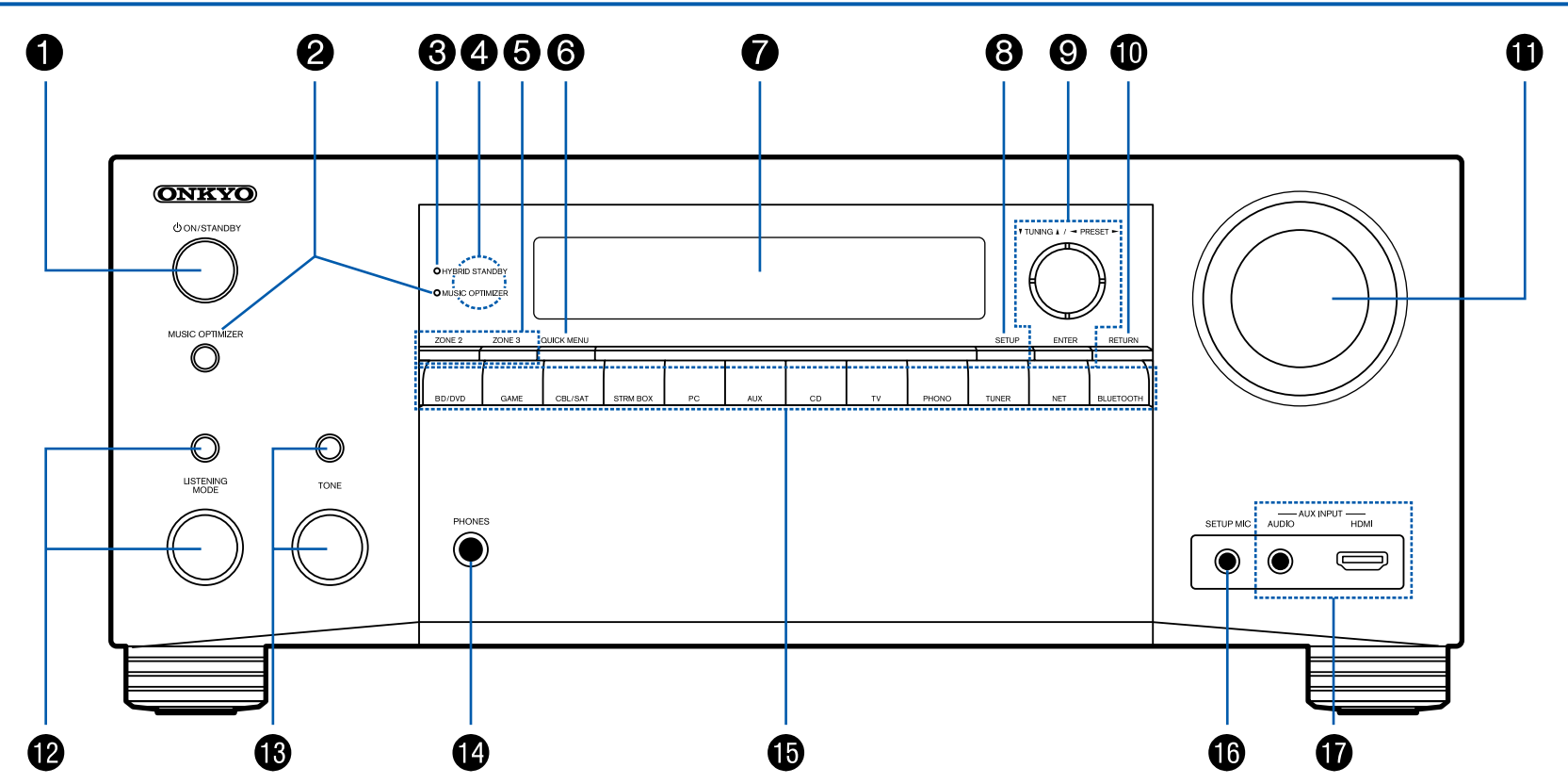

❏ **Für weitere Details, siehe ( [p11\)](#page-10-0)**

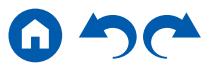

#### <span id="page-10-0"></span>1.  $\circ$  ON/STANDBY-Taste

2. MUSIC OPTIMIZER-Taste/Anzeige (Modelle für Nordamerika): Hiermit wird die -Funktion MUSIC OPTIMIZER ein-/ausgeschaltet, mit der die Klangqualität von komprimiertem Audio erhöht wird.

PURE AUDIO-Taste/Anzeige (Modelle für Europa, Australien und Asien): Wechselt zum Pure Audio-Modus. ( $\rightarrow p132$  $\rightarrow p132$ )

- 3. HYBRID STANDBY-Anzeige: Leuchtet, wenn eine der folgenden Funktionen arbeitet oder im Standby-Modus dieses Geräts aktiviert ist. Wenn diese Anzeige leuchtet, nimmt der Stromverbrauch im Standby-Zustand zu, wenn sich das Gerät im Standby-Modus befindet; die Erhöhung des Stromverbrauchs wird jedoch minimiert, indem das Gerät automatisch in den HYBRID STANDBY-Modus wechselt, in dem nur die wesentlichen Schaltkreise in Betrieb sind.
	- HDMI CEC ( **p[167](#page-166-1)**)
	- HDMI Standby Through ( **p[168](#page-167-0)**)
	- $-$  USB Power Out at Standby ( $\rightarrow p173$  $\rightarrow p173$ )
	- Network Standby ( **p[173](#page-172-1)**)
	- Bluetooth Wakeup ( **p[173](#page-172-2)**)
- 4. Fernbedienungssensor: Empfängt Signale von der Fernbedienung.
	- Der Empfangsbereich der Fernbedienung liegt in einem Abstand von ca. 16´/5 m und einem Winkel von 20° in vertikaler Richtung und 30° nach rechts und links.
- 5. ZONE 2/ZONE 3-Taste: Hiermit wird die Multizonenfunktion gesteuert. ( **p[115](#page-114-1)**)
- 6. QUICK MENU-Taste: Durch Drücken dieser Taste während der Wiedergabe können Einstellungen wie "HDMI" und "Audio" während der Wiedergabe schnell auf dem Fernsehbildschirm vorgenommen werden. ( **p[178](#page-177-1)**)
- 7. Display ( **p[12](#page-11-1)**)
- 8. SETUP-Taste: Sie können Elemente der erweiterten Einstellung auf dem Fernseher und dem Display anzeigen, um das Benutzererlebnis mit diesem Gerät noch zu verbessern. ( **[p150](#page-149-2)**)
- 9. Cursortasten ( $\blacktriangle$  /  $\blacktriangledown$  /  $\blacktriangleleft$  /  $\blacktriangleright$ ) und ENTER-Taste: Wählen Sie ein Element mit den Cursortasten aus und drücken Sie ENTER, um Ihre Auswahl zu bestätigen. Bei Verwendung von TUNER verwenden Sie diese, um Sender einzustellen. ( → [p109](#page-108-1))
- 10. RETURN-Taste: Hiermit wird die vorige Anzeige während der Einstellung wiederhergestellt.
- 11. MASTER VOLUME
- 12. Drücken Sie die LISTENING MODE-Taste (oben) mehrfach, um eine der Kategorien "Movie/TV", "Music" und "Game" auszuwählen, verwenden Sie den LISTENING MODE-Regler (unten), um den Wiedergabemodus zu ändern  $($   $\rightarrow$  [p123](#page-122-1)).
- 13. Passt die Klangqualität an. Drücken Sie die TONE-Taste (oben), um eines der Elemente "Bass", "Vocal" oder "Treble" auszuwählen, und verwenden Sie den Regler TONE (unten) zum Anpassen. (→[p121](#page-120-1))
- 14. PHONES-Buchse: Schließen Sie Kopfhörer mit Standardklinke (ø1/4"/6,3 mm) an.
- 15. Eingangsselektor-Tasten: Wechselt den Eingang, der wiedergegeben werden soll.
- 16. SETUP MIC-Buchse: Schließen Sie das mitgelieferte Messmikrofon zur Lautsprechereinrichtung an. (→[p182](#page-181-0))
- 17. AUX INPUT AUDIO/HDMI-Buchse: Schließen Sie eine Videokamera usw. an, indem Sie ein Stereo-Ministeckerkabel (ø1/8"/3,5 mm) oder ein HDMI-Kabel verwenden. ( → **[p76](#page-75-1)**)

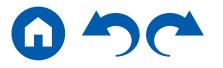

### <span id="page-11-1"></span><span id="page-11-0"></span>**Display**

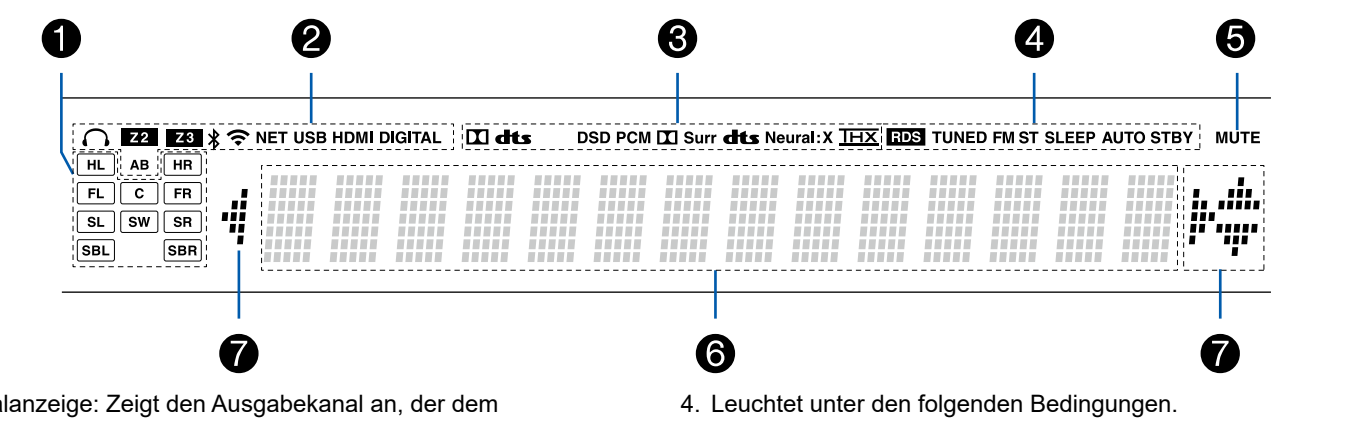

- 1. Lautsprecher-/Kana ausgewählten Wiedergabemodus entspricht.
- 2. Leuchtet unter den folgenden Bedingungen.
	- : Kopfhörer sind angeschlossen.
	- Z2/Z3: ZONE 2/ZONE 3 ist On.
	- : Verbunden über BLUETOOTH.
	- : Verbunden über Wi-Fi.
	- NET: Leuchtet bei Verbindung zum Netzwerk mit dem "NET"
	- Eingangsselektor. Blinkt, wenn falsch mit dem Netzwerk verbunden.
	- USB: Leuchtet, wenn der Eingangsselektor "NET" ausgewählt ist, ein USB-Gerät angeschlossen ist und der USB-Eingang ausgewählt ist. Blinkt, wenn das USB-Gerät nicht korrekt angeschlossen wurde.
	- HDMI: HDMI-Signale werden eingegeben, und der HDMI-Eingang ist ausgewählt.
	- DIGITAL: Digitale Signale werden eingegeben, und der digitale Eingang ist ausgewählt.
	- A: Audio-Ausgang nur zu ZONE A.
	- B: Audio-Ausgang nur zu ZONE B.
	- AB: Audio-Ausgang zu sowohl ZONE A als auch ZONE B.
- 3. Leuchtet je nach Typ des digitalen Audioeingangssignals und nach Wiedergabemodus.
- RDS (Modelle für Europa, Australien und Asien): Es werden RDS-Übertragungen empfangen.
- TUNED: Empfang von AM/FM-Radio.
- FM ST: Es wird FM-Stereo empfangen.
- SLEEP: Die Schlummerfunktion ist aktiviert. ( **[p172](#page-171-0)**)
- AUTO STBY: Auto-Standby ist aktiviert. ( **[p172](#page-171-1)**)
- 5. Blinkt, wenn die Stummschaltung aktiv ist.
- 6. Zeigt verschiedene Informationen zu den Eingangssignalen an.
	- "DialogNorm: X dB" ("X" ist ein numerischer Wert) kann angezeigt werden, wenn Software im Dolby-lineage- oder DTS-lineage-Audioformat abgespielt wird. Wenn zum Beispiel "DialogNorm: +4 dB" angezeigt wird, wird die abgespielte Quelle mit 4 dB plus dem THX-Standardpegel aufgenommen. Wenn Sie mit dem THX-Standardpegel abspielen, senken Sie die Lautstärke um 4 dB.
- 7. Leuchtet möglicherweise bei Bedienvorgängen mit dem "NET" Eingangsselektor.

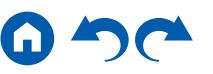

### <span id="page-12-1"></span><span id="page-12-0"></span>**Rückseite**

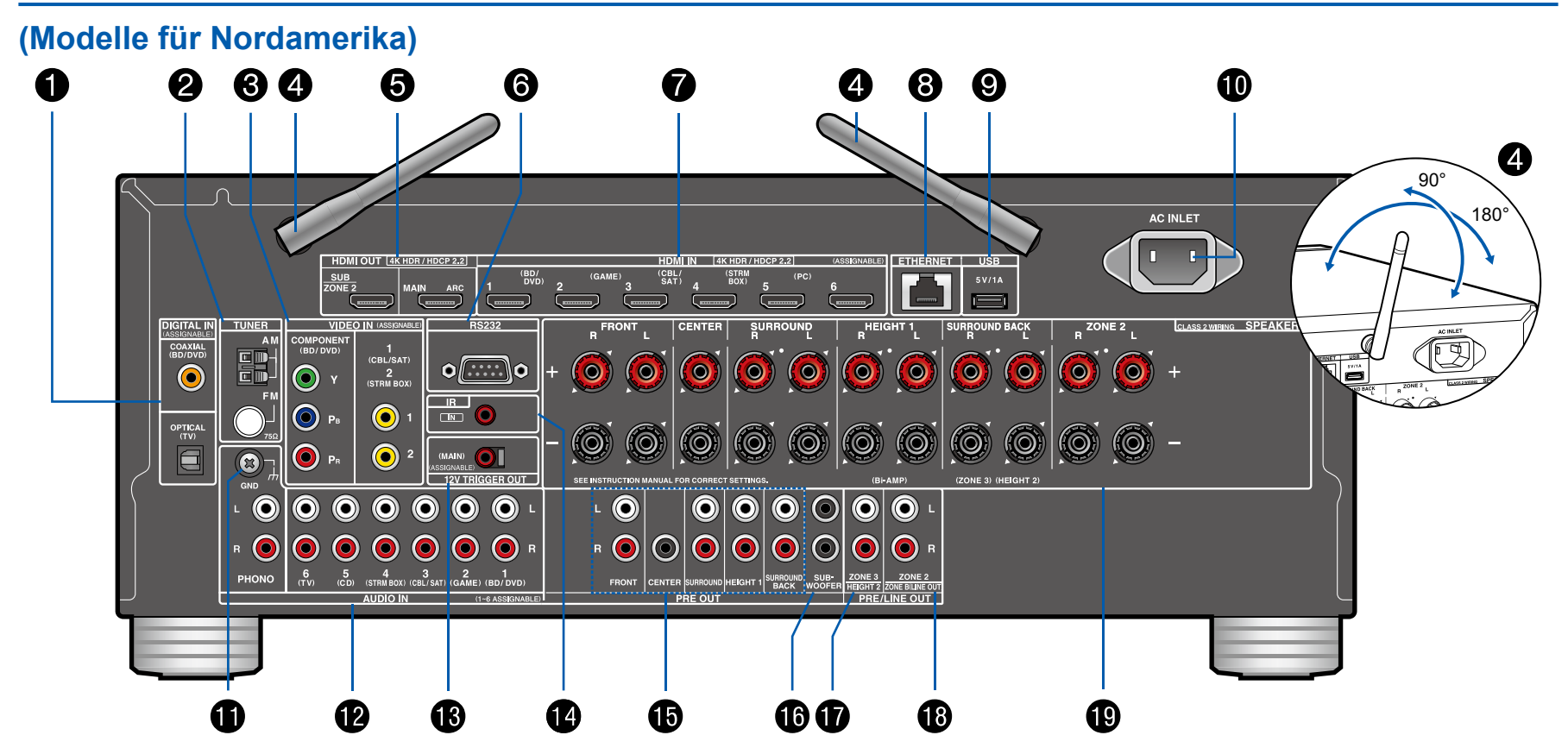

❏ **Für weitere Details, siehe ( [p15\)](#page-14-0)**

[Bedienfeld](#page-9-0)≫ [Rückseite](#page-12-0)≫ [Fernbedienung](#page-15-0)≫

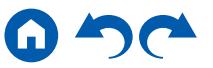

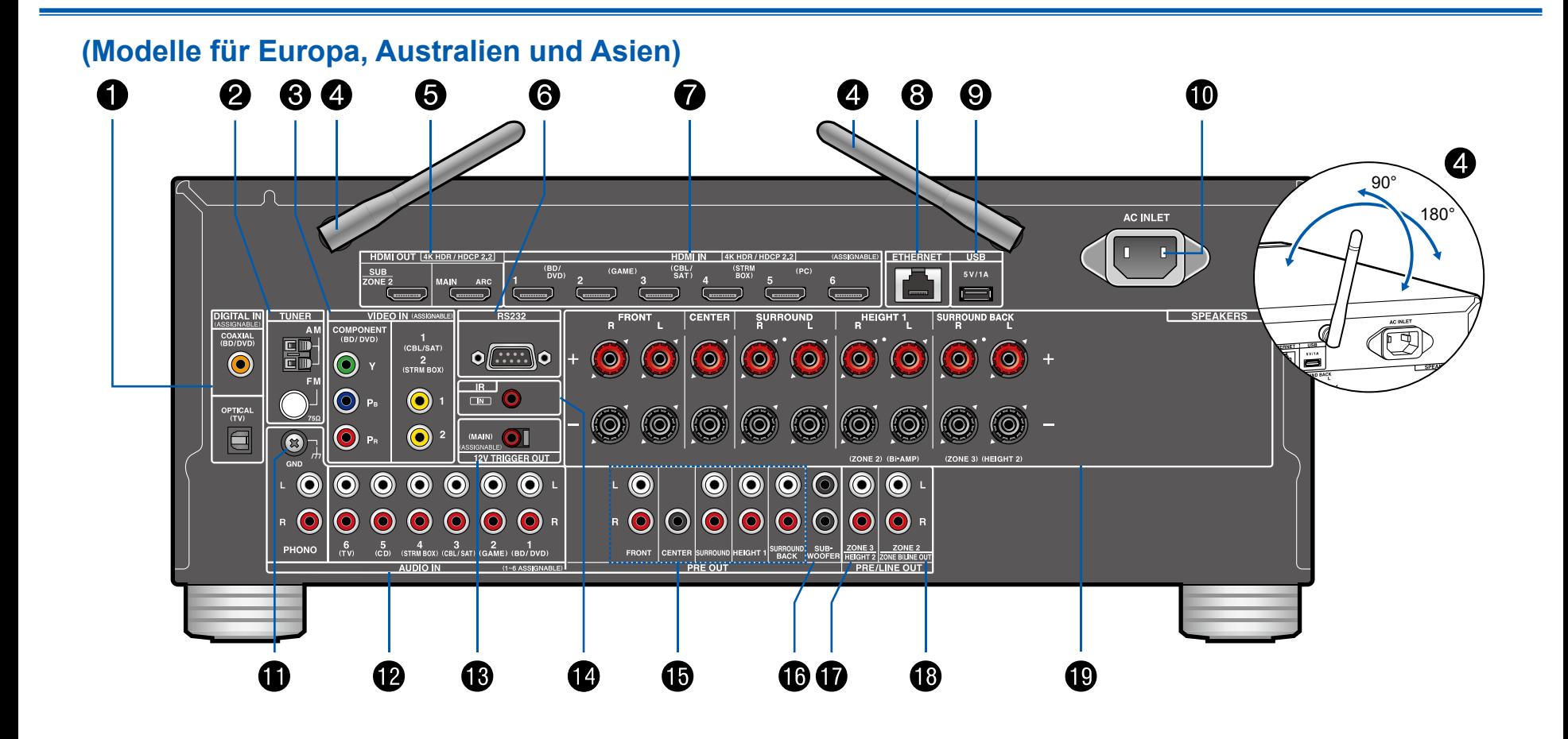

❏ **Für weitere Details, siehe ( [p15\)](#page-14-0)**

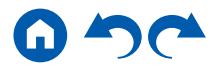

- <span id="page-14-0"></span>1. DIGITAL IN OPTICAL/COAXIAL-Buchsen: Hier können digitale Audiosignale von Fernsehern oder AV-Komponenten über ein digitales optisches Kabel oder ein digitales Koaxialkabel eingegeben werden.
- 2. TUNER AM/FM-Klemme: Schließen Sie die mitgelieferten Antennen an.
- 3. COMPONENT VIDEO IN-Buchsen: Es können Videosignale einer AV-Komponente über ein Component-Videokabel eingegeben werden. (Nur mit den Auflösungen 480i oder 576i kompatibel.)

VIDEO IN-Buchse: Es können Videosignale einer AV-Komponente über ein analoges Videokabel eingegeben werden.

- 4. Kabellose Antenne: Wird für Wi-Fi-Verbindungen oder bei Verwendung eines BLUETOOTH-fähigen Geräts verwendet. Stellen Sie die Winkel entsprechend dem Verbindungsstatus ein.
- 5. HDMI OUT-Buchsen: Hier können Video- und Audiosignale über ein HDMI-Kabel übertragen werden, das an einen Monitor wie einen Fernseher oder Projektor angeschlossen ist.
- 6. RS-232-Port: Schließen Sie das Home-Steuerungssystem an, das mit einem RS-232-Port ausgerüstet ist. Zur Verwendung eines Home-Steuerungssystems wenden Sie sich bitte an die betreffenden Fachgeschäfte.
- 7. HDMI IN-Buchsen: Hier können Video- und Audiosignale über ein HDMI-Kabel übertragen werden, das an eine AV-Komponente angeschlossen ist.
- 8. ETHERNET-Anschluss: Stellen Sie über LAN-Kabel eine Netzwerkverbindung her.
- 9. USB-Port: Hier kann ein USB-Speichergerät zur Wiedergabe von Musikdateien angeschlossen werden. (→[p96](#page-95-1)) Es können auch USB-Geräte über ein USB-Kabel mit Strom versorgt werden (5 V/1 A).
- 10. AC INLET: Schließen Sie das mitgelieferte Netzkabel an.
- 11. GND-Anschluss: Schließen Sie den Erdungsleiter des Plattenspielers an.
- 12. AUDIO IN-Buchsen: Hier können Audiosignale von AV-Komponenten über ein analoges Audiokabel eingegeben werden.
- 13. 12V TRIGGER OUT-Buchse: Schließen Sie ein Gerät an, das mit einer 12-V-Trigger-Eingangsbuchse ausgerüstet ist, um die Power-Link-Bedienung zwischen dem Gerät und dieser Einheit zu ermöglichen. ( **p[84](#page-83-1)**)
- 14. IR IN-Anschluss: Schließen Sie eine Fernbedienungs-Empfängereinheit an.  $($   $\rightarrow$  **p[83](#page-82-1)**)
- 15. PRE OUT-Buchsen: An einen Leistungsverstärker anschließen. ( **[p67](#page-66-1)**)
- 16. SUBWOOFER PRE OUT-Buchsen: Hier kann ein aktiver Subwoofer mit einem Subwoofer-Kabel angeschlossen werden. Es können bis zu zwei aktive Subwoofer angeschlossen werden. Es wird von jeder SUBWOOFER PRE OUT-Buchse das gleiche Signal ausgegeben.
- 17. ZONE 3 PRE/LINE OUT-Buchsen: Es können Audiosignale über ein analoges Audiokabel, angeschlossen an einen Vorverstärker oder Leistungsverstärker in einem separaten Raum (ZONE 3) ausgegeben werden. HEIGHT 2 PRE OUT-Buchsen: Es kann ein Leistungsverstärker angeschlossen werden. (→[p67](#page-66-1))
- 18. ZONE 2 PRE/LINE OUT-Buchsen: Es können Audiosignale über ein analoges Audiokabel, angeschlossen an einen Vorverstärker oder Leistungsverstärker in einem separaten Raum (ZONE 2) ausgegeben werden. ZONE B LINE OUT-Buchsen: Verbinden Sie einen Vorverstärker mit einem analogen Audiokabel und geben Sie gleichzeitig Ton der gleichen Quelle wie die der an dieses Gerät angeschlossenen Lautsprecher (ZONE A) aus.
- 19. SPEAKERS-Klemmen: Hier können Lautsprecher über Lautsprecherkabel angeschlossen werden. (Modelle für Nordamerika unterstützen Bananenstecker. Verwenden Sie einen Stecker mit 4 mm Durchmesser. Y-Stecker-Verbindung wird nicht unterstützt.)

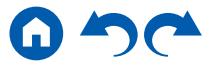

### <span id="page-15-1"></span><span id="page-15-0"></span>**Fernbedienung**

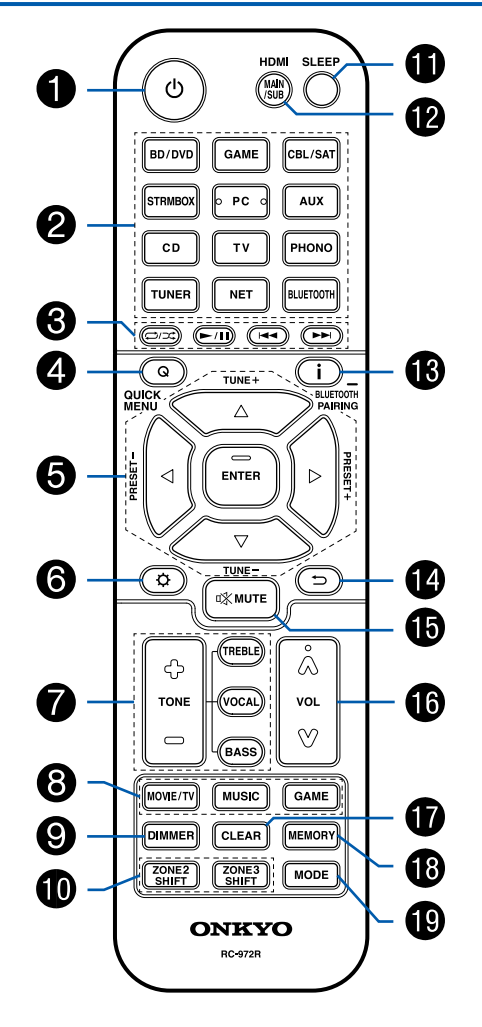

- 1.  $\circ$  ON/STANDBY-Taste
- 2. Eingangsselektor-Tasten: Wechselt den Eingang, der wiedergegeben werden soll.
- 3. Wiedergabetasten: Verwendet für Wiedergabevorgänge mit dem Music Server ( **[p99](#page-98-1)**) oder USB-Gerät ( **[p96](#page-95-1)**). Auch zum Umschalten zum "CEC MODE" mit "19. MODE-Taste" ermöglicht Ihnen den Betrieb an einer AV-Komponente, bei der die HDMI CEC-Funktion aktiviert wurde. (Einige Geräte können nicht betrieben werden.)
- 4. Q (QUICK MENU)-Taste: Durch Drücken dieser Taste während der Wiedergabe können Sie Einstellungen wie "HDMI" und "Audio" während der Wiedergabe schnell auf dem Fernsehbildschirm vornehmen. ( **p[178](#page-177-1)**)
- 5. Cursortasten und ENTER-Taste: Wählen Sie ein Element mit den Cursortasten aus und drücken Sie ENTER, um Ihre Auswahl zu bestätigen. Durch Drücken der ◀ / ▶-Taste können Sie zum Bildschirm umschalten, wenn auf einem Bildschirm des Fernsehers keine Musikordnerliste oder Dateiliste angezeigt wird.
- 6.  $\Phi$ -Taste: Zeigen Sie erweiterte Einstellelemente auf dem Fernseher und dem Display an, um das Benutzererlebnis mit diesem Gerät noch zu verbessern. ( **[p150](#page-149-2)**)
- 7. TONE-Taste: Passt die Klangqualität an. ( **[p121](#page-120-1)**)
- 8. LISTENING MODE-Taste: Wählt einen Wiedergabemodus ( **[p123](#page-122-1)**).
- 9. DIMMER-Taste: Schaltet die Helligkeit des Displays in drei Schritten um. Das Display kann nicht vollständig ausgeschaltet werden.
- 10. ZONE 2/ZONE 3 SHIFT-Taste: Zur Steuerung der Multizonenfunktion  $( \rightarrow p114).$  $( \rightarrow p114).$  $( \rightarrow p114).$
- 11. SLEEP-Taste: Einstellen des Sleep-Timers. Wählen Sie die Zeit unter "30 min", "60 min" und "90 min". ( **p[122](#page-121-1)**)
- 12. HDMI MAIN/SUB-Taste: Wählen Sie die HDMI OUT-Buchse zur Ausgabe von Videosignalen von "MAIN", "SUB" und "MAIN+SUB".
- 13. *i* -Taste: Wechselt die Information auf dem Display und wird zur Bedienung von RDS verwendet (→ p[113](#page-112-1)). Auch wenn der "BLUETOOTH"-Eingangsselektor ausgewählt wurde, drücken und halten Sie diese Taste 5 Sekunden lang oder länger, um in den Pairing-Modus zu schalten.
- 14. <sup>→</sup>Taste: Hiermit wird die vorige Anzeige während der Einstellung wiederhergestellt.

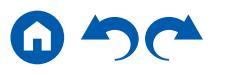

[Bedienfeld](#page-9-0)≫ [Rückseite](#page-12-0)≫ [Fernbedienung](#page-15-0)≫

- 15. %-Taste: Schaltet den Ton vorübergehend aus. Drücken Sie die Taste erneut, um die Stummschaltung aufzuheben.
- 16. VOLUME-Tasten
- 17. CLEAR-Taste: Hiermit werden bei der Texteingabe auf dem Fernsehbildschirm alle Zeichen gelöscht.
- 18. MEMORY-Taste: Hiermit können Sie AM-/FM-Radiosender registrieren.  $( \rightarrow p111)$  $( \rightarrow p111)$  $( \rightarrow p111)$
- 19. MODE-Taste: Wechselt zwischen automatischer und manueller Abstimmung für AM/FM-Sender ( **p[109](#page-108-1)**). Außerdem können Sie, wenn eine HDMI CEC-Funktion-fähige AV-Komponente an dieses Gerät angeschlossen ist, die "3. Wiedergabetasten" zwischen "CEC MODE" und "RCV MODE" (Normalmodus) umschalten.

[Bedienfeld](#page-9-0)≫ [Rückseite](#page-12-0)≫ [Fernbedienung](#page-15-0)≫

### <span id="page-17-1"></span><span id="page-17-0"></span>Verbindungen

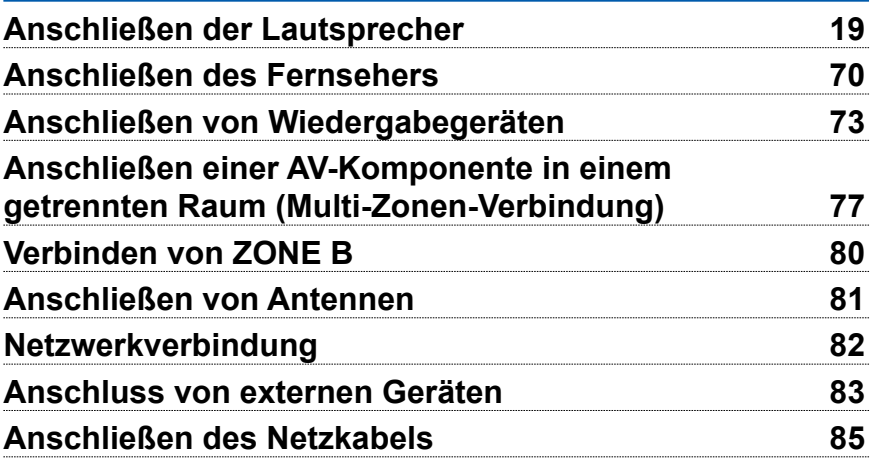

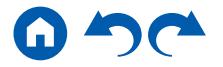

#### <span id="page-18-2"></span><span id="page-18-1"></span><span id="page-18-0"></span>Anschließen der Lautsprecher

 Sie können das Layout der zu installierenden Lautsprecher unter verschiedenen Mustern auswählen, wenn Sie dieses Gerät verwenden. Verwenden Sie das folgende Flussdiagramm, um die Lautsprecherkonfiguration auszuwählen, die zu Ihren Lautsprechern und Ihrer Nutzungsumgebung passt. Sie können Anschlussmethode und Standardeinstellungen prüfen.

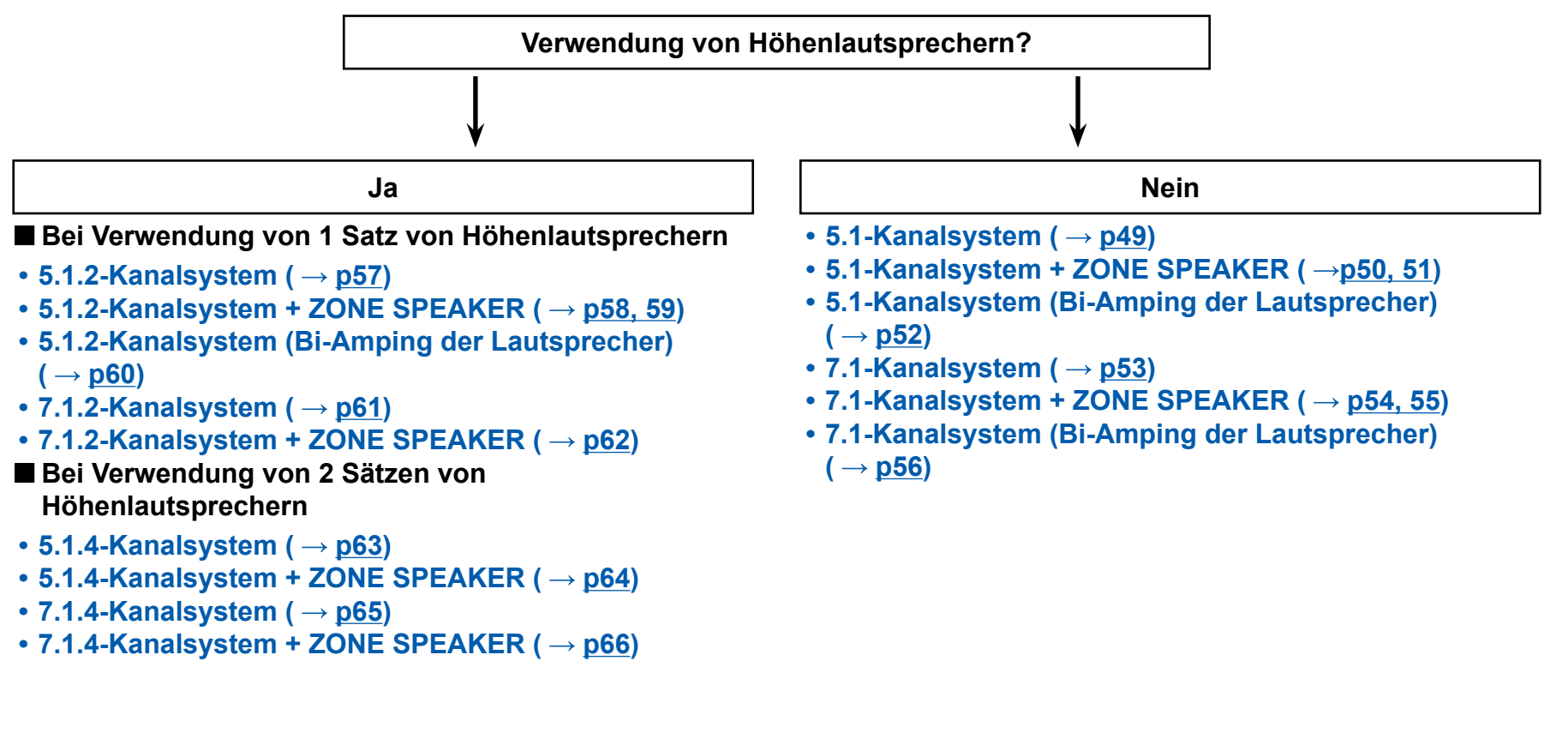

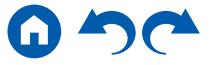

### <span id="page-19-0"></span>**Lautsprecherinstallation**

#### <span id="page-19-1"></span>**5.1-Kanalsystem**

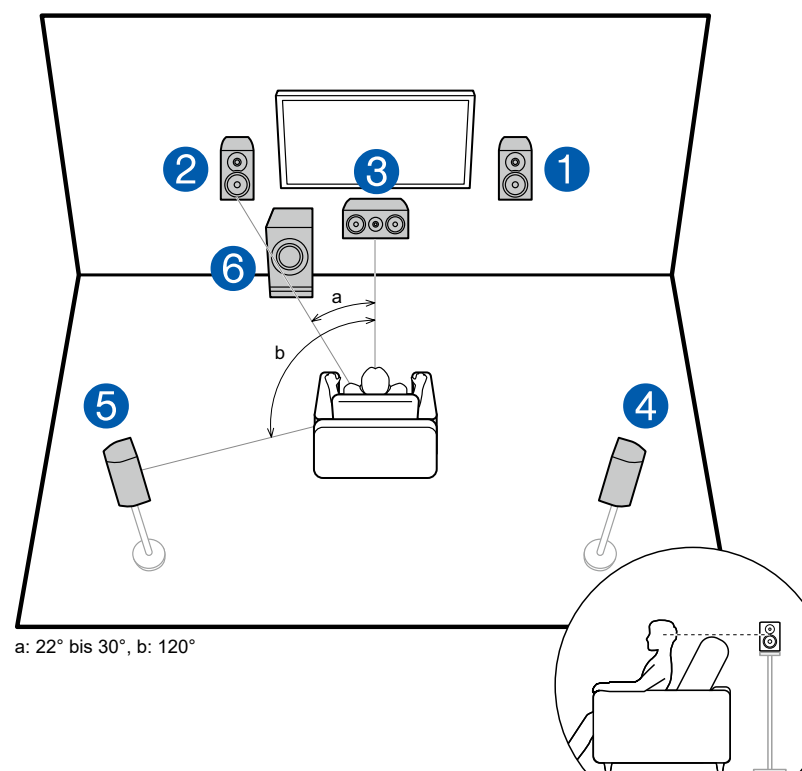

Das ist ein Basis-5.1-Kanalsystem. Über die Frontlautsprecher wird Front-Stereoklang ausgegeben, und ein Center-Lautsprecher gibt den Ton aus der Bildmitte wie Dialoge und Gesang aus. Die Surround-Lautsprecher erzeugen das hintere Klangfeld. Der aktive Subwoofer gibt Bassklänge wieder und erzeugt das volle Klangfeld.

Frontlautsprecher sollten in Kopfhöhe, Surround-Lautsprecher etwas höher platziert werden. Der Center-Lautsprecher sollte der Hörposition zugewandt in einem Winkel platziert werden. Wird der aktive Subwoofer zwischen Center-Lautsprecher und dem Frontlautsprecher platziert, so ergibt sich auch bei Wiedergabe von Musikquellen ein natürlicher Klang.

- 1,2 Frontlautsprecher
- 3 Center-Lautsprecher
- 4,5 Surround-Lautsprecher
- 6 Aktiver Subwoofer

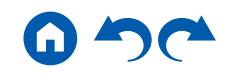

#### <span id="page-20-0"></span>■ 7.1-Kanalsystem

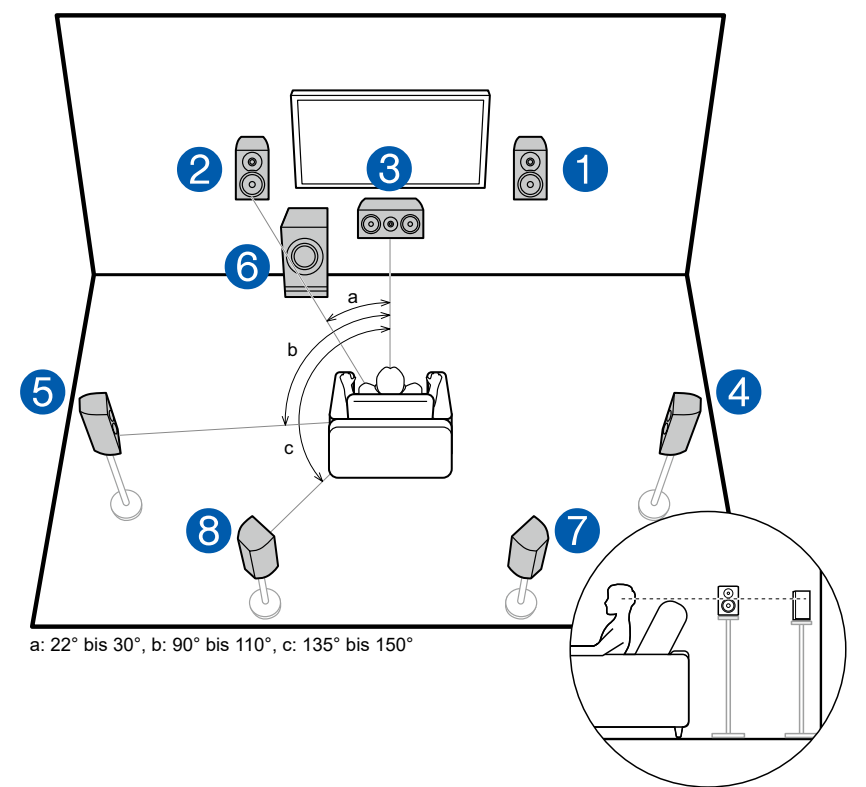

Dies ist ein 7.1-Kanalsystem, das aus dem grundlegenden 5.1-Kanalsystem ( **[p20](#page-19-1)**) und zusätzlichen Surround-Back-Lautsprechern besteht. Über die Frontlautsprecher wird Front-Stereoklang ausgegeben, und ein Center-Lautsprecher gibt den Ton aus der Bildmitte wie Dialoge und Gesang aus. Die Surround-Lautsprecher erzeugen das hintere Klangfeld. Der aktive Subwoofer gibt Bassklänge wieder und erzeugt das volle Klangfeld. Surround-Back-Lautsprecher erhöhen den Eindruck des klanglichen Umschlossenseins durch das Back-Klangfeld und bieten ein realistischeres Klangfeld wird. Frontlautsprecher sollten in Kopfhöhe, Surround-Lautsprecher etwas höher platziert werden. Der Center-Lautsprecher sollte der Hörposition zugewandt in einem Winkel platziert werden. Wird der aktive Subwoofer zwischen Center-Lautsprecher und dem Frontlautsprecher platziert, so ergibt sich auch bei Wiedergabe von Musikquellen ein natürlicher Klang. Die Surround-Back-Lautsprecher sollten in Kopfhöhe platziert werden.

- Wenn Surround-Back-Lautsprecher installiert sind, sollten Sie auch Surround-Lautsprecher installieren.
- 1,2 Frontlautsprecher
- 3 Center-Lautsprecher
- 4,5 Surround-Lautsprecher
- 6 Aktiver Subwoofer
- 7,8 Surround-Back-Lautsprecher

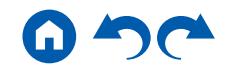

### **5.1.2-Kanalsystem**

Ein 5.1.2-Kanalsystem ist eine Lautsprecherkonfiguration, die aus dem grundlegenden 5.1-Kanalsystem ( **[p20](#page-19-1)**) und zusätzlichen Höhenlautsprechern besteht. Wählen Sie die Höhenlautsprecher, die zu Ihren Lautsprechern und Ihrer Nutzungsumgebung passen, unter den folgenden drei Typen aus.

### ❏ **Front-Höhenlautsprecher/ Rückhöhenlautsprecher Installationsbeispiel**

 $($   $\rightarrow$  p[23](#page-22-0))

❏ **Deckenlautsprecher-Installationsbeispiel** 

 $(\rightarrow p24)$  $(\rightarrow p24)$  $(\rightarrow p24)$ 

❏ **Dolby-aktivierte Lautsprecher (Dolby-Lautsprecher) Installationsbeispiel ( p[25](#page-24-0))**

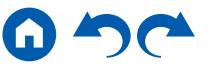

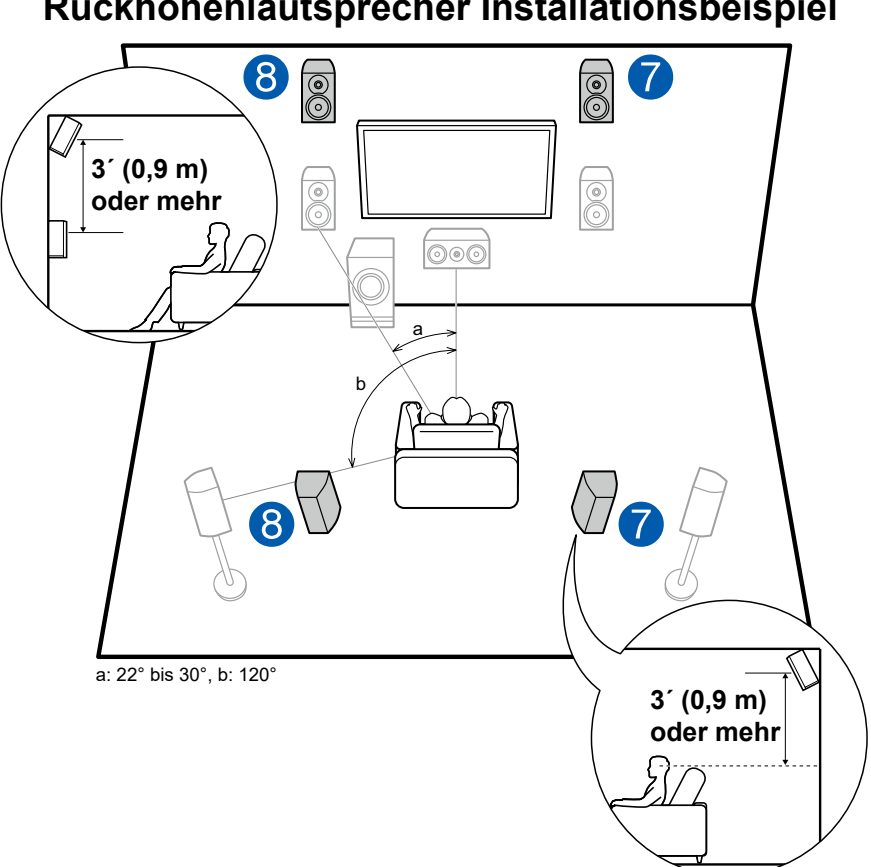

<span id="page-22-0"></span>❏ **Front-Höhenlautsprecher/ Rückhöhenlautsprecher Installationsbeispiel**

Dies ist ein 5.1-Kanal-Basissystem ( → **[p20](#page-19-1)**) bestehend aus Frontlautsprechern, einem Center-Lautsprecher, Surround-Lautsprechern und einem aktiven Subwoofer, sowie zusätzlichen kombinierten Front-Höhenlautsprechern oder Rückhöhenlautsprechern. Durch die Installation der Höhenlautsprecher wird das Klangfeldgefühl im oberen Bereich bereichert. Front- bzw. Rückhöhenlautsprecher sollten mindestens 3**´**/0,9 m höher als die Frontlautsprecher installiert werden.

Die Front-Höhenlautsprecher sollten direkt über den Frontlautsprechern installiert werden, und der Abstand zwischen den Rückhöhenlautsprechern sollte dem Abstand zwischen den Frontlautsprechern entsprechen. In beiden Fällen sollten die Lautsprecher der Hörposition zugewandt in einem Winkel platziert werden.

7,8 Höhenlautsprecher

Wählen Sie eine der folgenden Optionen aus:

- Front-Höhenlautsprecher
- Rückhöhenlautsprecher

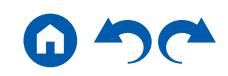

<span id="page-23-0"></span>❏ **Deckenlautsprecher Installationsbeispiel**

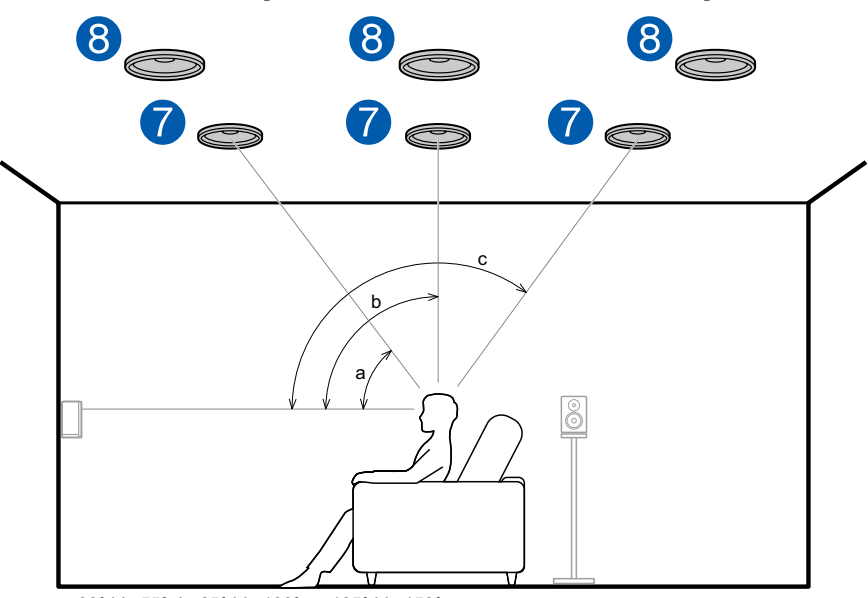

a: 30° bis 55°, b: 65° bis 100°, c: 125° bis 150°

Dies ist ein 5.1-Kanal-Basissystem (→ **p[20](#page-19-1)**) bestehend aus Frontlautsprechern, einem Center-Lautsprecher, Surround-Lautsprechern und einem aktiven Subwoofer sowie zusätzlichen kombinierten oberen Frontlautsprechern, oberen Mittellautsprechern oder oberen Rücklautsprechern. Durch die Installation der Höhenlautsprecher wird das Klangfeldgefühl im oberen Bereich bereichert. Installieren Sie die oberen Frontlautsprecher vor der Hörposition an der Decke, die oberen Mittellautsprecher direkt über der Hörposition und die oberen Rücklautsprecher hinter der Hörposition. Der Abstand zwischen den jeweiligen Lautsprecherpaaren sollte dem Abstand zwischen den Frontlautsprechern entsprechen.

• Dolby Laboratories empfiehlt die Konfigurationen dieser Typen von Höhenlautsprechern, um den besten Dolby Atmos-Effekt zu erzielen.

7,8 Höhenlautsprecher

Wählen Sie eine der folgenden Optionen aus:

- Obere Frontlautsprecher
- Obere Mittellautsprecher
- Obere Rücklautsprecher

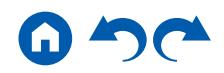

#### <span id="page-24-0"></span>❏ **Dolby-aktivierte Lautsprecher (Dolby-Lautsprecher) Installationsbeispiel**

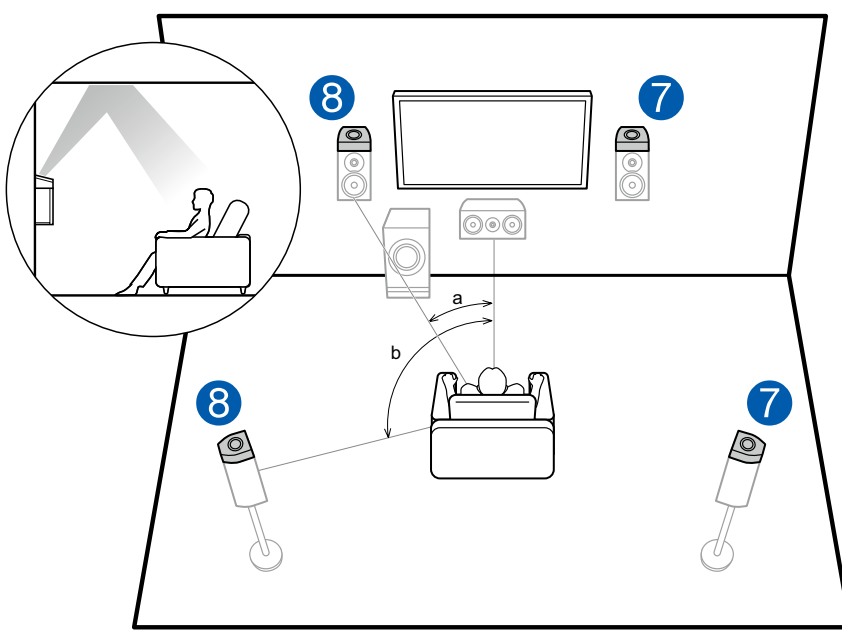

a: 22° bis 30°, b: 120°

Dies ist ein 5.1-Kanal-Basissystem (→ **p[20](#page-19-1)**) bestehend aus Frontlautsprechern, einem Center-Lautsprecher, Surround-Lautsprechern und einem aktiven Subwoofer, sowie zusätzlichen Dolby-aktivierten Lautsprechern (Front) oder Dolby-aktivierten Lautsprechern (Surround) in Kombination. Dolbyaktivierte Lautsprecher sind spezielle Lautsprecher, deren Klangausgabe in Richtung Decke erfolgt, sodass der Klang als Overhead-Klang wahrgenommen wird, indem er von der Decke reflektiert wird. Durch die Installation der Höhenlautsprecher wird das Klangfeldgefühl im oberen Bereich bereichert. Installieren Sie sie entweder über den Frontlautsprechern oder über den Surround-Lautsprechern.

7,8 Höhenlautsprecher

Wählen Sie eine der folgenden Optionen aus:

- Dolby-aktivierte Lautsprecher (Front)
- Dolby-aktivierte Lautsprecher (Surround)

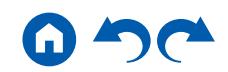

### **7.1.2-Kanalsystem**

Ein 7.1.2-Kanalsystem ist eine Lautsprecherkonfiguration, die aus dem 7.1-Kanalsystem ( **p[21](#page-20-0)**) und zusätzlichen Höhenlautsprechern besteht. Wählen Sie die Höhenlautsprecher, die zu Ihren Lautsprechern und Ihrer Nutzungsumgebung passen, unter den folgenden drei Typen aus.

#### ❏ **Front-Höhenlautsprecher/ Rückhöhenlautsprecher Installationsbeispiel**   $($   $\rightarrow$  **p[27](#page-26-0)** $)$

❏ **Deckenlautsprecher-Installationsbeispiel**

 $\left( \rightarrow p28 \right)$  $\left( \rightarrow p28 \right)$  $\left( \rightarrow p28 \right)$ 

❏ **Dolby-aktivierte Lautsprecher (Dolby-Lautsprecher) Installationsbeispiel ( → p[29](#page-28-0))** 

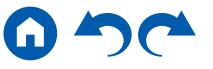

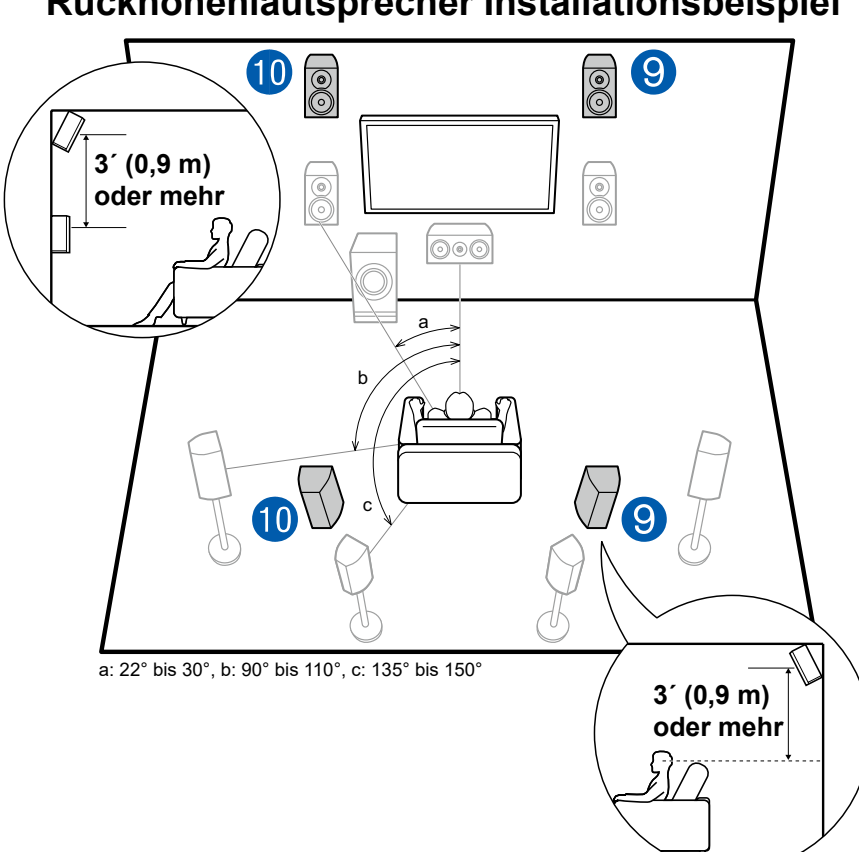

<span id="page-26-0"></span>❏ **Front-Höhenlautsprecher/ Rückhöhenlautsprecher Installationsbeispiel**

Dies ist ein 7.1-Kanalsystem ( **p[21](#page-20-0)**) bestehend aus Frontlautsprechern, einem Center-Lautsprecher, Surround-Lautsprechern, Surround-Back-Lautsprechern und einem aktiven Subwoofer, sowie zusätzlichen kombinierten Front-Höhenlautsprechern oder Rückhöhenlautsprechern. Durch die Installation der Höhenlautsprecher wird das Klangfeldgefühl im oberen Bereich bereichert. Front- bzw. Rückhöhenlautsprecher sollten mindestens 3´/0,9 m höher als die Frontlautsprecher installiert werden.

Die Front-Höhenlautsprecher sollten direkt über den Frontlautsprechern installiert werden, und der Abstand zwischen den Rückhöhenlautsprechern sollte dem Abstand zwischen den Frontlautsprechern entsprechen. In beiden Fällen sollten die Lautsprecher der Hörposition zugewandt in einem Winkel platziert werden.

9,10 Höhenlautsprecher

Wählen Sie eine der folgenden Optionen aus:

- Front-Höhenlautsprecher
- Rückhöhenlautsprecher

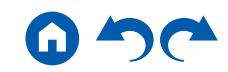

<span id="page-27-0"></span>❏ **Deckenlautsprecher Installationsbeispiel**

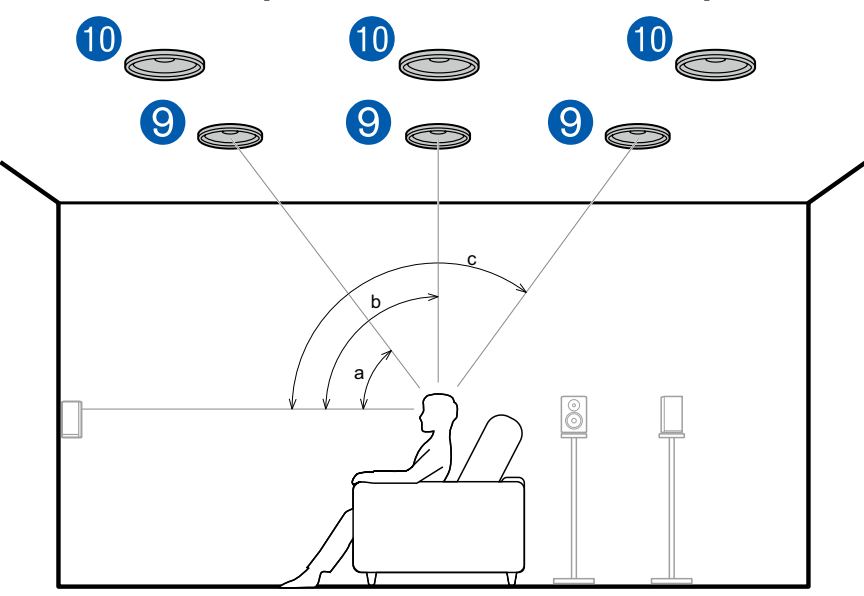

a: 30° bis 55°, b: 65° bis 100°, c: 125° bis 150°

Dies ist ein 7.1-Kanalsystem ( **p[21](#page-20-0)**) bestehend aus Frontlautsprechern, einem Center-Lautsprecher, Surround-Lautsprechern, Surround-Back-Lautsprechern und einem aktiven Subwoofer, sowie zusätzlichen kombinierten oberen Frontlautsprechern, oberen Mittellautsprechern oder oberen Rücklautsprechern. Durch die Installation der Höhenlautsprecher wird das Klangfeldgefühl im oberen Bereich bereichert. Installieren Sie die oberen Frontlautsprecher vor der Hörposition an der Decke, die oberen Mittellautsprecher direkt über der Hörposition und die oberen Rücklautsprecher hinter der Hörposition. Der Abstand zwischen den jeweiligen Lautsprecherpaaren sollte dem Abstand zwischen den Frontlautsprechern entsprechen.

• Dolby Laboratories empfiehlt die Konfigurationen dieser Typen von Höhenlautsprechern, um den besten Dolby Atmos-Effekt zu erzielen.

9,10 Höhenlautsprecher

Wählen Sie eine der folgenden Optionen aus:

- Obere Frontlautsprecher
- Obere Mittellautsprecher
- Obere Rücklautsprecher

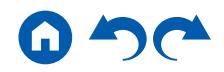

#### <span id="page-28-0"></span>❏ **Dolby-aktivierte Lautsprecher (Dolby-Lautsprecher) Installationsbeispiel**

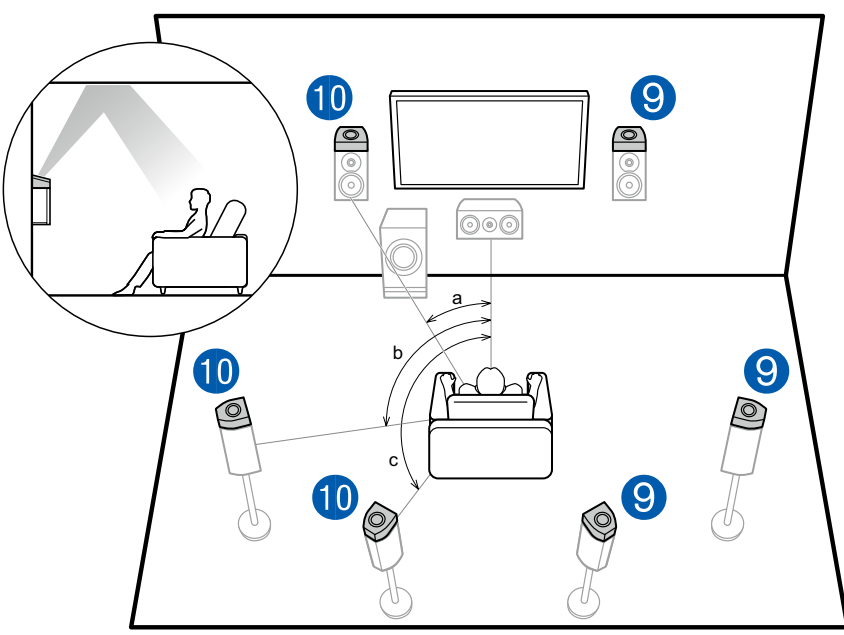

a: 22° bis 30°, b: 90° bis 110°, c: 135° bis 150°

Dies ist ein 7.1-Kanalsystem ( **p[21](#page-20-0)**) bestehend aus Frontlautsprechern, einem Center-Lautsprecher, Surround-Lautsprechern, Surround-Back-Lautsprechern und einem aktiven Subwoofer, sowie zusätzlichen kombinierten Dolby-aktivierten Lautsprechern (Front), Dolby-aktivierten Lautsprechern (Surround) oder Dolby-aktivierten Lautsprechern (Surround Back). Dolbyaktivierte Lautsprecher sind spezielle Lautsprecher, deren Klangausgabe in Richtung Decke erfolgt, sodass der Klang als Overhead-Klang wahrgenommen wird, indem er von der Decke reflektiert wird. Durch die Installation der Höhenlautsprecher wird das Klangfeldgefühl im oberen Bereich bereichert. Bringen Sie sie entweder an den Frontlautsprechern, an den Surround-Lautsprechern oder an den Surround-Back-Lautsprechern an.

9,10 Höhenlautsprecher

Wählen Sie eine der folgenden Optionen aus:

- Dolby-aktivierte Lautsprecher (Front)
- Dolby-aktivierte Lautsprecher (Surround)
- Dolby-aktivierte Lautsprecher (Surround Back)

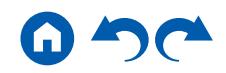

#### **5.1.4-Kanalsystem**

Ein 5.1.4-Kanalsystem ist eine Lautsprecherkonfiguration, bestehend aus einer Kombination von 2 Sätzen von Höhenlautsprechern, 1 Satz von linken und rechten Frontlautsprechern und 1 Satz von linken und rechten Rücklautsprechern mit dem grundlegenden 5.1-Kanalsystem ( **p[20](#page-19-1)**). Durch die Installation der Höhenlautsprecher wird das Klangfeldgefühl im oberen Bereich bereichert. Eine Kombination von 2 Höhenlautsprechern kann unter den Folgenden gewählt werden.

- ❏ **Kombinationsbeispiel, wenn obere Frontlautsprecher vorn verwendet werden**   $($   $\rightarrow$  **p**[31](#page-30-0))
- ❏ **Kombinationsbeispiel, wenn obere Mittellautsprecher vorn verwendet werden**   $($   $\rightarrow$   $p33)$  $p33)$  $p33)$
- ❏ **Kombinationsbeispiel, wenn Front-Höhenlautsprecher vorn verwendet werden**   $($   $\rightarrow$  p<sup>[34](#page-33-0)</sup> $)$
- ❏ **Kombinationsbeispiel, wenn Dolby-aktivierte Lautsprecher (Front) vorn verwendet werden ( p[36](#page-35-0))**

<span id="page-30-0"></span>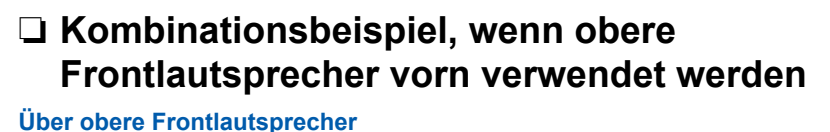

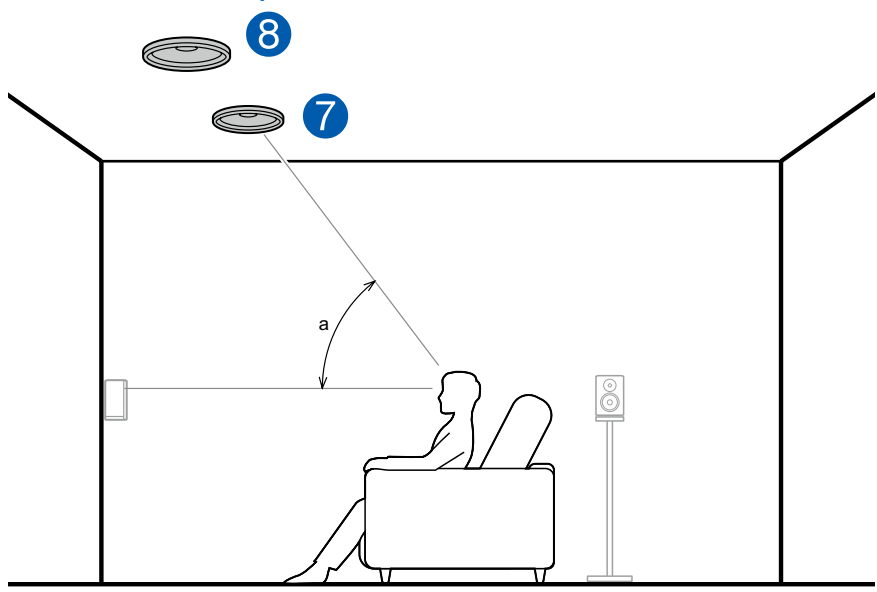

#### a: 30° bis 55°

Die oberen Frontlautsprecher werden an der Decke vor der Hörposition installiert, und der Abstand zwischen den linken und rechten Lautsprechern ist optimal an den für die Frontlautsprecher angepasst. Wenn die obere Frontlautsprecher vorn verwendet werden, kann die Kombination der Höhenlautsprecher auf der Rückseite unter den folgenden 3 rechts gezeigten Beispielen ausgewählt werden.

7,8 Obere Frontlautsprecher

#### **(Beispiel 1) Obere Rücklautsprecher hinten verwenden**

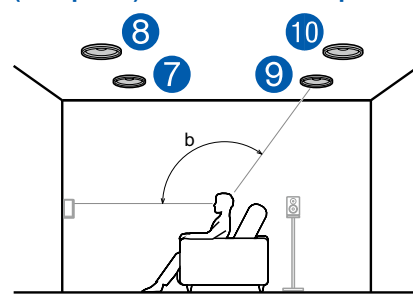

b: 125° bis 150°

Die oberen Rücklautsprecher werden an der Decke hinter der Hörposition installiert, und der Abstand zwischen den linken und rechten Lautsprechern ist optimal an den für die Frontlautsprecher angepasst.

9,10 Obere Rücklautsprecher

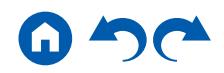

**(Beispiel 2) Rückhöhenlautsprecher hinten verwenden**

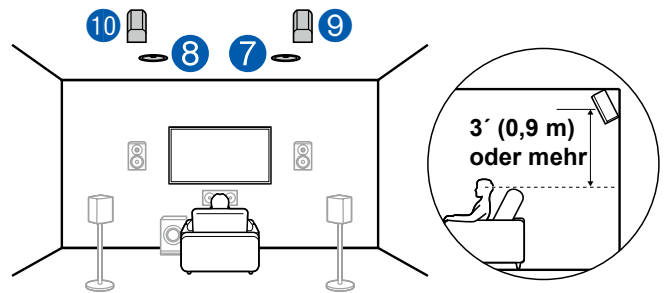

Der Abstand zwischen den Rückhöhenlautsprechern sollte dem der Frontlautsprecher entsprechen, und sie sollten mindestens 3'/0,9 m höher als die Frontlautsprecher installiert und geneigt werden, so dass sie zum Hörer weisen.

9,10 Rückhöhenlautsprecher

#### **(Beispiel 3) Dolby-aktivierte Lautsprecher (Surround) hinten verwenden**

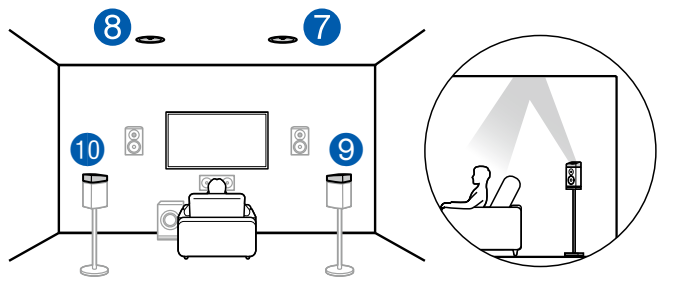

Die Dolby-aktivierten Lautsprecher sind die speziellen Lautsprecher, deren Klang zur Decke ausgegeben wird, und sie haben die Wirkung, dass der Klang durch Reflexion von oben von der Decke kommt.

Die Dolby-aktivierten Lautsprecher (Surround) werden über den Surround-Lautsprechern installiert.

### 9,10 Dolby-aktivierte Lautsprecher (Surround) ❏ **Lautsprecherkonfigurationen und auswählbare Wiedergabemodi ( [p125\)](#page-124-1)**

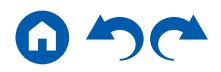

<span id="page-32-0"></span>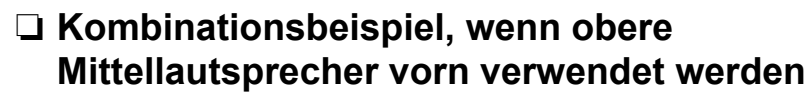

**Über obere Mittellautsprecher**

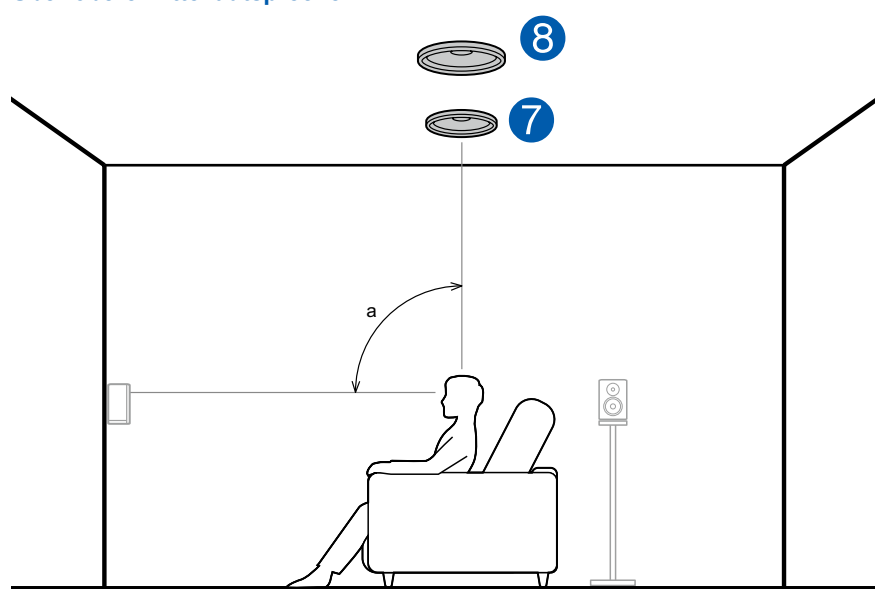

#### a: 65° bis 100°

Die oberen Mittellautsprecher werden an der Decke direkt über der Hörposition installiert, und der Abstand zwischen den linken und rechten Lautsprechern ist optimal an den für die Frontlautsprecher angepasst. Wenn die oberen Mittellautsprecher vorne verwendet werden, können die Rückhöhenlautsprecher rechts hinten verwendet werden.

7,8 Obere Mittellautsprecher

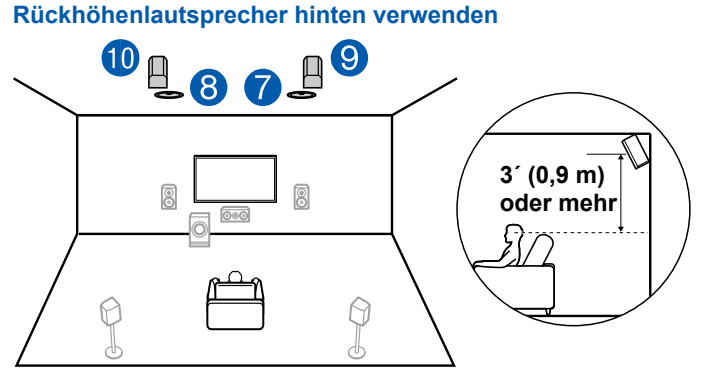

Der Abstand zwischen den Rückhöhenlautsprechern sollte dem der Frontlautsprecher entsprechen, und sie sollten mindestens 3'/0,9 m höher als die Frontlautsprecher installiert und geneigt werden, so dass sie zum Hörer weisen.

9,10 Rückhöhenlautsprecher

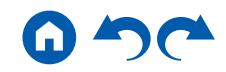

<span id="page-33-0"></span>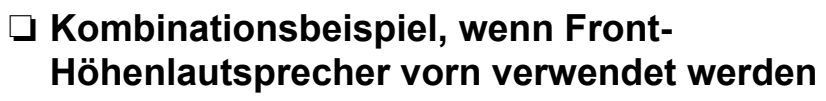

**Über die Fronthöhenlautsprecher**

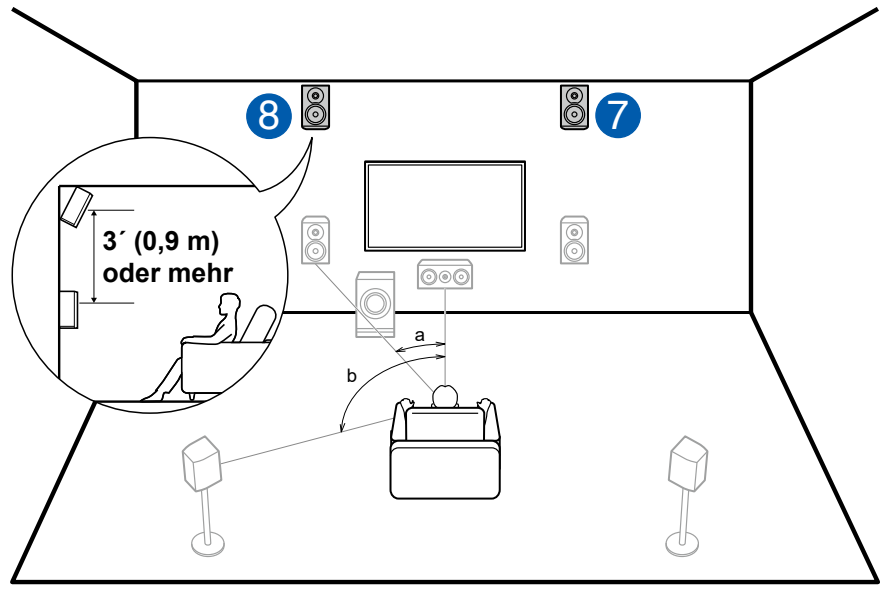

a: 22° bis 30°, b: 120°

Installieren Sie die Fronthöhenlautsprecher direkt über den Frontlautsprechern mindestens 3'/0,9 m höher und geneigt, so dass sie zum Hörer weisen. Wenn die Front-Höhenlautsprecher vorn verwendet werden, kann die Kombination der Höhenlautsprecher auf der Rückseite unter den folgenden 4 rechts gezeigten Beispielen ausgewählt werden.

7,8 Front-Höhenlautsprecher

#### **(Beispiel 1) Rückhöhenlautsprecher hinten verwenden**

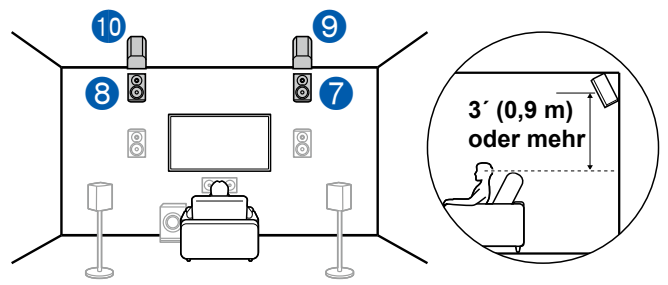

Der Abstand zwischen den Rückhöhenlautsprechern sollte dem der Frontlautsprecher entsprechen, und sie sollten mindestens 3'/0,9 m höher als die Frontlautsprecher installiert und geneigt werden, so dass sie zum Hörer weisen.

9,10 Rückhöhenlautsprecher

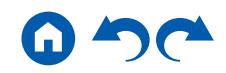

#### **(Beispiel 2) Obere Mittellautsprecher hinten verwenden**

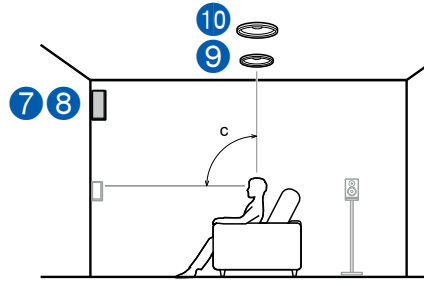

#### c: 65° bis 100°

Die oberen Mittellautsprecher werden an der Decke direkt über der Hörposition installiert, und der Abstand zwischen den linken und rechten Lautsprechern ist optimal an den für die Frontlautsprecher angepasst.

9,10 Obere Mittellautsprecher

#### **(Beispiel 3) Obere Rücklautsprecher hinten verwenden**

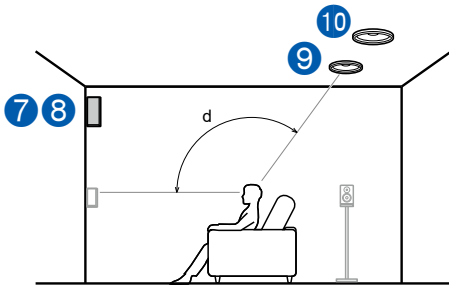

d: 125° bis 150°

Die oberen Rücklautsprecher werden an der Decke hinter der Hörposition installiert, und der Abstand zwischen den linken und rechten Lautsprechern ist optimal an den für die Frontlautsprecher angepasst.

9,10 Obere Rücklautsprecher

#### **(Beispiel 4) Dolby-aktivierte Lautsprecher (Surround) hinten verwenden**

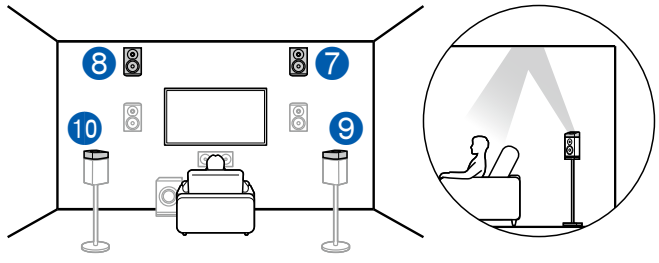

Die Dolby-aktivierten Lautsprecher sind die speziellen Lautsprecher, deren Klang zur Decke ausgegeben wird, und sie haben die Wirkung, dass der Klang durch Reflexion von oben von der Decke kommt.

Die Dolby-aktivierten Lautsprecher (Surround) werden über den Surround-Lautsprechern installiert.

9,10 Dolby-aktivierte Lautsprecher (Surround)

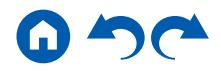

#### <span id="page-35-0"></span>❏ **Kombinationsbeispiel, wenn Dolby-aktivierte Lautsprecher (Front) vorn verwendet werden**

**Über die Dolby-aktivierten Lautsprecher (Front)**

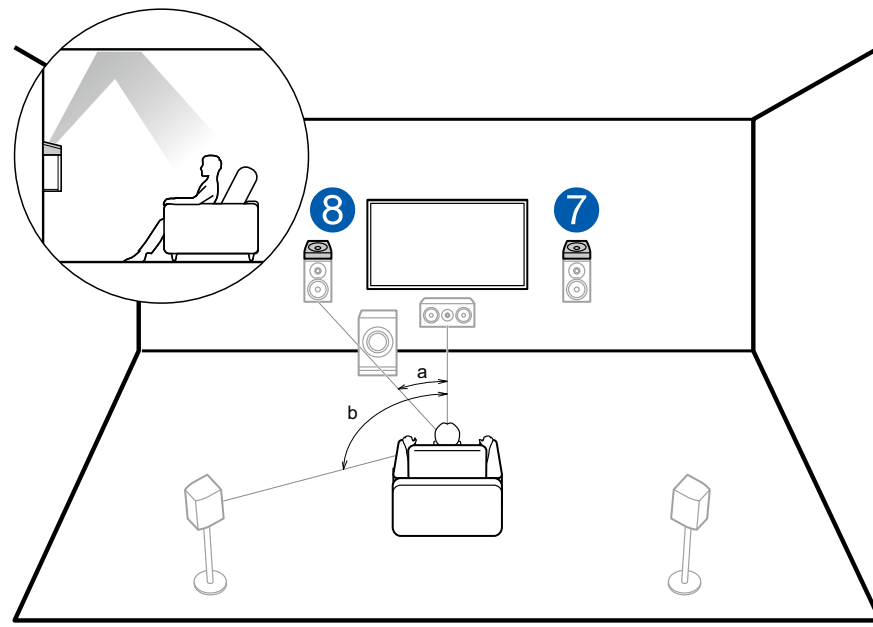

a: 22° bis 30°, b: 120°

Die Dolby-aktivierten Lautsprecher sind die speziellen Lautsprecher, deren Klang zur Decke ausgegeben wird, und sie haben die Wirkung, dass der Klang durch Reflexion von oben von der Decke kommt.

Die Dolby-aktivierten Lautsprecher (Front) werden über den Frontlautsprechern installiert. Wenn die Dolby-aktivierten Lautsprecher (Front) vorn verwendet werden, kann die Kombination der Höhenlautsprecher auf der Rückseite unter den folgenden 3 rechts gezeigten Beispielen ausgewählt werden.

7,8 Dolby-aktivierte Lautsprecher (Front)

#### **(Beispiel 1) Obere Rücklautsprecher hinten verwenden**

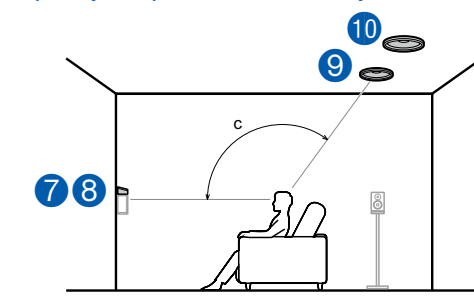

c: 125° bis 150°

Die oberen Rücklautsprecher werden an der Decke hinter der Hörposition installiert, und der Abstand zwischen den linken und rechten Lautsprechern ist optimal an den für die Frontlautsprecher angepasst.

9,10 Obere Rücklautsprecher

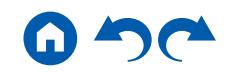
#### **(Beispiel 2) Rückhöhenlautsprecher hinten verwenden**

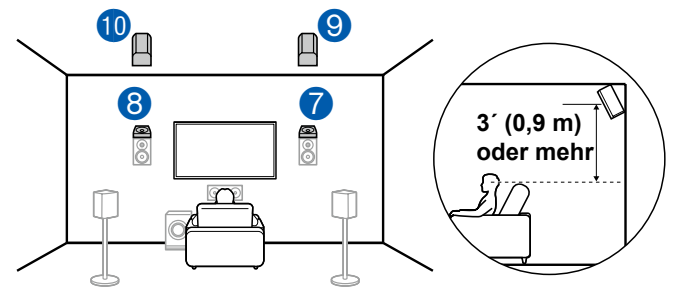

Der Abstand zwischen den Rückhöhenlautsprechern sollte dem der Frontlautsprecher entsprechen, und sie sollten mindestens 3'/0,9 m höher als die Frontlautsprecher installiert und geneigt werden, so dass sie zum Hörer weisen.

9,10 Rückhöhenlautsprecher

#### **(Beispiel 3) Dolby-aktivierte Lautsprecher (Surround) hinten verwenden**

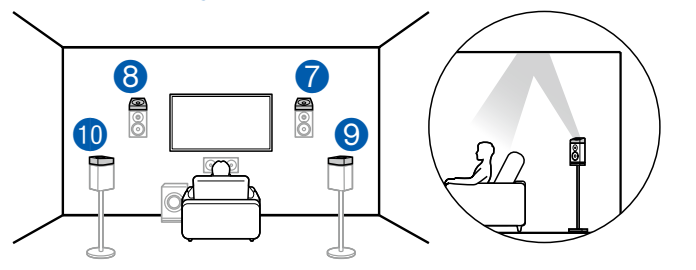

Die Dolby-aktivierten Lautsprecher sind die speziellen Lautsprecher, deren Klang zur Decke ausgegeben wird, und sie haben die Wirkung, dass der Klang durch Reflexion von oben von der Decke kommt.

Die Dolby-aktivierten Lautsprecher (Surround) werden über den Surround-Lautsprechern installiert.

9,10 Dolby-aktivierte Lautsprecher (Surround)

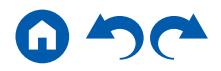

### **7.1.4-Kanalsystem**

Ein 7.1.4-Kanalsystem ist eine Lautsprecherkonfiguration, bestehend aus einer Kombination von 2 Sätzen von Höhenlautsprechern, 1 Satz von linken und rechten Frontlautsprechern und 1 Satz von linken und rechten Rücklautsprechern mit dem grundlegenden 7.1-Kanalsystem ( **p[21](#page-20-0)**). Durch die Installation der Höhenlautsprecher wird das Klangfeldgefühl im oberen Bereich bereichert. Eine Kombination von 2 Höhenlautsprechern kann unter den Folgenden gewählt werden.

- ❏ **Kombinationsbeispiel, wenn obere Frontlautsprecher vorn verwendet werden ( p[39](#page-38-0))**
- ❏ **Kombinationsbeispiel, wenn obere Mittellautsprecher vorn verwendet werden**   $($   $\rightarrow$  **p[41](#page-40-0)** $)$
- ❏ **Kombinationsbeispiel, wenn Front-Höhenlautsprecher vorn verwendet werden**   $($   $\rightarrow$  p[42](#page-41-0))
- ❏ **Kombinationsbeispiel, wenn Dolby-aktivierte Lautsprecher (Front) vorn verwendet werden ( p[45](#page-44-0))**

<span id="page-38-0"></span>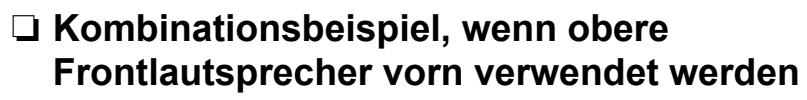

**Über obere Frontlautsprecher**

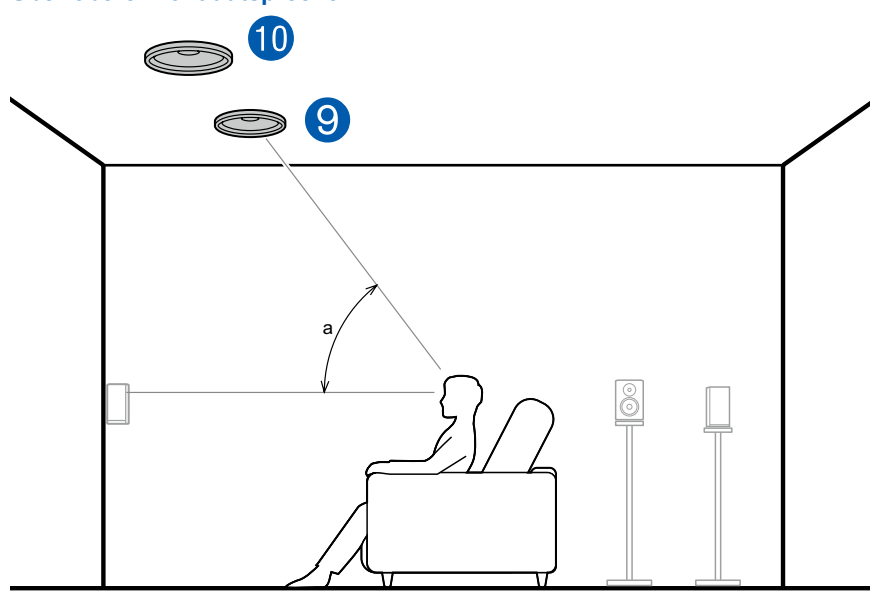

#### a: 30° bis 55°

Die oberen Frontlautsprecher werden an der Decke vor der Hörposition installiert, und der Abstand zwischen den linken und rechten Lautsprechern ist optimal an den für die Frontlautsprecher angepasst. Wenn die oberen Frontlautsprecher vorn verwendet werden, kann die Kombination der Höhenlautsprecher auf der Rückseite unter den folgenden 4 rechts gezeigten Beispielen ausgewählt werden.

9,10 Obere Frontlautsprecher

#### **(Beispiel 1) Obere Rücklautsprecher hinten verwenden**

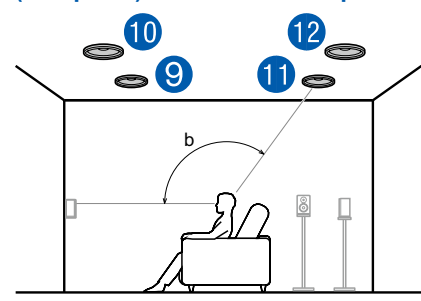

b: 125° bis 150°

Die oberen Rücklautsprecher werden an der Decke hinter der Hörposition installiert, und der Abstand zwischen den linken und rechten Lautsprechern ist optimal an den für die Frontlautsprecher angepasst.

11,12 Obere Rücklautsprecher

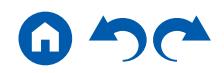

**(Beispiel 2) Rückhöhenlautsprecher hinten verwenden**

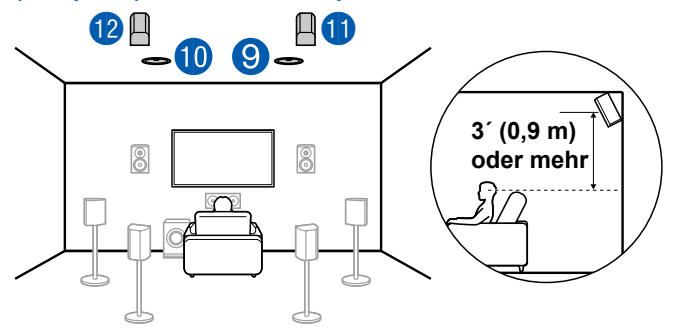

Der Abstand zwischen den Rückhöhenlautsprechern sollte dem der Frontlautsprecher entsprechen, und sie sollten mindestens 3'/0,9 m höher als die Frontlautsprecher installiert und geneigt werden, so dass sie zum Hörer weisen.

11,12 Rückhöhenlautsprecher

#### **(Beispiel 3) Dolby-aktivierte Lautsprecher (Surround) hinten verwenden**

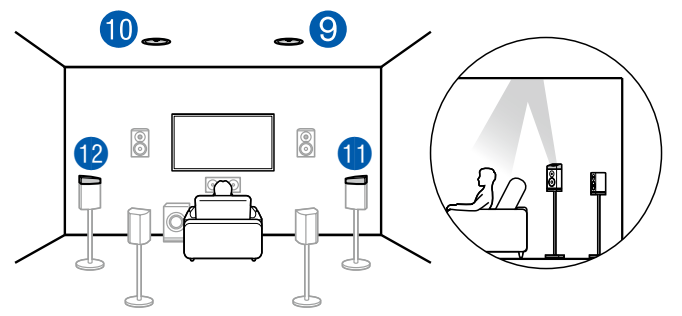

Die Dolby-aktivierten Lautsprecher sind die speziellen Lautsprecher, deren Klang zur Decke ausgegeben wird, und sie haben die Wirkung, dass der Klang durch Reflexion von oben von der Decke kommt.

Die Dolby-aktivierten Lautsprecher (Surround) werden über den Surround-Lautsprechern installiert.

11,12 Dolby-aktivierte Lautsprecher (Surround)

#### **(Beispiel 4) Dolby-aktivierte Lautsprecher (Surround Back) hinten verwenden**

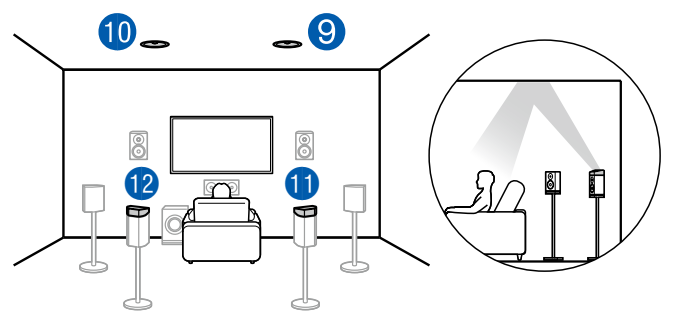

Die Dolby-aktivierten Lautsprecher sind die speziellen Lautsprecher, deren Klang zur Decke ausgegeben wird, und sie haben die Wirkung, dass der Klang durch Reflexion von oben von der Decke kommt.

Die Dolby-aktivierten Lautsprecher (Surround Back) werden über den Surround-Back-Lautsprechern installiert.

11,12 Dolby-aktivierte Lautsprecher (Surround Back)

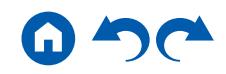

<span id="page-40-0"></span>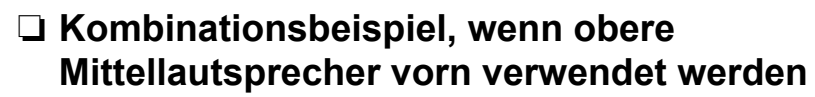

**Über obere Mittellautsprecher**

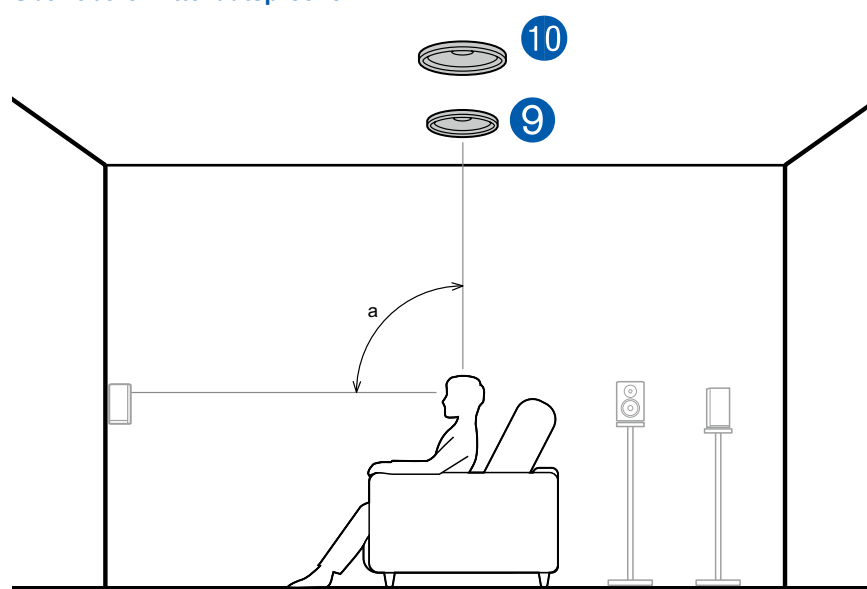

a: 65° bis 100°

Die oberen Mittellautsprecher werden an der Decke direkt über der Hörposition installiert, und der Abstand zwischen den linken und rechten Lautsprechern ist optimal an den für die Frontlautsprecher angepasst. Wenn die oberen Mittellautsprecher vorne verwendet werden, können die Rückhöhenlautsprecher rechts hinten verwendet werden.

9,10 Obere Mittellautsprecher

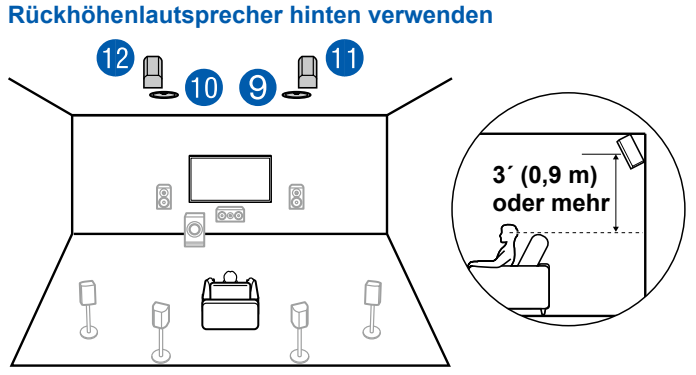

Der Abstand zwischen den Rückhöhenlautsprechern sollte dem der Frontlautsprecher entsprechen, und sie sollten mindestens 3'/0,9 m höher als die Frontlautsprecher installiert und geneigt werden, so dass sie zum Hörer weisen.

11,12 Rückhöhenlautsprecher

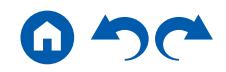

<span id="page-41-0"></span>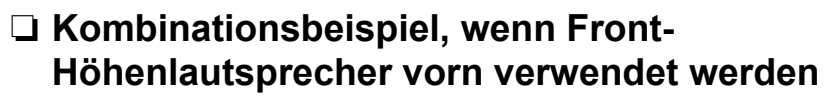

**Über die Fronthöhenlautsprecher**

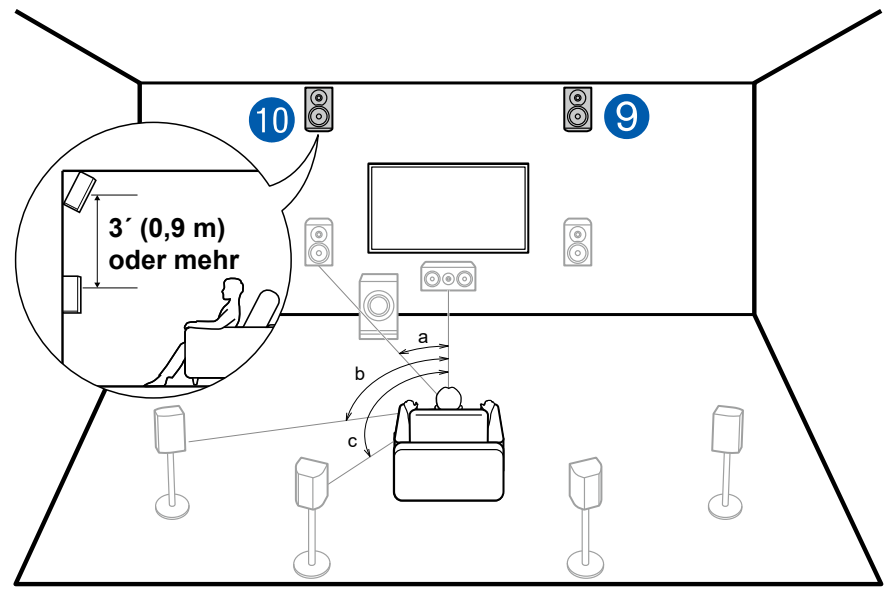

a: 22° bis 30°, b: 90° bis 110°, c: 135° bis 150°

Installieren Sie die Fronthöhenlautsprecher direkt über den Frontlautsprechern mindestens 3'/0,9 m höher und geneigt, so dass sie zum Hörer weisen. Wenn die Front-Höhenlautsprecher vorn verwendet werden, kann die Kombination der Höhenlautsprecher auf der Rückseite unter den folgenden 5 rechts gezeigten Beispielen ausgewählt werden.

9,10 Front-Höhenlautsprecher

#### **(Beispiel 1) Rückhöhenlautsprecher hinten verwenden**

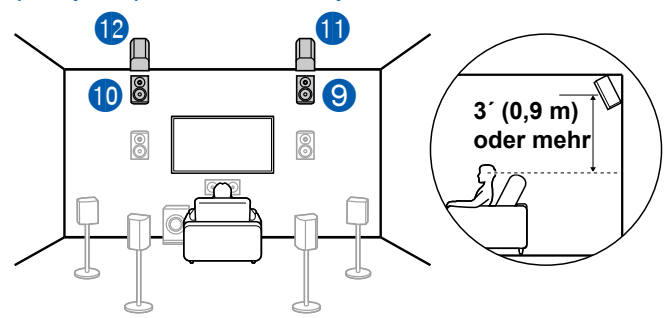

Der Abstand zwischen den Rückhöhenlautsprechern sollte dem der Frontlautsprecher entsprechen, und sie sollten mindestens 3'/0,9 m höher als die Frontlautsprecher installiert und geneigt werden, so dass sie zum Hörer weisen.

11,12 Rückhöhenlautsprecher

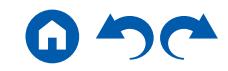

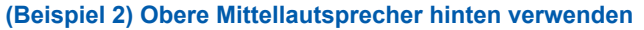

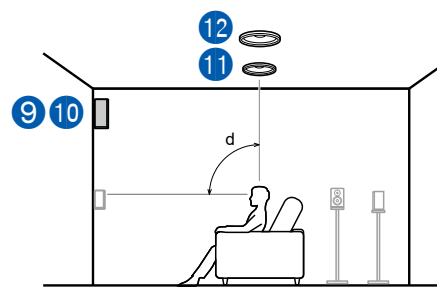

d: 65° bis 100°

Die oberen Mittellautsprecher werden an der Decke direkt über der Hörposition installiert, und der Abstand zwischen den linken und rechten Lautsprechern ist optimal an den für die Frontlautsprecher angepasst.

11,12 Obere Mittellautsprecher

#### **(Beispiel 3) Obere Rücklautsprecher hinten verwenden**

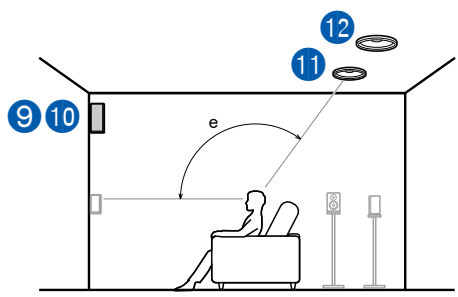

e: 125° bis 150°

Die oberen Rücklautsprecher werden an der Decke hinter der Hörposition installiert, und der Abstand zwischen den linken und rechten Lautsprechern ist optimal an den für die Frontlautsprecher angepasst.

11,12 Obere Rücklautsprecher

#### **(Beispiel 4) Dolby-aktivierte Lautsprecher (Surround) hinten verwenden**

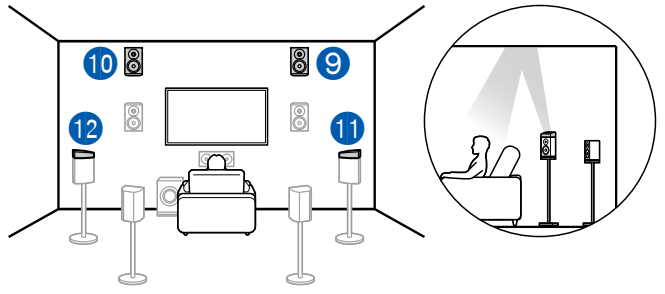

Die Dolby-aktivierten Lautsprecher sind die speziellen Lautsprecher, deren Klang zur Decke ausgegeben wird, und sie haben die Wirkung, dass der Klang durch Reflexion von oben von der Decke kommt.

Die Dolby-aktivierten Lautsprecher (Surround) werden über den Surround-Lautsprechern installiert.

11,12 Dolby-aktivierte Lautsprecher (Surround)

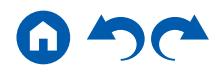

**(Beispiel 5) Dolby-aktivierte Lautsprecher (Surround Back) hinten verwenden**

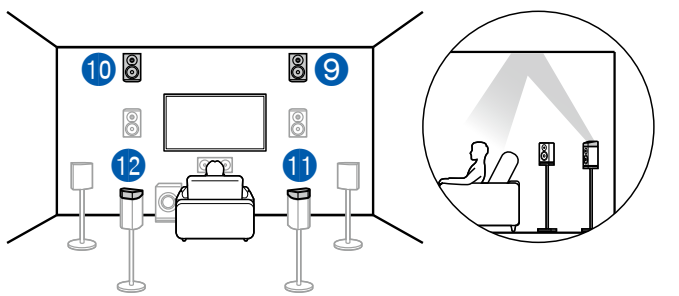

Die Dolby-aktivierten Lautsprecher sind die speziellen Lautsprecher, deren Klang zur Decke ausgegeben wird, und sie haben die Wirkung, dass der Klang durch Reflexion von oben von der Decke kommt.

Die Dolby-aktivierten Lautsprecher (Surround Back) werden über den Surround-Back-Lautsprechern installiert.

11,12 Dolby-aktivierte Lautsprecher (Surround Back)

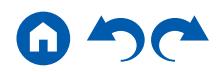

### <span id="page-44-0"></span>❏ **Kombinationsbeispiel, wenn Dolby-aktivierte Lautsprecher (Front) vorn verwendet werden**

**Über die Dolby-aktivierten Lautsprecher (Front)**

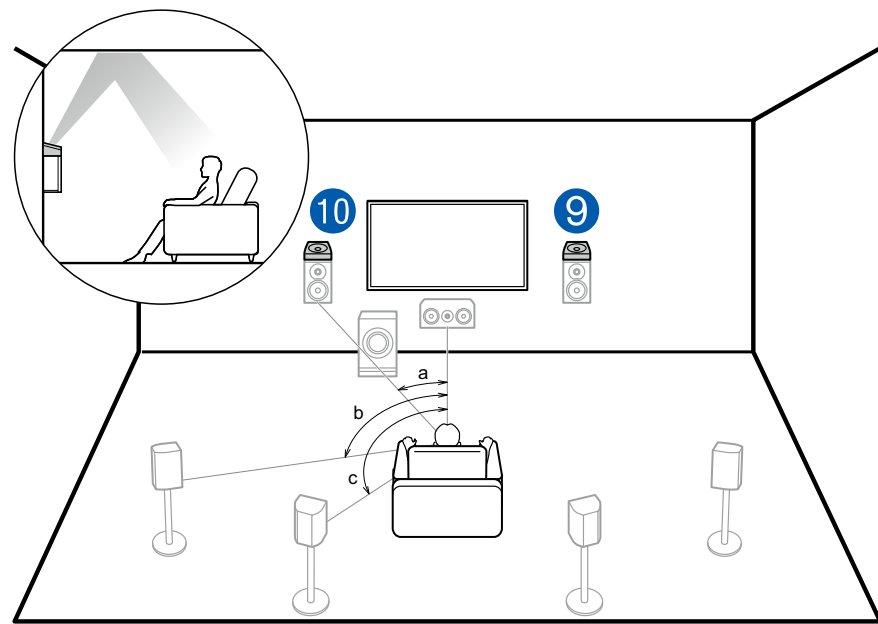

a: 22° bis 30°, b: 90° bis 110°, c: 135° bis 150°

Die Dolby-aktivierten Lautsprecher sind die speziellen Lautsprecher, deren Klang zur Decke ausgegeben wird, und sie haben die Wirkung, dass der Klang durch Reflexion von oben von der Decke kommt.

Die Dolby-aktivierten Lautsprecher (Front) werden über den Frontlautsprechern installiert. Wenn die Dolby-aktivierten Lautsprecher (Front) vorn verwendet werden, kann die Kombination der Höhenlautsprecher auf der Rückseite unter den folgenden 4 rechts gezeigten Beispielen ausgewählt werden.

9,10 Dolby-aktivierte Lautsprecher (Front)

#### **(Beispiel 1) Obere Rücklautsprecher hinten verwenden**

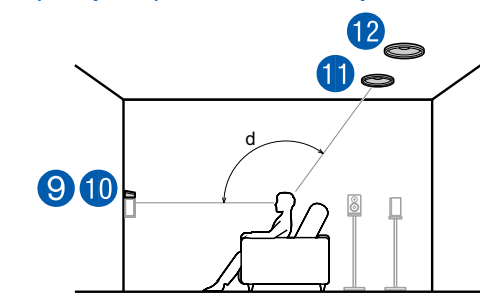

d: 125° bis 150°

Die oberen Rücklautsprecher werden an der Decke hinter der Hörposition installiert, und der Abstand zwischen den linken und rechten Lautsprechern ist optimal an den für die Frontlautsprecher angepasst.

11,12 Obere Rücklautsprecher

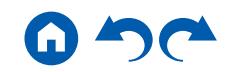

**(Beispiel 2) Rückhöhenlautsprecher hinten verwenden**

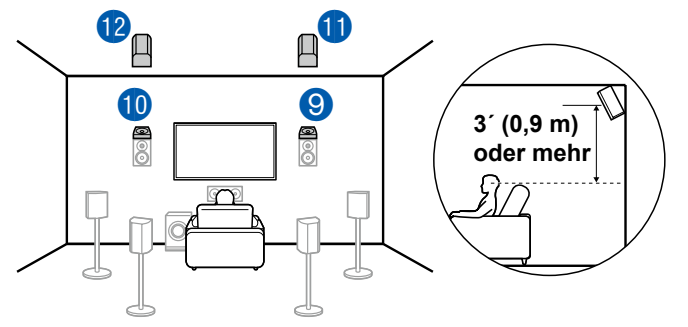

Der Abstand zwischen den Rückhöhenlautsprechern sollte dem der Frontlautsprecher entsprechen, und sie sollten mindestens 3'/0,9 m höher als die Frontlautsprecher installiert und geneigt werden, so dass sie zum Hörer weisen.

11,12 Rückhöhenlautsprecher

#### **(Beispiel 3) Dolby-aktivierte Lautsprecher (Surround) hinten verwenden**

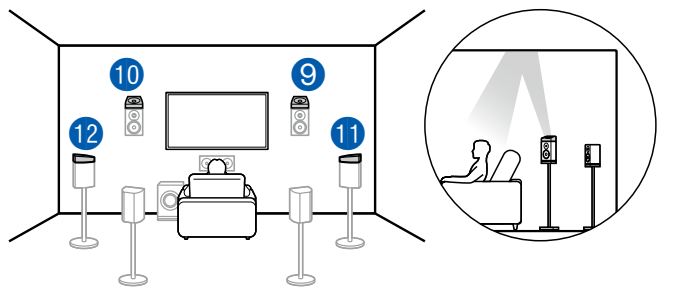

Die Dolby-aktivierten Lautsprecher sind die speziellen Lautsprecher, deren Klang zur Decke ausgegeben wird, und sie haben die Wirkung, dass der Klang durch Reflexion von oben von der Decke kommt.

Die Dolby-aktivierten Lautsprecher (Surround) werden über den Surround-Lautsprechern installiert.

11,12 Dolby-aktivierte Lautsprecher (Surround)

#### **(Beispiel 4) Dolby-aktivierte Lautsprecher (Surround Back) hinten verwenden**

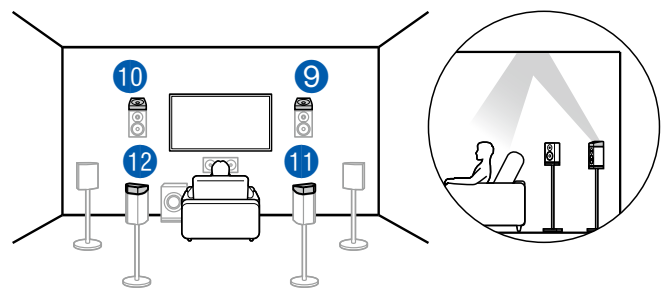

Die Dolby-aktivierten Lautsprecher sind die speziellen Lautsprecher, deren Klang zur Decke ausgegeben wird, und sie haben die Wirkung, dass der Klang durch Reflexion von oben von der Decke kommt.

Die Dolby-aktivierten Lautsprecher (Surround Back) werden über den Surround-Back-Lautsprechern installiert.

11,12 Dolby-aktivierte Lautsprecher (Surround Back)

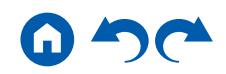

## <span id="page-46-0"></span>**Einstellungen für Lautsprecheranschlüsse und "Speaker Setup"**

### **Verbindungen**

### **(Hinweis) Lautsprecherimpedanz**

Schließen Sie Lautsprecher mit einer Impedanz von 4 Ω bis 16 Ω. an. Falls es unter den anzuschließenden Lautsprechern solche mit einer Impedanz von 4 Ω oder mehr und weniger als 6 Ω gibt, stellen Sie "Speaker Impedance" auf "4ohms" für "Speaker Setup" im Abschnitt Initial Setup ein ( **p[181](#page-180-0)**). Wenn Sie "Speaker Impedance" im Setup-Menü einrichten, drücken Sie ♡ auf der Fernbedienung und stellen Sie "2. Speaker" - "Configuration" - "Speaker Impedance" (  $\rightarrow$  [p158](#page-157-0)) auf "4ohms".

### **Schließen Sie die Lautsprecherkabel an**

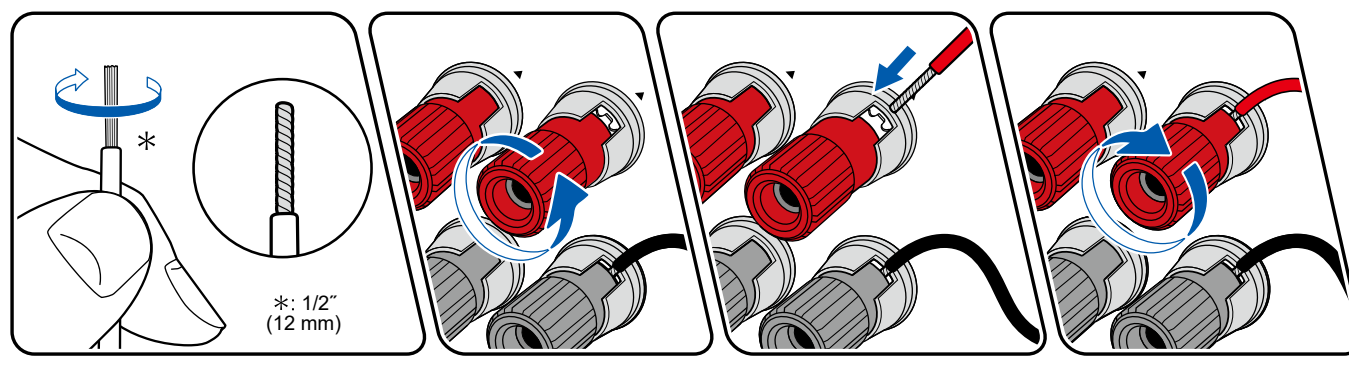

Verbinden Sie die Buchsen des Geräts und der Lautsprecher für jeden Kanal korrekt miteinander (+ Seite an + Seite und - Seite an - Seite). Wenn der Anschluss falsch ausgeführt wird, kann die Basswiedergabe aufgrund von Phasenumkehr beeinträchtigt sein. Verdrillen Sie die freiliegenden Drähte an der Spitze der angeschlossenen Lautsprecherkabel so, dass die Drähte beim Anschließen nicht aus der Lautsprecherklemme herausragen. Wenn die freiliegenden Drähte die Rückseite berühren oder das (+)- und das (–)-Kabel einander berühren, kann eine Fehlfunktion auftreten.

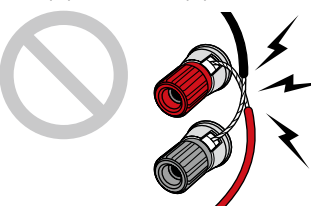

### **Schließen Sie den Subwoofer an**

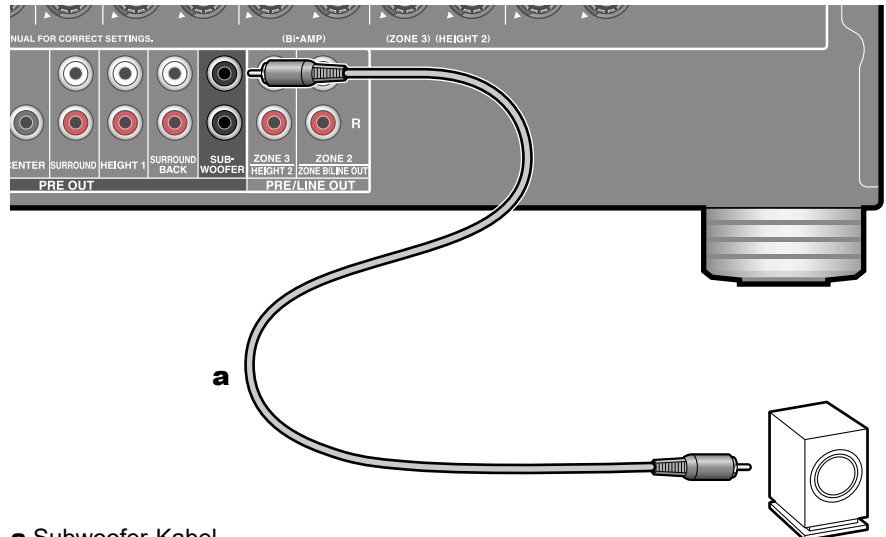

#### a Subwoofer-Kabel

Hier kann ein aktiver Subwoofer mit einem Subwoofer-Kabel an dieses Gerät angeschlossen werden. Es können bis zu zwei aktive Subwoofer angeschlossen werden. Es wird von jeder SUBWOOFER PRE OUT-Buchse das gleiche Signal ausgegeben.

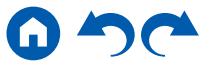

### **5.1-Kanalsystem**

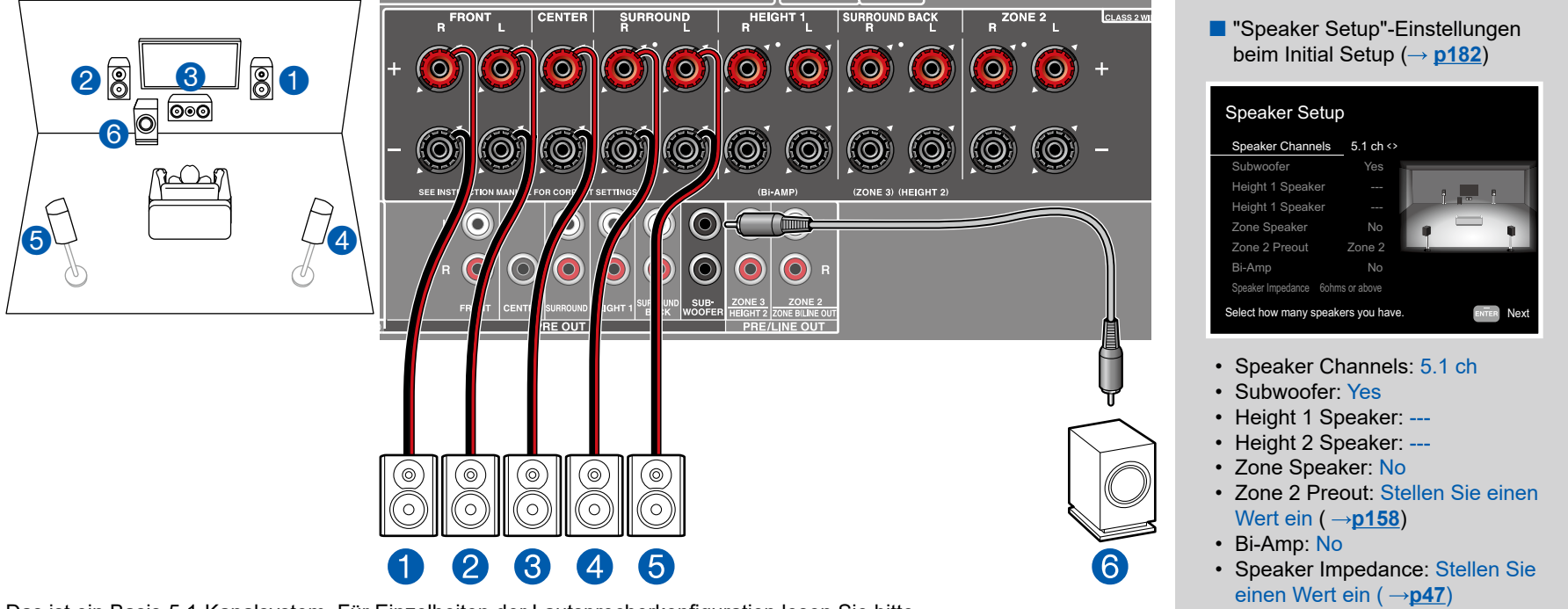

Das ist ein Basis-5.1-Kanalsystem. Für Einzelheiten der Lautsprecherkonfiguration lesen Sie bitte "Lautsprecherinstallation" ( **p[20](#page-19-0)**).

### **5.1 Kanalsystem + ZONE SPEAKER (Modelle für Nordamerika)**

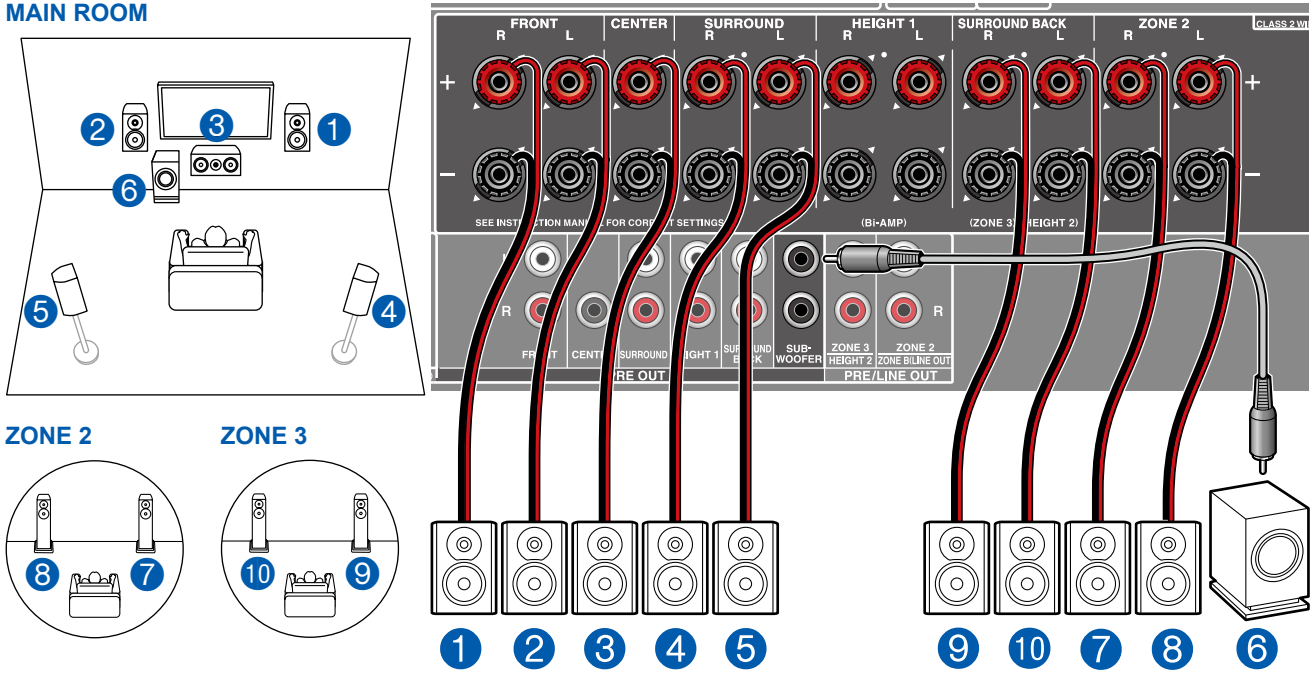

**MAIN ROOM:** Das ist ein Basis-5.1-Kanalsystem. Für Einzelheiten der Lautsprecherkonfiguration lesen Sie bitte "Lautsprecherinstallation" ( **p[20](#page-19-0)**).

**ZONE 2/ZONE 3:** Sie können 2-Kanal-Audio im separaten Raum (ZONE 2/ZONE 3) genießen, während Sie die 5.1-Kanal-Wiedergabe im Hauptraum ausführen (wo sich dieses Gerät befindet). Die gleiche Quelle kann gleichzeitig im Hauptraum und ZONE 2/ZONE 3 wiedergegeben werden. Außerdem können in beiden Räumen unterschiedliche Quellen wiedergegeben werden.

Zur Audioausgabe von einer externen angeschlossenen AV-Komponente in ZONE 3 benötigen Sie ein analoges Audiokabel. Beachten Sie, dass Ausgabe von ZONE 3 nicht bei der Verbindung mit einem HDMI-Kabel, digitalen Koaxialkabel oder digitalen optischen Kabel möglich ist.

#### ■ "Speaker Setup"-Einstellungen beim Initial Setup  $(\rightarrow p182)$  $(\rightarrow p182)$  $(\rightarrow p182)$

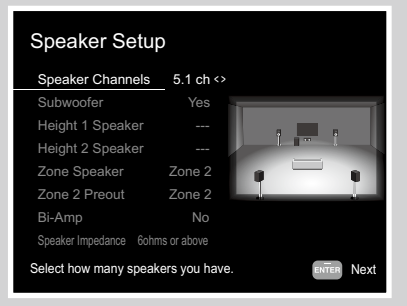

- Speaker Channels: 5.1 ch
- Subwoofer: Yes
- Height 1 Speaker: ---
- Height 2 Speaker: ---
- Zone Speaker: Zone 2 oder Zone 2/Zone 3
- Zone 2 Preout: Zone 2
- Bi-Amp: No
- Speaker Impedance: Stellen Sie einen Wert ein ( **[p47](#page-46-0)**)

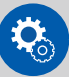

#### **Einrichtung**

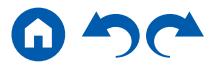

■ 5.1 Kanalsystem + ZONE SPEAKER (Modelle für Europa, Australien und Asien)

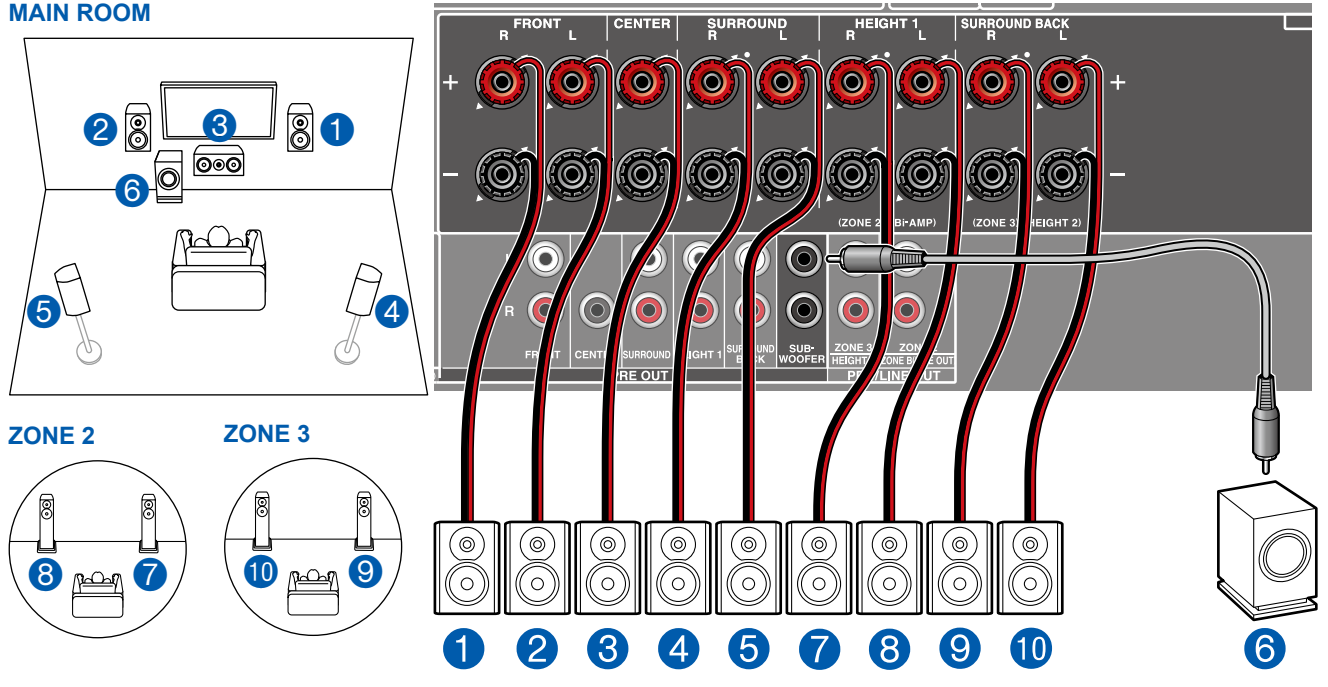

**MAIN ROOM:** Das ist ein Basis-5.1-Kanalsystem. Für Einzelheiten der Lautsprecherkonfiguration lesen Sie bitte "Lautsprecherinstallation" ( **p[20](#page-19-0)**).

**ZONE 2/ZONE 3:** Sie können 2-Kanal-Audio im separaten Raum (ZONE 2/ZONE 3) genießen, während Sie die 5.1-Kanal-Wiedergabe im Hauptraum ausführen (wo sich dieses Gerät befindet). Die gleiche Quelle kann gleichzeitig im Hauptraum und ZONE 2/ZONE 3 wiedergegeben werden. Außerdem können in beiden Räumen unterschiedliche Quellen wiedergegeben werden.

Zur Audioausgabe von einer externen angeschlossenen AV-Komponente in ZONE 3 benötigen Sie ein analoges Audiokabel. Beachten Sie, dass Ausgabe von ZONE 3 nicht bei der Verbindung mit einem HDMI-Kabel, digitalen Koaxialkabel oder digitalen optischen Kabel möglich ist.

#### ■ "Speaker Setup"-Einstellungen beim Initial Setup  $(\rightarrow p182)$  $(\rightarrow p182)$  $(\rightarrow p182)$

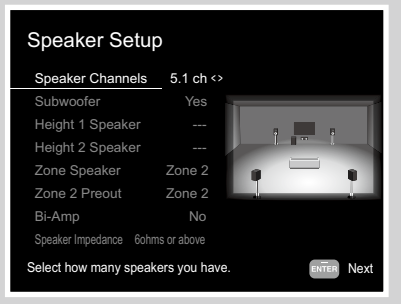

- Speaker Channels: 5.1 ch
- Subwoofer: Yes
- Height 1 Speaker: ---
- Height 2 Speaker: ---
- Zone Speaker: Zone 2 oder Zone 2/Zone 3
- Zone 2 Preout: Zone 2
- Bi-Amp: No
- Speaker Impedance: Stellen Sie einen Wert ein ( **[p47](#page-46-0)**)

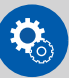

#### **Einrichtung**

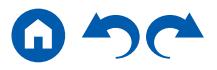

### **5.1-Kanalsystem (Bi-Amping der Lautsprecher)**

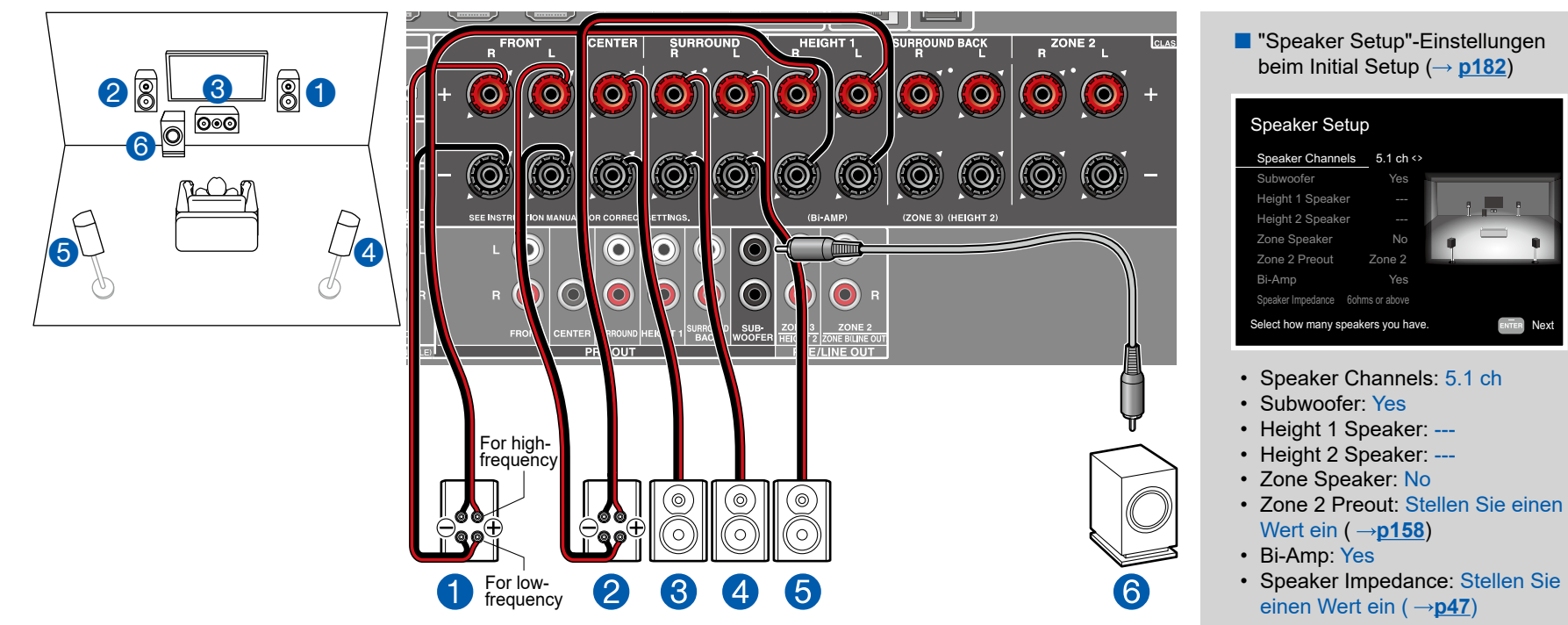

Sie können ein 5.1 Kanalsystem ( **[p20](#page-19-0)**) durch den Anschluss der Frontlautsprecher, die die Bi-Amping-Verbindung unterstützen, konfigurieren. Die Bi-Amping-Verbindung kann die Qualität der niedrigen und hohen Bereiche verbessern. Stellen Sie sicher, dass die Leitungsbrücke zwischen den Tieftönerbuchsen und den Hochtönerbuchsen der Frontlautsprecher, die eine Bi-Amping-Verbindung unterstützen, entfernt werden. Entsprechende Informationen finden Sie auch in der Bedienungsanleitung Ihrer Lautsprecher.

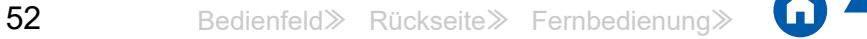

### **7.1-Kanalsystem**

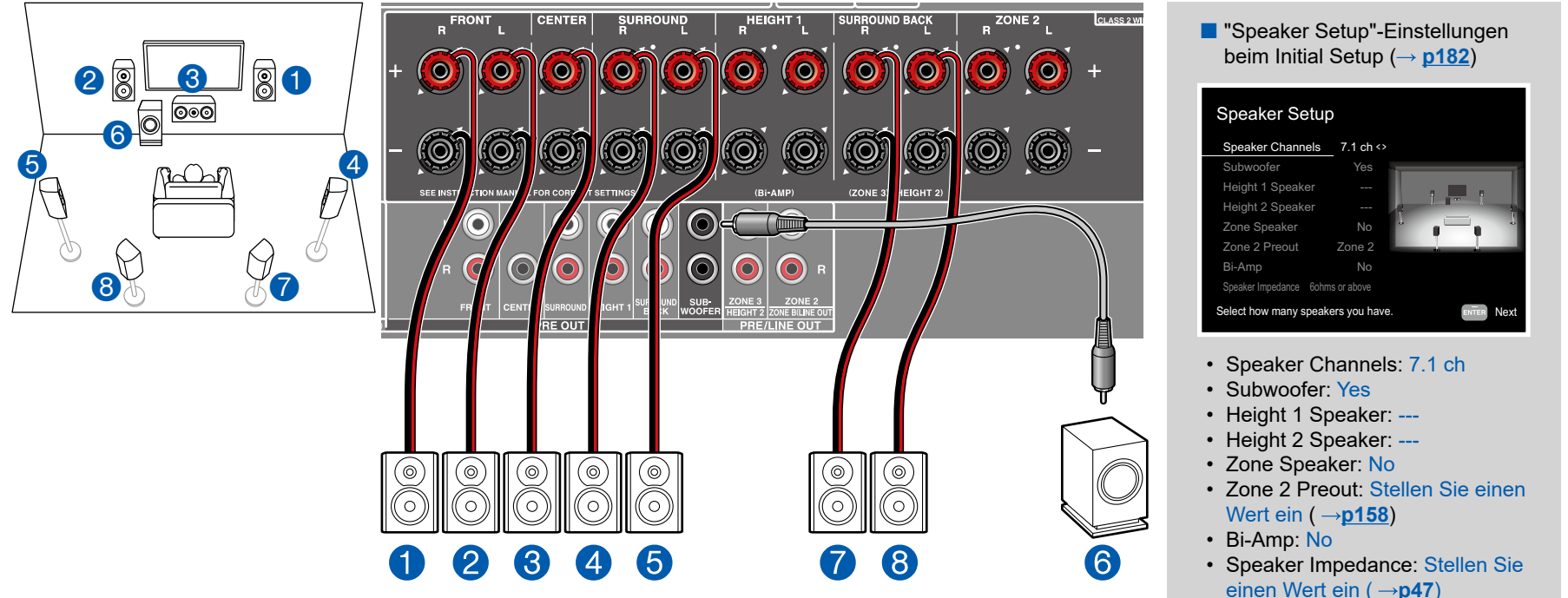

Dies ist ein 7.1-Kanalsystem, das aus dem grundlegenden 5.1-Kanalsystem und zusätzlichen Surround-Back-Lautsprechern besteht.

Für Einzelheiten der Lautsprecherkonfiguration lesen Sie bitte "Lautsprecherinstallation" ( **[p21](#page-20-0)**).

### **7.1 Kanalsystem + ZONE SPEAKER (Modelle für Nordamerika)**

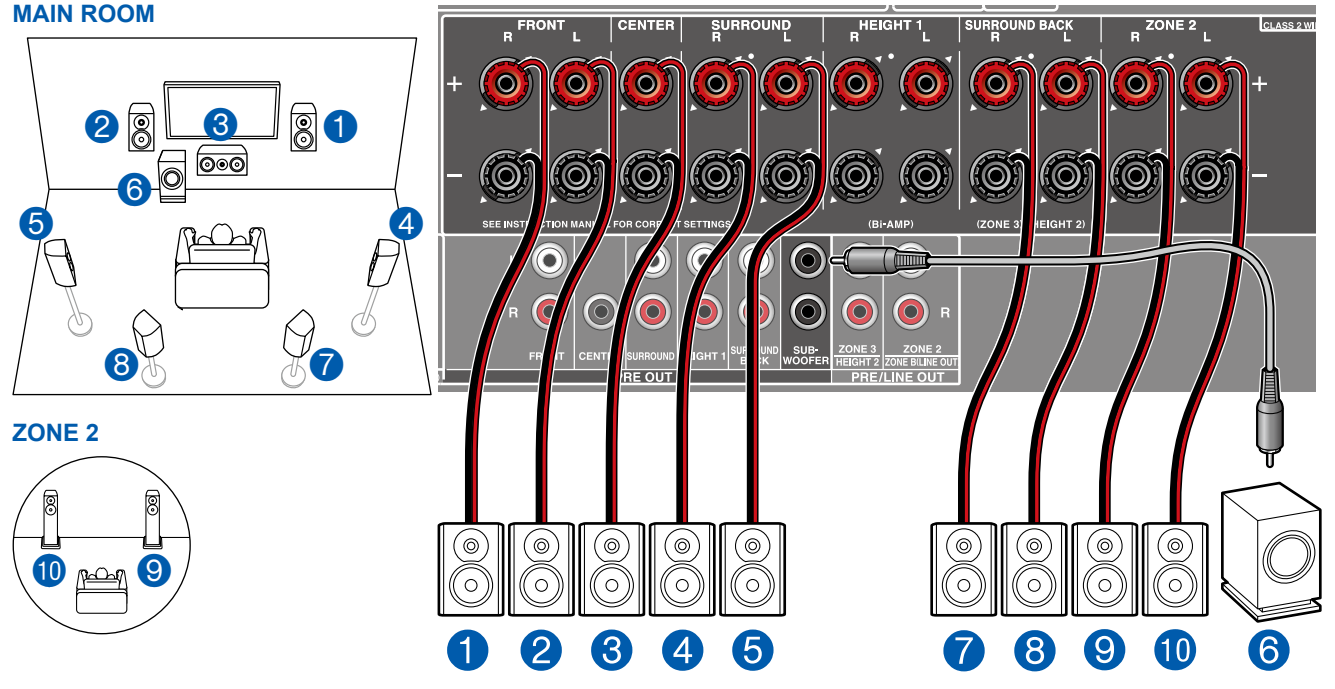

**MAIN ROOM:** Dies ist ein 7.1-Kanalsystem, das aus dem grundlegenden 5.1-Kanalsystem und zusätzlichen Surround-Back-Lautsprechern besteht. Für Einzelheiten der Lautsprecherkonfiguration lesen Sie bitte "Lautsprecherinstallation"  $( \rightarrow p21).$  $( \rightarrow p21).$  $( \rightarrow p21).$ 

**ZONE 2:** Sie können 2-Kanal-Audio im separaten Raum (ZONE 2) genießen, während Sie die Wiedergabe im Hauptraum ausführen (wo sich dieses Gerät befindet). Die gleiche Quelle kann gleichzeitig im Hauptraum und ZONE 2 wiedergegeben werden. Außerdem können in beiden Räumen unterschiedliche Quellen wiedergegeben werden.

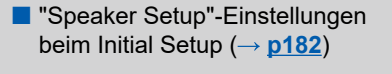

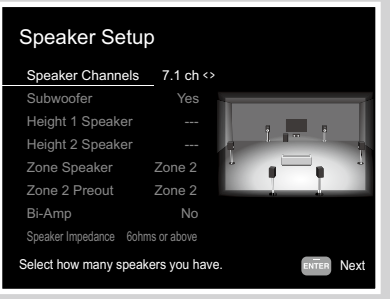

- Speaker Channels: 7.1 ch
- Subwoofer: Yes
- Height 1 Speaker: ---
- Height 2 Speaker: ---
- Zone Speaker: Zone 2
- Zone 2 Preout: Zone 2
- Bi-Amp: No
- Speaker Impedance: Stellen Sie einen Wert ein  $( \rightarrow p47)$  $( \rightarrow p47)$  $( \rightarrow p47)$

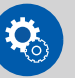

#### **Einrichtung**

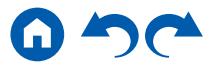

■ 7.1 Kanalsystem + ZONE SPEAKER (Modelle für Europa, Australien und Asien)

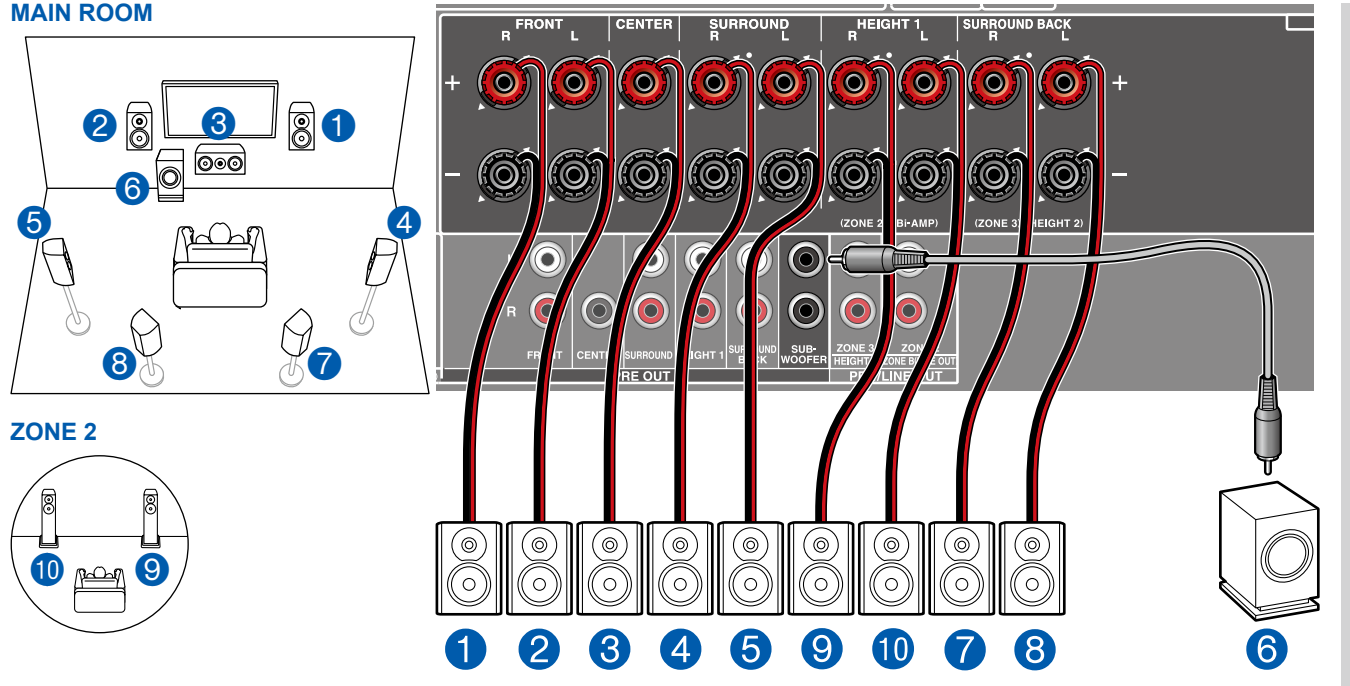

**MAIN ROOM:** Dies ist ein 7.1-Kanalsystem, das aus dem grundlegenden 5.1-Kanalsystem und zusätzlichen Surround-Back-Lautsprechern besteht. Für Einzelheiten der Lautsprecherkonfiguration lesen Sie bitte "Lautsprecherinstallation"  $( \rightarrow p21).$  $( \rightarrow p21).$  $( \rightarrow p21).$ 

**ZONE 2:** Sie können 2-Kanal-Audio im separaten Raum (ZONE 2) genießen, während Sie die Wiedergabe im Hauptraum ausführen (wo sich dieses Gerät befindet). Die gleiche Quelle kann gleichzeitig im Hauptraum und ZONE 2 wiedergegeben werden. Außerdem können in beiden Räumen unterschiedliche Quellen wiedergegeben werden.

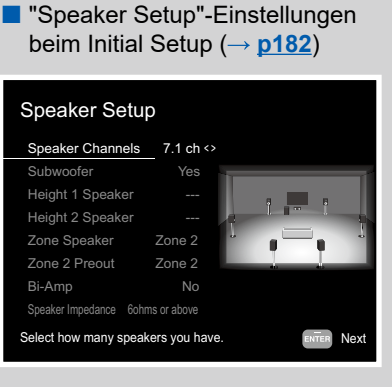

- Speaker Channels: 7.1 ch
- Subwoofer: Yes
- Height 1 Speaker: ---
- Height 2 Speaker: ---
- Zone Speaker: Zone 2
- Zone 2 Preout: Zone 2
- Bi-Amp: No
- Speaker Impedance: Stellen Sie einen Wert ein  $( \rightarrow p47)$  $( \rightarrow p47)$  $( \rightarrow p47)$

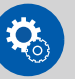

#### **Einrichtung**

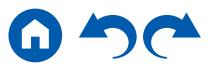

### **7.1-Kanalsystem (Bi-Amping der Lautsprecher)**

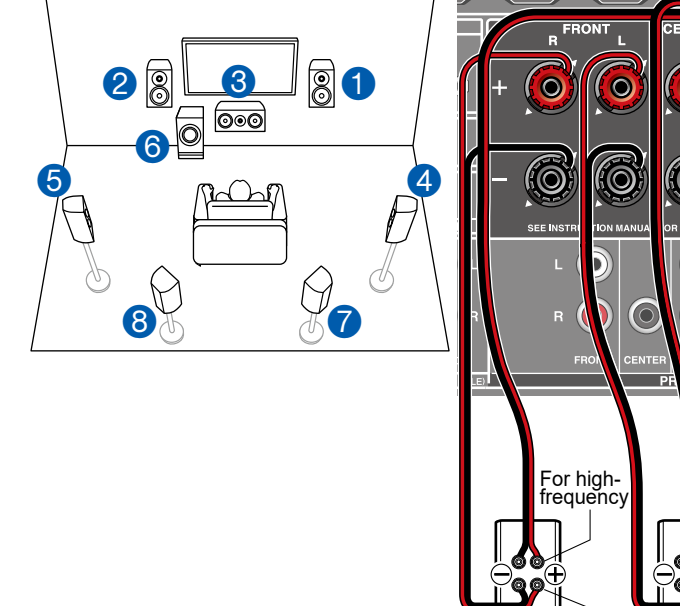

SURROUND  $R^2$  ZONE 2 **CENTER HEIGHT**  $\ddot{\text{o}}$  $\bullet$  $\bullet$  $\bullet$ **Q** <u>(Q)</u>  $\left(\bigcirc\right)$ **(Q)** <u>(O)</u> **(O)** <u>(O</u>  $\bigcirc$  $\bigcirc$  $\overline{C}$  $\textcolor{blue}{\bullet}$  $\bullet$  $\bullet$ SUB<br>WOOFEI ZONE BILINE OU **E/LINE OUT**  $\overline{\text{OUT}}$ ⊚)  $\circledcirc$ ဴၜ ′⊚ (⊚ 0 6 For low-frequency 0  $\overline{2}$  $\overline{5}$  $\left[8\right]$ 

Sie können ein 7.1 Kanalsystem ( **[p21](#page-20-0)**) durch den Anschluss der Frontlautsprecher, die die Bi-Amping-Verbindung unterstützen, konfigurieren.

Die Bi-Amping-Verbindung kann die Qualität der niedrigen und hohen Bereiche verbessern. Stellen Sie sicher, dass die Leitungsbrücke zwischen den Tieftönerbuchsen und den Hochtönerbuchsen der Frontlautsprecher, die eine Bi-Amping-Verbindung unterstützen, entfernt werden. Entsprechende Informationen finden Sie auch in der Bedienungsanleitung Ihrer Lautsprecher.

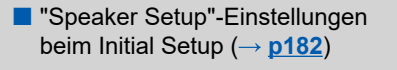

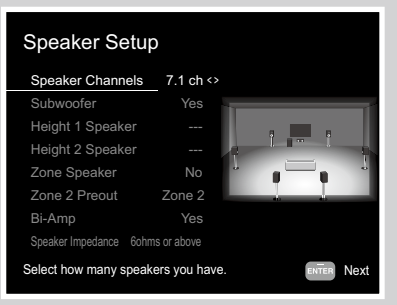

- Speaker Channels: 7.1 ch
- Subwoofer: Yes
- Height 1 Speaker: ---
- Height 2 Speaker: ---
- Zone Speaker: No
- Zone 2 Preout: Stellen Sie einen Wert ein ( **p[158](#page-157-1)**)
- Bi-Amp: Yes
- Speaker Impedance: Stellen Sie einen Wert ein ( **[p47](#page-46-0)**)

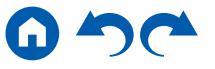

**5.1.2-Kanalsystem**

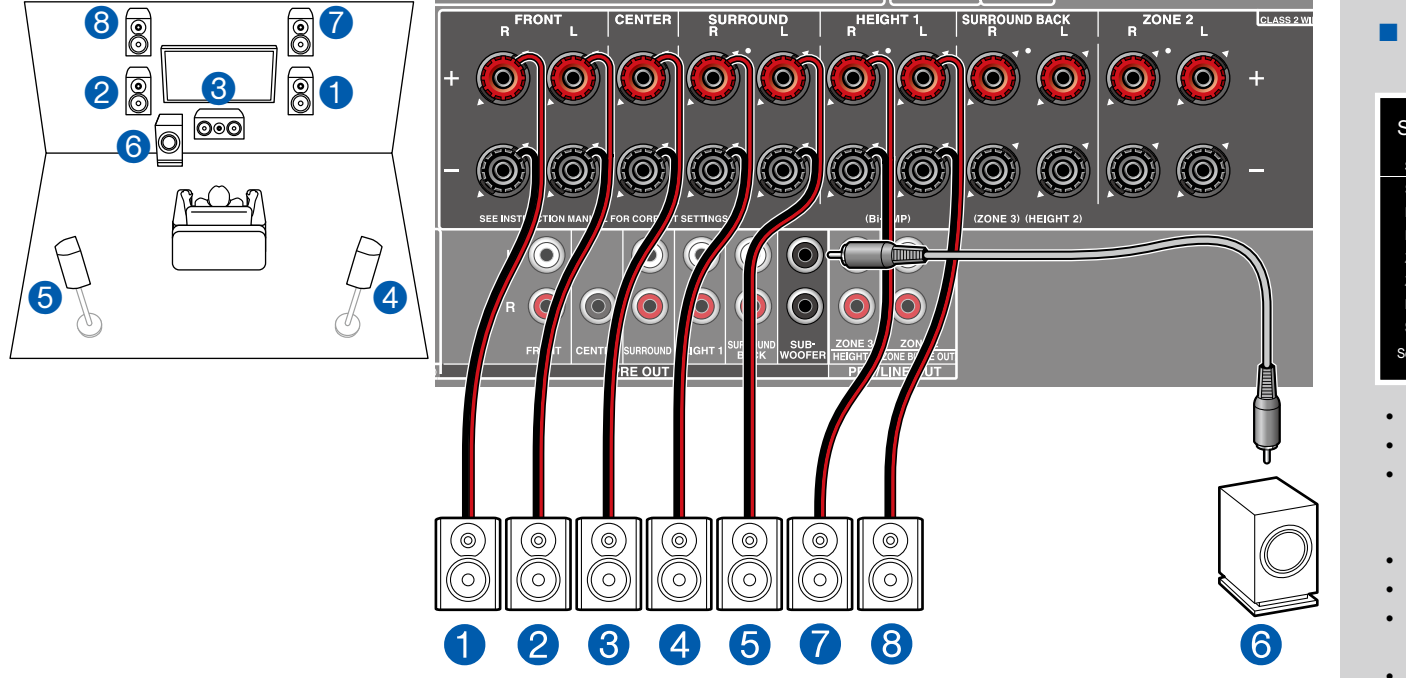

■ "Speaker Setup"-Einstellungen beim Initial Setup  $(\rightarrow p182)$  $(\rightarrow p182)$  $(\rightarrow p182)$ 

#### Speaker Setup Speaker Channels 5.1.2 ch <> Subwoofer Height 1 Speaker Front High Height 2 Speaker --- Zone Speaker Zone 2 Preout Bi-Amp Speaker Impedance 6ohms or above Select how many speakers you have. The service of the Next Yes No Zone 2 No

- Speaker Channels: 5.1.2 ch
- Subwoofer: Yes
- Height 1 Speaker: Wählen Sie den Typ des tatsächlich installierten Höhenlautsprechers.
- Height 2 Speaker: ---
- Zone Speaker: No
- Zone 2 Preout: Stellen Sie einen Wert ein ( **p[158](#page-157-1)**)
- Bi-Amp: No
- Speaker Impedance: Stellen Sie einen Wert ein ( $\rightarrow$ **[p47](#page-46-0)**)

Dies ist eine Kombination aus dem 5.1-Kanalsystem und Front-Höhenlautsprechern. Ein Front-Höhenlautsprecher ist ein Typ vom Höhenlautsprecher. Sie können nur einen Satz von Höhenlautsprechern für den Anschluss unter den folgenden drei Typen auswählen.

- ❏ Front-Höhenlautsprecher/Rückhöhenlautsprecher Installationsbeispiel ( **p[23](#page-22-0)**)
- ❏ Deckenlautsprecher Installationsbeispiel ( **[p24](#page-23-0)**)
- ❏ Dolby-aktivierte Lautsprecher (Dolby-Lautsprecher) Installationsbeispiel ( **[p25](#page-24-0)**)

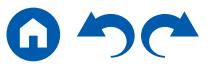

### **5.1.2 Kanalsystem + ZONE SPEAKER (Modelle für Nordamerika)**

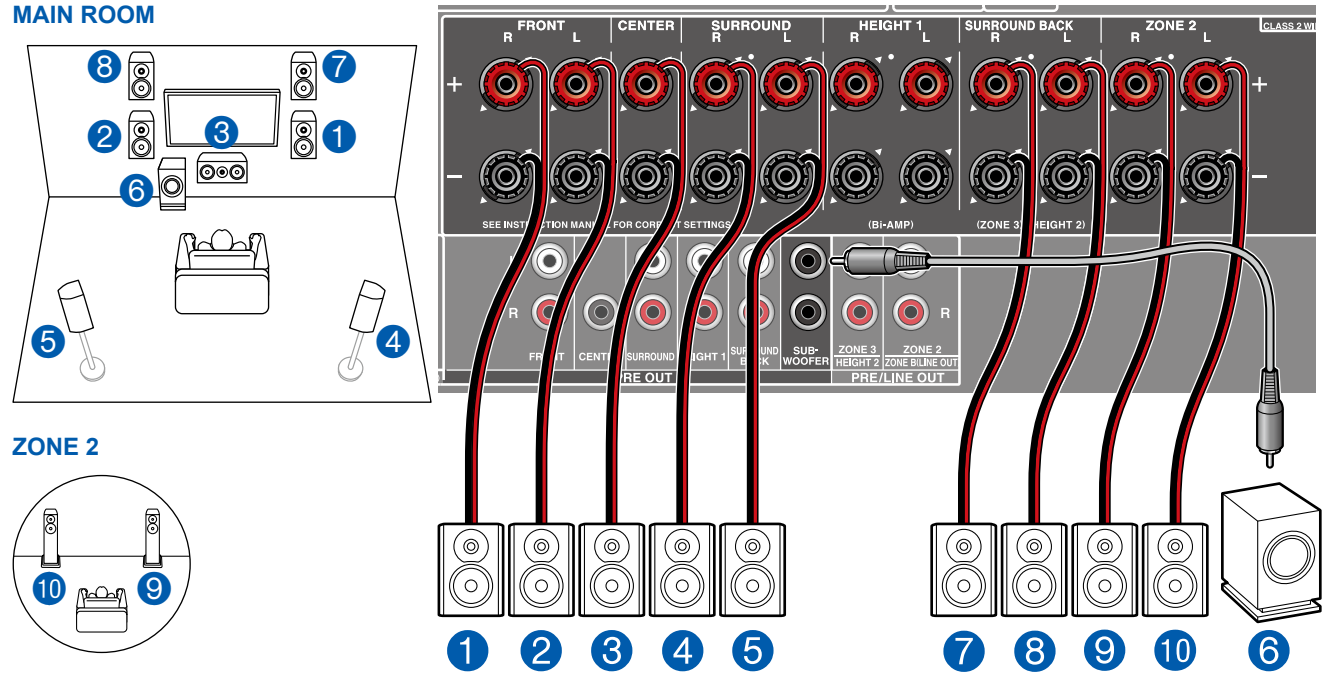

**MAIN ROOM:** Dies ist eine Kombination aus dem 5.1-Kanalsystem und Front-Höhenlautsprechern. Ein Front-Höhenlautsprecher ist ein Typ vom Höhenlautsprecher. Sie können nur einen Satz von Höhenlautsprechern für den Anschluss unter den folgenden drei Typen auswählen.

- ❏ Front-Höhenlautsprecher/Rückhöhenlautsprecher Installationsbeispiel ( **p[23](#page-22-0)**)
- ❏ Deckenlautsprecher Installationsbeispiel ( **[p24](#page-23-0)**)
- ❏ Dolby-aktivierte Lautsprecher (Dolby-Lautsprecher) Installationsbeispiel ( **[p25](#page-24-0)**)

**ZONE 2:** Sie können 2-Kanal-Audio im separaten Raum (ZONE 2) genießen, während Sie die Wiedergabe im Hauptraum ausführen (wo sich dieses Gerät befindet). Die gleiche Quelle kann gleichzeitig im Hauptraum und ZONE 2 wiedergegeben werden. Außerdem können in beiden Räumen unterschiedliche Quellen wiedergegeben werden.

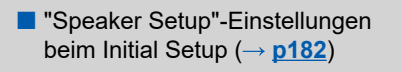

#### Speaker Setup Select how many speakers you have. The series Next Speaker Channels 5.1.2 ch <> Subwoofer Height 1 Speaker Height 2 Speaker Front High Zone Speaker Zone 2 Preout Bi-Amp Speaker Impedance 6ohms or above Yes Zone 2 Zone 2 No

- Speaker Channels: 5.1.2 ch
- Subwoofer: Yes
- Height 1 Speaker: ---
- Height 2 Speaker: Wählen Sie den Typ des tatsächlich installierten Höhenlautsprechers.
- Zone Speaker: Zone 2
- Zone 2 Preout: Zone 2
- Bi-Amp: No
- Speaker Impedance: Stellen Sie einen Wert ein (→[p47](#page-46-0))

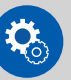

#### **Einrichtung**

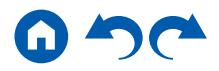

■ 5.1.2 Kanalsystem + ZONE SPEAKER (Modelle für Europa, Australien und Asien)

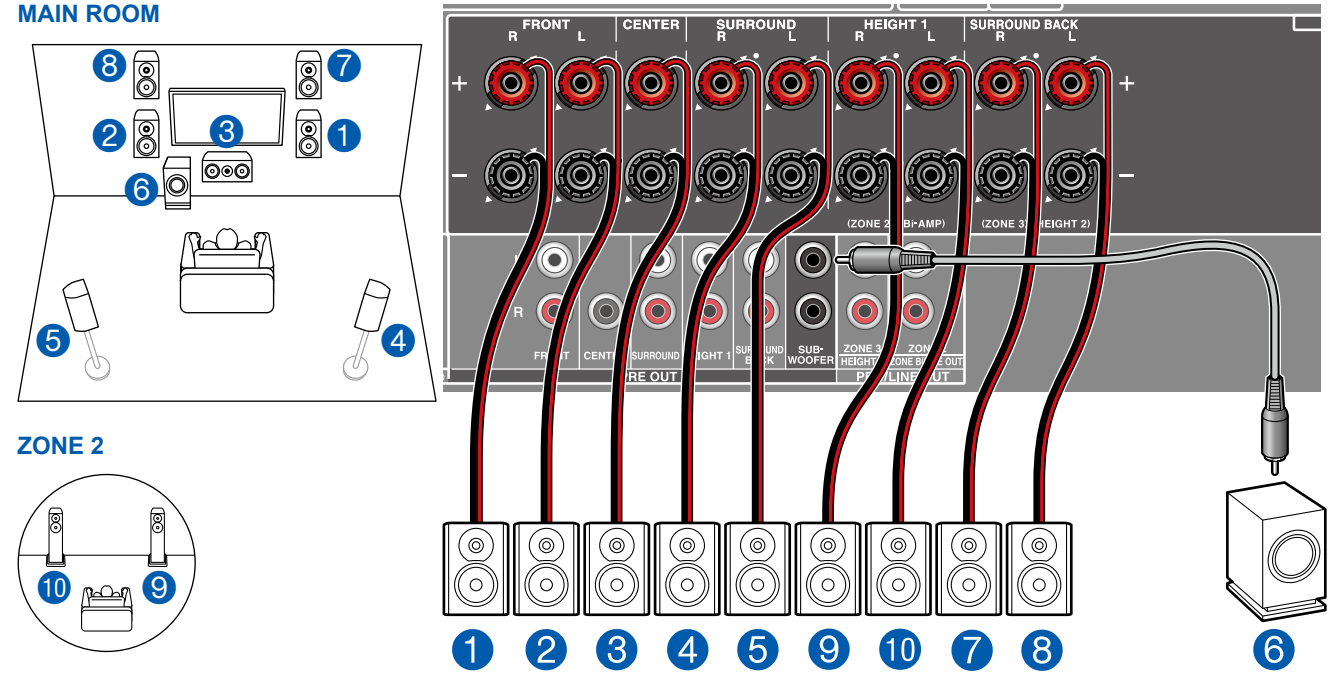

**MAIN ROOM:** Dies ist eine Kombination aus dem 5.1-Kanalsystem und Front-Höhenlautsprechern. Ein Front-Höhenlautsprecher ist ein Typ vom Höhenlautsprecher. Sie können nur einen Satz von Höhenlautsprechern für den Anschluss unter den folgenden drei Typen auswählen.

- ❏ Front-Höhenlautsprecher/Rückhöhenlautsprecher Installationsbeispiel ( **p[23](#page-22-0)**)
- ❏ Deckenlautsprecher Installationsbeispiel ( **[p24](#page-23-0)**)
- ❏ Dolby-aktivierte Lautsprecher (Dolby-Lautsprecher) Installationsbeispiel ( **[p25](#page-24-0)**)

**ZONE 2:** Sie können 2-Kanal-Audio im separaten Raum (ZONE 2) genießen, während Sie die Wiedergabe im Hauptraum ausführen (wo sich dieses Gerät befindet). Die gleiche Quelle kann gleichzeitig im Hauptraum und ZONE 2 wiedergegeben werden. Außerdem können in beiden Räumen unterschiedliche Quellen wiedergegeben werden.

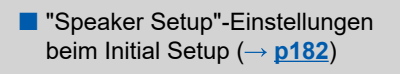

#### Speaker Setup Select how many speakers you have. The series of external Next Speaker Channels 5.1.2 ch <> Subwoofer Height 1 Speaker Height 2 Speaker Front High Zone Speaker Zone 2 Preout Bi-Amp Speaker Impedance 6ohms or above Yes Zone 2 Zone 2 No

- Speaker Channels: 5.1.2 ch
- Subwoofer: Yes
- Height 1 Speaker: ---
- Height 2 Speaker: Wählen Sie den Typ des tatsächlich installierten Höhenlautsprechers.
- Zone Speaker: Zone 2
- Zone 2 Preout: Zone 2
- Bi-Amp: No
- Speaker Impedance: Stellen Sie einen Wert ein (→[p47](#page-46-0))

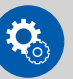

#### **Einrichtung**

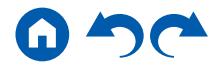

### **5.1.2-Kanalsystem (Bi-Amping der Lautsprecher)**

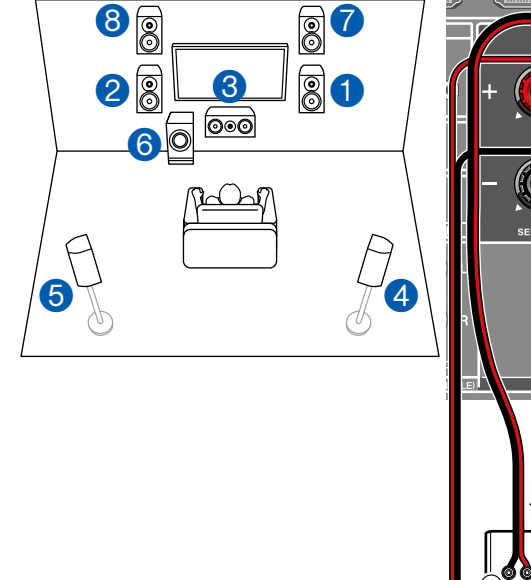

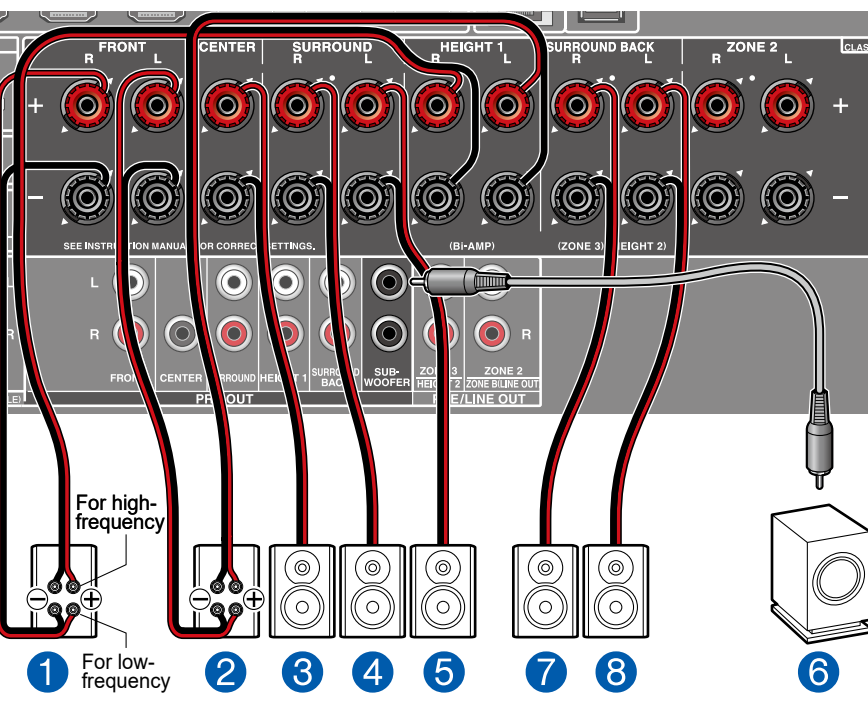

■ "Speaker Setup"-Einstellungen beim Initial Setup  $(\rightarrow p182)$  $(\rightarrow p182)$  $(\rightarrow p182)$ 

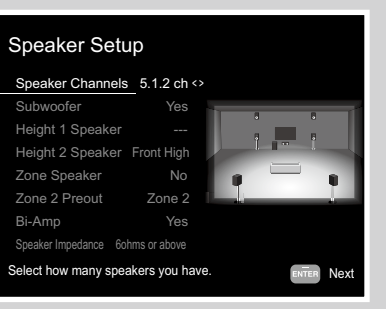

- Speaker Channels: 5.1.2 ch
- Subwoofer: Yes
- Height 1 Speaker: ---
- Height 2 Speaker: Wählen Sie den Typ des tatsächlich installierten Höhenlautsprechers.
- Zone Speaker: No
- Zone 2 Preout: Stellen Sie einen Wert ein ( **p[158](#page-157-1)**)
- Bi-Amp: Yes
- Speaker Impedance: Stellen Sie einen Wert ein ( $\rightarrow$ **[p47](#page-46-0)**)

Dies ist eine Kombination aus dem 5.1-Kanalsystem und Front-Höhenlautsprechern. Ein Front-Höhenlautsprecher ist ein Typ vom Höhenlautsprecher. Sie können nur einen Satz von Höhenlautsprechern für den Anschluss unter den folgenden drei Typen auswählen.

❏ Front-Höhenlautsprecher/Rückhöhenlautsprecher Installationsbeispiel ( **p[23](#page-22-0)**)

❏ Deckenlautsprecher Installationsbeispiel ( **[p24](#page-23-0)**)

❏ Dolby-aktivierte Lautsprecher (Dolby-Lautsprecher) Installationsbeispiel ( **p[25](#page-24-0)**)

Sie können ein 5.1.2 Kanalsystem durch den Anschluss der Frontlautsprecher, die die Bi-Amping-Verbindung unterstützen, konfigurieren. Die Bi-Amping-Verbindung kann die Qualität der niedrigen und hohen Bereiche verbessern. Stellen Sie sicher, dass die Leitungsbrücke zwischen den Tieftönerbuchsen und den Hochtönerbuchsen der Frontlautsprecher, die eine Bi-Amping-Verbindung unterstützen, entfernt werden. Entsprechende Informationen finden Sie

auch in der Bedienungsanleitung Ihrer Lautsprecher.

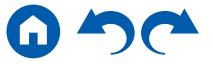

61 [Bedienfeld](#page-9-0)≫ [Rückseite](#page-12-0)≫ [Fernbedienung](#page-15-0)≫

• Speaker Impedance: Stellen Sie einen Wert ein ( $\rightarrow$ **[p47](#page-46-0)**)

### **7.1.2-Kanalsystem**

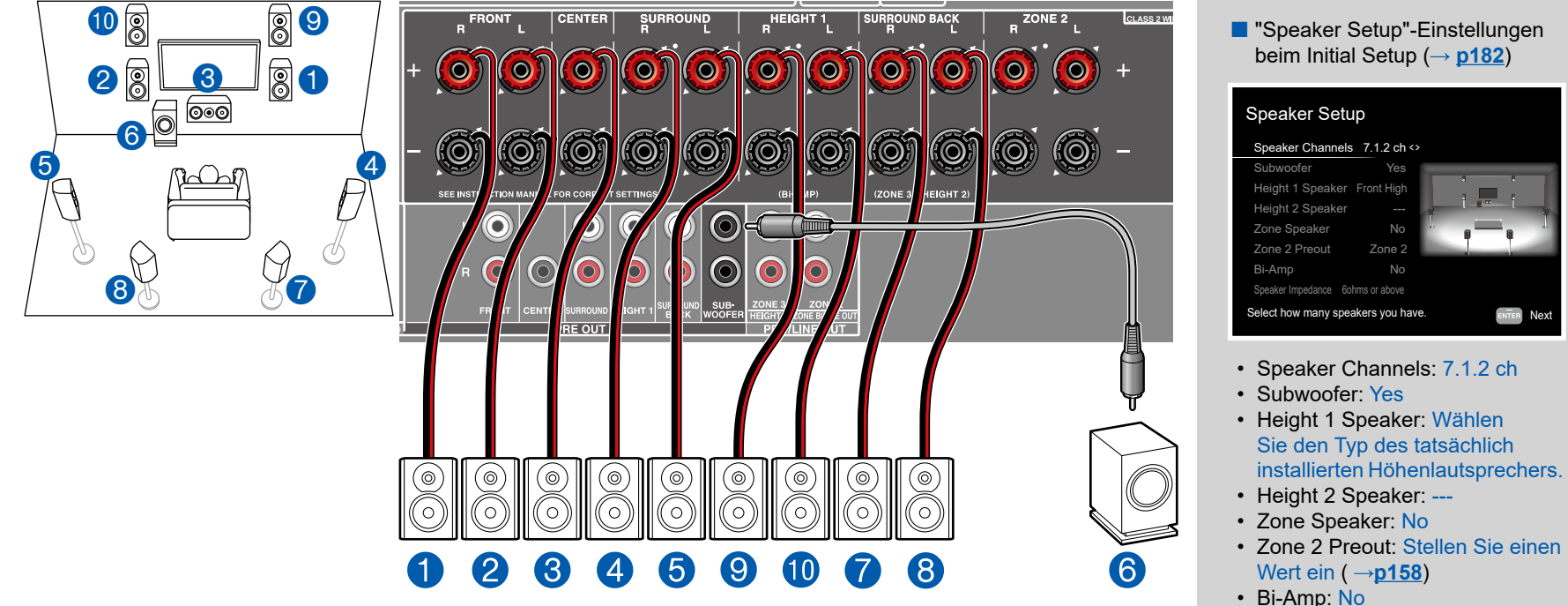

Dies ist eine Kombination aus dem 7.1-Kanalsystem und Front-Höhenlautsprechern. Ein Front-Höhenlautsprecher ist ein Typ vom Höhenlautsprecher. Sie können nur einen Satz von Höhenlautsprechern für den Anschluss unter den folgenden drei Typen auswählen.

- ❏ Front-Höhenlautsprecher/Rückhöhenlautsprecher Installationsbeispiel ( **p[27](#page-26-0)**)
- ❏ Deckenlautsprecher Installationsbeispiel ( **[p28](#page-27-0)**)
- ❏ Dolby-aktivierte Lautsprecher (Dolby-Lautsprecher) Installationsbeispiel ( **p[29](#page-28-0)**)

### **7.1.2 Kanalsystem + ZONE SPEAKER (Modelle nur für Nordamerika)**

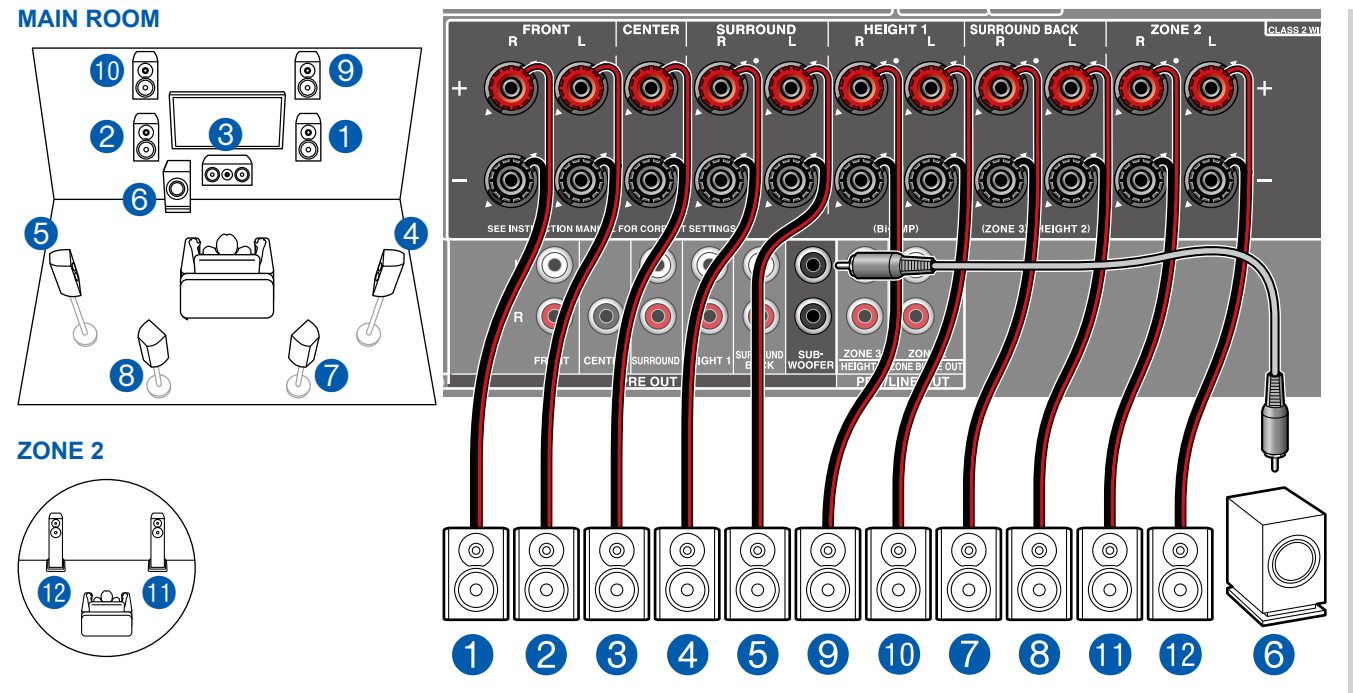

**MAIN ROOM:** Dies ist eine Kombination aus dem 7.1-Kanalsystem und Front-Höhenlautsprechern. Ein Front-Höhenlautsprecher ist ein Typ vom Höhenlautsprecher. Sie können nur einen Satz von Höhenlautsprechern für den Anschluss unter den folgenden drei Typen auswählen.

- ❏ Front-Höhenlautsprecher/Rückhöhenlautsprecher Installationsbeispiel ( **p[27](#page-26-0)**)
- ❏ Deckenlautsprecher Installationsbeispiel ( **[p28](#page-27-0)**)
- ❏ Dolby-aktivierte Lautsprecher (Dolby-Lautsprecher) Installationsbeispiel ( **p[29](#page-28-0)**)

**ZONE 2:** Sie können 2-Kanal-Audio im separaten Raum (ZONE 2) genießen, während Sie die Wiedergabe im Hauptraum ausführen (wo sich dieses Gerät befindet). Die gleiche Quelle kann gleichzeitig im Hauptraum und ZONE 2 wiedergegeben werden. Außerdem können in beiden Räumen unterschiedliche Quellen wiedergegeben werden.

• Während der ZONE 2-Wiedergabe können Höhenlautsprecher 1, die im Hauptraum installiert sind, keinen Ton wiedergeben.

■ "Speaker Setup"-Einstellungen beim Initial Setup  $(\rightarrow p182)$  $(\rightarrow p182)$  $(\rightarrow p182)$ 

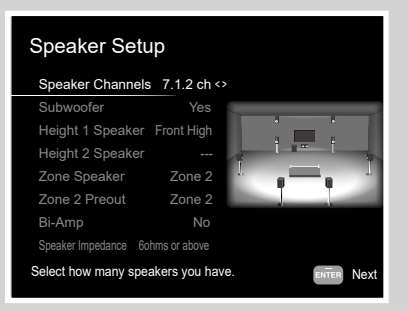

- Speaker Channels: 7.1.2 ch
- Subwoofer: Yes
- Height 1 Speaker: Wählen Sie den Typ des tatsächlich installierten Höhenlautsprechers.
- Height 2 Speaker: ---
- Zone Speaker: Zone 2
- Zone 2 Preout: Zone 2
- Bi-Amp: No
- Speaker Impedance: Stellen Sie einen Wert ein (→[p47](#page-46-0))

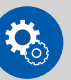

#### **Einrichtung**

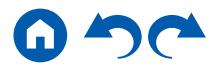

**5.1.4-Kanalsystem**

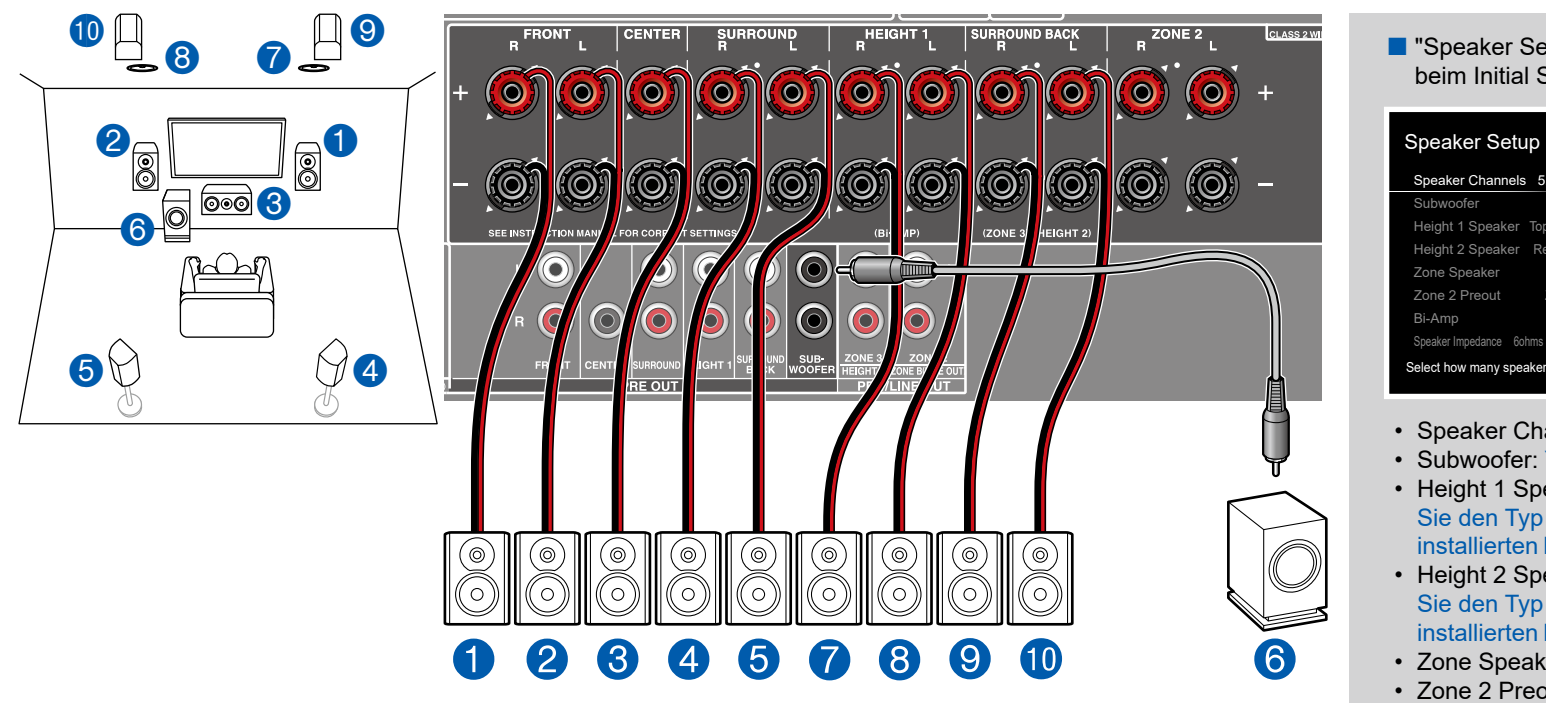

Dies ist ein Beispiel der Kombination der oberen Mittellautsprecher vorne und den Rückhöhenlautsprechern hinten mit dem 5.1-Kanalsystem. Die Höhenlautsprecher vorne können unter den folgenden 4 Typen gewählt werden. Die Höhenlautsprecher, die hinten kombiniert werden können, sind je nach den vorne verwendeten Höhenlautsprechern unterschiedlich.

- ❏ Kombinationsbeispiel, wenn obere Frontlautsprecher vorn verwendet werden ( **[p31](#page-30-0)**)
- ❏ Kombinationsbeispiel, wenn obere Mittellautsprecher vorn verwendet werden ( **p[33](#page-32-0)**)
- ❏ Kombinationsbeispiel, wenn Front-Höhenlautsprecher vorn verwendet werden ( **[p34](#page-33-0)**)
- ❏ Kombinationsbeispiel, wenn Dolby-aktivierte Lautsprecher (Front) vorn verwendet werden ( **p[36](#page-35-0)**)

■ "Speaker Setup"-Einstellungen beim Initial Setup  $(\rightarrow p182)$  $(\rightarrow p182)$  $(\rightarrow p182)$ 

## Speaker Channels 5.1.4 ch <>

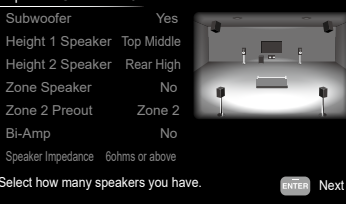

- Speaker Channels: 5.1.4 ch
- Subwoofer: Yes
- Height 1 Speaker: Wählen Sie den Typ des tatsächlich installierten Höhenlautsprechers.
- Height 2 Speaker: Wählen Sie den Typ des tatsächlich installierten Höhenlautsprechers.
- Zone Speaker: No
- Zone 2 Preout: Stellen Sie einen Wert ein ( **p[158](#page-157-1)**)
- Bi-Amp: No
- Speaker Impedance: Stellen Sie einen Wert ein  $( \rightarrow p47)$  $( \rightarrow p47)$  $( \rightarrow p47)$

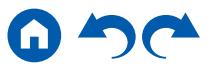

**5.1.4 Kanalsystem + ZONE SPEAKER (Modelle nur für Nordamerika)**

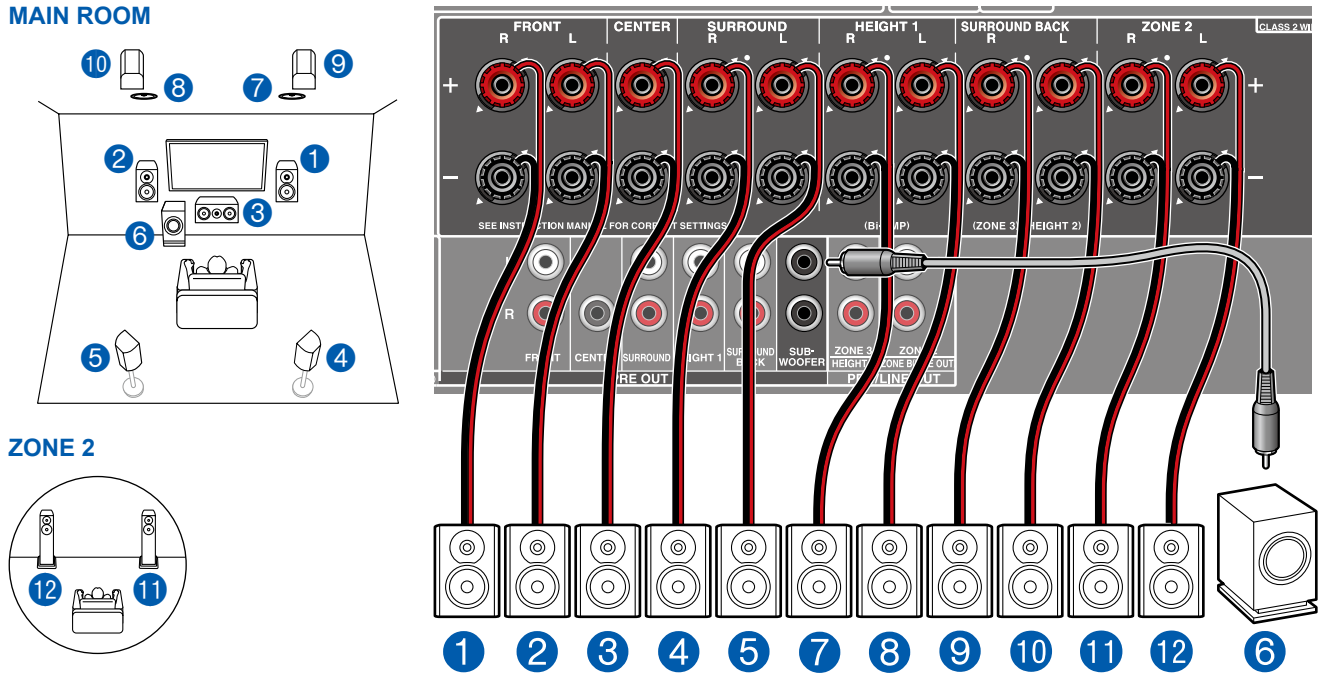

**MAIN ROOM:** Dies ist ein Beispiel der Kombination der oberen Mittellautsprecher vorne und den Rückhöhenlautsprechern hinten mit dem 5.1-Kanalsystem. Die Höhenlautsprecher vorne können unter den folgenden 4 Typen gewählt werden. Die Höhenlautsprecher, die hinten kombiniert werden können, sind je nach den vorne verwendeten Höhenlautsprechern unterschiedlich.

- ❏ Kombinationsbeispiel, wenn obere Frontlautsprecher vorn verwendet werden ( **[p31](#page-30-0)**)
- ❏ Kombinationsbeispiel, wenn obere Mittellautsprecher vorn verwendet werden ( **p[33](#page-32-0)**)
- ❏ Kombinationsbeispiel, wenn Front-Höhenlautsprecher vorn verwendet werden ( **[p34](#page-33-0)**)
- ❏ Kombinationsbeispiel, wenn Dolby-aktivierte Lautsprecher (Front) vorn verwendet werden ( **p[36](#page-35-0)**)

**ZONE 2:** Sie können 2-Kanal-Audio im separaten Raum (ZONE 2) genießen, während Sie die Wiedergabe im Hauptraum ausführen (wo sich dieses Gerät befindet). Die gleiche Quelle kann gleichzeitig im Hauptraum und ZONE 2 wiedergegeben werden. Außerdem können in beiden Räumen unterschiedliche Quellen wiedergegeben werden.

• Während der ZONE 2-Wiedergabe können Höhenlautsprecher 1, die im Hauptraum installiert sind, keinen Ton wiedergeben.

■ "Speaker Setup"-Einstellungen beim Initial Setup ( → [p182](#page-181-0))

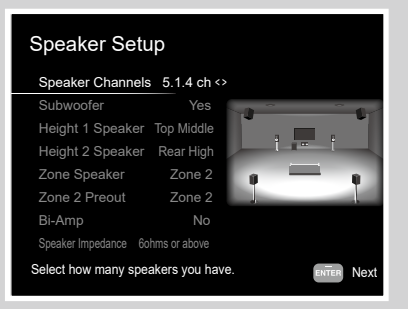

- Speaker Channels: 5.1.4 ch
- Subwoofer: Yes
- Height 1 Speaker: Wählen Sie den Typ des tatsächlich installierten Höhenlautsprechers.
- Height 2 Speaker: Wählen Sie den Typ des tatsächlich installierten Höhenlautsprechers.
- Zone Speaker: Zone 2
- Zone 2 Preout: Zone 2
- Bi-Amp: No
- Speaker Impedance: Stellen Sie einen Wert ein ( $\rightarrow$ **[p47](#page-46-0)**)

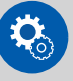

#### **Einrichtung**

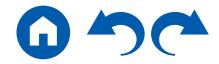

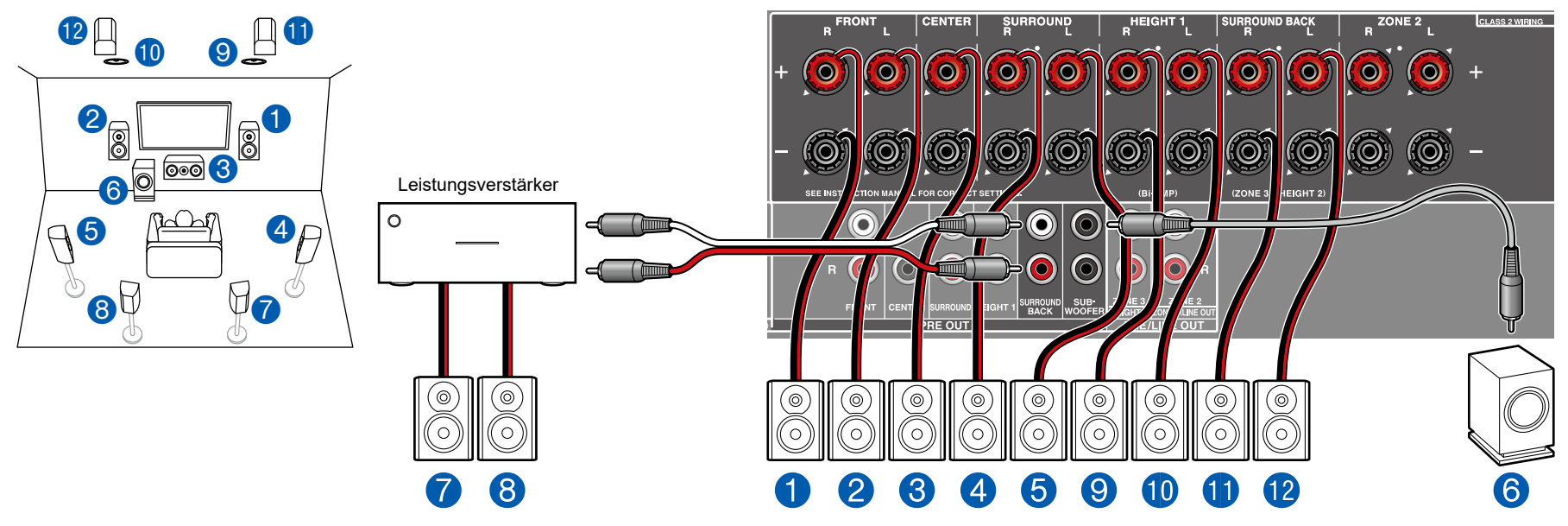

### **7.1.4-Kanalsystem**

Dies ist ein Beispiel der Kombination der oberen Mittellautsprecher vorne und den Rückhöhenlautsprechern hinten mit dem 7.1-Kanalsystem. Die Höhenlautsprecher vorne können unter den folgenden 4 Typen gewählt werden. Die Höhenlautsprecher, die hinten kombiniert werden können, sind je nach den vorne verwendeten Höhenlautsprechern unterschiedlich.

- ❏ Kombinationsbeispiel, wenn obere Frontlautsprecher vorn verwendet werden  $( \rightarrow p39)$  $( \rightarrow p39)$  $( \rightarrow p39)$
- ❏ Kombinationsbeispiel, wenn obere Mittellautsprecher vorn verwendet werden  $( \rightarrow p41)$  $( \rightarrow p41)$  $( \rightarrow p41)$
- ❏ Kombinationsbeispiel, wenn Front-Höhenlautsprecher vorn verwendet werden  $( \rightarrow p42)$  $( \rightarrow p42)$  $( \rightarrow p42)$
- ❏ Kombinationsbeispiel, wenn Dolby-aktivierte Lautsprecher (Front) vorn verwendet werden ( **p[45](#page-44-0)**)

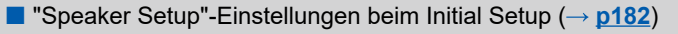

ENTER Next

#### Speaker Setup Speaker Channels 7.1.4 ch <> Subwoofer Height 1 Speaker Top Middle Height 2 Speaker Rear High Zone Speaker Yes No

#### Zone 2 Preout Bi-Amp Speaker Impedance 6ohms or above Zone 2 No

Select how many speakers you have.

- Speaker Channels: 7.1.4 ch
- Subwoofer: Yes
- Height 1 Speaker: Wählen Sie den Typ des tatsächlich installierten Höhenlautsprechers.
- Height 2 Speaker: Wählen Sie den Typ des tatsächlich installierten Höhenlautsprechers.
- Zone Speaker: No
- Zone 2 Preout: Stellen Sie einen Wert ein ( **[p158](#page-157-1)**)
- Bi-Amp: No
- Speaker Impedance: Stellen Sie einen Wert ein  $( \rightarrow p47)$  $( \rightarrow p47)$  $( \rightarrow p47)$

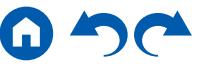

## ■ 7.1.4 Kanalsystem + ZONE SPEAKER (Modelle nur für Nordamerika)

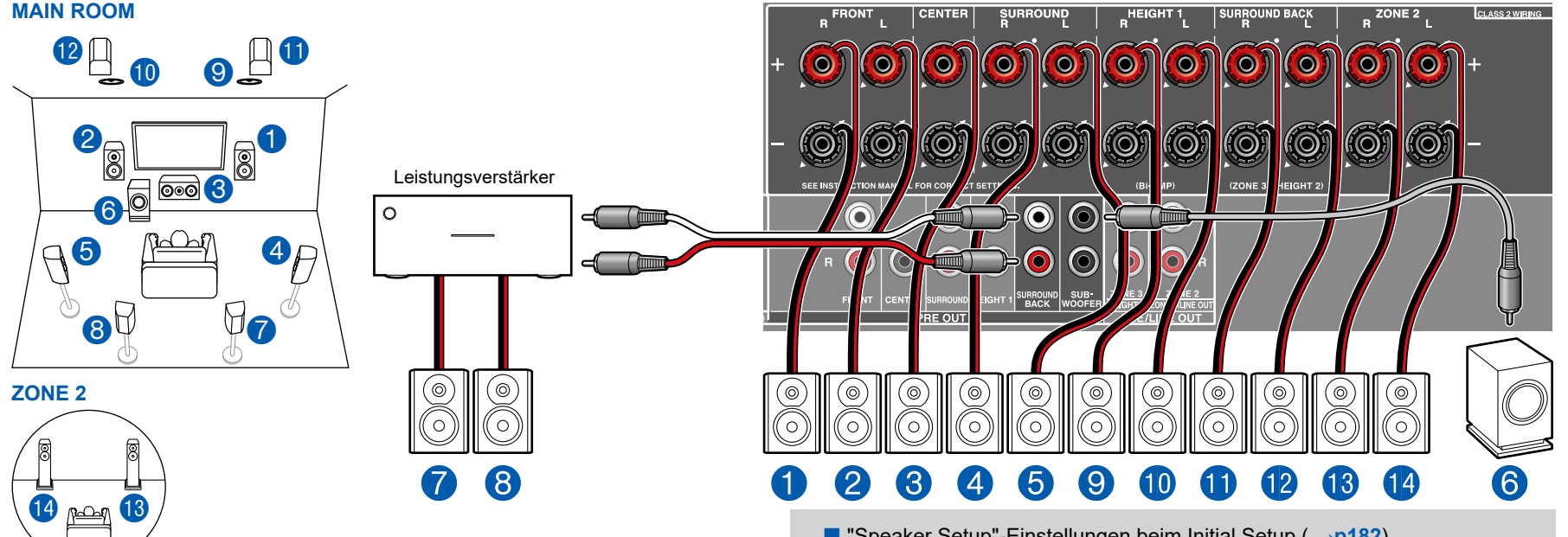

**MAIN ROOM:** Dies ist ein Beispiel der Kombination der oberen Mittellautsprecher vorne und den Rückhöhenlautsprechern hinten mit dem 7.1-Kanalsystem. Die Höhenlautsprecher vorne können unter den folgenden 4 Typen gewählt werden. Die Höhenlautsprecher, die hinten kombiniert werden können, sind je nach den vorne verwendeten Höhenlautsprechern unterschiedlich.

❏ Kombinationsbeispiel, wenn obere Frontlautsprecher vorn verwendet werden ( **[p39](#page-38-0)**) ❏ Kombinationsbeispiel, wenn obere Mittellautsprecher vorn verwendet werden ( **p[41](#page-40-0)**) ❏ Kombinationsbeispiel, wenn Front-Höhenlautsprecher vorn verwendet werden ( **p[42](#page-41-0)**) ❏ Kombinationsbeispiel, wenn Dolby-aktivierte Lautsprecher (Front) vorn verwendet werden ( **p[45](#page-44-0)**) **ZONE 2:** Sie können 2-Kanal-Audio im separaten Raum (ZONE 2) genießen, während Sie die Wiedergabe im Hauptraum ausführen (wo sich dieses Gerät befindet). Die gleiche Quelle kann gleichzeitig im Hauptraum und ZONE 2 wiedergegeben werden. Außerdem können in beiden Räumen unterschiedliche Quellen wiedergegeben werden.

• Während der ZONE 2-Wiedergabe können Höhenlautsprecher 1, die im Hauptraum installiert sind, keinen Ton wiedergeben.

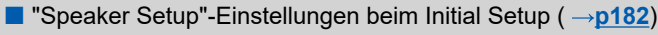

Next

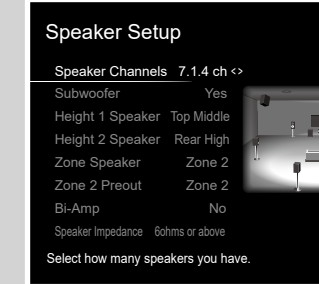

- Speaker Channels: 7.1.4 ch
- Subwoofer: Yes
- Height 1 Speaker: Wählen Sie den Typ des tatsächlich installierten Höhenlautsprechers.
- Height 2 Speaker: Wählen Sie den Typ des tatsächlich installierten Höhenlautsprechers.
- Zone Speaker: Zone 2
- Zone 2 Preout: Zone 2
- Bi-Amp: No
- Speaker Impedance: Stellen Sie einen Wert ein ( **p[47](#page-46-0)**)

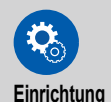

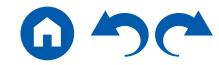

# **Anschluss eines Leistungsverstärkers**

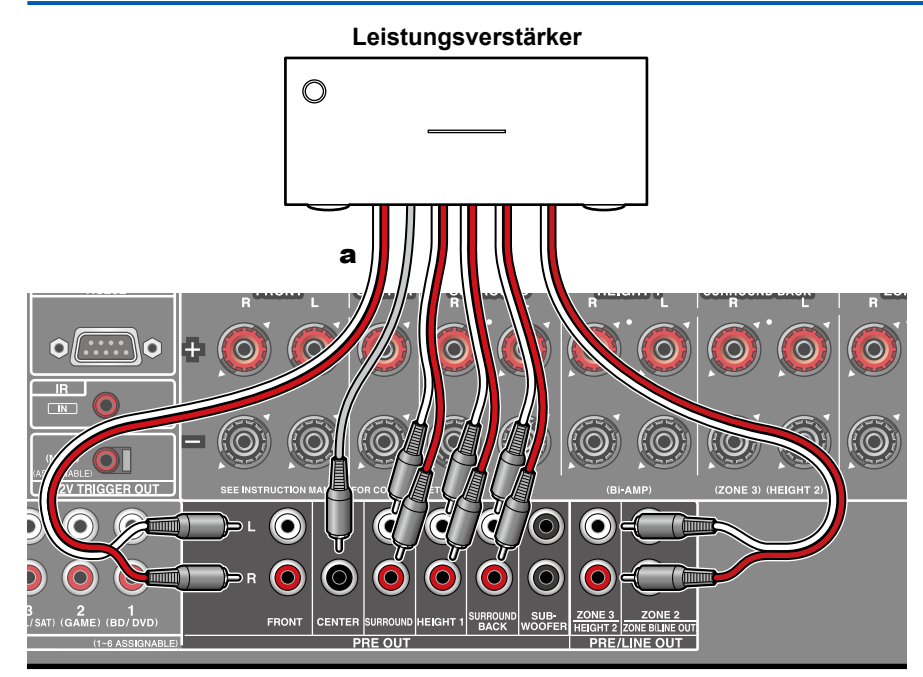

Sie können einen Leistungsverstärker an das Gerät anschließen und das Gerät als Vorverstärker verwenden, um eine hohe Lautstärke zu erzeugen, die mit dem Gerät alleine nicht möglich ist. Verbinden Sie die Lautsprecher mit dem Leistungsverstärker. Weitere Einzelheiten dazu finden Sie in der Bedienungsanleitung des Leistungsverstärkers.

• Nutzen Sie die PRE OUT-Buchsen zum Anschluss, wie links dargestellt.

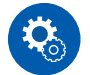

#### **Einrichtung**

• Stellen Sie "2. Speaker" - "Configuration" - "Speaker Channels" entsprechend der Anzahl der Kanäle für die angeschlossenen Lautsprecher ein.

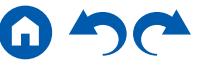

## **Lautsprecherkombinationen**

• Es können bis zu zwei aktive Subwoofer in beliebiger Kombination angeschlossen werden.

## **(Modelle für Nordamerika)**

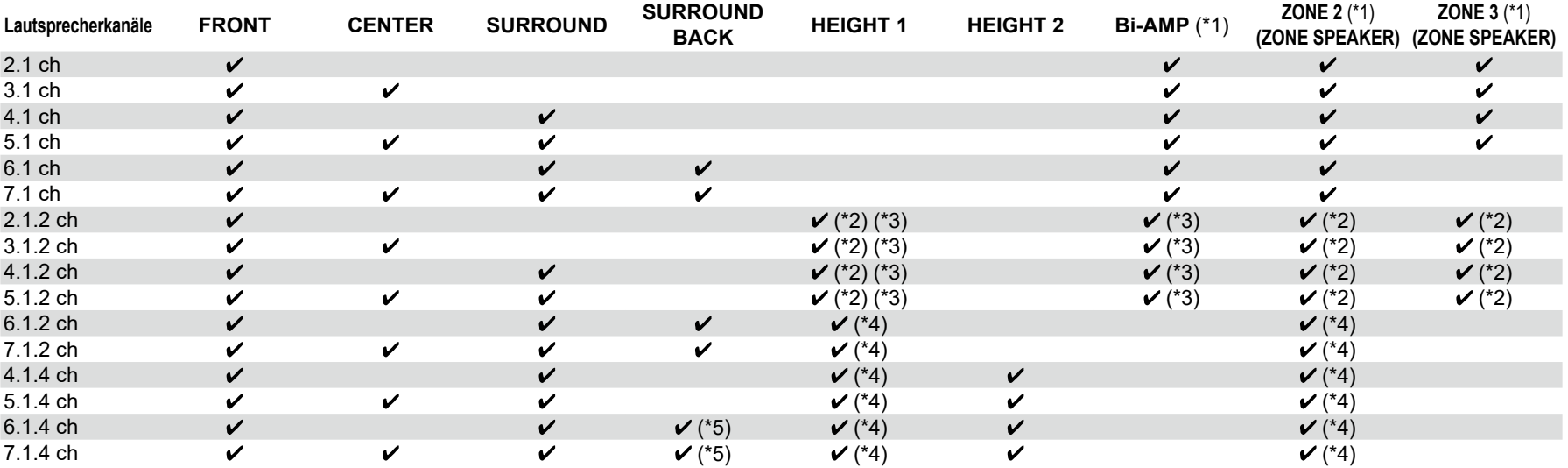

(\*1) Die Bi-AMP- und ZONE-Lautsprecher können nicht gleichzeitig verwendet werden.

(\*2) Wenn die ZONE 2-Lautsprecher (ausgenommen wenn ZONE 3 verwendet wird), ist es erforderlich, die Höhenlautsprecher an die SURROUND BACK-Klemme anzuschließen. Wenn sowohl die ZONE 2-Lautsprecher als auch die ZONE 3- Lautsprecher angeschlossen sind, können die Height 1 Speaker nicht gleichzeitig mit den ZONE-Lautsprechern verwendet werden. (\*3) Bei Verwendung der Bi-AMP-Lautsprecher ist es erforderlich, die Bi-AMP-Lautsprecher an die HEIGHT 1-Klemmen anzuschließen, und die Höhenlautsprecher an die SURROUND BACK-Klemmen. (\*4) Die Height 1 Speaker können nicht gleichzeitig mit den ZONE-Lautsprechern verwendet werden.

(\*5) Verwenden Sie ein analoges Audiokabel, um den Leistungsverstärker an die PRE OUT SURROUND BACK-Buchsen anzuschließen, und schließen Sie dann die Surround-Back-Lautsprecher an den Leistungsverstärker an.

#### **Über HEIGHT 1/HEIGHT 2**

Wenn Sie 2 Sätze Höhenlautsprecher anschließen, ist die Kombination der Höhenlautsprecher, die gewählt werden kann, wie folgt.

- Height 1 Speaker: Top Middle, Height 2 Speaker: Rear High
- Height 1 Speaker: Front High, Height 2 Speaker: Einer der Rear High/Top Middle/Top Rear/Dolby Enabled Speaker (Surround)/Dolby Enabled Speaker (Surround Back)

– Height 1 Speaker: Top Front oder Dolby Enabled Speaker (Front), Height 2 Speaker: Einer der Rear High/Top Rear/Dolby Enabled Speaker (Surround)/Dolby Enabled Speaker (Surround Back) Wenn nur 1 Satz von Höhenlautsprechern angeschlossen wird, kann 1 der Höhenlautsprecher-Typen gewählt werden.

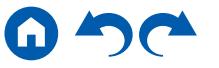

### **(Modelle für Europa, Australien und Asien)**

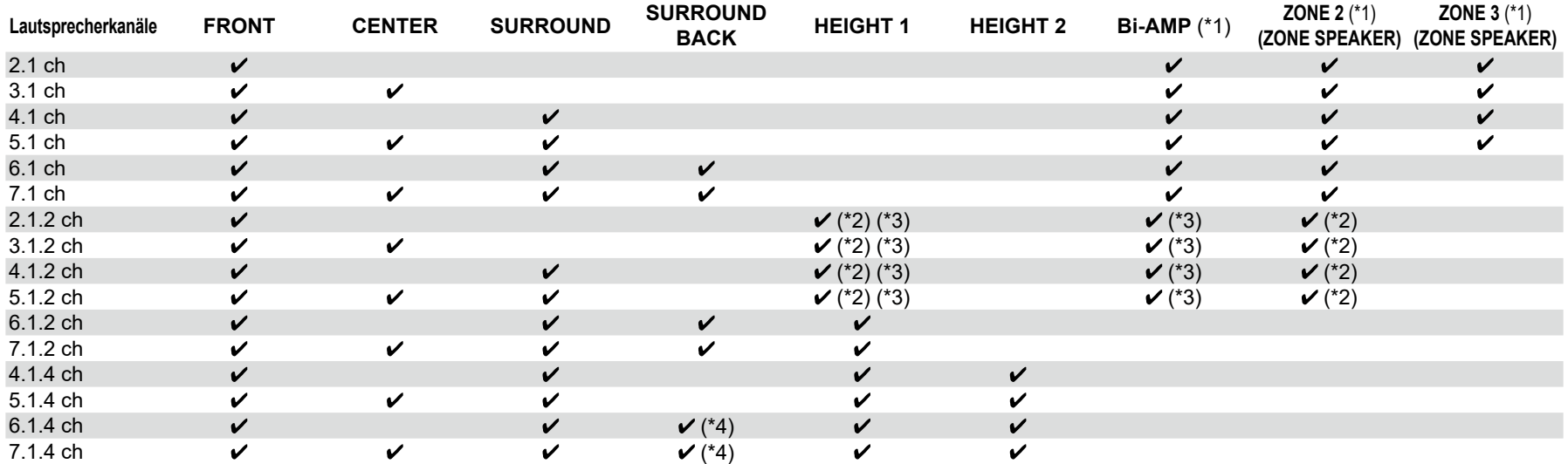

(\*1) Die Bi-AMP- und ZONE-Lautsprecher können nicht gleichzeitig verwendet werden.

(\*2) Wenn die ZONE 2-Lautsprecher verwendet werden, ist es erforderlich, die Höhenlautsprecher an die SURROUND BACK-Klemme anzuschließen.

(\*3) Bei Verwendung der Bi-AMP-Lautsprecher ist es erforderlich, die Bi-AMP-Lautsprecher an die HEIGHT 1-Klemmen anzuschließen, und die Höhenlautsprecher an die SURROUND BACK-Klemmen.

(\*4) Verwenden Sie ein analoges Audiokabel, um den Leistungsverstärker an die PRE OUT SURROUND BACK-Buchsen anzuschließen, und schließen Sie dann die Surround-Back-Lautsprecher an den Leistungsverstärker an.

#### **Über HEIGHT 1/HEIGHT 2**

Wenn Sie 2 Sätze Höhenlautsprecher anschließen, ist die Kombination der Höhenlautsprecher, die gewählt werden kann, wie folgt.

- Height 1 Speaker: Top Middle, Height 2 Speaker: Rear High
- Height 1 Speaker: Front High, Height 2 Speaker: Einer der Rear High/Top Middle/Top Rear/Dolby Enabled Speaker (Surround)/Dolby Enabled Speaker (Surround Back)
- Height 1 Speaker: Top Front oder Dolby Enabled Speaker (Front), Height 2 Speaker: Einer der Rear High/Top Rear/Dolby Enabled Speaker (Surround)/Dolby Enabled Speaker (Surround Back)

Wenn nur 1 Satz von Höhenlautsprechern angeschlossen wird, kann 1 der Höhenlautsprecher-Typen gewählt werden.

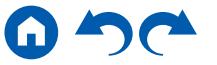

### Anschließen des Fernsehers

Schließen Sie dieses Gerät zwischen einem Fernseher und einer AV-Komponente an. Wenn Sie dieses Gerät an den Fernseher anschließen, können Sie die Videound Audiosignale der AV-Komponente an den Fernseher ausgeben oder den Ton des Fernsehers auf diesem Gerät wiedergeben. Die Verbindung mit dem Fernseher hängt davon ab, ob der Fernseher die ARC-Funktion (Audio Return Channel) unterstützt oder nicht. Die ARC-Funktion überträgt die Audiosignale des Fernsehers über ein HDMI-Kabel und spielt den Ton des Fernsehers auf diesem Gerät ab. Um zu überprüfen, ob der Fernseher die ARC-Funktion unterstützt, lesen Sie in der Bedienungsanleitung des Fernsehers usw. nach.

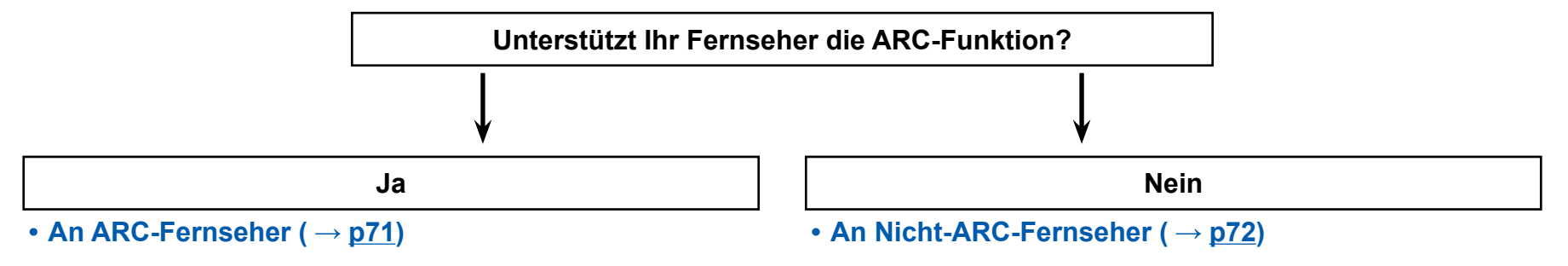

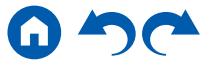

#### HDMI OUT 4K HDR / HDCP 2.2 HDMI IN  $[AKHDR/HDCP22]$ **CBL**<br>SAT **STR**<br>BOX **DIGITAL IN**<br>(ASSIGNABLE) **TUNER** COAXIA<br>(BD/DV)  $\square$   $\square$ .<br>BL/SA1  $\boxed{\dots}$ o  $\bigcirc$  $\ddot{\mathbf{O}}$  $\bullet$  $\bigodot$ 2<br>(STRM BO)  $\bigcirc$  $\bigcirc$  Ps  $\bullet$ OPTICAL<br>(TV)  $\bigodot$  Pr  $\odot$   $^{2}$  $\circledR$ O **2V TRIGGER OUT**  $\odot$  $\odot$  $\odot$  $\odot$  $\odot$  $\odot$  $\odot$  $\odot$  $\odot$  $\odot$  $\bullet$  $\bullet$  $\odot$ **O**  $\bullet$  $\bullet$  $\bullet$  $\bullet$

<span id="page-70-0"></span>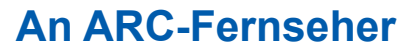

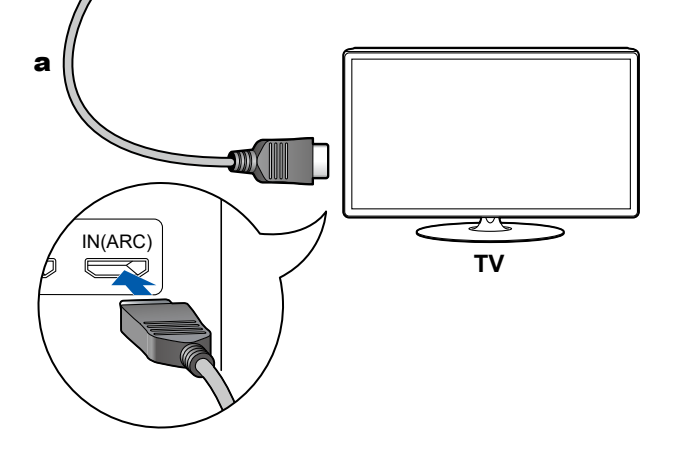

a HDMI-Kabel

Wenn der Fernsehgerät die ARC-Funktion (Audio Return Channel) (\*) unterstützt, verwenden Sie nur das HDMI-Kabel, um die Verbindung mit dem Fernseher herzustellen. Verwenden Sie die ARC-kompatible HDMI IN-Buchse am Fernseher für den Anschluss. Verbinden Sie das HDMI-Kabel an den Port an, der auf der Receiver-Seite mit OUT gekennzeichnet ist.

- An die HDMI OUT SUB-Buchse kann ein weiterer Fernseher bzw. Projektor angeschlossen werden. Schalten Sie zwischen MAIN und SUB um, indem Sie die HDMI MAIN/SUB-Taste auf der Fernbedienung (→[p16](#page-15-0)) oder "Quick Menu" ( **[p178](#page-177-0)**) benutzen. Beachten Sie, dass diese Buchse nicht ARCkompatibel ist.
- Wenn Geräte mit unterschiedlichen Auflösungen an die HDMI OUT MAIN-Buchse und die SUB-Buchse angeschlossen sind, werden Bilder mit der niedrigeren Auflösung angeschlossen werden.
- Wenn ein qualitativ hochwertiges 4K-Video abgespielt wird, verwenden Sie ein Premium-Hochgeschwindigkeits-HDMI-Kabel oder ein Premium-Hochgeschwindigkeits-HDMI-Kabel mit Ethernet, dessen Verpackung eine "PREMIUM Certified Cable"-Kennzeichnung trägt.

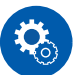

#### **Einrichtung**

- Es sind bestimmte Einstellungen erforderlich, um die ARC-Funktion zu verwenden. Wählen Sie "Yes" für "4. ARC Setup" im Initial Setup ( **[p181](#page-180-0)**). Wenn "No, Skip" ausgewählt ist, müssen im Setup-Menü Einstellungen vorgenommen werden, nachdem Initial Setup abgeschlossen ist. Drücken Sie auf der Fernbedienung und stellen Sie "5. Hardware" - "HDMI" - "Audio Return Channel" auf "On". (→[p168](#page-167-0))
- Bezüglich detaillierte Einstellungen für Fernseher-Anschluss, CEC-Funktion und Audioausgabe siehe Bedienungsanleitung des Fernsehers.

(\*) ARC-Funktion: Überträgt die Audiosignale des Fernsehers über ein HDMI-Kabel und spielt den Ton des Fernsehers auf diesem Gerät ab. Die Verbindung zu einem ARC-kompatiblen Fernseher ist mit einem HDMI-Kabel vollständig. Um zu überprüfen, ob der Fernseher die ARC-Funktion unterstützt, lesen Sie in der Bedienungsanleitung des Fernsehers usw. nach.

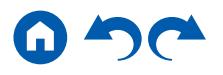

## <span id="page-71-0"></span>**An Nicht-ARC-Fernseher**

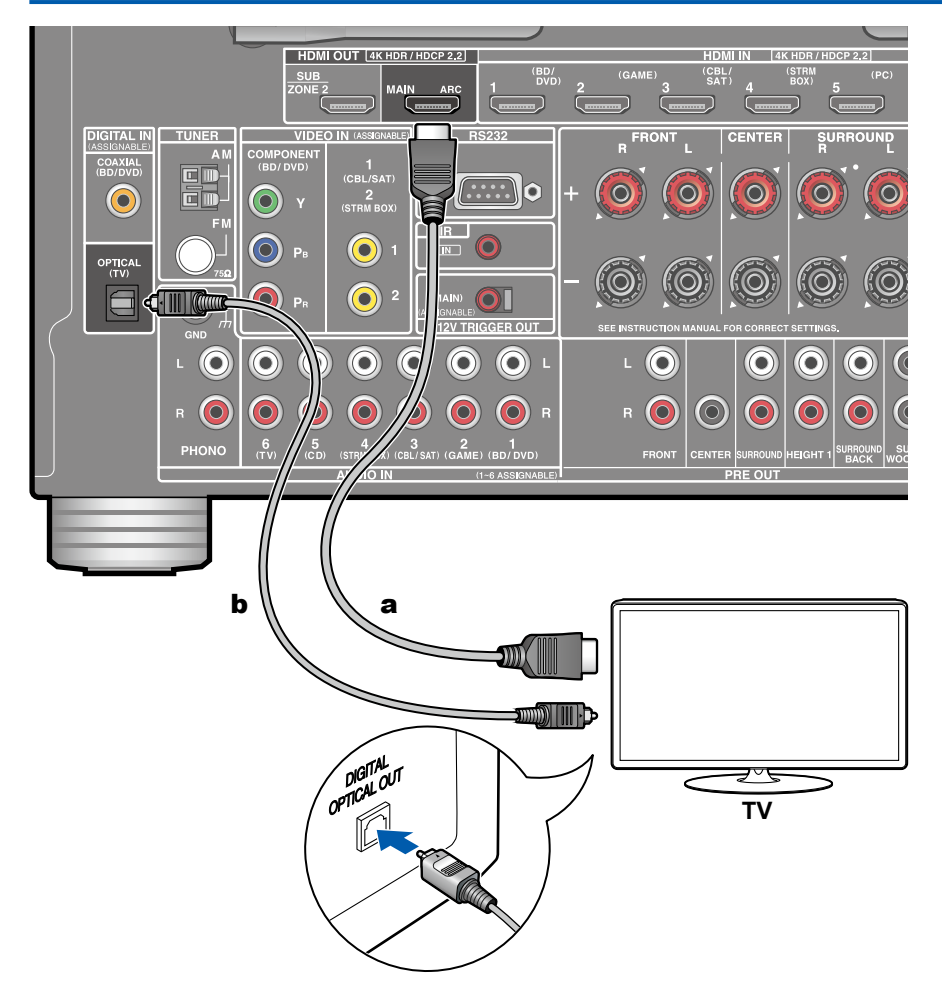

Wenn ein Fernseher die ARC-Funktion (Audio Return Channel) (\*) nicht unterstützt, schließen Sie ein HDMI-Kabel und digitales optisches Kabel an. Wenn der Fernseher keine DIGITAL OPTICAL OUT-Buchse hat, können Sie ein analoges Audiokabel zur Verbindung mit der AUDIO IN TV-Buchse verwenden.

- Wenn Sie einen Kabel-Digitalempfänger usw. an die Eingangsbuchse dieses Geräts anschließen, um fernzusehen (ohne den eingebauten Tuner eines Fernsehers zu verwenden), ist die Verbindung mit einem digitalen optischen Kabel oder einem analogen Audiokabel nicht erforderlich.
- An die HDMI OUT SUB-Buchse kann ein weiterer Fernseher bzw. Projektor angeschlossen werden. Schalten Sie zwischen MAIN und SUB um, indem Sie die HDMI MAIN/SUB-Taste auf der Fernbedienung (→[p16](#page-15-0)) oder "Quick Menu" ( **[p178](#page-177-0)**) benutzen. Beachten Sie, dass diese Buchse nicht ARCkompatibel ist.
- Wenn Geräte mit unterschiedlichen Auflösungen an die HDMI OUT MAIN-Buchse und die SUB-Buchse angeschlossen sind, werden Bilder mit der niedrigeren Auflösung angeschlossen werden.
- Wenn ein qualitativ hochwertiges 4K-Video abgespielt wird, verwenden Sie ein Premium-Hochgeschwindigkeits-HDMI-Kabel oder ein Premium-Hochgeschwindigkeits-HDMI-Kabel mit Ethernet, dessen Verpackung eine "PREMIUM Certified Cable"-Kennzeichnung trägt.

(\*) ARC-Funktion: Überträgt die Audiosignale des Fernsehers über ein HDMI-Kabel und spielt den Ton des Fernsehers auf diesem Gerät ab. Die Verbindung zu einem ARC-kompatiblen Fernseher ist mit einem HDMI-Kabel vollständig. Um zu überprüfen, ob der Fernseher die ARC-Funktion unterstützt, lesen Sie in der Bedienungsanleitung des Fernsehers usw. nach.

a HDMI-Kabel, **b** Digitales optisches Kabel
### Anschließen von Wiedergabegeräten

## **Anschließen einer AV-Komponente mit HDMI-Buchse**

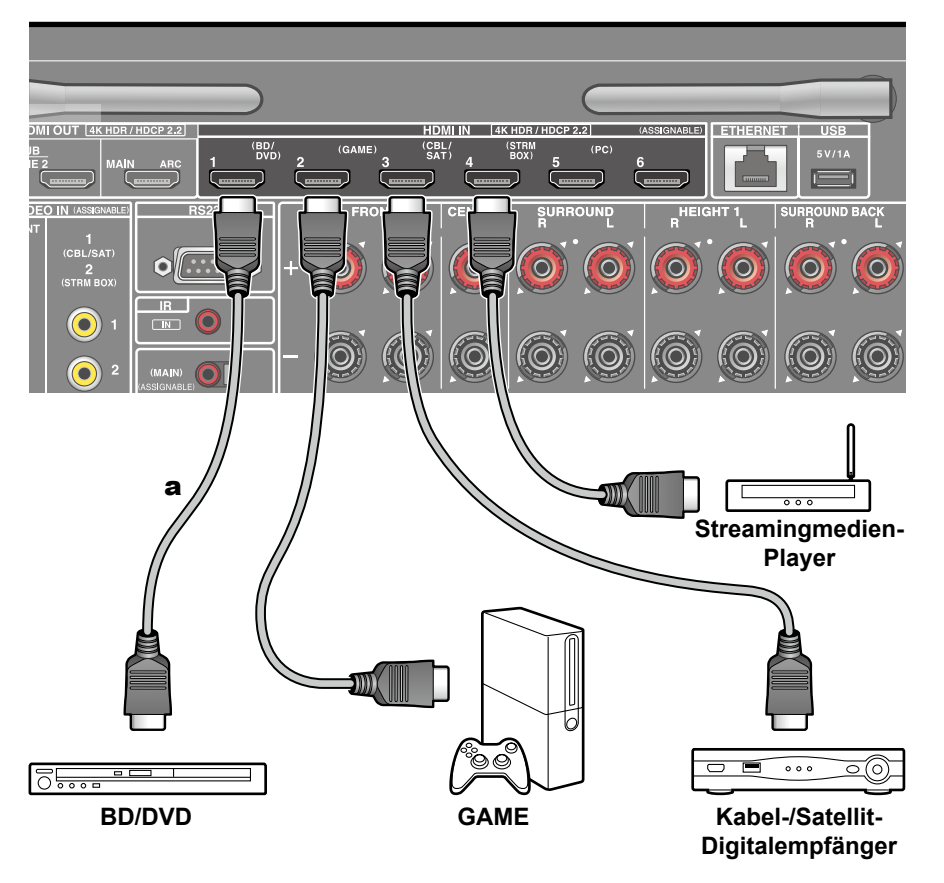

a HDMI-Kabel

Dies ist eine Beispielverbindung mit einer AV-Komponente mit HDMI-Buchse. Wenn eine AV-Komponente angeschlossen wird, die dem CEC-Standard (Consumer Electronics Control) entspricht, können Funktionen wie die HDMI CEC-Funktion (\*), die mit Eingangsselektoren usw.verknüpft ist, sowie die HDMI Standby Through-Funktion verwendet werden, mit der Video und Audio von AV-Komponenten auch dann zum Fernseher ausgegeben werden können, wenn dieses Gerät sich im Standby-Modus befindet.

• Wenn ein qualitativ hochwertiges 4K-Video abgespielt wird, verwenden Sie ein Premium-Hochgeschwindigkeits-HDMI-Kabel oder ein Premium-Hochgeschwindigkeits-HDMI-Kabel mit Ethernet, dessen Verpackung eine "PREMIUM Certified Cable"-Kennzeichnung trägt.

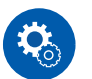

#### **Einrichtung**

- Die HDMI CEC-Funktion und die HDMI Standby Through-Funktion werden automatisch aktiviert, wenn Sie "Yes" für "4. ARC Setup" in Initial Setup ( **[p181](#page-180-0)**) auswählen. Wenn "No, Skip" ausgewählt ist, müssen im Setup-Menü Einstellungen vorgenommen werden, nachdem Initial Setup abgeschlossen ist. Drücken Sie  $\varphi$  auf der Fernbedienung und wählen Sie "5. Hardware" - "HDMI" aus, um die Einstellungen vorzunehmen. ( **[p167](#page-166-0)**)
- Um digitalen Surround-Sound wie Dolby Digital wiederzugeben, muss der Audioausgang am angeschlossenen Blu-ray-Disc-Player usw. auf "Bitstream output" eingestellt werden.

(\*) Die HDMI CEC-Funktion: Diese Funktion erlaubt verschiedene Verknüpfungsvorgänge mit Geräten, die dem CEC-Standard entsprechen, wie Umschalten der Eingangsselektoren, die mit einem CEC-konformen Player, gekoppelt sind, Wechseln der Audioausgabe zwischen Fernseher und diesem Gerät oder Einstellen der Lautstärke mit der Fernbedienung eines CECkompatiblen Fernsehers sowie automatisches Schalten dieses Geräts in den Standby-Modus, wenn der Fernseher ausgeschaltet wird.

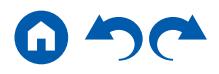

## **Anschließen einer AV-Komponente ohne HDMI-Buchse**

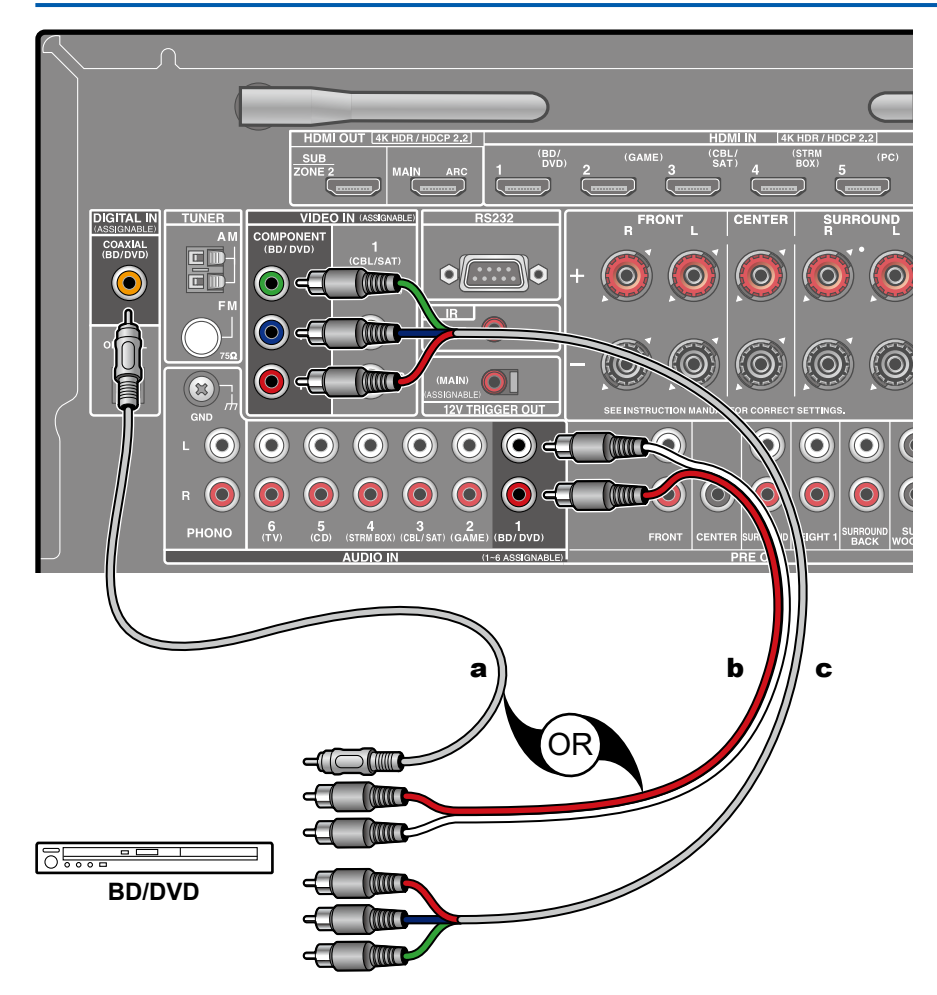

a Digitales Koaxialkabel, **b** Analoges Audiokabel, **c** Component-Videokabel

Dies ist eine Beispielverbindung mit einer AV-Komponente ohne HDMI-Buchse. Wählen Sie Kabel, die den Buchsen der AV-Komponente entsprechen, zum Anschließen. Wenn beispielsweise der Videoeingang an die BD/DVD-Buchse angeschlossen ist, schließen Sie den Audioeingang ebenfalls an die BD/DVD-Buchse an. Daher sollten die Videoeingangsbuchsen und Audioeingangsbuchsen denselben Namen für die Verbindung haben. Beachten Sie, dass Videosignale, die in die VIDEO IN-Buchse oder die COMPONENT VIDEO IN-Buchse eingehen, in HDMI-Videosignale konvertiert und über die HDMI OUT-Ausgangsbuchse ausgegeben werden.

- Zur digitalen Surround-Wiedergabe in Formaten wie Dolby Digital ist eine Audiosignalverbindung mit einem digitalen Koaxial- oder optischen Kabel erforderlich.
- Entsprechend der Abbildung wird durch Ändern der Eingangszuweisung ( **p[155](#page-154-0)**) die Verbindung mit anderen Buchsen als der BD/DVD-Buchse geändert.

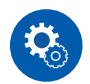

#### **Einrichtung**

- Die COMPONENT VIDEO IN-Buchsen sind nur mit Auflösungen von 480i oder 576i kompatibel. Wenn Sie die Verbindung über die COMPONENT VIDEO IN-Buchsen herstellen, stellen Sie die Ausgangsauflösung des Players auf 480i oder 576i ein. Wenn es keine Option wie 480i gibt, wählen Sie Zeilensprung. Wenn Ihr Player nicht 480i oder 576i Ausgabe unterstützt, verwenden Sie die VIDEO IN-Buchse.
- Um digitalen Surround-Sound wie Dolby Digital wiederzugeben, muss der Audioausgang am angeschlossenen Blu-ray-Disc-Player usw. auf "Bitstream output" eingestellt werden.

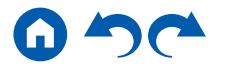

## **Anschließen einer Audiokomponente**

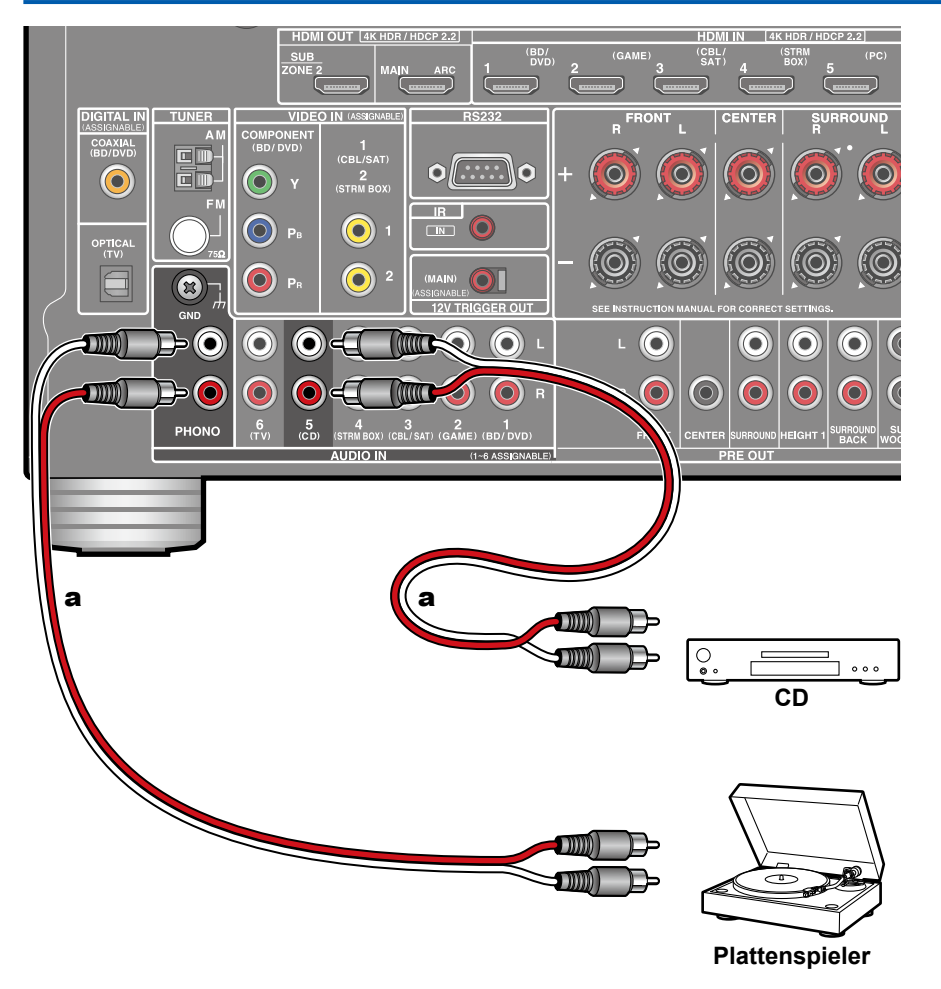

Dies ist eine Beispielverbindung mit einer Audiokomponente. Schließen Sie einen CD-Player mithilfe eines analogen Audiokabels an. Sie können auch einen Plattenspieler mit einem MM-Tonabnehmer an die PHONO-Buchse anschließen.

• Wenn der Plattenspieler über einen eingebauten Phono-Entzerrer verfügt, schließen Sie ihn an eine andere AUDIO IN-Buchse als die PHONO-Buchse an. Wenn der Plattenspieler über einen MC-Tonabnehmer verfügt, installieren Sie einen mit MC-Tonabnehmer kompatiblen Phono-Entzerrer zwischen dem Plattenspieler und diesem Gerät, und schließen Sie ihn dann an eine andere AUDIO IN-Buchse als die PHONO-Buchse an.

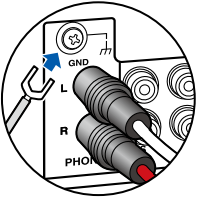

Wenn der Plattenspieler ein Erdungskabel hat, schließen Sie es an den GND-Anschluss an diesem Gerät an.

a Analoges Audiokabel

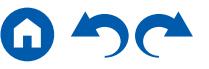

## **Anschließen einer Videokamera usw.**

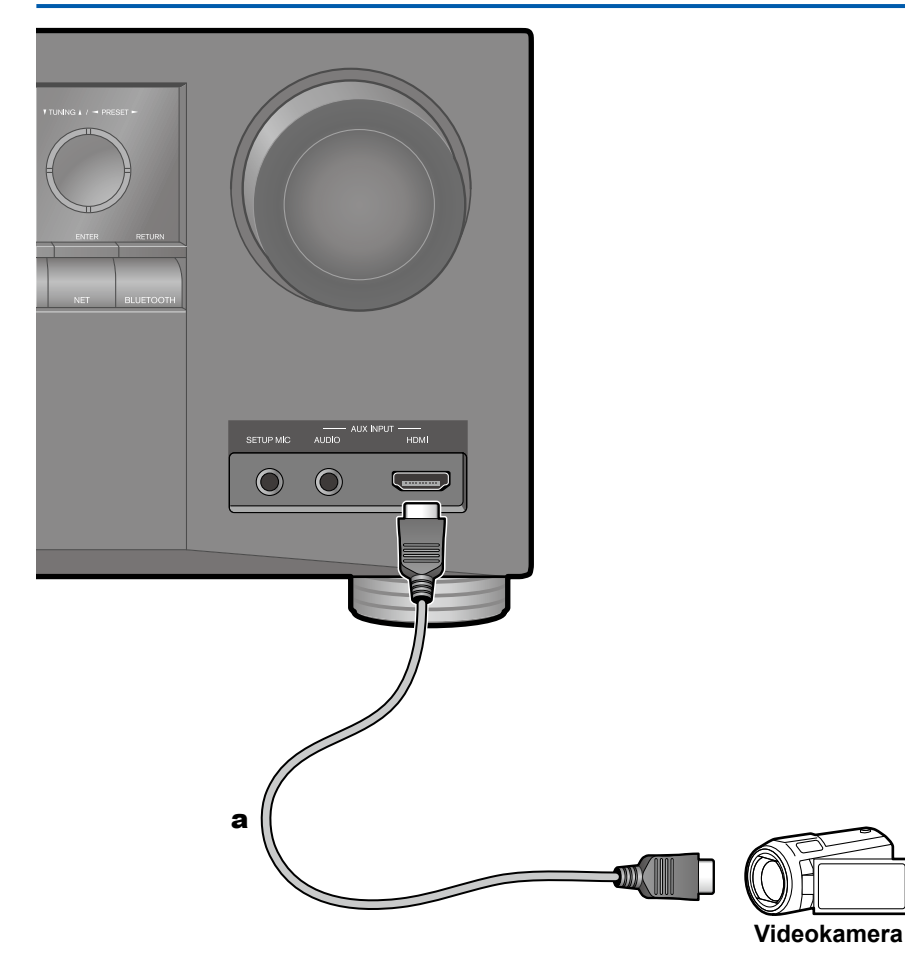

Schließen Sie eine Videokamera usw. an die AUX INPUT AUDIO/HDMI-Buchse am Bedienfeld mit einem HDMI-Kabel oder einem Stereo-Ministeckerkabel (ø1/8″/3,5 mm) an.

a HDMI-Kabel

#### Anschließen einer AV-Komponente in einem getrennten Raum (Multi-Zonen-Verbindung)

## **Anschließen eines Fernsehgeräts (ZONE 2)**

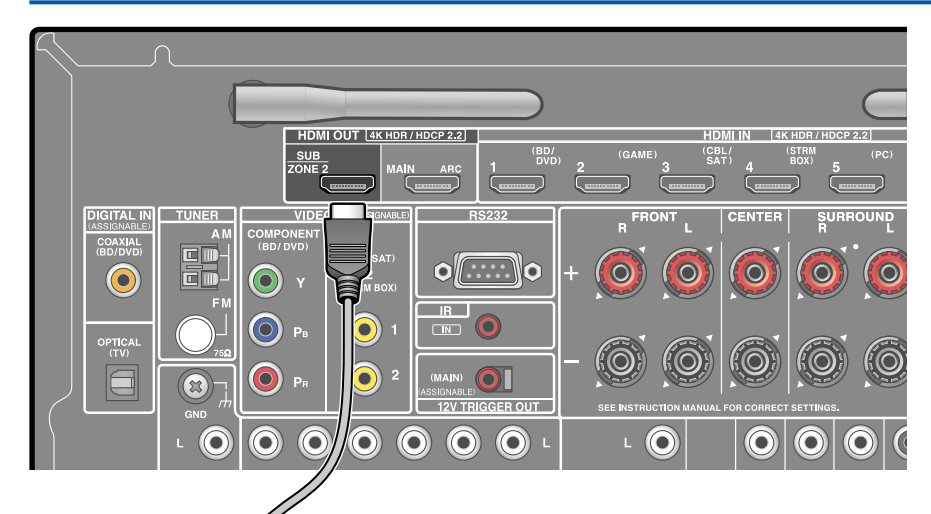

a **TV** Während eine Disc auf einem Blu-ray-Disc-Player im Hauptraum abgespielt wird (wo dieses Gerät aufgestellt ist), können Sie Video oder Audio vom gleichen Blu-ray-Disc-Player oder einer anderen AV-Komponente auf dem mit einer HDMI-IN-Buchse ausgestatteten Fernsehgerät in einem separaten Raum (ZONE 2) abspielen. Das Fernsehgerät im separaten Raum kann nur das Video von an den Buchsen HDMI IN1 bis IN3 an diesem Gerät angeschlossenen Geräten abspielen.

• Audio von einer extern angeschlossenen AV-Komponente kann nur ausgegeben werden, wenn es sich um 2-Kanal-PCM-Signale handelt. Außerdem muss eventuell der Audioausgang an der AV-Komponente auf PCM-Ausgang geändert werden.

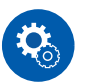

#### **Einrichtung**

• Wenn Video und Audio über den HDMI-Eingang zu ZONE 2 ausgegeben werden, stellen Sie "1. Input/Output Assign" - "TV Out / OSD" - "Zone 2 HDMI" ( **[p153](#page-152-0)**) im Setup-Menü auf "Use" ein.

## **Anschließen eines Vorverstärkers (ZONE 2)**

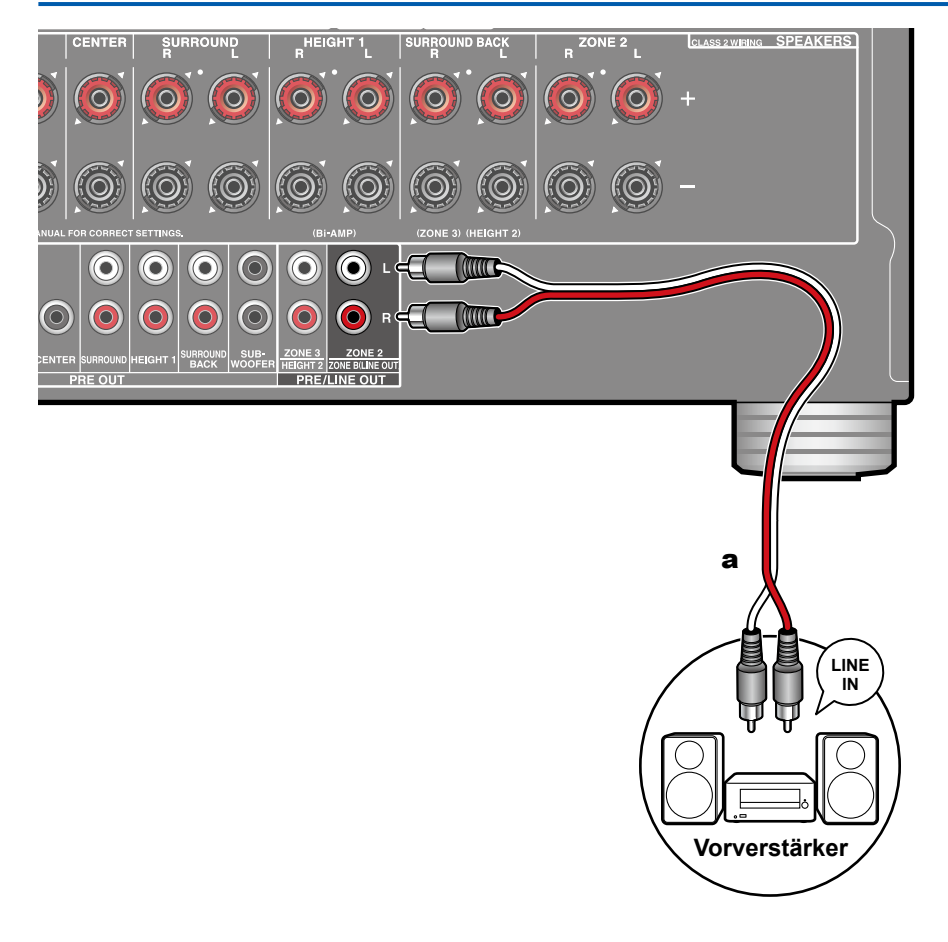

Sie können 2-Kanal-Audio im separaten Raum (ZONE 2) genießen, während Sie die Wiedergabe im Hauptraum ausführen (wo sich dieses Gerät befindet). Verwenden Sie ein analoges Kabel, um die ZONE 2 PRE/LINE OUT-Buchse dieses Geräts und die LINE IN-Buchse des Vorverstärkers im separaten Raum zu verbinden. Die gleiche Quelle kann gleichzeitig im Hauptraum und ZONE 2 wiedergegeben werden. Außerdem können in beiden Räumen unterschiedliche Quellen wiedergegeben werden.

• Zur Audioausgabe von einer extern angeschlossenen AV-Komponente in ZONE 2 verbinden Sie diese direkt mit einer der HDMI IN1 bis IN3-Buchsen. Wenn die AV-Komponente nicht über eine HDMI-Buchse verfügt, verwenden Sie ein digitales Koaxialkabel, ein digitales optisches Kabel oder ein analoges Audiokabel. Das Audio von extern angeschlossenen AV-Komponenten kann in ZONE 2 nur ausgegeben werden, wenn es sich um analoge oder 2-Kanal-PCM-Signale handelt. Wenn der Anschluss der AV-Komponente an dieses Gerät über ein digitales Koaxialkabel oder ein digitales optisches Kabel erfolgt, schalten Sie die Audioausgabe der AV-Komponente auf PCM-Ausgabe um.

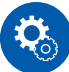

#### **Einrichtung**

- Die Einstellungen sind erforderlich, um Audio an ZONE 2 auszugeben. Drücken Sie  $\Phi$  auf der Fernbedingung und stellen Sie "2. Speaker" -"Configuration" - "Zone 2 Preout" ( **p[158](#page-157-0)**) auf "Zone 2" ein.
- Beim Anschluss des Leistungsverstärkers stellen Sie "6. Multi Zone" "Zone 2" - "Output Level" ( **[p175](#page-174-0)**) im Setup-Menü auf "Variable". Wenn keine Einstellung vorgenommen wird, wird mit hoher Lautstärke ausgegeben, und der Leistungsverstärker, die Lautsprecher usw. können beschädigt werden.

## **Anschließen eines Vorverstärkers (ZONE 3)**

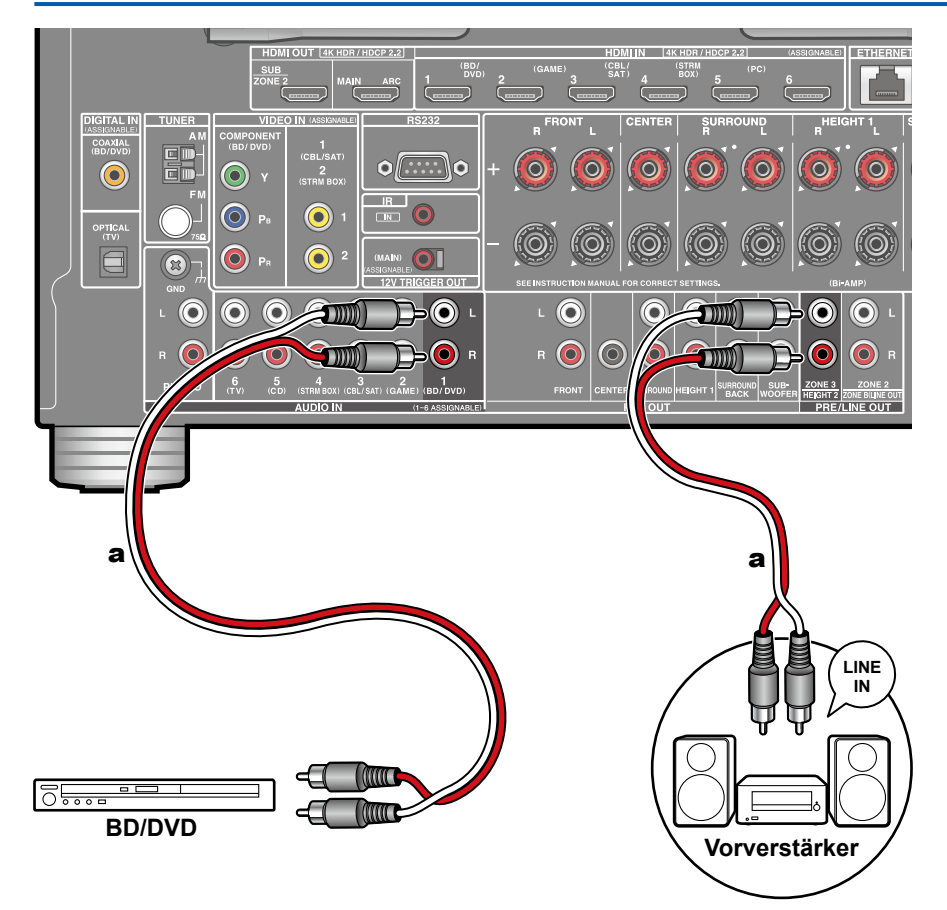

Sie können 2-Kanal-Audio im separaten Raum (ZONE 3) genießen, während Sie die Wiedergabe im Hauptraum ausführen (wo sich dieses Gerät befindet). Verwenden Sie ein analoges Audiokabel, um die ZONE 3 PRE/LINE OUT-Buchse dieses Geräts und die LINE IN-Buchse des Vorverstärkers im separaten Raum zu verbinden. Die gleiche Quelle kann gleichzeitig im Hauptraum und ZONE 3 wiedergegeben werden. Außerdem können in beiden Räumen unterschiedliche Quellen wiedergegeben werden.

• Zur Audioausgabe von einer externen angeschlossenen AV-Komponente in ZONE 3 benötigen Sie ein analoges Audiokabel. Beachten Sie, dass Ausgabe von ZONE 3 nicht bei der Verbindung mit einem HDMI-Kabel, digitalen Koaxialkabel oder digitalen optischen Kabel möglich ist.

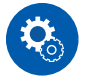

#### **Einrichtung**

- Die ZONE 3 PRE/LINE OUT-Klemme kann nur ausgeben, wenn "2. Speaker" - "Configuration" im Setup-Menü (→[p157](#page-156-0)) auf eine der folgenden Optionen gestellt wurde.
	- Wenn "Speaker Channels" auf "2.1 ch", "3.1 ch", "4.1 ch" oder "5.1 ch" gestellt ist
	- Wenn "Speaker Channels" auf "5.1 ch" oder "5.1.2 ch" und "Zone Speaker"auf "Zone 2/Zone 3" gestellt ist
	- Wenn "Speaker Channels" auf "2.1.2 ch", "3.1.2 ch", "4.1.2 ch" oder "5.1.2 ch" gestellt ist, und "Bi-Amp" und "Zone Speaker" auf "No" gestellt ist
- Beim Anschluss des Leistungsverstärkers stellen Sie "6. Multi Zone" "Zone 3" - "Output Level" ( **[p175](#page-174-1)**) im Setup-Menü auf "Variable". Wenn keine Einstellung vorgenommen wird, wird mit hoher Lautstärke ausgegeben, und der Leistungsverstärker, die Lautsprecher usw. können beschädigt werden.

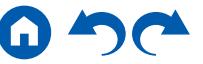

### Verbinden von ZONE B

## **Anschließen eines Vorverstärkers usw. (ZONE B)**

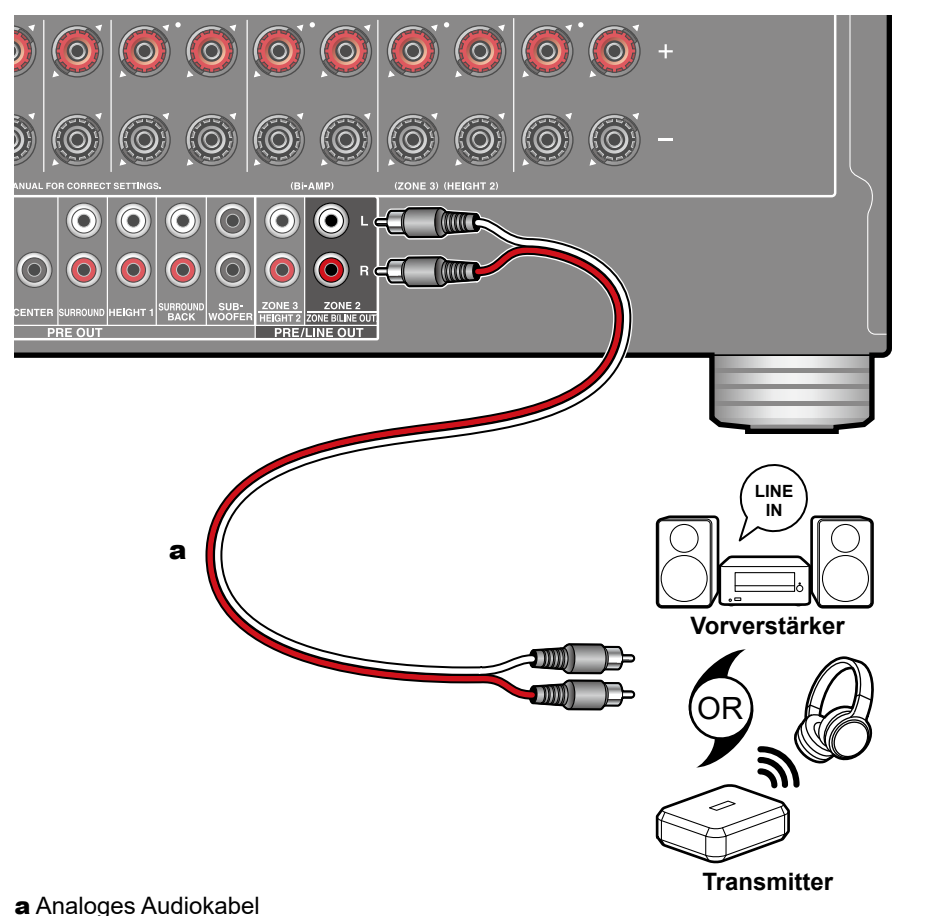

Während Wiedergabe über am Gerät angeschlossene Lautsprecher (ZONE A) stattfindet, können Sie Audio der gleichen Quelle mit dem Vorverstärker oder Transmitter der drahtlosen Kopfhörer genießen, der an die ZONE B LINE OUT-Buchse angeschlossen ist. Verwenden Sie ein analoges Audiokabel, um die ZONE B LINE OUT-Buchse dieses Geräts und die LINE IN-Buchse des Vorverstärkers oder des Transmitters der drahtlosen Kopfhörer zu verbinden. Drücken Sie zum Abspiel die Q-Taste auf der Fernbedienung und wählen Sie im Quick Menu die Audio-Ausgangsrichtung. ( **[p119](#page-118-0)**)

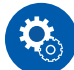

#### **Einrichtung**

• Die Einstellungen sind erforderlich, um Audio an ZONE B auszugeben. Drücken Sie  $\Phi$  auf der Fernbedingung und stellen Sie "2. Speaker" -"Configuration" - "Zone 2 Preout" ( **p[158](#page-157-0)**) auf "Zone B" ein.

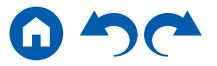

#### Anschließen von Antennen

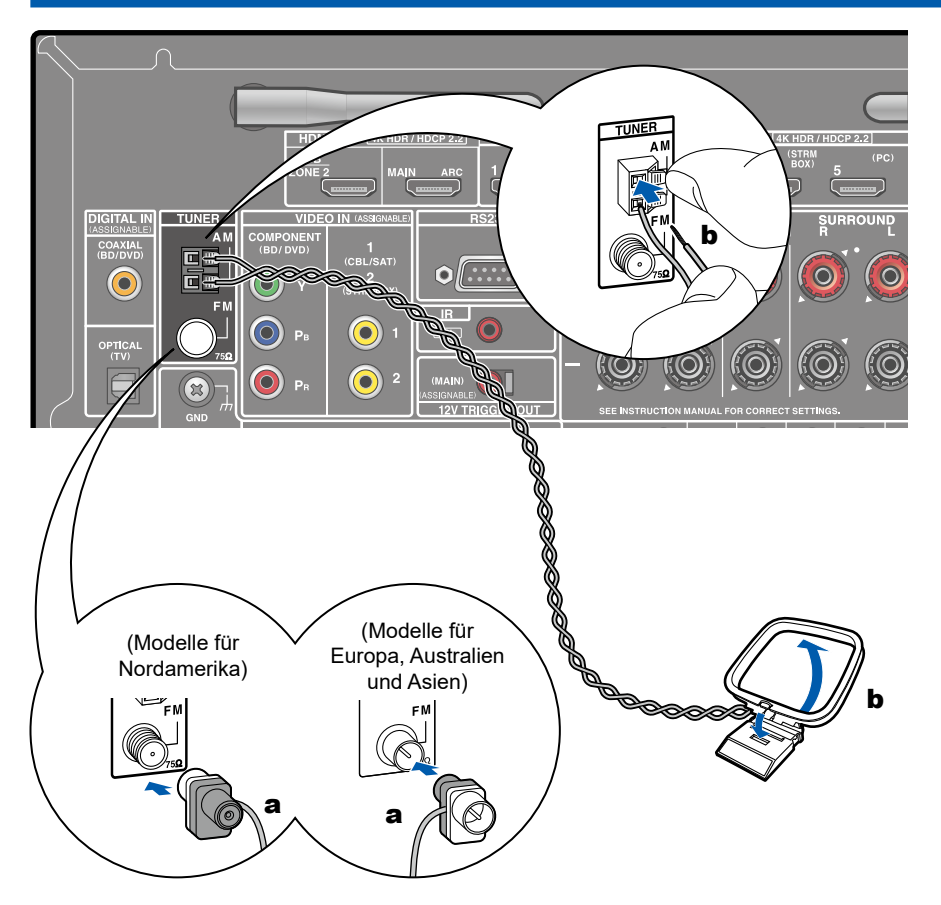

Schließen Sie die Antenne an dieses Gerät an und richten Sie die Antenne in die beste Position zum Hören aus, während Sie Radiosignale empfangen. Befestigen Sie die FM-Zimmerantenne mit Druckstiften oder Klebeband an der Wand.

a FM-Zimmerantenne, **b** AM-Rahmenantenne

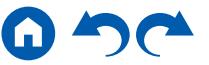

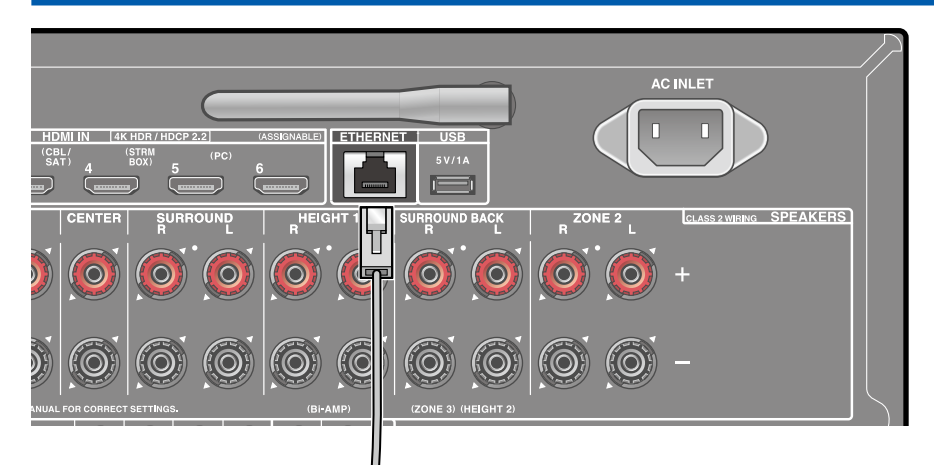

### Netzwerkverbindung

a

Dieses Gerät kann über LAN oder Wi-Fi (Wireless LAN) mit dem Netzwerk verbunden werden. Mit einer Netzwerkverbindung können Sie Netzwerkfunktionen wie Internetradio genießen. Bei Verbinden mit kabelgebundenem LAN verbinden Sie den Router über ein LAN-Kabel mit der ETHERNET-Buchse, wie in der Abbildung gezeigt. Zum Anschluss von Wi-Fi wählen Sie "Wireless" für "5. Network Connection" beim Initial Setup ( **p[183](#page-182-0)**), wählen Sie Ihr gewünschtes Einstellverfahren und folgen Sie dann den Bildschirmanweisungen. Um die Einstellung im Setup-Menü nach der Fertigstellung von Initial Setup zu konfigurieren, drücken Sie die  $\Phi$ -Taste an der Fernbedienung und wählen Sie "5. Hardware" - "Network", um die Einstellung vorzunehmen. ( **[p169](#page-168-0)**) Bei Wi-Fi stellen Sie die zu verwendende kabellose Antenne auf.

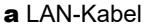

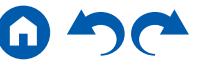

**COOQ** 

#### Anschluss von externen Geräten

## **IR IN-Anschluss**

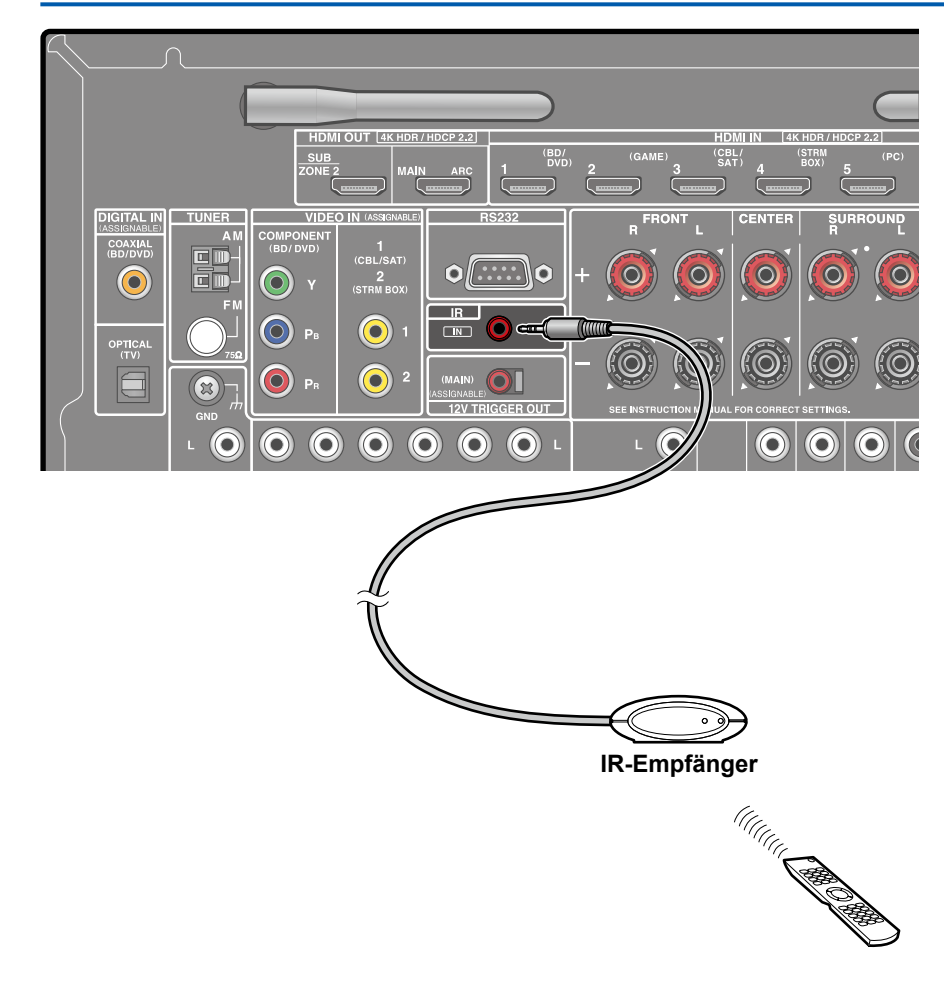

Wenn ein Fernbedienungs-Empfangsgerät angeschlossen wird, die aus einem IR-Empfänger usw. besteht, ist die Bedienung mit der Fernbedienung möglich, auch wenn das Fernbedienungssignal schwierig zu erreichen ist (aufgrund einer Installation im Schrank usw.) Sie können das Gerät auch mit der Fernbedienung aus einem separaten Raum wie ZONE 2 bedienen. Zur Verwendung eines Fernbedienungs-Empfangsgeräts wenden Sie sich bitte an die betreffenden Fachgeschäfte.

• Bezüglich der Art des zum Anschluss benötigten Kabels beziehen Sie sich bitte auf die Bedienungsanleitung der Fernbedienung des Empfangsgeräts.

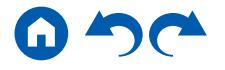

## **12V TRIGGER OUT-Buchse**

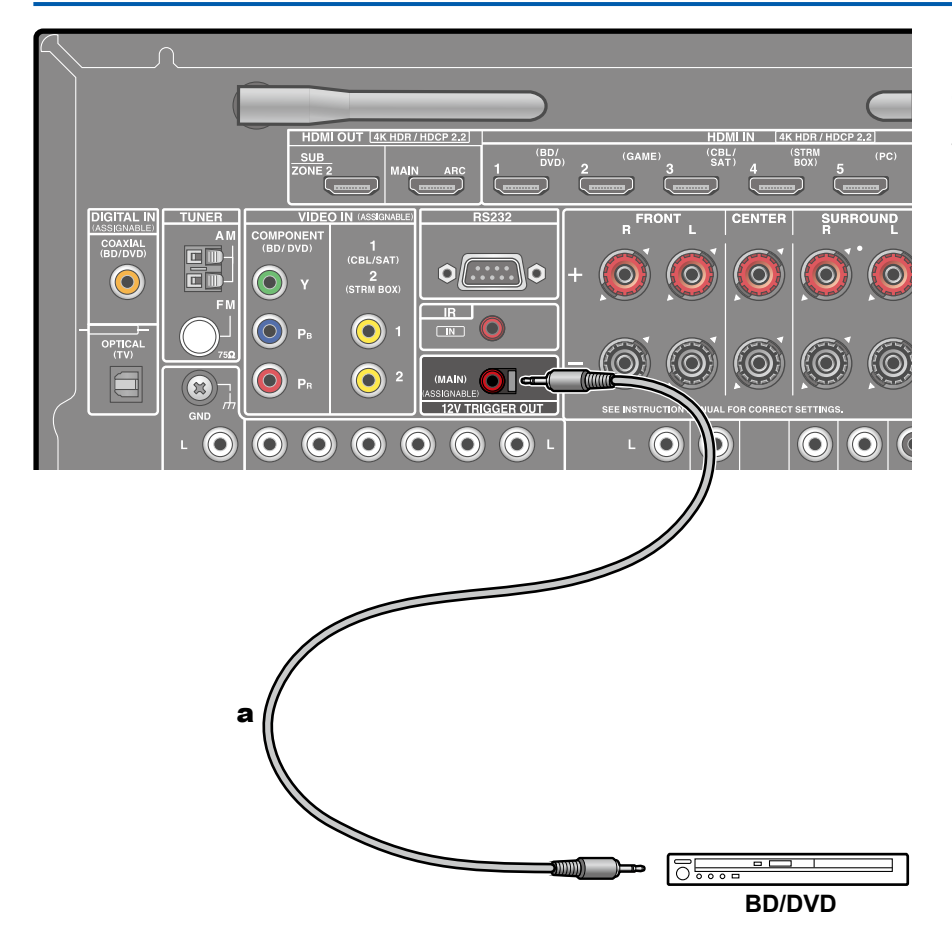

Beim Anschluss eines Geräts mit einer TRIGGER IN-Buchse, z. B. eines BD/ DVD-Players an dieses Gerät kann das Gerät eingeschaltet oder in den Standby geschaltet werden, indem die Bedienung dieses Geräts gesperrt wird. Wenn ein Eingang ausgewählt wird, gibt dieses Gerät ein maximales Steuersignal von 12 V/100 mA von der 12V TRIGGER OUT-Buchse aus und steuert die Power-Link-Bedienung des externen Geräts.

• Verwenden Sie zum Anschließen ein Mono-Ministeckerkabel (ø1/8″/3,5 mm) ohne Widerstand. Verwenden Sie kein Stereo-Ministeckerkabel.

a Mono-Ministeckerkabel (ø1/8″/3,5 mm)

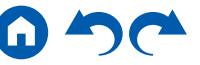

### Anschließen des Netzkabels

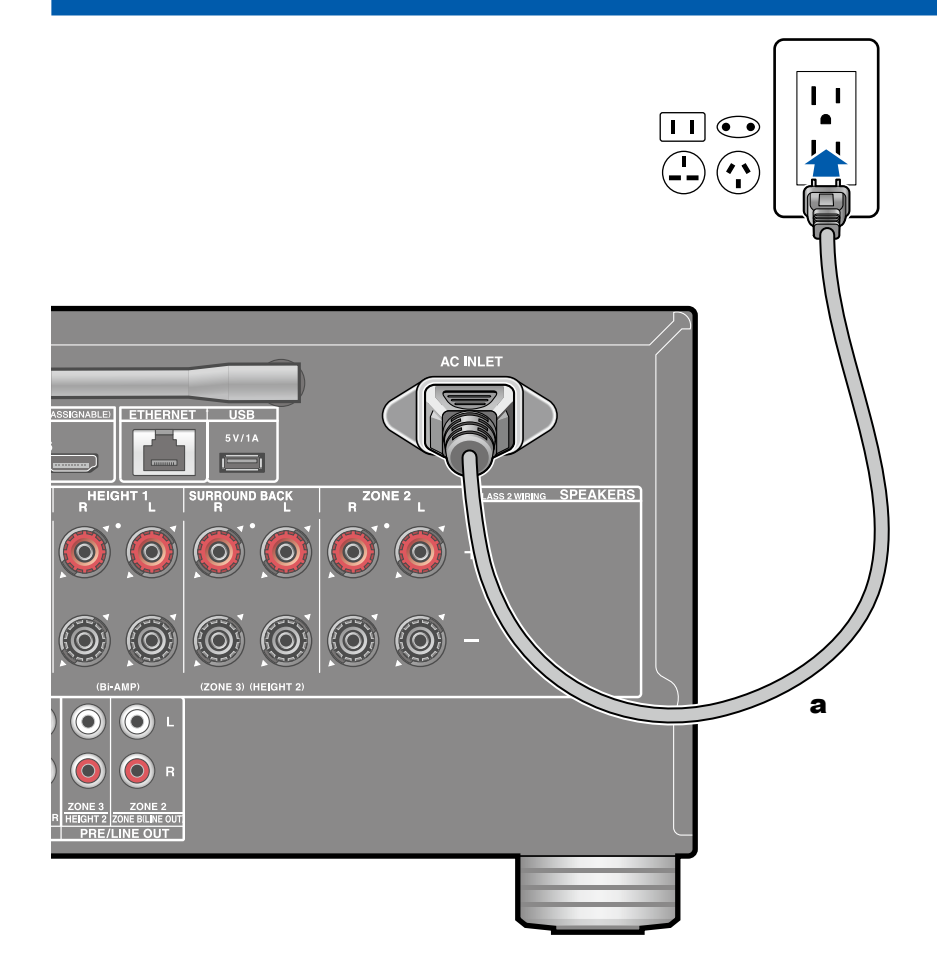

a Netzkabel

Schließen Sie das Netzkabel an, nachdem alle Verbindungen hergestellt sind.

• Dieses Modell enthält ein abnehmbares Netzkabel. Achten Sie darauf, zuerst das Netzkabel mit dem AC INLET-Anschluss am Gerät zu verbinden und dann den Netzstecker in die Steckdose einzustecken. Trennen Sie immer zuerst den Netzstecker aus der Steckdose, wenn Sie das Netzkabel abziehen.

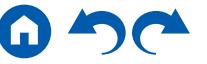

[Bedienfeld](#page-9-0)≫ [Rückseite](#page-12-0)≫ [Fernbedienung](#page-15-0)≫

# <span id="page-85-0"></span>Wiedergabe

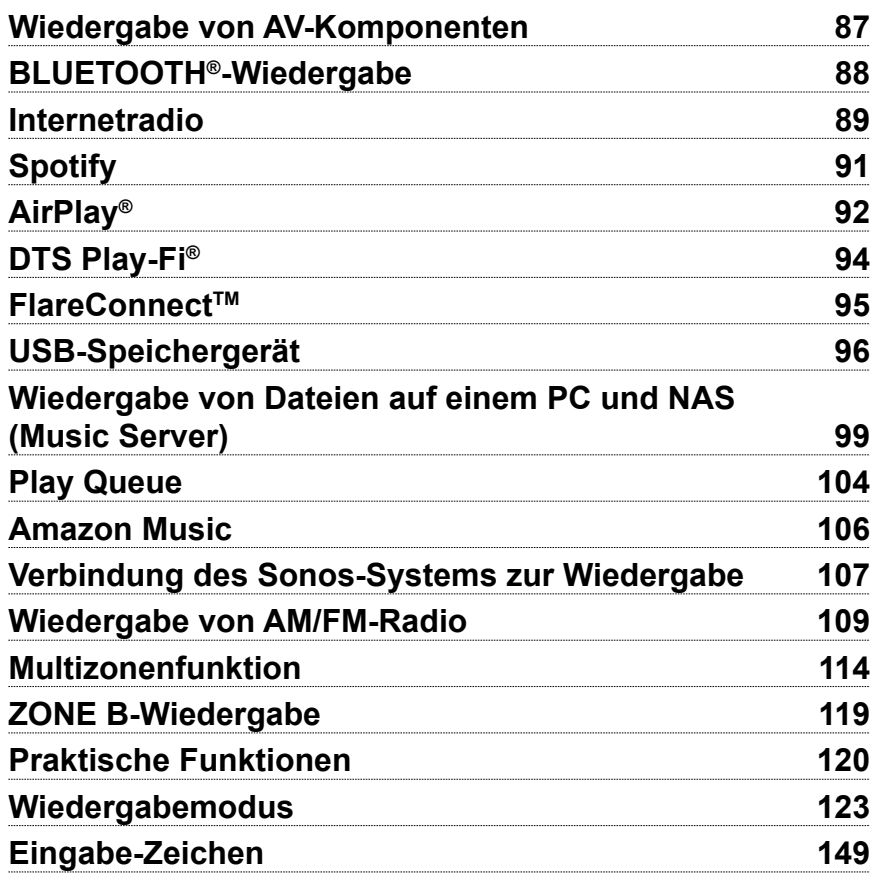

### <span id="page-86-0"></span>Wiedergabe von AV-Komponenten

Sie können Audiosignale von AV-Komponenten, wie beispielsweise Blu-ray-Disc-Player, über dieses Gerät wiedergeben.

• Wenn ein Fernseher an die HDMI OUT SUB-Buchse angeschlossen wurde, verwenden Sie die HDMI MAIN/SUB-Taste oder "Quick Menu" ( **[p178](#page-177-0)**), um zwischen MAIN und SUB umzuschalten.

# **Grundlegende Bedienung**

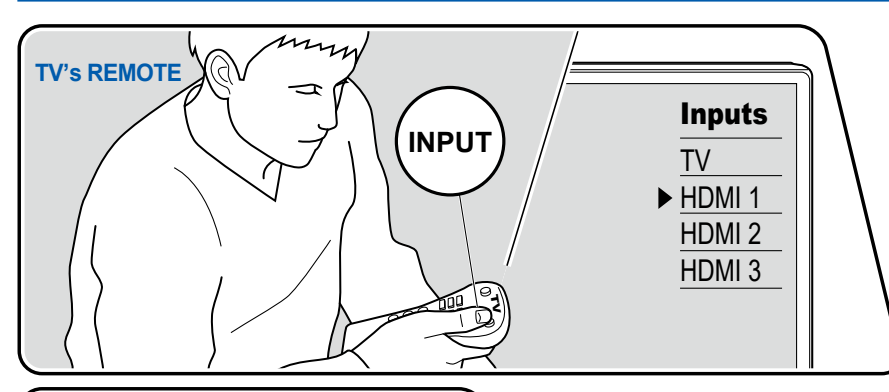

Führen Sie die folgenden Schritte aus, wenn das Gerät eingeschaltet ist.

- 1. Schalten Sie den Eingang des Fernsehers auf denjenigen um, an dem das Gerät angeschlossen ist.
- 2. Drücken Sie den Eingangsselektor, dessen Bezeichnung der Buchse entspricht, an welcher der Player angeschlossen ist. Drücken Sie beispielsweise BD/DVD, um den Player wiederzugeben, der an die BD/DVD-Buchse angeschlossen ist. Drücken Sie TV, um den Fernsehton zu hören. Drücken Sie AUX, um ein an die AUX INPUT AUDIO/HDMI-Buchse auf dem Bedienfeld angeschlossenes Gerät wiederzugeben.
	- Wenn die CEC-Linkfunktion verfügbar ist, wird der Eingang automatisch gewechselt, wenn ein CEC-kompatibler Fernseher bzw. Player mithilfe einer HDMI-Verbindung an dieses Gerät angeschlossen ist.
- 3. Starten Sie die Wiedergabe an der AV-Komponente.

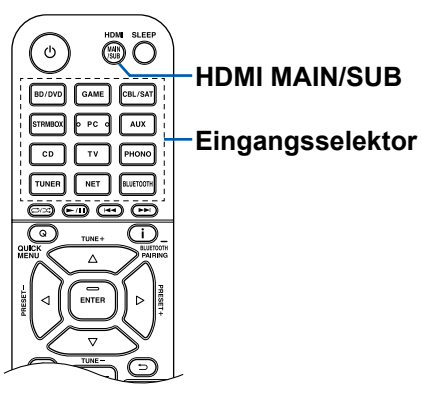

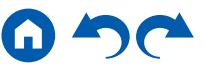

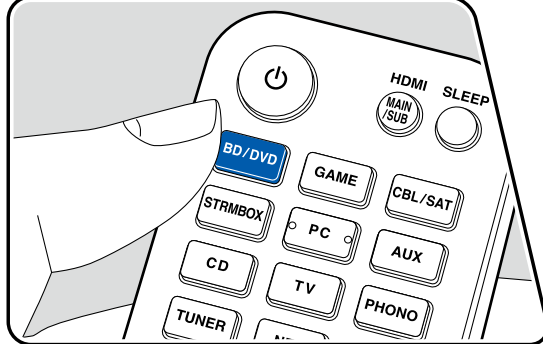

## <span id="page-87-0"></span>BLUETOOTH®-Wiedergabe

Sie können das Audio auf einem BLUETOOTH-fähigen Gerät wie einem Smartphone drahtlos wiedergeben.

## **Grundlegende Bedienung**

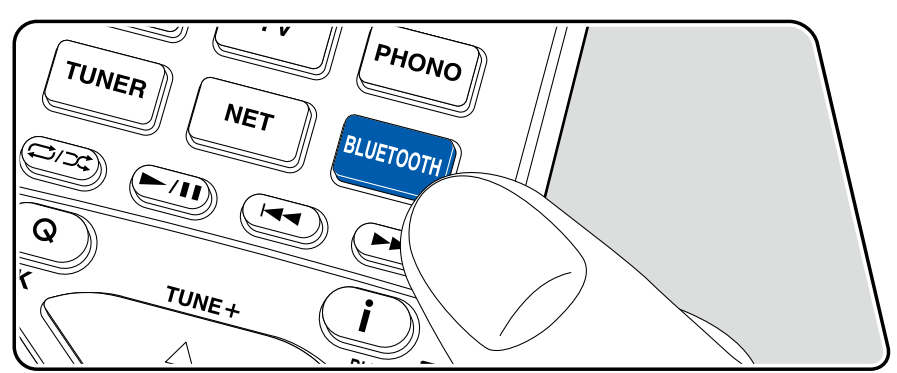

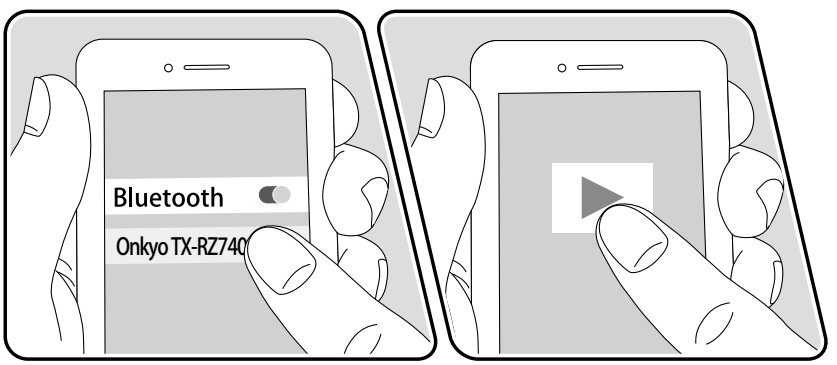

Führen Sie die folgenden Schritte aus, wenn das Gerät eingeschaltet ist.

### **Kopplung**

1. Wenn Sie die -BLUETOOTH-Taste drücken, wird "Now Pairing…" auf dem Display dieses Geräts angezeigt, und der Kopplungsmodus wird aktiviert.

Now Pairing...

- 2. Aktivieren Sie die BLUETOOTH-Funktion des BLUETOOTH-fähigen Geräts und wählen Sie dann aus der angezeigten Liste dieses Gerät aus. Wenn ein Passwort erforderlich ist, geben Sie "0000" ein.
	- Dieses Gerät wird als "Onkyo TX-RZ740 XXXXXX" angezeigt. Diese Anzeige kann mit der Funktion Friendly Name ( **[p169](#page-168-1)**) oder Onkyo Controller geändert werden (verfügbar für iOS oder Android™).
	- Zum Anschließen eines weiteren BLUETOOTH-fähigen Geräts halten Sie die i -Taste mindestens 5 Sekunden lang gedrückt und führen dann Schritt 2 aus. Dieses Gerät kann Kopplungsdaten von bis zu 8 gekoppelten Geräten speichern.
	- Der Empfangsbereich beträgt etwa 48´/15 Meter. Beachten Sie, dass die Verbindung mit BLUETOOTH-fähigen Geräten nicht garantiert werden kann.

### **Wiedergabe**

- 1. Führen Sie das Verbindungsverfahren am BLUETOOTH-fähigen Gerät aus.
- 2. Geben Sie die Musikdatei wieder.

Der Eingang dieses Geräts wird automatisch auf "BLUETOOTH" eingestellt. Erhöhen Sie die Lautstärke des BLUETOOTH-fähigen Geräts auf den gewünschten Pegel.

• Aufgrund der Eigenschaften der drahtlosen BLUETOOTH-Drahtlostechnologie kann der Ton auf diesem Gerät im Vergleich zum Ton, der auf dem BLUETOOTH-fähigen Gerät wiedergegeben wird, leicht verzögert sein.

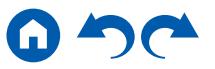

## <span id="page-88-0"></span>Internetradio

Durch Anschluss dieses Geräts an das Internet-Netzwerk können Sie Internetradio-Dienste, wie beispielsweise TuneIn Radio verwenden.

- Um Internetradio-Dienste abspielen zu können, muss das Netzwerk mit dem Internet verbunden sein.
- Je nach Internetradio-Dienst muss der Benutzer sich möglicherweise zunächst vom PC aus registrieren. Einzelheiten zu den einzelnen Diensten finden Sie auf der Website des betreffenden Dienstes.

# **Wiedergabe**

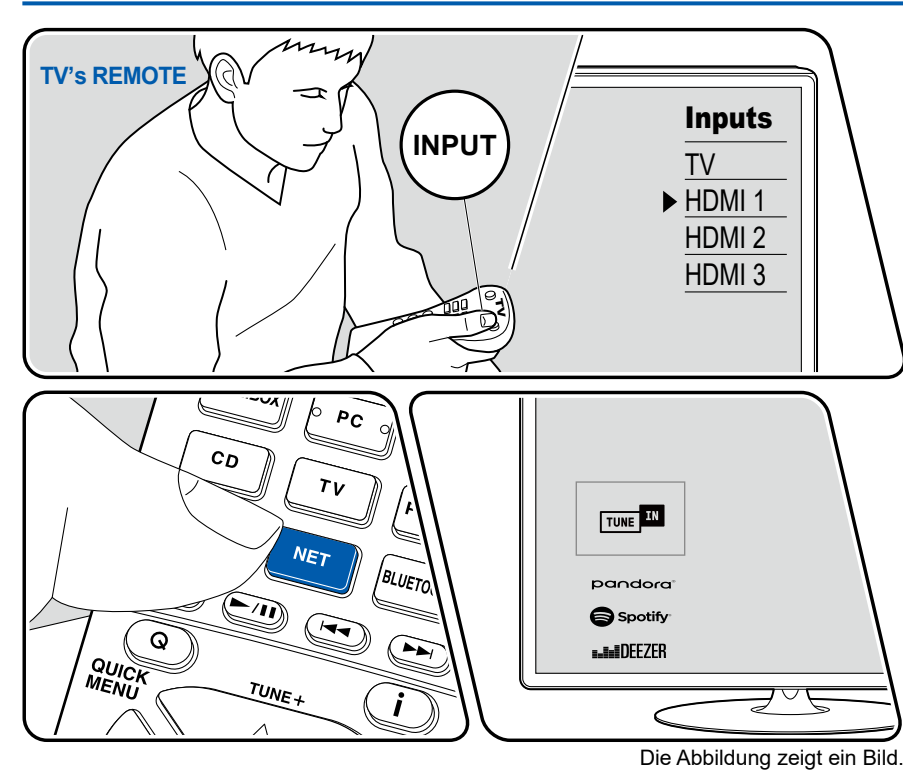

Führen Sie die folgenden Schritte aus, wenn das Gerät eingeschaltet ist.

- 1. Schalten Sie den Eingang des Fernsehers auf denjenigen um, an dem das Gerät angeschlossen ist.
- 2. Durch Drücken von NET wird der Listenbildschirm Netzwerkfunktionen auf dem Fernseher angezeigt.
- 3. Wählen Sie Ihren bevorzugten Internetradio-Dienst mit den Cursortasten aus und drücken Sie ENTER, um Ihre Auswahl zu bestätigen.
- 4. Folgen Sie den Anweisungen auf dem Bildschirm, um mit den Cursortasten einen Radiosender und Programme auszuwählen, und drücken Sie dann ENTER, um die Wiedergabe zu starten.
- Drücken Sie  $\Rightarrow$ , um zum vorigen Bildschirm zurückzukehren.

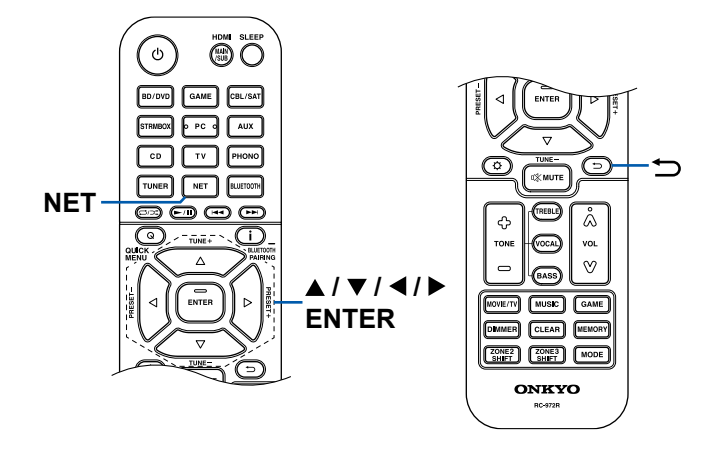

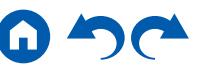

#### **Menü Internetradio-Dienste**

Sie können bestimmte Sender mit einem Lesezeichen versehen oder Sender löschen, für die Lesezeichen gesetzt wurden. Das angezeigte Menü hängt von dem augenblicklich gewählten Dienst ab.

Das Menüsymbol (vird während der Wiedergabe eines Senders angezeigt. Wenn nur dieses Symbol angezeigt wird, wird durch Drücken von ENTER das Menü auf dem Bildschirm angezeigt. Wenn mehrere Symbole angezeigt werden, wählen Sie ein  $\bigodot$ -Symbol mit den Cursortasten aus und drücken ENTER.

### **Informationen zum TuneIn Radio-Konto**

Wenn Sie auf der TuneIn Radio-Website (tunein.com) einen Account erstellen und sich von diesem Gerät aus anmelden, werden Ihre Lieblingsradiosender und Lieblingsradiosender und -programme bei der Wiedergabe auf der Website automatisch unter "My Presets" auf dem Gerät hinzugefügt. "My Presets" wird in der Ebene unter TuneIn Radio in der hierarchischen Struktur angezeigt. Um einen Radiosender anzuzeigen, der in "My Presets" hinzugefügt ist, müssen Sie sich vom Gerät aus bei TuneIn Radio anmelden. Wählen Sie dazu auf dem Gerät in der "TuneIn Radio"-Hauptliste "Login" – "I have a TuneIn account" aus und geben Sie Ihren Benutzernamen und Ihr Passwort ein.

• Wenn Sie "Login" an diesem Gerät wählen, wird ein Registrierungscode angezeigt. Wenn Sie diesen Code verwenden, können Sie dieses Gerät im Bereich My Page der TuneIn Radio-Website zuordnen und sich dann bei "Login" - "Login with a registration code" anmelden, ohne Benutzernamen und Passwort eingeben zu müssen.

# <span id="page-90-0"></span>Spotify

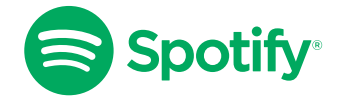

Verwenden Sie Ihr Smartphone, Tablet oder Ihren Computer als Fernbedienung für Spotify. Gehen Sie zu spotify.com/connect, um zu lernen, wie.

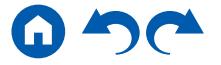

## <span id="page-91-0"></span>AirPlay®

Durch Verbindung dieses Geräts mit dem gleichen Netzwerk wie die iOS-Geräte, z. B. iPhone®, iPod touch® und iPad® können Sie Musikdateien drahtlos auf iOS-Geräten genießen.

- Aktualisieren Sie das Betriebssystem auf Ihrem iOS-Gerät auf die aktuelle Version.
- Je nach iOS-Version können die Betriebsbildschirme oder Bedienungsvorgänge auf dem iOS-Gerät unterschiedlich sein. Einzelheiten siehe Bedienungsanleitung des iOS-Geräts.

# **Abspiel auf diesem Gerät**

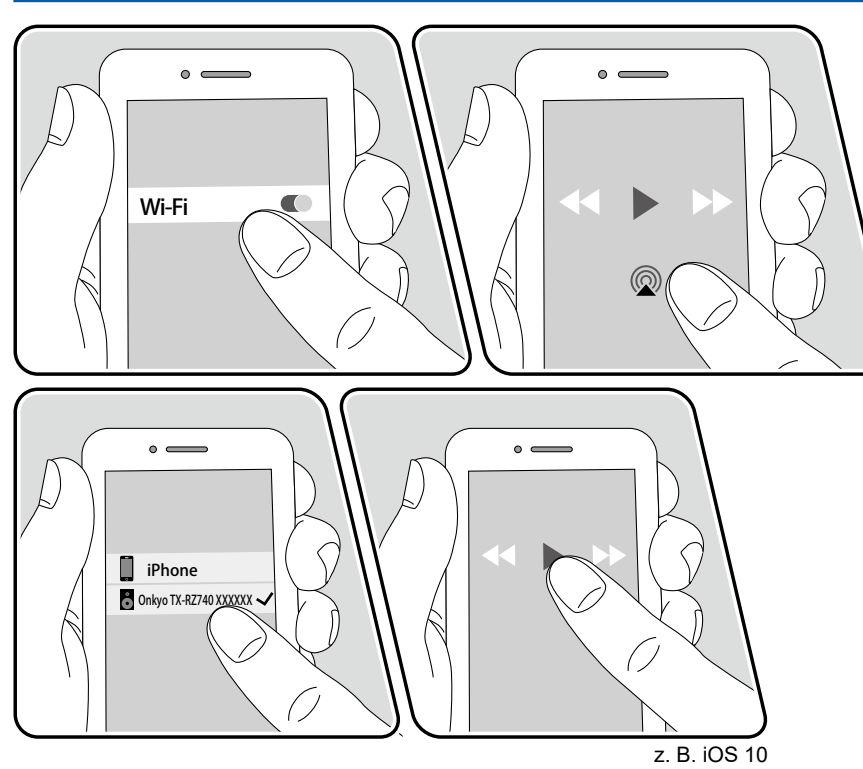

- 1. Verbinden Sie Ihr iOS-Gerät mit dem gleichen Zugangspunkt im Netzwerk wie dieses Gerät.
- 2. Tippen Sie im Wiedergabebildschirm der Musik-App des iOS-Geräts auf das AirPlay-Symbol @ und wählen Sie aus der angezeigten Liste von Geräten dieses Gerät aus.
- 3. Die Musikdatei auf dem iOS-Gerät wird wiedergegeben.
- Wenn "5. Hardware" "Power Management" "Network Standby" im Setup-Menü auf "Off" eingestellt ist, schalten Sie das Gerät manuell ein und drücken die NET-Taste auf der Fernbedienung. Als werkseitige Standardeinstellung ist die Funktion Network Standby ( **p[173](#page-172-0)**) auf On gestellt.
- Aufgrund der Eigenschaften der drahtlosen AirPlay-Technologie kann der Ton auf diesem Gerät im Vergleich zum Ton, der auf dem AirPlay-fähigen Gerät wiedergegeben wird, leicht verzögert sein.

Sie können auch Musikdateien auf einem PC mit iTunes wiedergeben (Ver. 10.2 oder höher). Bestätigen Sie vorher, dass dieses Gerät und der PC mit dem gleichen Netzwerk verbunden sind. Drücken Sie NET an diesem Gerät. Klicken Sie dann in iTunes auf das AirPlay-Symbol (a), wählen Sie aus der angezeigten Liste dieses Gerät aus und starten Sie die Wiedergabe einer Musikdatei.

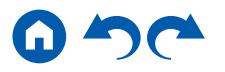

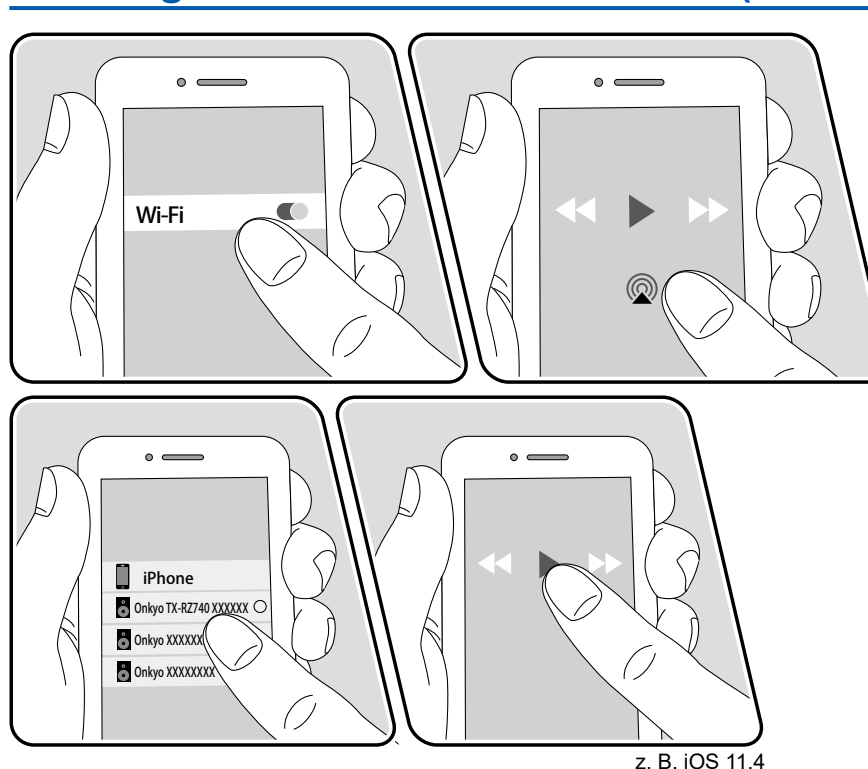

### **Wiedergabe von mehreren Geräten (AirPlay2)**

Dieses Gerät unterstützt AirPlay2. Wenn die Version des iOS-Geräts iOS11.4 oder höher ist, können Sie Musik vom iOS-Gerät auf diesem Gerät und anderen Geräten, die AirPlay2 unterstützen, abspielen.

- 1. Verbinden Sie Ihr iOS-Gerät mit dem gleichen Zugangspunkt im Netzwerk wie dieses Gerät.
- 2. Tippen Sie im Wiedergabebildschirm der Musik-App des iOS-Geräts auf das AirPlay-Symbol @ und wählen Sie aus der angezeigten Liste von Geräten, die AirPlay2 unterstützen, dieses Gerät aus.
	- Geräte, die AirPlay2 unterstützen, werden mit einem weißen Kreis auf der rechten Seite angezeigt.
	- Es können mehrere Geräte, die AirPlay2 unterstützen, ausgewählt werden.
	- Die Lautstärke kann an den individuellen Geräten eingestellt werden.
- 3. Die Musikdatei auf dem iOS-Gerät wird wiedergegeben.
- Wenn "5. Hardware" "Power Management" "Network Standby" im Setup-Menü auf "Off" eingestellt ist, schalten Sie das Gerät manuell ein und drücken die NET-Taste auf der Fernbedienung. Als werkseitige Standardeinstellung ist die Funktion Network Standby ( **p[173](#page-172-0)**) auf On gestellt.
- Aufgrund der Eigenschaften der drahtlosen AirPlay-Technologie kann der Ton auf diesem Gerät im Vergleich zum Ton, der auf dem AirPlay-fähigen Gerät wiedergegeben wird, leicht verzögert sein.

Sie können auch Musikdateien auf einem PC mit iTunes wiedergeben (Ver. 12.8 oder höher). Bestätigen Sie vorher, dass dieses Gerät und der PC mit dem gleichen Netzwerk verbunden sind. Drücken Sie NET an diesem Gerät. Klicken Sie dann in iTunes auf das AirPlay-Symbol (a), wählen Sie aus der angezeigten Liste der Geräte, die AirPlay2 unterstützen, dieses Gerät aus und starten Sie die Wiedergabe einer Musikdatei.

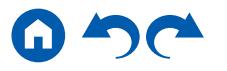

## <span id="page-93-0"></span>DTS Play-Fi®

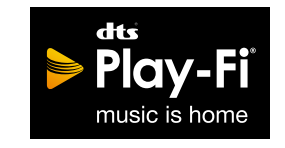

https://play-fi.com/

Wenn Sie dieses Gerät mit demselben Netzwerk wie ein Smartphone oder Tablet verbinden, können Sie abgespielte Musik drahtlos auf dem mobilen Gerät genießen. Musik von einem Streaming-Dienst oder Musik aus der Musikbibliothek auf einem mobilen Gerät kann abgespielt werdern. Diese Funktion unterstützt auch eine Wiedergabeliste in iTunes. Außerdem aktiviert der Anschluss mehrerer Lautsprecher, die DTS Play-Fi im gleichen Netzwerk unterstützen, "Group playback", das die gleiche Musik in verschiedenen Räumen Ihres Zuhauses wiedergibt. Um diese Funktion zu nutzen, laden Sie die Onkyo Music Control App herunter (verfügbar für iOS oder Android™).

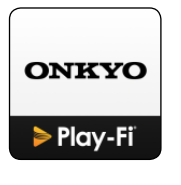

## **Wiedergabe**

1. Laden Sie die Onkyo Music Control App mit Ihrem mobilen Gerät herunter. http://www.onkyo.com/playfi/app\_o.html

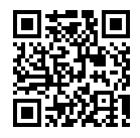

- 2. Verbinden Sie das mobile Gerät mit dem gleichen Netzwerk wie dieses Gerät.
- 3. Beim Starten der Onkyo Music Control App werden automatisch kompatible Geräte angezeigt.
- 4. Wählen Sie dieses Gerät unter den kompatiblen Geräten aus. Dann wird eine Liste von Anwendungen wie einem Musikstreaming-Vertriebsdienst angezeigt. Wählen Sie den abzuspielenden Inhalt aus und führen Sie die Bedienung gemäß den Anweisungen auf dem Bildschirm aus.
- Wenn "5. Hardware" "Power Management" "Network Standby" im Setup-Menü auf "Off" eingestellt ist, schalten Sie das Gerät manuell ein und drücken die NET-Taste auf der Fernbedienung. Als werkseitige Standardeinstellung ist die Funktion Network Standby ( **p[173](#page-172-0)**) auf On gestellt.
- Für weitere Einzelheiten und Häufig gestellte Fragen besuchen Sie folgende URL.

http://www.onkyo.com/playfi/info\_o.html

- Um einen Musikstreaming-Vertriebsdienst zu verwenden, ist möglicherweise eine Benutzerregistrierung erforderlich.
- Dieses Gerät unterstützt die folgenden DTS Play-Fi-Funktionen nicht.
	- Spotify
	- Kabelloser Surround-Sound
	- Line In-Rebroadcast
	- Internetradio
	- Kritisches Zuhören
	- L/R-Stereolautsprecher-Kopplung
- Einige der Einstellungen im "Setup menu" können an diesem Gerät nicht geändert werden. Um diese Einstellungen zu ändern, heben Sie die Verbindung dieses Geräts mit der App auf.
- Wiedergabemodi können nicht während der Wiedergabe gewählt werden.

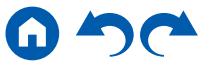

### <span id="page-94-0"></span>**FlareConnect™**

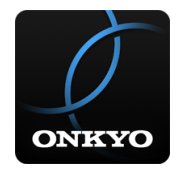

Wenn Sie Onkyo Controller (verfügbar für iOS oder Android™) auf Mobilgeräte wie Smartphone und Tablet herunterladen, können Sie die Gruppenwiedergabe genießen, die dieselbe Musik auf mehreren Audioprodukten mit Unterstützung der FlareConnect-Funktion abspielt. Sie können Audio von externen Wiedergabegeräten wiedergeben, die an jedes Produkt angeschlossen sind, Musik von einem Internetradio oder einem Netzwerkaudiodienst, z. B. einem Musikstreaming-Vertriebsdienst, und Musik in der Musikbibliothek auf einem mobilen Gerät.

## **Wiedergabe**

- 1. Verbinden Sie dieses Gerät und andere Geräte, die FlareConnect unterstützen, mit demselben Netzwerk.
- 2. Laden Sie Onkyo Controller vom App Store oder Google Play™ Store herunter.
- 3. Verbinden Sie das mobile Gerät mit dem gleichen Netzwerk wie dieses Gerät.
- 4. Beim Starten von Onkyo Controller werden automatisch kompatible Geräte erkannt.
- 5. Wählen Sie den Bildschirm des kompatiblen Geräts aus und tippen Sie auf das Gruppensymbol am unteren Bildschirmrand.
- 6. Fügen Sie ein Häkchen für das Audioprodukt hinzu, auf dem Sie die gleiche Musik wiedergeben möchten.
- 7. Wählen Sie den abzuspielenden Inhalt aus und führen Sie die Bedienung gemäß den Anweisungen auf dem Bildschirm aus.
- Wenn "5. Hardware" "Power Management" "Network Standby" im Setup-Menü auf "Off" eingestellt ist, schalten Sie das Gerät manuell ein und drücken die NET-Taste auf der Fernbedienung. Als werkseitige Standardeinstellung ist die Funktion Network Standby ( **[p173](#page-172-0)**) auf On gestellt. Für andere Geräte lesen Sie bitte die jeweilige Bedienungsanleitung.

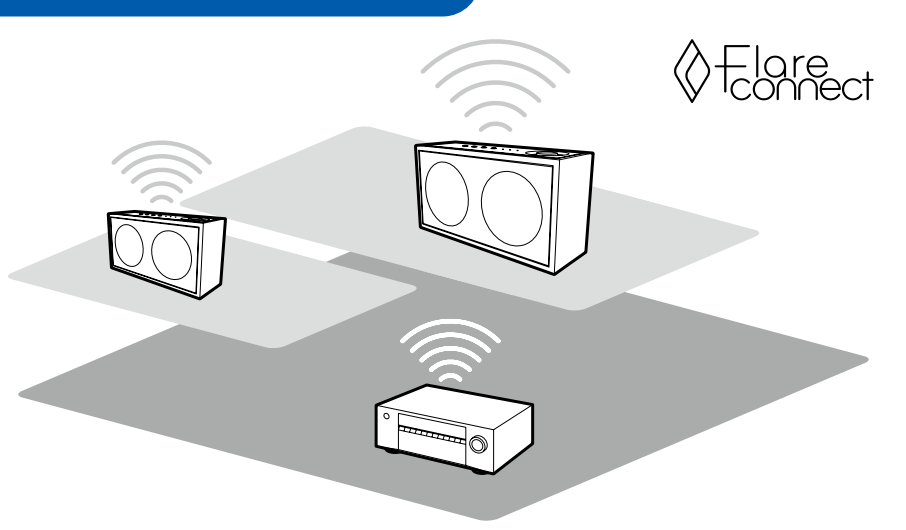

Die Abbildung zeigt ein Bild.

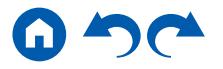

## <span id="page-95-0"></span>USB-Speichergerät

Sie können auf einem USB-Speichergerät gespeicherte Musikdateien wiedergeben.

## **Grundlegende Bedienung**

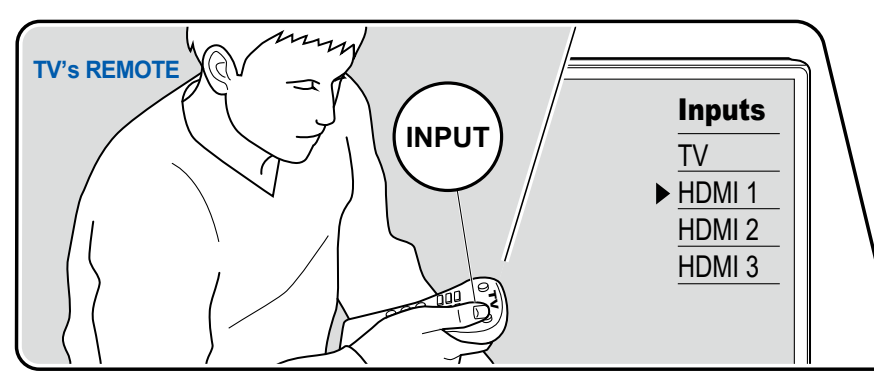

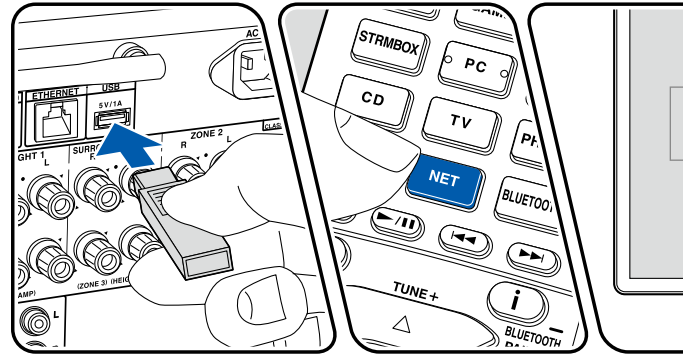

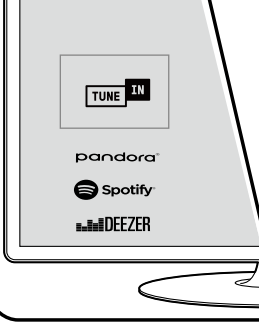

Die Abbildung zeigt ein Bild.

Führen Sie die folgenden Schritte aus, wenn das Gerät eingeschaltet ist.

- 1. Schalten Sie den Eingang des Fernsehers auf denjenigen um, an dem das Gerät angeschlossen ist.
- 2. Schließen Sie das die Musikdateien enthaltende USB-Speichergerät an den USB-Port an der Rückseite dieses Geräts an.
- 3. Drücken Sie NET, um eine Liste der Netzwerkdienste zu öffnen.
- 4. Wählen Sie mit den Cursortasten "USB" aus und drücken Sie dann ENTER.
	- Wenn die Anzeige "USB" auf dem Display blinkt, überprüfen Sie, ob das USB-Speichergerät korrekt angeschlossen ist.
	- Ziehen Sie das USB-Speichergerät nicht ab, während "Connecting..." auf dem Display angezeigt wird. Dies kann zu Datenverlust führen oder eine Fehlfunktion verursachen.
- 5. Drücken Sie ENTER auf dem nächsten Bildschirm erneut. Die Liste der Ordner und Musikdateien auf dem USB-Speichergerät wird angezeigt. Wählen Sie den Ordner mit den Cursortasten aus und drücken Sie ENTER, um Ihre Auswahl zu bestätigen.

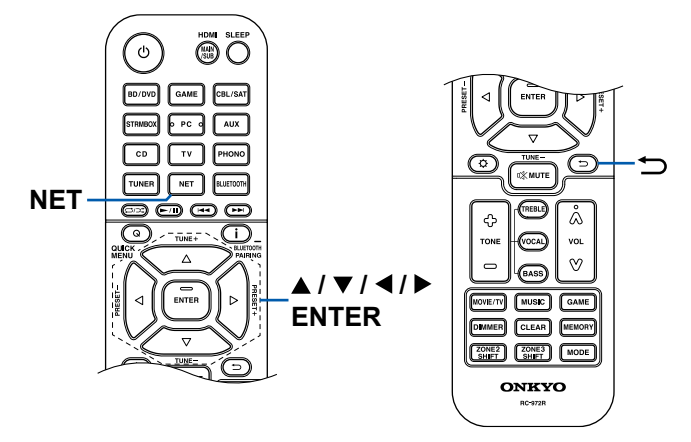

- 6. Wählen Sie mit den Cursortasten die Musikdatei aus und drücken Sie ENTER zum Starten der Wiedergabe.
- Drücken Sie  $\Rightarrow$ , um zum vorigen Bildschirm zurückzukehren.
- Um einen Albumtitel, den Künstlernamen und das Albumcover einer Datei im WAV-Format anzuzeigen, erstellen Sie beim Speichern von Musikdateien die Ordnerstruktur und die Dateinamen wie unten gezeigt. Das Albumcover kann angezeigt werden, indem eine .jpg-Datei gespeichert wird, die auf dem Bildschirm im Ordner der untersten Ebene angezeigt wird. Beachten Sie, dass eine sehr große .jpg-Datei möglicherweise einige Zeit benötigt, um angezeigt zu werden oder nicht angezeigt wird.

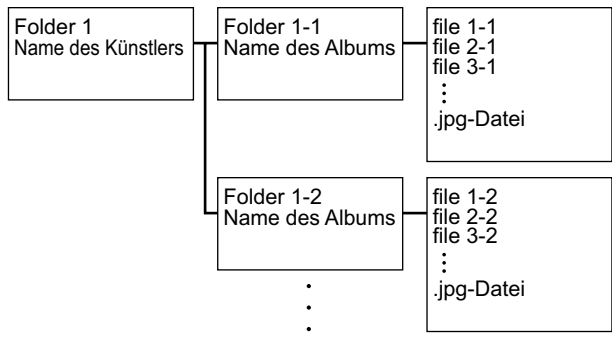

- Zeichen, die auf diesem Gerät nicht dargestellt werden können, werden als "\*" angezeigt
- Der USB-Port dieses Geräts entspricht dem USB 2.0-Standard. Die Übertragungsgeschwindigkeit kann für einige wiederzugebende Inhalte unzureichend sein, wodurch es zu Tonaussetzern usw. kommen kann.
- Beachten Sie, dass die richtige Funktion von USB-Speichergeräten nicht immer garantiert werden kann.
- Von diesem Gerät werden USB-Speichergeräte unterstützt, die den USB-Massenspeicherklasse-Standard erfüllen. Außerdem unterstützen USB-Speichergeräte das Dateisystemformat FAT16 oder FAT32.

### ❏ **Gerät und unterstütztes Format ( [p98\)](#page-97-0)**

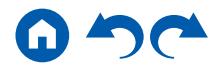

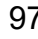

# <span id="page-97-0"></span>**Gerät und unterstütztes Format**

### **Anforderungen bei USB-Speichergeräten**

- Von diesem Gerät werden USB-Speichergeräte unterstützt, die den USB-Massenspeicherklasse-Standard erfüllen.
- USB-Speichergeräte unterstützen das Dateisystemformat FAT16 oder FAT32.
- Wenn auf dem USB-Speichergerät Partitionen angelegt wurden, wird jede Partition als unabhängiges Gerät behandelt.
- Es werden bis zu 20.000 Tracks pro Ordner unterstützt, und die Ordner können bis zu 16-stufig verschachtelt werden.
- USB-Hubs und USB-Speichergeräte mit Hubfunktion werden nicht unterstützt. Schließen Sie diese Geräte nicht an das Gerät an.
- USB-Speichergeräte mit Sicherheitsfunktionen werden auf diesem Gerät nicht unterstützt.
- Wenn ein Netzadapter mit dem USB-Speichergerät geliefert wird, schließen Sie den Netzadapter an und verwenden Sie es mit einer Haushaltssteckdose.
- Medien, die in den USB-Kartenleser eingesetzt werden, stehen bei dieser Funktion möglicherweise nicht zur Verfügung. Außerdem ist es je nach USB-Speichergerät möglich, dass die Inhalte nicht korrekt gelesen werden können.
- Bei Verwendung eines USB-Speichergeräts übernimmt unser Unternehmen keine Verantwortung für den Verlust oder die Änderung von Daten, die auf einem USB-Speichergerät gespeichert sind, oder für eine Fehlfunktion des USB-Speichergeräts. Wir empfehlen Ihnen, die auf einem USB-Speichergerät gespeicherten Daten zu sichern, bevor Sie sie mit diesem Gerät verwenden.

## **Unterstützte Audioformate**

Dieses Gerät unterstützt die folgenden Musikdateiformate. Beachten Sie, dass Audiodateien, die urheberrechtlich geschützt sind, auf diesem Gerät nicht wiedergegeben werden können.

#### MP3 (.mp3/.MP3):

- Unterstützte Formate: MPEG-1/MPEG-2 Audio Layer 3
- Unterstützte Abtastraten: 44,1 kHz, 48 kHz
- Unterstützte Bitraten: Zwischen 8 kbps und 320 kbps, und VBR

#### WMA (.wma/.WMA):

- Unterstützte Abtastraten: 44,1 kHz, 48 kHz
- Unterstützte Bitraten: Zwischen 5 kbps und 320 kbps, und VBR

• Die Formate WMA Pro/Voice/WMA Lossless werden nicht unterstützt.

#### WAV (.wav/.WAV):

WAV-Dateien enthalten unkomprimiertes digitales PCM-Audio.

- Unterstützte Abtastraten: 44,1 kHz, 48 kHz, 88,2 kHz, 96 kHz, 176,4 kHz, 192 kHz
- Quantisierungsbit: 8 Bit, 16 Bit, 24 Bit

#### AIFF (.aiff/.aif/.AIFF/.AIF):

AIFF-Dateien enthalten unkomprimiertes digitales PCM-Audio.

- Unterstützte Abtastraten: 44,1 kHz, 48 kHz, 88,2 kHz, 96 kHz, 176,4 kHz, 192 kHz
- Quantisierungsbit: 8 Bit, 16 Bit, 24 Bit

AAC (.aac/.m4a/.mp4/.3gp/.3g2/.AAC/.M4A/.MP4/.3GP/.3G2):

- Unterstützte Formate: MPEG-2/MPEG-4 Audio
- Unterstützte Abtastraten: 44,1 kHz, 48 kHz, 88,2 kHz, 96 kHz
- Unterstützte Bitraten: Zwischen 8 kbps und 320 kbps, und VBR

#### FLAC (.flac/.FLAC):

- Unterstützte Abtastraten: 44,1 kHz, 48 kHz, 88,2 kHz, 96 kHz, 176,4 kHz, 192 kHz
- Quantisierungsbit: 8 Bit, 16 Bit, 24 Bit

Apple Lossless (.m4a/.mp4/.M4A/.MP4):

- Unterstützte Abtastraten: 44,1 kHz, 48 kHz, 88,2 kHz, 96 kHz, 176,4 kHz, 192 kHz
- Quantisierungsbit: 16 Bit, 24 Bit

DSD (.dsf/.dff/.DSF/.DFF):

- Unterstützte Formate: DSF/DSDIFF
- Unterstützte Abtastraten: 2,8 MHz, 5,6 MHz, 11,2 MHz
- Bei der Wiedergabe von Dateien, die mit VBR (variable Bitrate) aufgenommen wurden, wird die Wiedergabezeit möglicherweise nicht korrekt angezeigt.
- Dieses Gerät unterstützt die ununterbrochene Wiedergabe des USB-Speichergeräts unter den folgenden Bedingungen.

Wenn WAV, FLAC und Apple Lossless Dateien mit gleichem Format, gleicher Abtastfrequenz, gleichen Kanälen und die gleicher Quantisierungsbitrate kontinuierlich wiedergegeben werden.

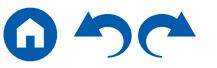

### <span id="page-98-0"></span>Wiedergabe von Dateien auf einem PC und NAS (Music Server)

Es wird eine Streaming-Wiedergabe von Musikdateien unterstützt, die auf PCs oder NAS-Geräten gespeichert sind, welche mit dem Heimnetzwerk kompatibel und mit dem gleichen Netzwerk wie dieses Gerät verbunden sind.

• Die Netzwerkserver, die von diesem Gerät unterstützt werden, sind PCs mit Playern, die mit den Serverfunktionen wie Windows Media® Player 11 oder 12 ausgestattet sind, oder NASs, welche die Heimnetzwerkfunktion unterstützen. Wenn Sie Windows Media® Player 11 oder 12 verwenden, müssen Sie die Einstellungen vorher vornehmen. Beachten Sie, dass mit PCs nur Musikdateien wiedergegeben werden können, die in der Bibliothek von Windows Media® Player registriert sind.

## **Windows Media® Player-Einstellungen**

### **Bei Windows Media® Player 11**

- 1. Schalten Sie Ihren PC ein und starten Sie Windows Media® Player 11.
- 2. Wählen Sie im Menü "Library" die Option "Media Sharing" aus, um ein Dialogfeld zu öffnen.
- 3. Aktivieren Sie das Kontrollkästchen "Share my media" und klicken Sie auf "OK", um die kompatiblen Geräte anzuzeigen.
- 4. Wählen Sie dieses Gerät aus und klicken Sie dann auf "Allow".
	- Wenn das Element angeklickt wird, wird das entsprechende Symbol aktiviert.
- 5. Klicken Sie auf "OK", um den Dialog zu schließen.
- Je nach der Version von Windows Media® Player können die Namen der auszuwählenden Elemente von der obigen Beschreibung abweichen.

### **Bei Windows Media® Player 12**

- 1. Schalten Sie Ihren PC ein und starten Sie Windows Media® Player 12.
- 2. Wählen Sie im Menü "Stream" die Option "Turn on media streaming" aus, um ein Dialogfeld zu öffnen.
	- Wenn das Medienstreaming bereits eingeschaltet ist, wählen Sie "More streaming options..." im Menü "Stream", um die Wiedergabegeräte im Netzwerk aufzulisten und gehen Sie dann zu Schritt 4.
- 3. Klicken Sie auf "Turn on media streaming", um eine Liste der Wiedergabegeräte im Netzwerk anzuzeigen.
- 4. Wählen Sie dieses Gerät in "Media streaming options" aus und überprüfen Sie, dass es auf "Allow" eingestellt ist.
- 5. Klicken Sie auf "OK", um den Dialog zu schließen.
- Je nach der Version von Windows Media® Player können die Namen der auszuwählenden Elemente von der obigen Beschreibung abweichen.

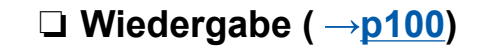

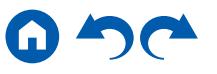

## <span id="page-99-0"></span>**Wiedergabe**

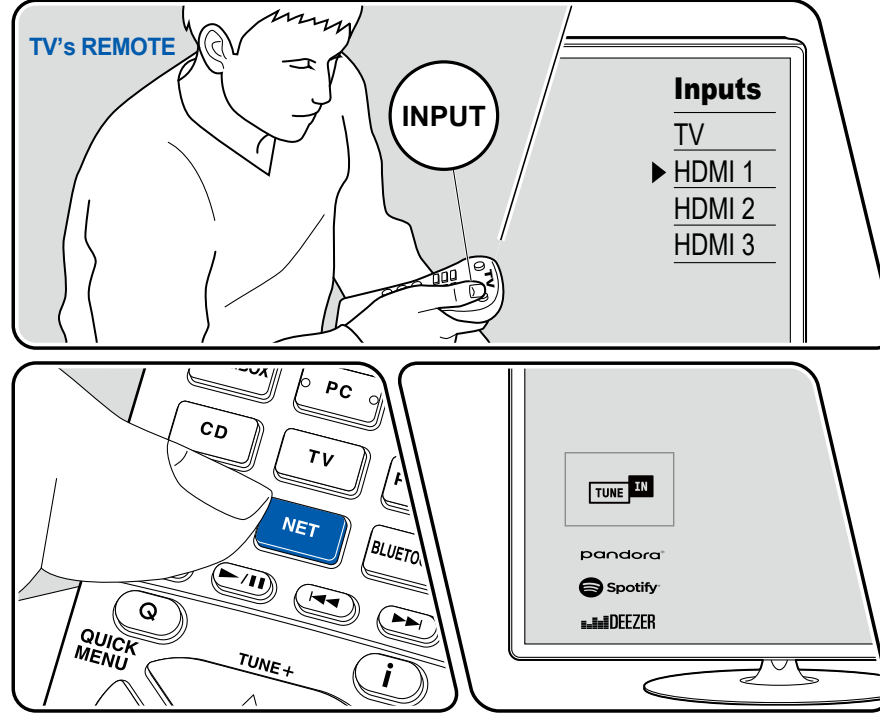

Die Abbildung zeigt ein Bild.

Führen Sie die folgenden Schritte aus, wenn das Gerät eingeschaltet ist.

- 1. Schalten Sie den Eingang des Fernsehers auf denjenigen um, an dem das Gerät angeschlossen ist.
- 2. Starten Sie den Server (Windows Media® Player 11, Windows Media® Player 12 oder NAS-Gerät), der die wiederzugebenden Musikdateien enthält.
- 3. Vergewissern Sie sich, dass der PC oder NAS korrekt mit dem gleichen Netzwerk wie dieses Gerät verbunden ist.
- 4. Drücken Sie NET, um eine Liste der Netzwerkdienste zu öffnen.
	- Wenn die "NET"-Anzeige auf dem Display blinkt, ist das Gerät nicht korrekt mit dem Netzwerk verbunden. Überprüfen Sie die Verbindung.

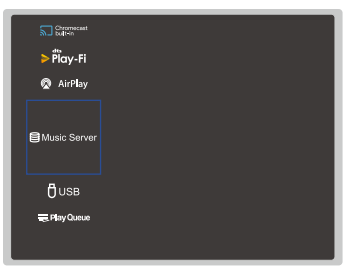

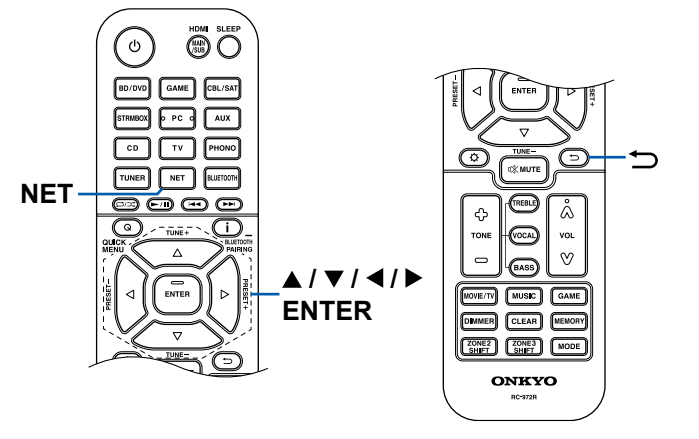

- 5. Wählen Sie mit den Cursortasten "Music Server" aus und drücken Sie dann ENTER.
- 6. Wählen Sie den gewünschten Server mit den Cursortasten aus und drücken Sie ENTER, um eine Liste der verfügbaren Elemente zu öffnen.
	- Das Gerät kann nicht auf Bilder und Videos zugreifen, die auf Servern gespeichert sind.
	- Je nach den Einstellungen für Server Sharing können auf dem Server gespeicherte Inhalte möglicherweise nicht erscheinen.
- 7. Wählen Sie mit den Cursortasten die Musikdatei aus, die wiedergegeben werden soll, und drücken Sie dann ENTER, um die Wiedergabe zu starten.
	- Wenn "No Item" auf dem Bildschirm angezeigt wird, überprüfen Sie die Netzwerkverbindung.
- Drücken Sie  $\Rightarrow$ , um zum vorigen Bildschirm zurückzukehren.
- Für Musikdateien auf einem Server werden bis zu 20.000 Tracks pro Ordner unterstützt, und die Ordner können bis zu 16-stufig verschachtelt werden.
- Je nach Typ des Media-Servers kann das Gerät ihn möglicherweise nicht erkennen oder es können u. U. keine der Musikdateien wiedergeben werden.

### **Suchen von Musikdateien zur Auswahl**

Wenn der Server Suchfunktionen unterstützt, ist die folgende Suchfunktion möglich.

Führen Sie die folgenden Schritte aus, wenn verfügbare Server mit Music Server angezeigt werden.

- 1. Wählen Sie mit ▲ / ▼ den Server mit den Musikdateien aus, die Sie wiedergeben möchten, und wählen Sie ENTER.
- 2. Wählen Sie mit ▲ / ▼ den Suchen-Ordner und drücken Sie ENTER. Der Suchen-Ordner enthält die folgenden drei Ordner.
	- "Search by Artist": Dies auswählen, um nach dem Künstlernamen zu suchen.
	- "Search by Album": Dies auswählen, um nach dem Albumtitel zu suchen.
	- "Search by Track": Dies auswählen, um nach dem Track zu suchen.
- 3. Wählen Sie mit  $\triangle$  /  $\nabla$  den Ordner und drücken Sie ENTER.
- 4. Geben Sie eine Zeichenfolge zum Suchen ein und drücken Sie ENTER. Das Suchergebnis wird dann angezeigt.
- 5. Wählen Sie mit ▲ / ▼ die abzuspielenden Musikdateien aus, und wählen Sie ENTER.

### **Ferngesteuerte Wiedergabe von einem PC**

Sie können dieses Gerät verwenden, um Musikdateien abzuspielen, die auf Ihrem PC gespeichert sind, indem Sie den PC in Ihrem Heimnetzwerk betreiben. Das Gerät unterstützt die Remotewiedergabe über Windows Media® Player 12. Windows Media® Player 12 muss vorab konfiguriert werden, um die Fernwiedergabefunktion zu verwenden.

#### **Einstellen des PC**

- 1. Schalten Sie Ihren PC ein und starten Sie Windows Media® Player 12.
- 2. Wählen Sie im Menü "Stream" die Option "Turn on media streaming" aus, um ein Dialogfeld zu öffnen.
	- Wenn das Medienstreaming bereits eingeschaltet ist, wählen Sie "More streaming options..." im Menü "Stream", um die Wiedergabegeräte im Netzwerk aufzulisten und gehen Sie dann zu Schritt 4.
- 3. Klicken Sie auf "Turn on media streaming", um eine Liste der Wiedergabegeräte im Netzwerk anzuzeigen.
- 4. Wählen Sie dieses Gerät in "Media streaming options" aus und überprüfen Sie, dass es auf "Allow" eingestellt ist.
- 5. Klicken Sie auf "OK", um das Dialogfeld zu schließen.
- 6. Öffnen Sie das "Stream"-Menü und bestätigen Sie, dass "Allow remote control of my Player…" markiert ist.
- Je nach der Version von Windows Media® Player können die Namen der auszuwählenden Elemente von der obigen Beschreibung abweichen.

#### **Remotewiedergabe**

- 1. Schalten Sie das Gerät ein.
- 2. Schalten Sie Ihren PC ein und starten Sie Windows Media® Player 12.
- 3. Wählen Sie die mit Windows Media® Player 12 wiederzugebende Musikdatei aus und klicken Sie sie mit der rechten Maustaste an.
	- Zur Remotewiedergabe einer Musikdatei auf einem anderen Server öffnen Sie in "Other Libraries" den Zielserver und wählen die wiederzugebende Musikdatei aus.
- 4. Wählen Sie dieses Gerät in "Play to" aus, um das Fenster "Play to" in Windows Media® Player 12 zu öffnen, und starten Sie die Wiedergabe an diesem Gerät.
	- Wenn auf Ihrem PC Windows® 8,1 ausgeführt wird, klicken Sie auf "Play to" und wählen dann dieses Gerät aus. Wenn auf Ihrem PC Windows® 10

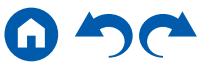

ausgeführt wird, klicken Sie auf "Cast to Device" und wählen dann dieses Gerät aus. Bedienvorgänge während der Remotewiedergabe können am PC im Fenster "Play to" vorgenommen werden. Der Wiedergabe-Bildschirm wird auf dem über HDMI angeschlossenen Fernseher angezeigt.

- 5. Stellen Sie die Lautstärke mit der Lautstärkeleiste im Fenster "Play to" ein.
	- Manchmal kann die Lautstärke, die im Fenster für die ferngesteuerte Wiedergabe angezeigt wird, von der abweichen, die auf dem Display dieses Geräts erscheint.
	- Wenn die Lautstärke am Gerät geändert wird, wird der Wert nicht im Fenster "Play to" wiedergegeben.
	- Dieses Gerät kann nicht Musikdateien unter den folgenden Bedingungen abspielen.
		- Es wird ein Netzwerkdienst verwendet.
		- Es wird eine Musikdatei auf einem USB-Speichergerät abgespielt.
- Je nach der Version von Windows Media® Player können die Namen der auszuwählenden Elemente von der obigen Beschreibung abweichen.

### ❏ **Unterstützte Audioformate ( p[103](#page-102-0))**

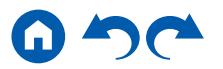

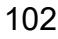

## <span id="page-102-0"></span>**Unterstützte Audioformate**

Dieses Gerät unterstützt die folgenden Musikdateiformate. Eine Remotewiedergabe von FLAC und DSD wird nicht unterstützt.

MP3 (.mp3/.MP3):

- Unterstützte Formate: MPEG-1/MPEG-2 Audio Layer 3
- Unterstützte Abtastraten: 44,1 kHz, 48 kHz
- Unterstützte Bitraten: Zwischen 8 kbps und 320 kbps, und VBR

WMA (.wma/.WMA):

- Unterstützte Abtastraten: 44,1 kHz, 48 kHz
- Unterstützte Bitraten: Zwischen 5 kbps und 320 kbps, und VBR
- Die Formate WMA Pro/Voice/WMA Lossless werden nicht unterstützt.

#### WAV (.wav/.WAV):

WAV-Dateien enthalten unkomprimiertes digitales PCM-Audio.

- Unterstützte Abtastraten: 44,1 kHz, 48 kHz, 88,2 kHz, 96 kHz, 176,4 kHz, 192 kHz
- Quantisierungsbit: 8 Bit, 16 Bit, 24 Bit

AIFF (.aiff/.aif/.AIFF/.AIF):

AIFF-Dateien enthalten unkomprimiertes digitales PCM-Audio.

- Unterstützte Abtastraten: 44,1 kHz, 48 kHz, 88,2 kHz, 96 kHz, 176,4 kHz, 192 kHz
- Quantisierungsbit: 8 Bit, 16 Bit, 24 Bit

AAC (.aac/.m4a/.mp4/.3gp/.3g2/.AAC/.M4A/.MP4/.3GP/.3G2):

- Unterstützte Formate: MPEG-2/MPEG-4 Audio
- Unterstützte Abtastraten: 44,1 kHz, 48 kHz, 88,2 kHz, 96 kHz
- Unterstützte Bitraten: Zwischen 8 kbps und 320 kbps, und VBR
- FLAC (.flac/.FLAC):
- Unterstützte Abtastraten: 44,1 kHz, 48 kHz, 88,2 kHz, 96 kHz, 176,4 kHz, 192 kHz
- Quantisierungsbit: 8 Bit, 16 Bit, 24 Bit
- LPCM (Linear PCM):
- Unterstützte Abtastraten: 44,1 kHz, 48 kHz
- Quantisierungsbit: 16 Bit

Apple Lossless (.m4a/.mp4/.M4A/.MP4):

- Unterstützte Abtastraten: 44,1 kHz, 48 kHz, 88,2 kHz, 96 kHz
- Quantisierungsbit: 16 Bit, 24 Bit

DSD (.dsf/.dff/.DSF/.DFF):

- Unterstützte Formate: DSF/DSDIFF
- Unterstützte Abtastraten: 2,8 MHz, 5,6 MHz, 11,2 MHz
- Bei der Wiedergabe von Dateien, die mit VBR (variable Bitrate) aufgenommen wurden, wird die Wiedergabezeit möglicherweise nicht korrekt angezeigt.
- Die ferngesteuerte Wiedergabe unterstützt nicht die ununterbrochene Wiedergabe.

### <span id="page-103-0"></span>Play Queue

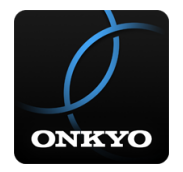

Wenn Sie Onkyo Controller (verfügbar für iOS oder Android™) auf mobile Geräte wie Smartphone und Tablet herunterladen, können Sie Ihre bevorzugte Wiedergabeliste (Play Queue-Informationen) unter Musikdateien, die auf dem an dieses Gerät angeschlossenen USB-Speichergerät gespeichert sind, und Musikdateien, die auf einem PC oder NAS gespeichert sind, der mit demselben Netzwerk wie dieses Gerät verbunden ist, speichern, und Sie können die Musik in der Wiedergabeliste abspielen. Die Wiedergabe-Warteschlange-Informationen sind wirksam, bis das Netzkabel dieses Geräts aus der Steckdose gezogen wird.

## **Initial Setup**

- 1. Verbinden Sie dieses Gerät mit Ihrem Heimnetzwerk über die Netzwerkeinstellungen dieses Geräts.
- 2. Laden Sie Onkyo Controller vom App Store oder Google Play™ Store herunter.
- 3. Verbinden Sie das mobile Gerät mit dem gleichen Netzwerk wie dieses Gerät.
- 4. Starten Sie Onkyo Controller und wählen Sie dieses Gerät.

## **Hinzufügen von Play Queue-Information**

1. Wählen Sie den "INPUT"-Eingang auf dem App-Bildschirm und tippen Sie auf das "USB" -Symbol. Oder wählen Sie den "NET" -Eingang und tippen Sie auf das "USB" -Symbol oder das "Music Server" -Symbol. (Je nach dem Modell sind die Symbolnamen möglicherweise unterschiedlich.)

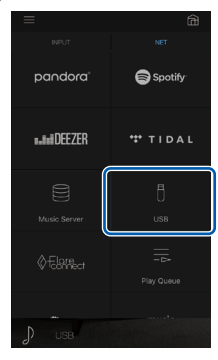

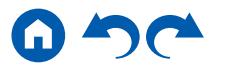

2. Tippen Sie auf das "+"-Symbol neben dem Track, den Sie hinzufügen möchten, um das Hinzufügen-Popup-Menü für die Play Queue-Information zu öffnen.

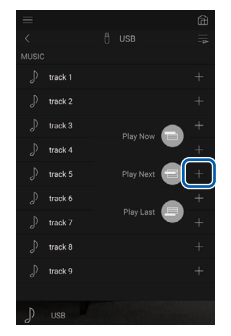

- 3. Berühren Sie das Symbol "Play Now ", "Play Next " oder "Play Last ", um den Track zur Play Queue hinzuzufügen.
	- Wenn keine Tracks in der Play Queue sind, wird nur "Play Now  $\blacksquare$ " angezeigt.

## **Sortieren und Löschen**

1. Wählen Sie die "NET"-Eingabe, tippen Sie auf das "Play Queue"-Symbol, und gehen Sie zum Play Queue-Dienstbildschirm.

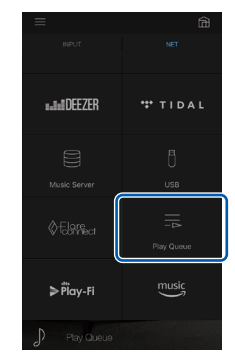

2. Tippen Sie auf das Symbol "<sup>11</sup> neben dem zu sortierenden Track, und ziehen Sie das Symbol zum Ziel.

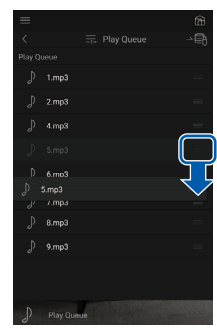

3. Um einen Track zu löschen, schieben Sie den Track nach links, bis das Papierkorb-Symbol zu "<sup>"</sup> wechselt. Wenn das Gerät mit iOS läuft, schieben Sie das "<sup>----</sup>Symbol nach links. Durch Loslassen des Fingers wird der Track aus der Play Queue gelöscht.

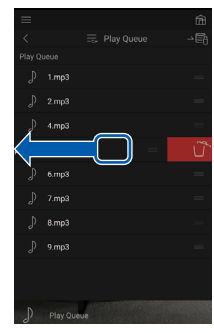

## **Wiedergabe**

Die Wiedergabe startet, wenn Sie "Play Now " für die Play Queue-Hinzufügung auswählen oder den Titel im Play Queue-Dienstbildschirm auswählen.

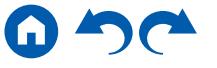

### <span id="page-105-0"></span>Amazon Music

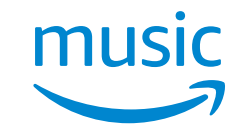

Die Registrierung dieses Geräts bei Amazon Music ermöglicht Ihnen, den von Amazon angebotenen Musikverteiler-Service zu genießen. Sie können dieses Gerät auf dem Bildschirm des Onkyo Controller registrieren, indem Sie Onkyo Controller auf ein Mobilgerät, z. B. ein Smartphone oder Tablet, herunterladen (verfügbar für iOS oder Android™).

• Um Amazon Music abspielen zu können, benötigen Sie ein Amazon-Konto und müssen sich bei Amazon Prime und Amazon Music Unlimited anmelden. Weitere Informationen finden Sie auf der Amazon-Website.

Amazon Music ist heute in mehreren Ländern verfügbar. Wenn Amazon Music nicht in Ihrem Land verfügbar ist, besuchen Sie bitte https://music.amazon.com/ für weitere Informationen.

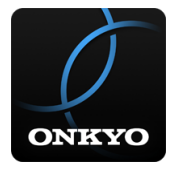

## **Registrieren dieses Geräts bei Amazon Music**

- Sie können dieses Gerät über Onkyo Controller bei Amazon Music registrieren. Die Registrierung kann nicht während des Betriebs dieses Geräts durchgeführt werden.
- 1. Verbinden Sie dieses Gerät mit Ihrem Heimnetzwerk über die Netzwerkeinstellungen dieses Geräts.
- 2. Laden Sie Onkyo Controller mit Ihrem Mobilgerät herunter.
- 3. Verbinden Sie das mobile Gerät mit dem gleichen Netzwerk wie dieses Gerät.
- 4. Starten Sie Onkyo Controller, damit dieses Gerät automatisch ausgewählt wird. Antippen und dieses angezeigte Gerät auswählen.
- 5. Tippen Sie im oberen Teil des Onkyo-Controller-Bildschirms auf "NET" oder "NETWORK", um zum Network-Menü zu wechseln. Dann tippen Sie das "Amazon

Music"-Symbol an, um den Anmelde-Bildschirm von Amazon Music anzuzeigen. (Je nach dem Modell sind die Symbolnamen möglicherweise unterschiedlich.)

• Wenn der Anmelde-Bildschirm nicht angezeigt wird, sondern ein Aktualisierungs- oder Installationsbildschirm erscheint, führen Sie eine Aktualisierung oder Installation gemäß den Bildschirmanweisungen durch.

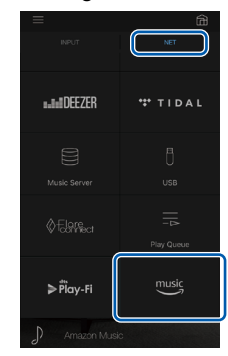

Verfügbare Dienste können je nach Ihrem Gebiet variieren.

6. Geben Sie die Amazon-Kontoinformationen wie E-Mail-Adresse und Passwort ein, um sich bei Amazon anzumelden. Wenn die Anmeldung erfolgreich war und das Gerät registriert wurde, wird das Amazon-Music-Menü angezeigt. Zur Wiedergabe fahren Sie mit Schritt 3 im nächsten Abschnitt fort.

## **Wiedergabe von Amazon Music**

- 1. Starten Sie den Onkyo Controller. Dieses Gerät wird nach dem Hochfahren automatisch angezeigt. Antippen und dieses angezeigte Gerät auswählen.
- 2. Tippen Sie im oberen Teil des Bildschirms auf "NET" oder "NETWORK", um zum Network-Bildschirm zu wechseln. Dann tippen Sie auf das "Amazon Music"-Symbol.
- 3. Wählen Sie im Menübildschirm von Amazon Music den Inhalt aus und starten Sie die Wiedergabe.
	- Zum Abspiel von Amazon Music mit der Fernbedienung bedienen Sie den Eingangsselektor auf der Fernbedienung, um das Netzwerkmenü anzuzeigen, und wählen Sie "Amazon Music" aus dem Menü.

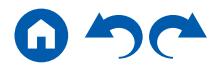

### <span id="page-106-0"></span>Verbindung des Sonos-Systems zur Wiedergabe

Durch Verbindung dieses Geräts mit Sonos Connect können Sie Musik oder Musikquellen an die Sonos-App dieses Geräts senden. Über Sonos Connect können Sie dieses Gerät mit der gleichen Gruppe anderer Sonos-Geräte im Netzwerk abspielen. Sie können auch nur dieses Gerät abspielen. Außerdem wird dieses Gerät automatisch eingeschaltet, wenn Sie das Abspiel von Musik von der Sonos-App starten, und die Link-Funktion zum Umschalten des Eingangs funktioniert.

• Wenn "5. Hardware" – "Power Management" – "Network Standby" im Setup-Menü auf "Off" eingestellt ist, schalten Sie das Gerät manuell ein und drücken die NET-Taste auf der Fernbedienung. Als werkseitige Standardeinstellung ist die Funktion Network Standby ( **[p173](#page-172-0)**) auf On gestellt.

## **Notwendige Ausrüstung**

- Sonos Connect
- RCA-Audiokabel (mit Sonos Connect mitgeliefert)

## **Verbindung dieses Geräts mit Sonos Connect**

- 1. Verbinden Sie Sonos Connect mit der AUDIO IN-Buchse dieses Geräts über das im Lieferumfang von Sonos Connect enthaltene RCA-Audiokabel. Es kann jede Eingangsbuchse außer der PHONO-Buchse verwendet werden.
	- Es kann auch ein Digitalkabel verbunden werden. Einzelheiten finden Sie in der Bedienungsanleitung von Sonos.
	- Sie können die Bezeichnung des angezeigten Eingansselektors an diesem Gerät ändern, um das Verständnis zu erleichtern. Der mit Sonos Connect verbundene Eingang kann von "CD" (oder einem anderen Eingangsselektor) zu "SONOS" geändert werden. Drücken Sie die  $\Phi$ -Taste auf der Fernbedienung, wählen Sie "4. Source" - "Name Edit" aus und ändern Sie dann die Bezeichnung.

## **Einrichtung**

Für die Wiedergabe von Sonos auf diesem Gerät ist eine Einrichtung erforderlich. Nehmen Sie die Einstellung auf folgende Weise vor.

- 1. Drücken Sie die  $\ddot{\Omega}$ -Taste auf der Fernbedienung, wählen Sie "5. Hardware" -"Works with SONOS", und drücken Sie die ENTER-Taste.
- 2. Wählen Sie die folgenden Elemente mit den Cursortasten  $\triangle$  /  $\nabla$  und stellen Sie jedes Element ein.

#### **Input Selector:**

Aktivieren Sie die Verriegelungsfunktion mit Sonos Connect. Wählen Sie mit den Cursortasten </br/>/>, den Eingangsselektor, an den der Sonos Connect angeschlossen ist.

#### **Connected Device:**

Drücken Sie die ENTER-Taste, um Sonos-Geräte anzuzeigen, die mit dem gleichen Netzwerk wie das Netzwerk dieses Geräts verbunden sind. Wählen Sie den Sonos Connect, der mit dem Gerät verbunden ist, und drücken Sie die ENTER-Taste.

- Andere Produkte (z.B. Play:3, die nicht mit einer Ausgangsklemme ausgestattet sind) als das Sonos Connect werden ebenfalls in der Geräteliste angezeigt und können ausgewählt werden. In diesem Fall wird, wenn die Wiedergabe auf der Sonos-Seite beginnt, der Eingang umgeschaltet, jedoch wird kein Ton ausgegeben. Wählen Sie den Raumnamen des angeschlossenen Sonos Connect aus.
- Bis zu 32 Geräte können auf dem Sonos-Produktlisten-Bildschirm angezeigt werden. Wenn Sie den zu verriegelnden Sonos Connect nicht finden können, kehren Sie zum vorherigen Bildschirm zurück, schalten Sie das zu verriegelnde Produkt aus und versuchen Sie es erneut.

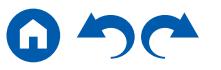

#### **Output Zone:**

Wählen Sie mit den Cursortasten (/> die ZONE aus, in der Sie die Musik hören möchten.

"MAIN": Gibt Audio nur zum Hauptraum aus (wo dieses Gerät aufgestellt ist). "Zone 2": Gibt Audio nur zum separaten Raum aus (ZONE 2).

"Main/Zone 2": Gibt Audio sowohl zum Hauptraum als auch zum separaten Raum (ZONE 2) aus.

"Zone 3": Gibt Audio nur zum separaten Raum aus (ZONE 3).

"Main/Zone 3": Gibt Audio sowohl zum Hauptraum als auch zum separaten Raum (ZONE 3) aus.

"Zone 2/Zone 3": Gibt Audio nur zu beiden separaten Räumen aus (ZONE 2 und ZONE 3).

"Main/Zone 2/Zone 3": Gibt Audio sowohl zum Hauptraum als auch zu beiden separaten Räumen (ZONE 2 und ZONE 3) aus.

## **Abspiel von Sonos auf diesem Gerät**

- 1. Wählen Sie die gewünschten Tracks mit der Sonos-App aus und senden Sie sie in den Raum, in dem sich dieses Gerät befindet (oder zu der Gruppe). Wir empfehlen, dass Sie einen einfachen Namen für die Kombination aus diesem Gerät und Sonos Connect vergeben, z. B. Fernseher-Raum oder Wohnzimmer, wo sich dieses Gerät befindet.
- Wenn der Eingangsselektor dieses Geräts nicht automatisch umschaltet, auch wenn die Musik-Wiedergabe gestartet ist, halten Sie die Wiedergabe einmal an und starten Sie sie erneut.
- Sie können die Lautstärke für die Wiedergabe von Sonos Connect vorher einstellen. Drücken Sie die  $\varphi$ -Taste auf der Fernbedienung und wählen Sie "5. Hardware" - "Works with SONOS" - "Preset Volume" ( **p[173](#page-172-1)**), um die Einstellung vorzunehmen.

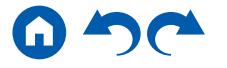
## Wiedergabe von AM/FM-Radio

Sie können mit dem in diesem Gerät integrierten Tuner AM- und FM-Radiosender empfangen.

# **Einstellung eines Radiosenders**

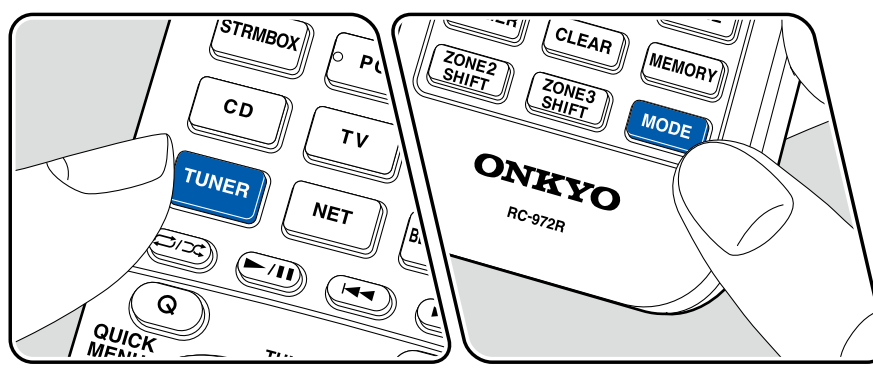

Führen Sie die folgenden Schritte aus, wenn das Gerät eingeschaltet ist.

#### **Automatische Sendersuche**

- 1. Drücken Sie TUNER mehrfach, um entweder "AM" oder "FM" auszuwählen.
- 2. Drücken Sie MODE wiederholt zur Anzeige von "TunMode: Auto" auf dem Display.

#### TunMode:Auto

3. Wenn Sie die Cursortasten ▲ / ▼ drücken, wird automatisch nach Radiosendern gesucht, bis ein Sender gefunden wird. Wenn ein Radiosender eingestellt ist, leuchtet die "TUNED"-Anzeige auf dem Display. Bei Empfang eines FM-Radiosenders leuchtet die "FM ST"-Anzeige.

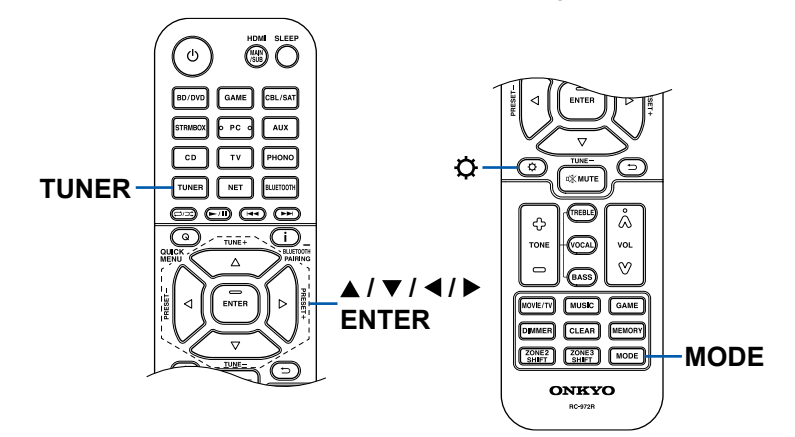

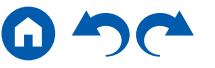

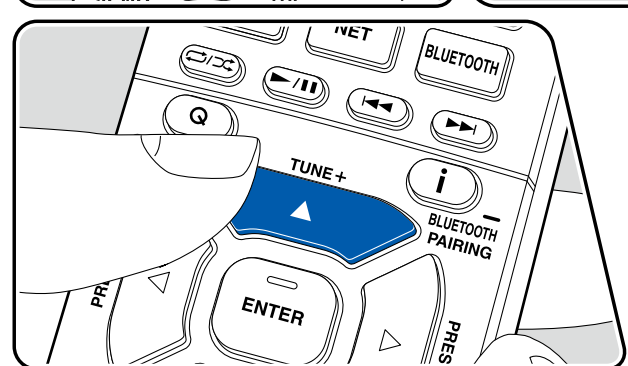

**Bei schlechtem FM-Senderempfang:** Führen Sie das Verfahren unter "Manuelle Sendersuche" ( **p[110](#page-109-0)**) aus. Beachten Sie, dass bei der manuellen Sendersuche der Empfang von FM-Übertragungen unabhängig von dessen Empfindlichkeit in Mono statt in Stereo erfolgt.

#### <span id="page-109-0"></span>**Manuelle Sendersuche**

Beachten Sie, dass bei der manuellen Sendersuche der Empfang von FM-Übertragungen unabhängig von dessen Empfindlichkeit in Mono statt in Stereo erfolgt.

- 1. Drücken Sie TUNER mehrfach, um entweder "AM" oder "FM" auszuwählen.
- 2. Drücken Sie MODE wiederholt zur Anzeige von "TunMode: Manual" auf dem Display.

TunMode:Manual

- 3. Halten Sie die ▲ / ▼-Cursortasten gedrückt und wählen Sie den gewünschten Radiosender aus.
	- Bei jedem Drücken der Cursortasten A /  $\blacktriangledown$  wird die Frequenz um 1 weitergeschaltet. Wenn die Taste gedrückt gehalten wird, ändert sich die Frequenz kontinuierlich und wenn die Taste losgelassen wird, ändert sich die Frequenz nicht mehr.

#### **Einstellen des Frequenzschritts**

Drücken Sie  $\Phi$  und nutzen Sie die Cursors und ENTER, wählen Sie "7. Miscellaneous" – "Tuner" – "AM/FM Frequency Step" oder "AM Frequency Step", und wählen Sie dann den Frequncy Step für Ihre Region. Beachten Sie, dass alle Radiovoreinstellungen gelöscht werden, wenn diese Einstellung geändert wird.

❏ **Voreinstellen eines Radiosenders ( p[111\)](#page-110-0)**

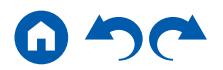

## <span id="page-110-0"></span>**Voreinstellen eines Radiosenders**

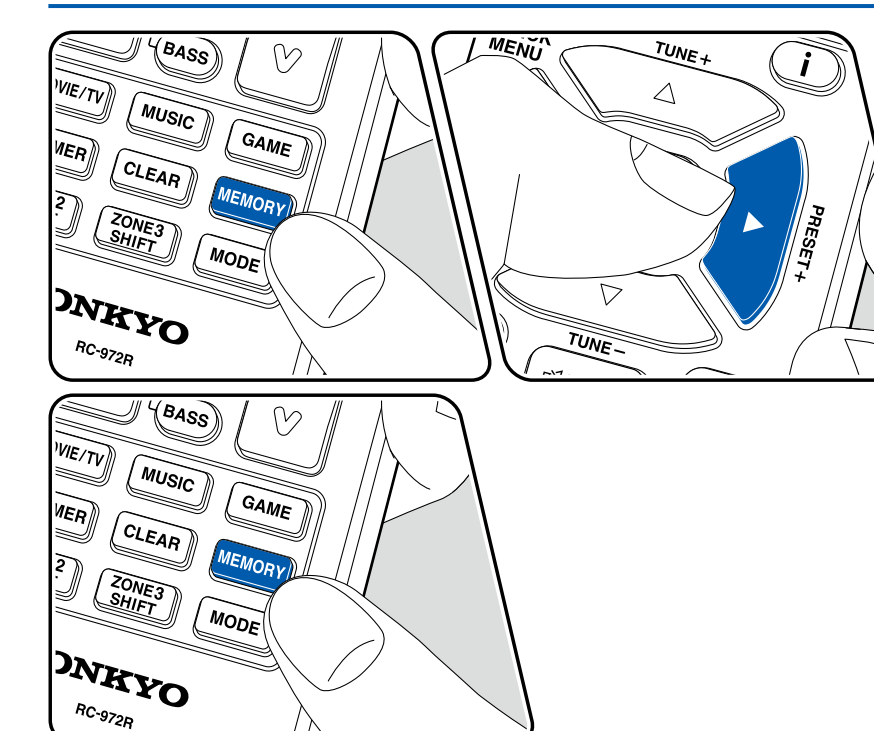

#### **Registrierungsverfahren**

Sie können bis zu 40 Ihrer bevorzugten AM/FM-Radiosender voreinstellen.

Wenn Sie den zu registrierenden AM/FM-Radiosender eingestellt haben, führen Sie die folgenden Schritte aus.

1. Drücken Sie MEMORY, sodass die voreingestellte Nummer auf dem Display blinkt.

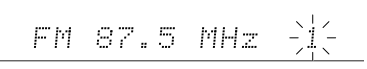

- 2. Während die voreingestellte Nummer blinkt (ca. 8 Sekunden), drücken Sie wiederholt die Cursortasten (/>, um eine Nummer zwischen 1 und 40 auszuwählen.
- 3. Drücken Sie erneut MEMORY, um den Sender zu registrieren. Ist der Sender registriert, hört die voreingestellte Nummer auf zu blinken. Wiederholen Sie diese Schritte für alle Ihre bevorzugten AM/FM-Radiosender.

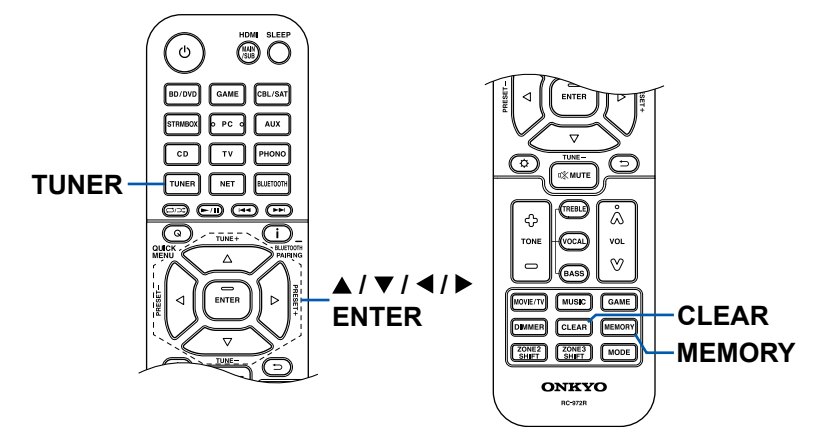

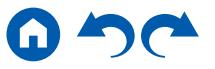

#### **Auswahl eines voreingestellten Radiosenders**

- 1. Drücken Sie TUNER.
- 2. Drücken Sie die Cursortasten </a> </a> zur Wahl einer voreingestellten Nummer.

#### **Löschen eines voreingestellten Radiosenders**

- 1. Drücken Sie TUNER.
- 2. Drücken Sie die Cursortasten < /> ◆ zur Wahl der zu löschenden voreingestellten Nummer.
- 3. Nach MEMORY drücken Sie CLEAR, während die voreingestellte Nummer blinkt, und löschen Sie die voreingestellte Nummer. Wenn sie gelöscht ist, verschwindet die Nummer im Display.

## ❏ **Verwenden von RDS (Modelle für Europa,**  Australien und Asien) ( $\rightarrow$  p[113\)](#page-112-0)

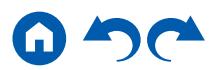

# <span id="page-112-0"></span>**Verwenden von RDS (Modelle für Europa, Australien und Asien)**

RDS steht für "Radio Data System", ein Verfahren zur Übertragung von Daten in FM-Radiosignalen. In Regionen, in denen RDS verwendet werden kann, wird beim Einstellen einer Radiosender-Programminformation der Name des Radiosenders auf dem Display angezeigt. Wenn Sie in diesem Fall die *i*-Taste auf der Fernbedienung drücken, stehen Ihnen die folgenden Funktionen zur Verfügung.

## **Textinformationen anzeigen (Radiotext)**

1. Wenn der Name des Radiosenders auf dem Display angezeigt wird, drücken Sie einmal die *i* -Taste auf der Fernbedienung. Der vom Sender übertragene Radiotext (RT), also vom Sender gebotene Textinformation, läuft über das Display. "No Text Data" wird angezeigt, wenn

#### keine Textinformationen geliefert werden. **Sendersuche nach Programmtyp**

- 1. Wenn der Name des Radiosenders auf dem Display angezeigt wird, drücken Sie zweimal die *i* -Taste auf der Fernbedienung.
	- Wenn keiner der Programmtypen auf den empfangenen Radiosender eingestellt ist, wird "None" angezeigt.
- 2. Drücken Sie die Cursortasten ◀/▶ auf der Fernbedienung, um den gewünschten Programmtyp auszuwählen. Drücken Sie dann die ENTER-Taste, um die Suche zu starten.
	- Die Programmtypen werden wie folgt angezeigt: None (Keine) / News (Aktuelle Berichte) / Affairs (Aktuelles Zeitgeschehen) / Info (Informationen) / Sport / Educate (Bildung) / Drama / Culture / Science (Wissenschaft und Technik) / Varied (Verschiedenes) / Pop M (Popmusik) / Rock M (Rockmusik) / Easy M (Musik für unterwegs) / Light M (Leichte Klassik) / Classics (Ernste Klassik) / Other M (Andere Musik) / Weather (Wetter) / Finance (Finanz) / Children (Kinderprogramme) / Social (Gesellschaftliche Angelegenheiten) / Religion / Phone In (Hörerbeteiligung) / Travel (Reise) / Leisure (Freizeit) / Jazz (Jazzmusik) / Country (Countrymusik) / Nation M (Nationalmusik) / Oldies (Oldie-Musik) / Folk M (Folkmusik) / Document (Dokumentationen)
	- Die angezeigten Informationen stimmen möglicherweise nicht mit den übertragenen Inhalten überein.
- 3. Wenn ein Radiosender gefunden wurde, blinkt der Name des Senders auf dem Display. Durch Drücken der ENTER-Taste in diesem Zustand wird dieser Sender empfangen. Wenn Sie nicht die ENTER-Taste drücken, sucht das Gerät nach einem anderen Sender.
	- Wenn kein Sender gefunden wurde, wird die Meldung "Not Found" angezeigt.
- Es können ungewöhnliche Zeichen angezeigt werden, wenn das Gerät Zeichen empfängt, die nicht unterstützt werden. Hierbei handelt es sich nicht um eine Fehlfunktion. Wenn das Sendersignal schwach ist, werden möglicherweise keine Informationen angezeigt.

## Multizonenfunktion

Sie können 2-Kanal-Audio im separaten Raum (ZONE 2/ZONE 3) genießen, während Sie die Wiedergabe im Hauptraum ausführen (wo sich dieses Gerät befindet). Die gleiche Quelle kann gleichzeitig im Hauptraum und ZONE 2/ZONE 3 wiedergegeben werden. Außerdem können in beiden Räumen unterschiedliche Quellen wiedergegeben werden. Für den Eingangsselektor "NET" oder "BLUETOOTH" können Sie nur die gleiche Quelle für den Hauptraum und den separaten Raum auswählen. Wenn Sie "NET" im Hauptraum ausgewählt haben und dann "BLUETOOTH" im separaten Raum auswählen, wird im Hauptraum ebenfalls zu "BLUETOOTH" gewechselt. Sie können nicht verschiedene Sender von AM/FM-Sendungen für den Hauptraum und den separaten Raum auswählen. Die Verwendung des Onkyo Controllers ist für Bedienungen der Multizonen-Wiedergabe sehr praktisch. Sie können auch mobile Geräte wie Smartphone und Tablet verwenden, auf die der Onkyo Controller (verfügbar unter iOS oder Android™) heruntergeladen wurde.

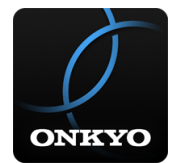

## ❏ **Wiedergabe (ZONE 2) ( p[115\)](#page-114-0)**

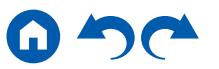

# <span id="page-114-0"></span>**Wiedergabe (ZONE 2)**

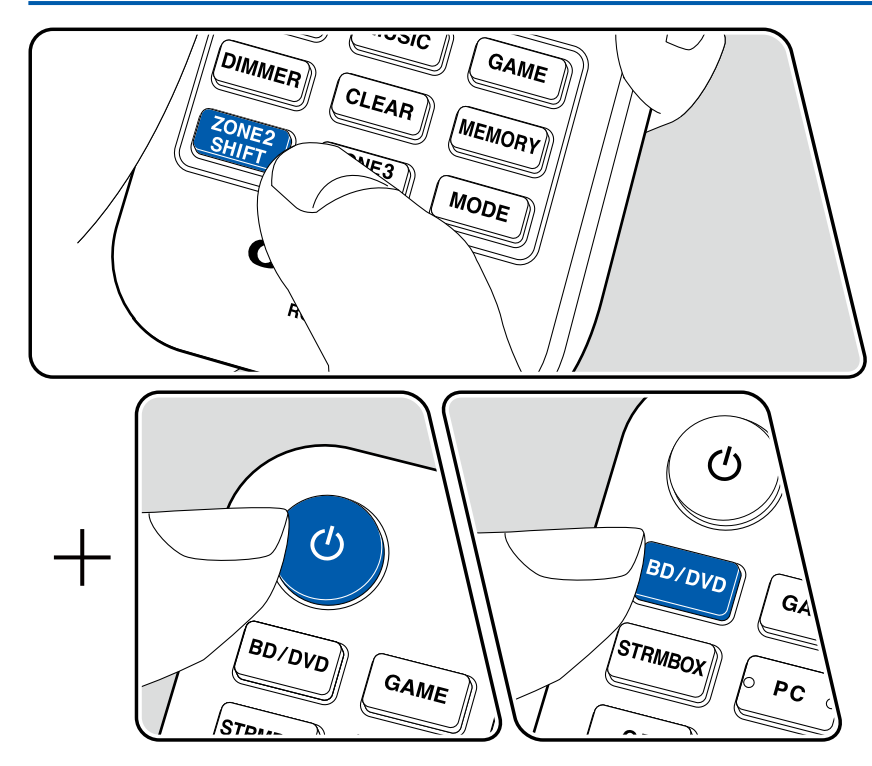

Bei Bedienung der Fernbedienung drücken Sie andere Tasten für die Bedienung, während Sie die ZONE 2 SHIFT-Taste drücken und halten.

- 1. Während Sie die ZONE 2 SHIFT-Taste auf der Fernbedienung gedrückt halten, zeigen Sie mit der Fernbedienung auf dieses Gerät und drücken  $\mathcal{O}$ .
	- "Z2" im Display des Hauptgeräts leuchtet auf.

 $Z<sub>2</sub>$ 

- 2. Während Sie die Taste ZONE 2 SHIFT auf der Fernbedienung gedrückt halten, drücken Sie den Eingangsselektor der Eingangsquelle, die Sie im separaten Raum abspielen möchten. Zum Steuern des Hauptgeräts drücken Sie die ZONE-2-Taste und innerhalb von 8 Sekunden die Eingangsselektor-Taste für die Eingangsquelle, die im separaten Raum wiedergegeben werden soll. Um die gleiche Quelle im Hauptraum sowie im separaten Raum wiederzugeben, drücken Sie zweimal die ZONE-2-Taste am Hauptgerät.
- 3. Wenn das Gerät mit dem Vorverstärker in dem separaten Raum verbunden ist, regeln Sie die Lautstärke am Vorverstärker. Wenn das Gerät an den Leistungsverstärker oder ZONE Speaker in einem separaten Raum angeschlossen wird, stellen Sie die Lautstärke mit dem Lautstärke-Taste ein, während Sie die ZONE 2 SHIFT-Taste auf der Fernbedienung drücken und halten. Um dies über das Hauptgerät zu regeln, drücken Sie die ZONE-2-Taste und passen die Lautstärke innerhalb von 8 Sekunden über den MASTER-VOLUME-Regler an.
	- Beim Anschluss des Leistungsverstärkers stellen Sie "6. Multi Zone" "Zone 2" - "Output Level" ( **p[175](#page-174-0)**) auf "Variable". Wenn keine Einstellung vorgenommen wird, wird mit hoher Lautstärke ausgegeben, und der Leistungsverstärker, die Lautsprecher usw. können beschädigt werden.
	- Die Klangqualität des im separaten Raum angeschlossenen Leistungsverstärkers kann ebenfalls angepasst werden. Drücken Sie die ZONE 2-Taste dieses Geräts und drücken Sie dann innerhalb von 8 Sekunden die TONE-Taste. Drehen Sie dann den Regler TONE zur Anpassung.
	- Informationen zu dem angeschlossenen Gerät können auf dem Fernsehgerät in einem separaten Raum angezeigt werden. Während Sie

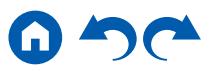

die Taste ZONE 2 SHIFT auf der Fernbedienung gedrückt halten, drücken Sie die *i* -Taste.

- Wenn Sie das Gerät während der Multizonenwiedergabe in den Standby-Modus schalten, wird die Z2-Anzeige gedimmt, und der Wiedergabemodus wechselt zur Wiedergabe nur im separaten Raum. Wenn ZONE 2 eingeschaltet wird, während sich das Gerät im Standby-Modus befindet, wird der Wiedergabemodus zur Wiedergabe nur im separaten Raum gewechselt.
- Das Audio von extern angeschlossenen AV-Komponenten kann außerdem in ZONE 2 nur ausgegeben werden, wenn es sich um analoge oder 2-Kanal-PCM-Signale handelt. Wenn der Anschluss der AV-Komponente an dieses Gerät über ein HDMI-Kabel, digitales Koaxialkabel oder ein digitales optisches Kabel erfolgt, schalten Sie die Audioausgabe der AV-Komponente auf PCM-Ausgabe um.
- Wenn Video und Audio über den HDMI-Eingang zu ZONE 2 ausgegeben werden, stellen Sie "1. Input/Output Assign" - "TV Out / OSD" - "Zone 2 HDMI" ( **p[153](#page-152-0)**) im Setup-Menü auf "Use" ein.
- DSD-Audiosignale werden nicht an ZONE 2 ausgegeben, wenn die Auswahl mit dem "NET"-Eingangsselektor erfolgt ist.
- Wenn ZONE 2 eingeschaltet ist, nimmt der Stromverbrauch im Standby-Betrieb zu.
- Wenn ZONE 2 eingeschaltet wird, während der Wiedergabemodus im Hauptraum Pure Audio ist, wird automatisch zum Direktklang-Wiedergabemodus gewechselt. (Modelle für Europa, Australien und Asien) **Deaktivierung der Funktion:** Während Sie die Taste ZONE 2 SHIFT auf der

Fernbedienung gedrückt halten, drücken Sie  $\mathcal{O}$ .

## ❏ **Wiedergabe (ZONE 3) ( p[117\)](#page-116-0)**

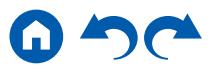

# <span id="page-116-0"></span>**Wiedergabe (ZONE 3)**

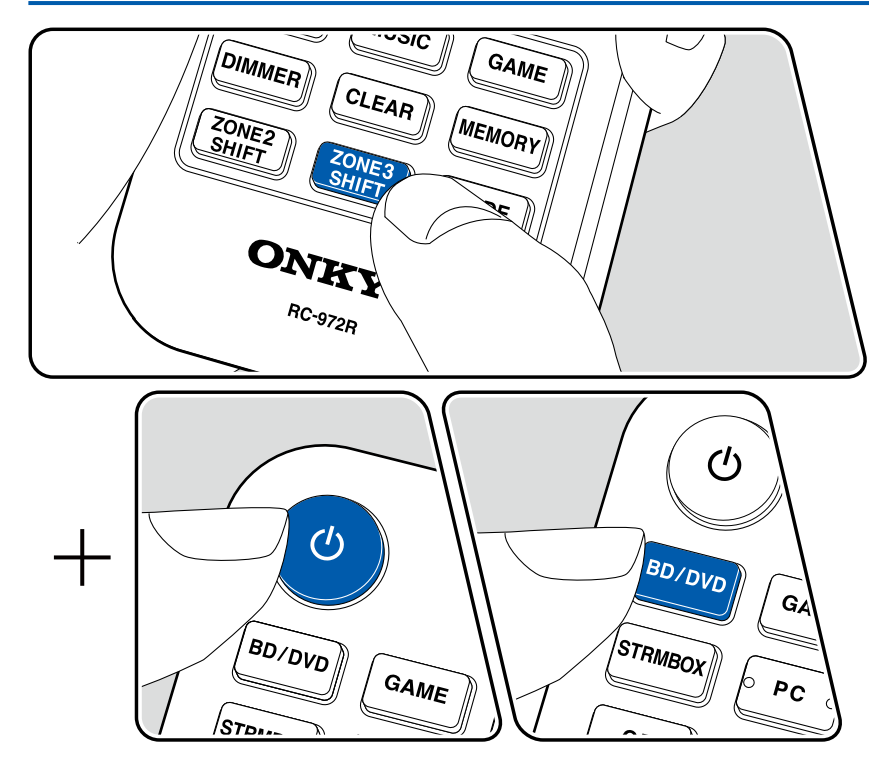

Bei Bedienung der Fernbedienung drücken Sie andere Tasten für die Bedienung, während Sie die ZONE 3 SHIFT-Taste drücken und halten.

**Bei Ausgabe von den Lautsprechern:** Stellen Sie "2. Speaker" - "Configuration" - "Zone Speaker" im Setup-Menü ( **[p158](#page-157-0)**) auf "Zone 2/Zone 3". **Bei Ausgabe vom Vorverstärker oder Leistungsverstärker:** Stellen Sie "2. Speaker" - "Configuration" im Setup ( **p[157](#page-156-0)**) auf eine der folgenden Optionen.

- Stellen Sie "Speaker Channels" auf "2.1 ch", "3.1 ch", "4.1 ch" oder "5.1 ch"
- Stellen Sie "Speaker Channels" auf "2.1.2 ch", "3.1.2 ch", "4.1.2 ch" oder "5.1.2 ch", und stellen Sie "Bi-Amp" und "Zone Speaker" auf "No"
- 1. Während Sie die ZONE 3 SHIFT-Taste auf der Fernbedienung gedrückt halten, zeigen Sie mit der Fernbedienung auf dieses Gerät und drücken  $\mathbb{O}$ .
	- "Z3" im Display des Hauptgeräts leuchtet auf.

#### 23

- 2. Während Sie die Taste ZONE 3 SHIFT auf der Fernbedienung gedrückt halten, drücken Sie den Eingangsselektor der Eingangsquelle, die Sie im separaten Raum abspielen möchten. Zum Steuern des Hauptgeräts drücken Sie die ZONE-3-Taste und innerhalb von 8 Sekunden die Eingangsselektor-Taste für die Eingangsquelle, die im separaten Raum wiedergegeben werden soll. Um die gleiche Quelle im Hauptraum sowie im separaten Raum wiederzugeben, drücken Sie zweimal die ZONE-3-Taste am Hauptgerät.
- 3. Wenn das Gerät mit dem Vorverstärker in dem separaten Raum verbunden ist, regeln Sie die Lautstärke am Vorverstärker. Wenn das Gerät an den Leistungsverstärker oder ZONE Speaker in einem separaten Raum angeschlossen wird, stellen Sie die Lautstärke mit dem Lautstärke-Taste ein, während Sie die ZONE 3 SHIFT-Taste auf der Fernbedienung drücken und halten. Um dies über das Hauptgerät zu regeln, drücken Sie die ZONE-3-Taste und passen die Lautstärke innerhalb von 8 Sekunden über den MASTER-VOLUME-Regler an.
	- Beim Anschluss des Leistungsverstärkers stellen Sie "6. Multi Zone" "Zone 3" - "Output Level" ( **p[175](#page-174-1)**) auf "Variable". Wenn keine Einstellung vorgenommen wird, wird mit hoher Lautstärke ausgegeben, und der

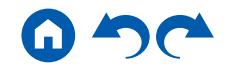

Leistungsverstärker, die Lautsprecher usw. können beschädigt werden.

- Wenn Sie das Gerät während der Multizonenwiedergabe in den Standby-Modus schalten, wird die Z3-Anzeige gedimmt, und der Wiedergabemodus wechselt zur Wiedergabe nur im separaten Raum. Wenn ZONE 3 eingeschaltet wird, während sich das Gerät im Standby-Modus befindet, wird der Wiedergabemodus zur Wiedergabe nur im separaten Raum gewechselt.
- Für ZONE 3-Ausgabe ist Audio von extern angeschlossenen AV-Komponenten nur möglich, wenn es sich um ein analoges Audiosignal handelt.
- DSD-Audiosignale werden nicht an ZONE 3 ausgegeben, wenn die Auswahl mit dem "NET"-Eingangsselektor erfolgt ist.
- Wenn ZONE 3 eingeschaltet ist, nimmt der Stromverbrauch im Standby-Betrieb zu.
- Wenn ZONE 3 eingeschaltet wird, während der Wiedergabemodus im Hauptraum Pure Audio ist, wird automatisch zum Direktklang-Wiedergabemodus gewechselt. (Modelle für Europa, Australien und Asien) **Deaktivierung der Funktion:** Während Sie die Taste ZONE 3 SHIFT auf der Fernbedienung gedrückt halten, drücken Sie  $\mathcal{O}$ .

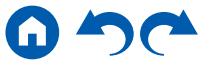

# ZONE B-Wiedergabe

Während die Wiedergabe über am Gerät angeschlossene Lautsprecher (ZONE A) stattfindet, können Sie gleichzeitig Audio der gleichen Quelle mit dem Vorverstärker usw. (ZONE B) ( **p[80](#page-79-0)**), der mit der ZONE B LINE OUT-Buchse verbunden ist, hören.

# **Wiedergabe**

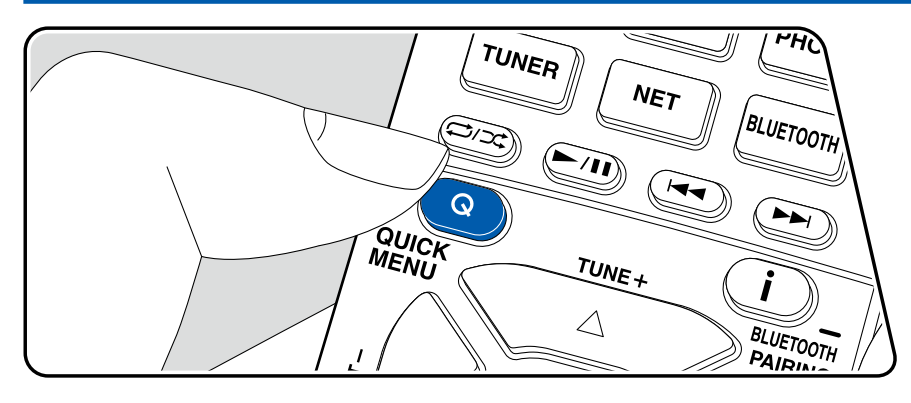

- 1. Drücken Sie die Q-Taste auf der Fernbedienung, um "Audio" "Zone B" zu wählen.
	- In den folgenden Fällen kann "Zone B" nicht ausgewählt werden:
		- Wenn ZONE 2 auf On steht
		- Wenn "2. Speaker" "Configuration" "Zone 2 Preout" im Setup-Menü auf "Zone 2" ( **p[158](#page-157-1)**) gestellt wurde
- 2. Wählen Sie das Audio-Ausgangsziel.

**Off:** Gibt Audio nur von ZONE A aus. "A" auf dem Display des Hauptgeräts leuchtet auf.

**On(A+B):** Gibt Audio von ZONE A und ZONE B aus. "A" und "B" auf dem Display des Hauptgeräts leuchten auf.

**On(B):** Gibt Audio nur von ZONE B aus. "B" im Display des Hauptgeräts leuchtet auf.

AB

- 3. Starten Sie die Wiedergabe an der AV-Komponente.
- 4. Die Regelung der Klanglautstärke von ZONE B usw. erfolgt über den Vorverstärker.
- Wenn "Zone 2 Preout" auf "Zone B" und "Audio" "Zone B" im Quick Menu auf "On (A+B)" eingestellt wurde, wird der ZONE A-Ausgang wie folgt eingerichtet.
	- Die Klangqualität kann nicht eingestellt werden.
	- "2. Speaker" "Crossover" "Double Bass" im Setup-Menü ( → [p160](#page-159-0)) ist auf "On" fixiert.
	- Der Effekt für "2. Speaker" "Distance" im Setup-Menü ( **[p160](#page-159-1)**) wurde deaktiviert.
- Wenn "On(A+B)" als ein Audio-Ausgabeziel gewählt ist, können Sie nur den Wiedergabemodus "Stereo" für ZONE A wählen, wenn die 2.1-Kanal-Lautsprecherkonfiguration verwendet wird. Wenn eine Lautsprecherkonfiguration von 3.1-Kanal oder mehr verwendet wird, können Sie nur den "AllCh Stereo"-Wiedergabemodus verwenden.

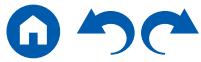

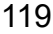

## Praktische Funktionen

# **Anzeigen Ihres Lieblings-Videos im Fernsehen während Sie Musik abspielen**

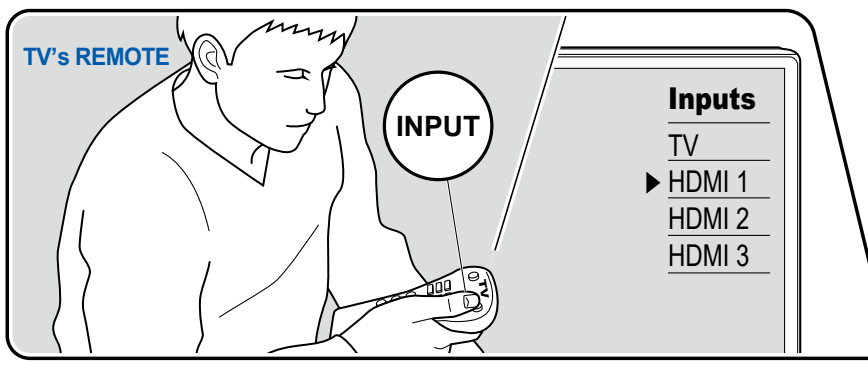

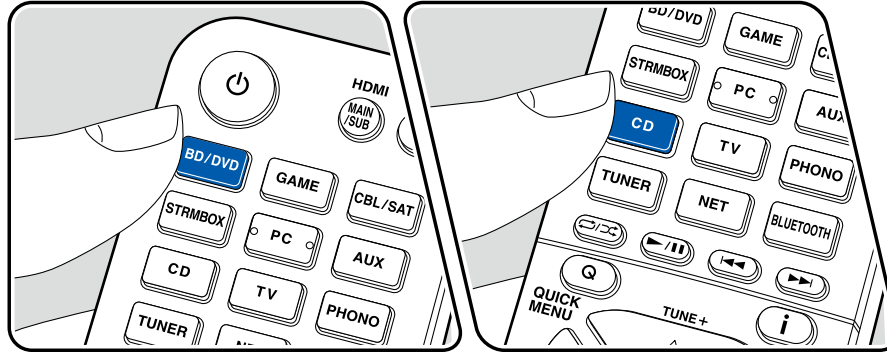

Während Sie Musik von einer CD oder einem BLUETOOTH-fähigen Gerät hören, können Sie Video auf dem TV von einer AV-Komponente wie einem Blu-ray Disc-Player anzeigen.

- Für die Audio-Wiedergabe können Sie einen Eingangsselektor wählen, dem Videoeingang nicht zugewiesen ist, wie wie "CD", "PHONO", "TUNER", "NET" und "BLUETOOTH".
- Wenn "OSD Language" ( **p[153](#page-152-1)**) auf Chinesisch eingestellt ist, kann Audio von "NET" und "BLUETOOTH" nicht abgespielt werden.

Führen Sie die folgenden Schritte aus, wenn das Gerät eingeschaltet ist.

- 1. Schalten Sie den Eingang des Fernsehers auf denjenigen um, an dem das Gerät angeschlossen ist.
- 2. Drücken Sie einen Eingangsselektor wie die BD/DVD-Taste entsprechend der AV-Komponente, von der das Video auf dem Fernseher angezeigt werden soll.
	- Diese Bedienung ist nicht notwendig, wenn der gleiche Eingangsselektor in der vorherigen Bedienung ausgewählt wurde.
- 3. Drücken Sie einen Eingangsselektor des Audios, das Sie abspielen wollen, wie die CD- oder BLUETOOTH-Taste, und führen Sie die Wiedergabe aus.
- 4. Führen Sie den Wiedergabevorgang auf der AV-Komponente aus wie einen Blu-ray-Disc-Player. Um das Audio von NET oder BLUETOOTH abzuspielen, ist der folgende Bedienschritt 5 erforderlich.
- 5. Um das Audio von NET oder BLUETOOTH abzuspielen, drücken Sie die MODE-Taste, um die TV-Anzeige vom NET- oder BLUETOOTH-Wiedergabebildschirm auf das Video der AV-Komponente zu umzuschalten. Durch erneutes Drücken der MODE-Taste gelangen Sie zum NET- oder BLUETOOTH-Wiedergabebildschirm zurück.
	- Wenn die TV-Anzeige auf das Video der AV-Komponente umgeschaltet wird, wird der Wiedergabebildschirm von NET oder BLUETOOTH in der Ecke des Bildschirms als Mini-Player angezeigt. Die Einstellung für Mini-Player kann im Setup-Menü geändert werden, so dass er automatisch nach 30 nach der Anzeige ausschaltet. ( **p[154](#page-153-0)**) "Mini Player OSD")

**Einstellen der auf dem Fernsehgerät anzuzeigenden Videoquelle im** 

**Voraus:** Wenn das Audio von "TUNER", "NET" und "BLUETOOTH" abgespielt wird, können Sie den Eingangsselektor für die Anzeige auf dem Fernsehgerät im Voraus mit "Video Select" ( **p[167](#page-166-0)**) im Setup-Menü einstellen. Wenn ein anderer Wert als "Last" gesetzt ist, ist Schritt 2 im Bedienablauf nicht erforderlich.

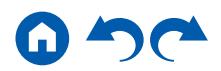

## **Einstellen des Klangs**

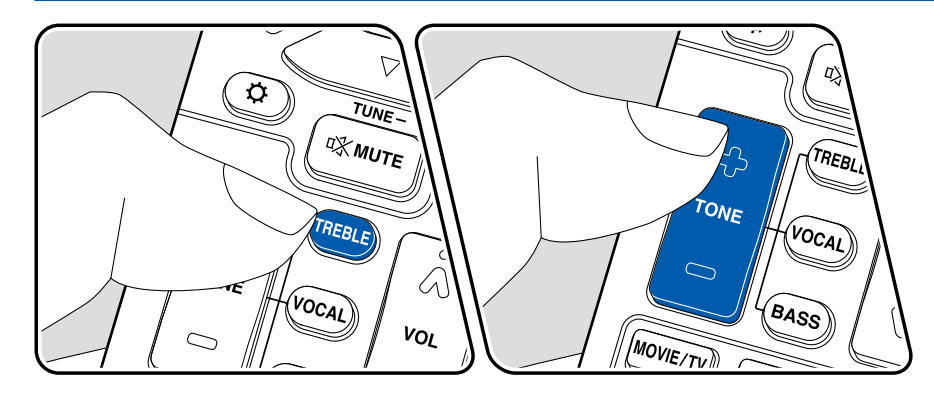

#### **Einstellen von TREBLE/BASS**

Hier können Sie die Klangqualität der Lautsprecher anpassen.

- 1. Drücken Sie TREBLE oder BASS, um den anzupassenden Inhalt auszuwählen. TREBLE: Verstärkt oder verändert die Höhenbreite der Lautsprecher. BASS: Verstärkt oder verändert die Bassbreite der Lautsprecher.
- 2. Drücken Sie + oder zum Einstellen.

## **Einstellen von VOCAL**

Betont Filmsprache und Musikgesang, um sie leichter hörbar zu machen. Es ist besonders effektiv für Filmsprache. Der Effekt wird auch dann angewendet, wenn der Center-Lautsprecher nicht verwendet wird. Wählen Sie einen gewünschten Pegel unter "1" (niedrig) bis "5" (hoch).

- 1. Drücken Sie VOCAL.
- 2. Drücken Sie + oder zum Einstellen.
- Je nach Eingangsquelle oder Wiedergabemodus ist die Auswahl möglicherweise nicht möglich oder der gewünschte Effekt möglicherweise nicht erzielt.

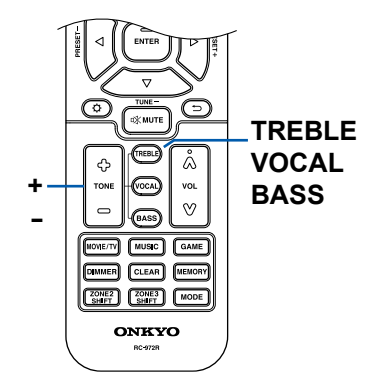

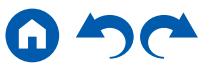

# **Sleep-Timer**

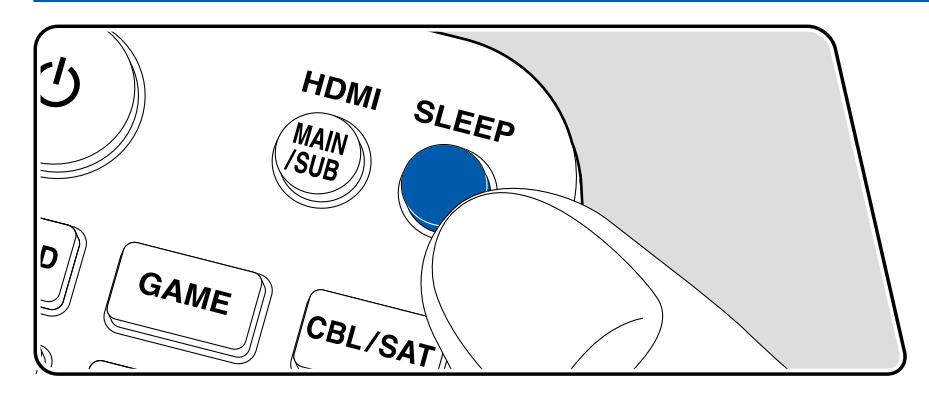

Sie können dem Gerät erlauben, automatisch nach Ablauf der angegebenen Zeit in den Standby-Modus zu schalten. Drücken Sie die SLEEP-Taste auf der Fernbedienung, um die Zeit zwischen "30 min", "60 min" und "90 min" zu wählen. "Off": Das Gerät schaltet nicht automatisch in den Standby-Modus.

Sie können dies auch einstellen, indem Sie die  $\ddot{\Omega}$ -Taste auf der Fernbedienung drücken und "5. Hardware" - "Power Management" - "Sleep Timer" ( **p[172](#page-171-0)**) im Setup-Menü auswählen.

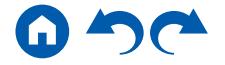

### Wiedergabemodus

Dieses Gerät bietet eine Vielzahl von Wiedergabemodi. Sie können durch Drücken von MOVIE/TV, MUSIC und GAME jeweils den optimalen Wiedergabemodus für Filme, Fernsehen, Musik, Spiele usw. auswählen.

# **Wählen eines Wiedergabemodus**

- 1. Drücken Sie MOVIE/TV, MUSIC, und GAME während der Wiedergabe.
- 2. Drücken Sie wiederholt die gewählte Taste, um die auf dem Hauptgeräte-Display angezeigten Modi umzuschalten.

DTS

- Die Tasten MOVIE/TV, MUSIC und GAME speichern den zuletzt gewählten Wiedergabemodus. Wenn Inhalte wiedergegeben werden, die nicht mit dem zuletzt gewählten Wiedergabemodus übereinstimmen, wird automatisch der Standard-Wiedergabemodus für den Inhalt ausgewählt.
- Details zu den Effekten der jeweiligen Wiedergabemodi finden Sie unter "Wiedergabemodus-Effekte" ( **[p128](#page-127-0)**).
- Für auswählbare Wiedergabemodi für jedes Audioformat der Eingangssignale beziehen Sie sich bitte auf "Eingabeformate und auswählbare Wiedergabemodi" (  $\rightarrow$  **[p134](#page-133-0)**).

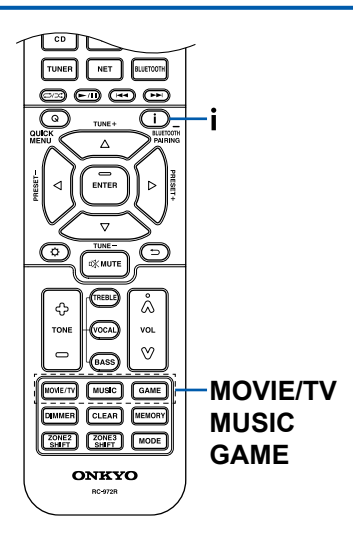

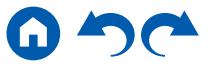

## **Überprüfen des Eingangsformats und des Wiedergabemodus**

Drücken Sie mehrfach die *i* -Taste auf der Fernbedienung, um das Display des Hauptgeräts in der folgenden Reihenfolge umzuschalten.

- Der Anzeigeinhalt für den BLUETOOTH-Eingang ist unterschiedlich.
- Nicht alle Informationen werden immer angezeigt.

Eingangsquelle und Lautstärke

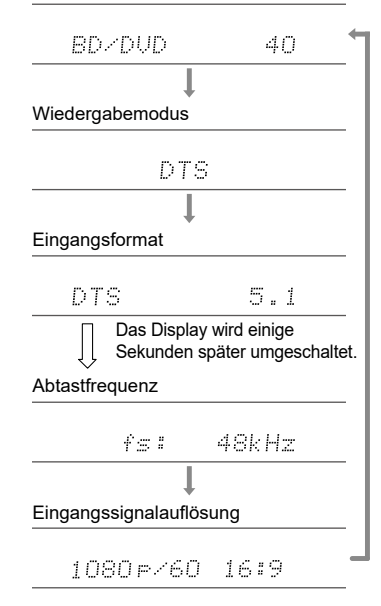

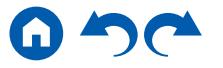

# <span id="page-124-0"></span>**Lautsprecherkonfigurationen und auswählbare Wiedergabemodi**

Siehe folgende Tabelle für die auswählbaren Wiedergabemodi für jede Lautsprecherkonfiguration.

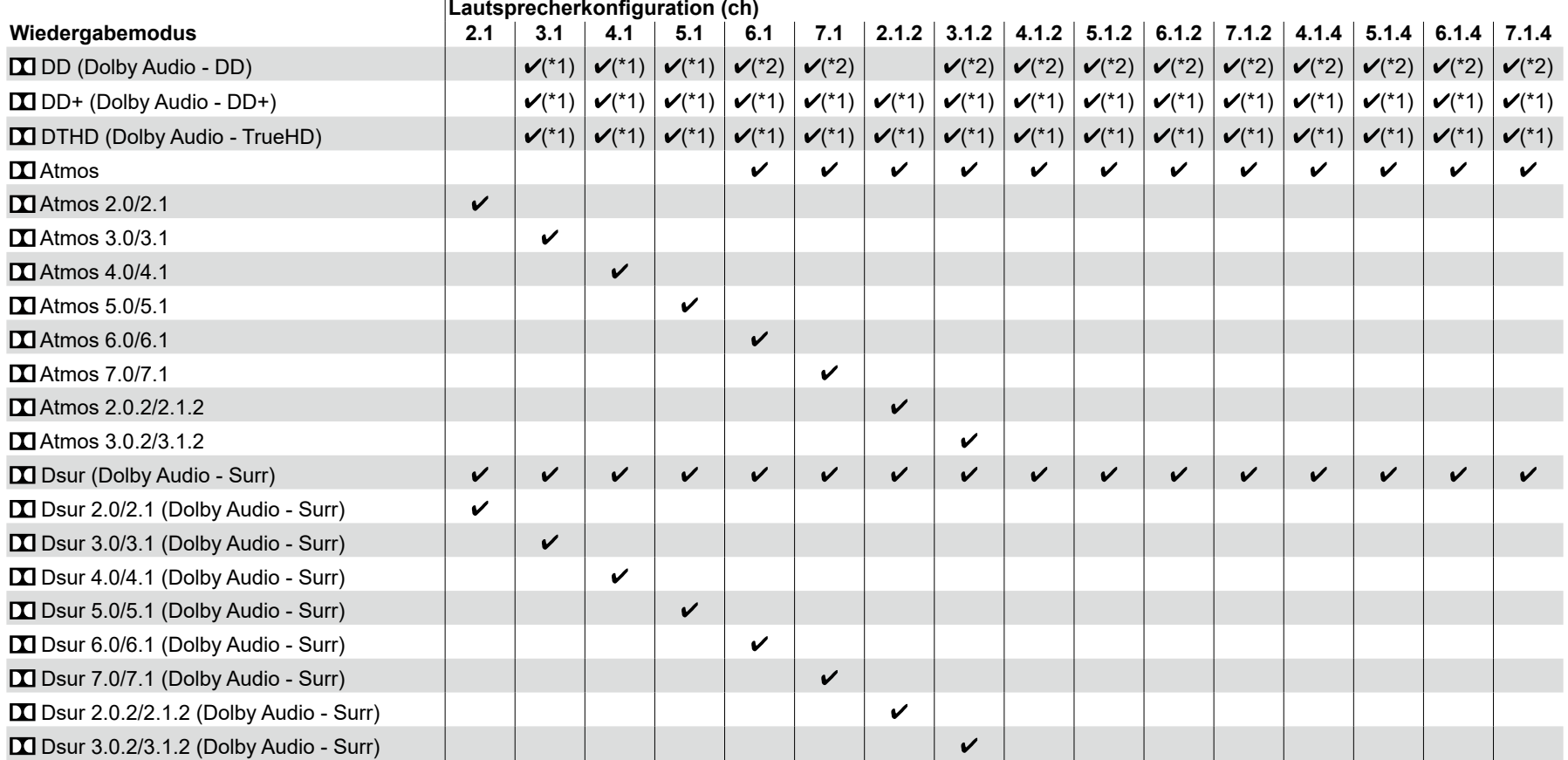

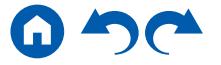

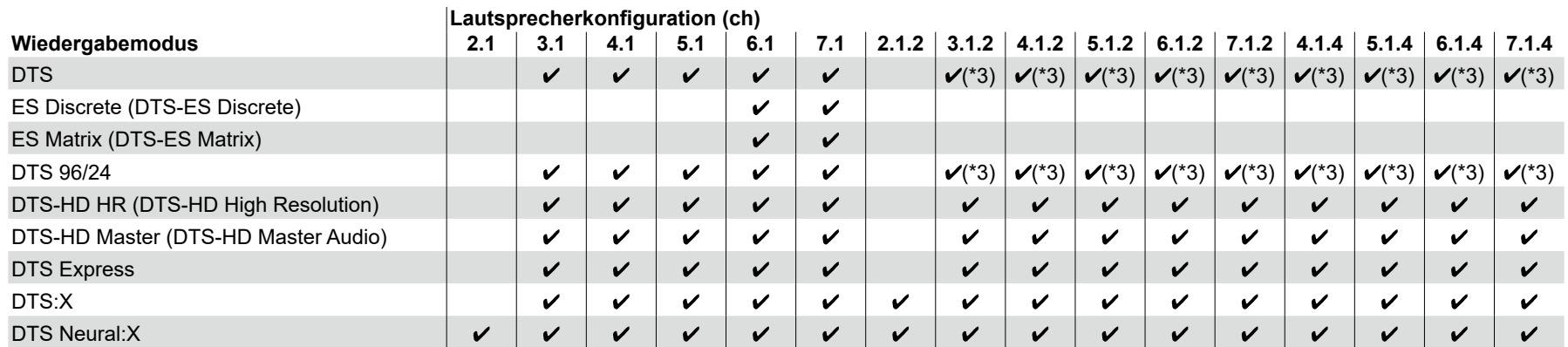

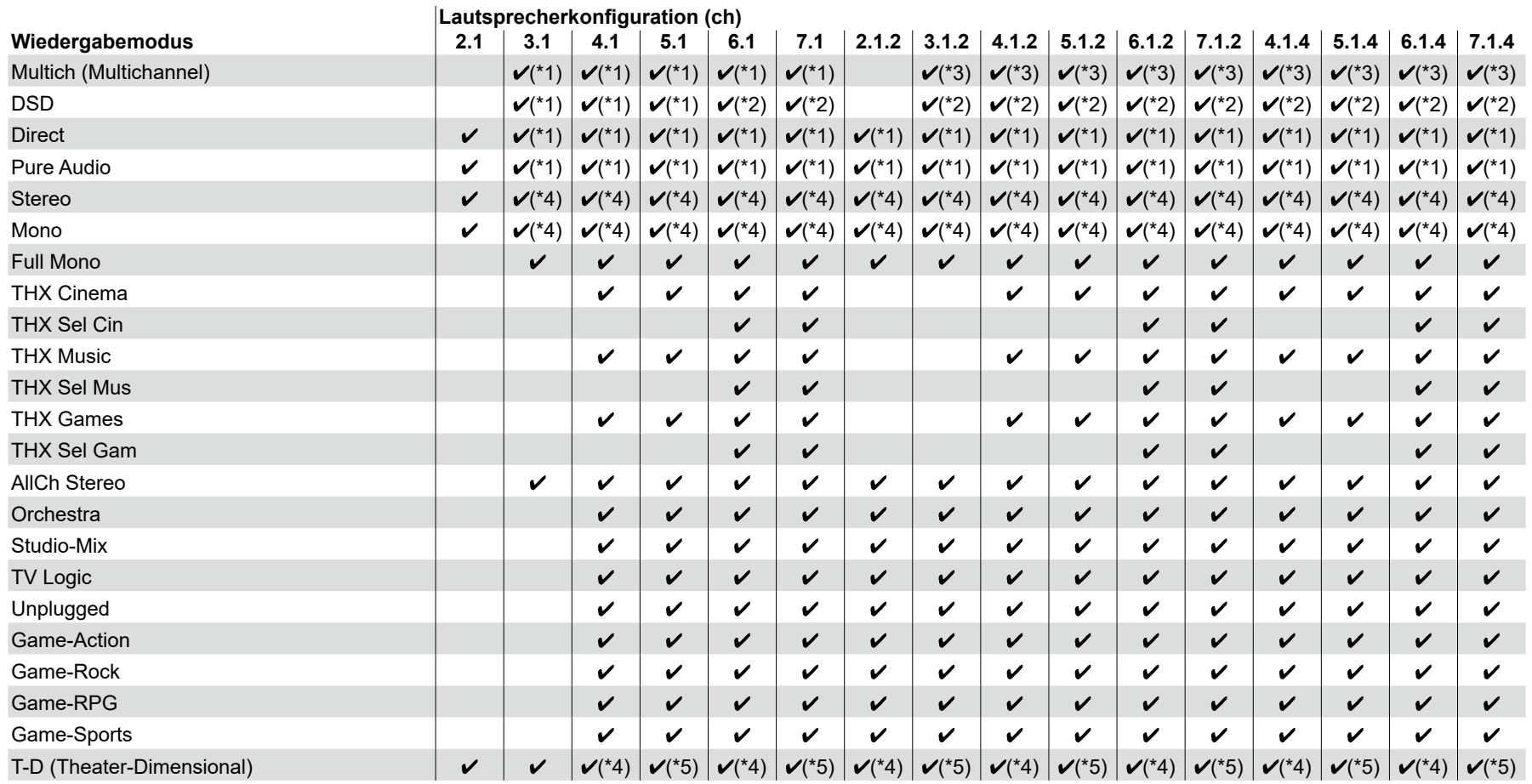

\*1: Reproduktion mit dem Schallfeld basierend auf der Anzahl der Kanäle der Eingangssignale.

\*2: Keine Ausgabe von den Surround-Back-Lautsprechern oder Höhenlautsprechern.

\*3: Keine Ausgabe von den Höhenlautsprechern.

\*4: Nur Ausgabe von den Frontlautsprechern.

\*5: Nur Ausgabe von den Frontlautsprechern und dem Center-Lautsprecher.

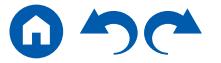

# <span id="page-127-0"></span>**Wiedergabemodus-Effekte**

## **Updates der Wiedergabemodi**

Wiedergabemodi wie **XI** Atmos 2.0 und **N** DSur 2.0 werden hinzugefügt, wenn die Firmware nach dem Kauf aktualisiert wird oder wenn die Firmware im Laufe der Produktherstellung geändert wird. Einzelheiten zur Firmware-Aktualisierung finden Sie unter "Zusätzliche Funktion (Firmware Update)" ( **p[6](#page-5-0)**).

#### **In alphabetischer Reihenfolge**

## **AllCh Stereo**

Dieser Modus ist ideal für Hintergrundmusik. Stereosound wird sowohl durch die Surround-Lautsprecher als auch die Front-Lautsprecher gespielt, was einen Stereo-Eindruck erzeugt.

### **Direct**

Dieser Wiedergabemodus kann für alle Eingangssignale ausgewählt werden. Verarbeitungen, welche die Klangqualität beeinträchtigen, werden ausgeschaltet, und ein naturgetreuerer Klang wird ausgegeben. Der Klang wird mit dem Schallfeld basierend auf der Anzahl der Kanäle im Eingangssignal wiedergegeben. Zum Beispiel wird ein 2-Kanal-Signal nur von den

Frontlautsprechern ausgegeben.

Beachten Sie, dass die Klanganpassung nicht verfügbar ist, wenn dieser Modus ausgewählt ist.

# **TI** Atmos

#### **(Firmware-Version vor der Unterstützung von**  $\Pi$  **Atmos 2.0 etc.)**

Wählbar bei der Eingabe im Dolby Atmos-Audioformat, wenn Surround-Back-Lautsprecher oder Höhenlautsprecher angeschlossen sind. In diesem Modus werden im Audioformat Dolby Atmos aufgenommene Stereo-Klangdesigns originalgetreu wiedergegeben.

Im Unterschied zu Surroundsystemen arbeitet Dolby Atmos nicht mit Kanälen, sondern erlaubt mehr Klarheit durch präzises Platzieren von Klangobjekten, die unabhängig in einem 3D-Raum beweglich sind. Dolby Atmos ist ein optionales Audioformat für Blu-ray-Discs, bei dem bessere Stereowirkung durch ein Klangfeld über der Hörposition erzielt wird.

• Zur Übertragung dieses Audioformats verwenden Sie ein HDMI-Kabel und wählen den Bitstream-Audioausgang des Players aus.

# $\blacksquare$  $\blacksquare$   $\blacksquare$   $\blacksquare$   $\blacksquare$

#### **(Firmware-Version mit Unterstützung von**  $\blacksquare$  **Atmos 2.0 etc.)**

Da in diesem Modus die in Dolby Atmos-Audio aufgenommenen Positionsdaten in Echtzeit berechnet und von geeigneten Lautsprechern ausgegeben werden, können Sie das natürliche und stereophone Klangfeld von Dolby Atmos mit jeder beliebigen Lautsprecherkonfiguration genießen, einschließlich dem Anschluss von nur Frontlautsprechern. Außerdem kann das Dolby Atmos-Klangdesign durch den Anschluss von Surround-Back-Lautsprechern oder Höhenlautsprechern originalgetreuer wiedergegeben werden. Sie können diesen Modus auswählen, wenn Sie im Dolby Atmos-Audioformat eingeben.

Im Unterschied zu Surroundsystemen arbeitet Dolby Atmos nicht mit Kanälen, sondern erlaubt mehr Klarheit durch präzises Platzieren von Klangobjekten, die unabhängig in einem 3D-Raum beweglich sind. Dolby Atmos ist ein optionales Audioformat für Blu-ray-Discs, bei dem bessere Stereowirkung durch ein Klangfeld über der Hörposition erzielt wird.

Je nach Lautsprecherkonfiguration werden die folgenden Wiedergabemodi angezeigt.

- $\blacksquare$  Atmos 2.0/2.1: Wenn nur Frontlautsprecher installiert sind
- $\blacksquare$  Atmos 3.0/3.1: Wenn Frontlautsprecher und Center-Lautsprecher installiert sind
- $\Box$  Atmos 4.0/4.1: Wenn Frontlautsprecher und Surround-Lautsprecher installiert sind
- $\blacksquare$  Atmos 5.0/5.1: Wenn Frontlautsprecher, Center-Lautsprecher und Surround-Lautsprecher installiert sind
- $\blacksquare$  Atmos 6.0/6.1: Wenn Frontlautsprecher, Surround-Lautsprecher und Surround-Back-Lautsprecher installiert sind
- **M** Atmos 7.0/7.1: Wenn Frontlautsprecher, Center-Lautsprecher Surround-Lautsprecher und Surround-Back-Lautsprecher installiert sind
- $\blacksquare$  Atmos 2.0.2/2.1.2: Wenn Frontlautsprecher und Höhenlautsprecher installiert sind
- $\blacksquare$  Atmos 3.0.2/3.1.2: Wenn Frontlautsprecher, Center-Lautsprecher und Höhenlautsprecher installiert sind

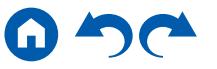

- Atmos: Wählbar in der Einstellung "4.1.2ch", "5.1.2ch", "6.1.2ch", "7.1.2ch", "4.1.4ch", "5.1.4ch", "6.1.4ch" oder "7.1.4ch" mit installierten Surroundlautsprechern und Höhenlautsprechern.
- Zur Übertragung dieses Audioformats verwenden Sie ein HDMI-Kabel und wählen den Bitstream-Audioausgang des Players aus.
- Wenn "Speaker Virtualizer" (  $\rightarrow$  [p163](#page-162-0)) auf "Off" (Standard: On) gestellt ist, können andere Modi als **II** Atmos nicht gewählt werden.

# **DD (Dolby Audio - DD)**

In diesem Modus werden im Audioformat Dolby Digital aufgenommene Klangdesigns originalgetreu wiedergegeben.

Dolby Digital ist ein digitales Mehrkanalformat von Dolby Laboratories, Inc. und kommt bei vielen Kinoproduktionen zum Einsatz. Es handelt sich auch um ein Standard-Audioformat für DVD-Videos und Blu-ray-Discs. Es können maximal 5.1 Kanäle auf einem DVD-Video oder einer Blu-ray-Disc aufgenommen werden: zwei Frontkanäle, ein Center-Kanal, zwei Surround-Kanäle sowie ein LFE-Kanal für den Bassbereich (Klangelemente für den Subwoofer).

• Zur Übertragung dieses Audioformats verwenden Sie ein Digitalkabel und wählen den Bitstream-Audioausgang des Players aus.

# **DD+ (Dolby Audio - DD+)**

In diesem Modus werden im Audioformat Dolby Digital Plus aufgenommene Klangdesigns originalgetreu wiedergegeben.

Beim Dolby Digital Plus-Format handelt es sich um eine Verbesserung basierend auf Dolby Digital mit erhöhter Kanalanzahl zum Steigern der Klangqualität durch mehr Flexibilität bei den Bitraten. Dolby Digital Plus ist ein optionales Audioformat basierend auf 5.1-Kanal für Blu-ray-Discs. Es ist möglich, maximal 7.1 Kanäle mit zusätzlichen Kanälen wie dem Surround-Back-Kanal aufzunehmen.

• Zur Übertragung dieses Audioformats verwenden Sie ein HDMI-Kabel und wählen den Bitstream-Audioausgang des Players aus.

# **EXTED DSur (Dolby Audio - Surr)**

#### **( Firmware-Version vor der Unterstützung von DSur 2.0 etc.)**

Mit diesem Wiedergabemodus können Sie vorhandene Kanäle zur Wiedergabe auf weitere Kanäle erweitern, entsprechend der Konfiguration der angeschlossenen Lautsprecher, indem die Eingangssignale von 2ch oder 5.1ch auf 5.1ch, 7.1ch oder 5.1.2ch erweitert werden.

• Dieser Modus kann nicht ausgewählt werden, wenn ein DTS-Signal eingegeben wird.

# **B Diamage 1 Diamage 1 Diamage 1 Diamage 1 Diamage 1 Diamage 1 Diamage 1 Diamage 1 Diamage 1 Diamage 1 Diamage 1 Diamage 1 Diamage 1 Diamage 1 Diamage 1 Diamage 1 Diamage 1 Diamage 1 Diamage 1 Diamage 1 Diamage 1 Diamage**

#### **( Firmware-Version mit Unterstützung von DSur 2.0 etc.)**

Dieser Wiedergabemodus erweitert 2ch- oder 5.1ch-Eingangssignale auf 5.1ch, 7.1ch oder 5.1.2ch. Dieser Modus erweitert tatsächliche Kanäle zur Wiedergabe gemäß der Konfiguration der verbundenen Lautsprecher. Auch wenn kein Lautsprecher für die Erweiterung vorhanden ist, beispielsweise wenn nur die Frontlautsprecher angeschlossen sind, wird der Ton des Surroundkanals oder des Höhenkanals virtuell für die Erweiterungswiedergabe geschaffen.

• Dieser Modus kann nicht ausgewählt werden, wenn ein DTS-Signal eingegeben wird.

Je nach Lautsprecherkonfiguration werden die folgenden Wiedergabemodi angezeigt.

- $\blacksquare$  DSur 2.0/2.1: Wenn nur Frontlautsprecher installiert sind
- **D.** DSur 3.0/3.1: Wenn Frontlautsprecher und Center-Lautsprecher installiert sind
- $\Sigma$  DSur 4.0/4.1: Wenn Frontlautsprecher und Surround-Lautsprecher installiert sind
- **DI** DSur 5.0/5.1: Wenn Frontlautsprecher, Center-Lautsprecher und Surround-Lautsprecher installiert sind
- **D.** DSur 6.0/6.1: Wenn Frontlautsprecher, Surround-Lautsprecher und Surround-Back-Lautsprecher installiert sind
- **D.** DSur 7.0/7.1: Wenn Frontlautsprecher, Center-Lautsprecher Surround-Lautsprecher und Surround-Back-Lautsprecher installiert sind
- **D.** DSur 2.0.2/2.1.2: Wenn Frontlautsprecher und Höhenlautsprecher installiert sind
- $\Box$  DSur 3.0.2/3.1.2Wenn Frontlautsprecher, Center-Lautsprecher und Höhenlautsprecher installiert sind
- DSur: Wählbar in der Einstellung "4.1.2ch", "5.1.2ch", "6.1.2ch", "7.1.2ch", "4.1.4ch", "5.1.4ch", "6.1.4ch" oder "7.1.4ch" mit installierten Surroundlautsprechern und Höhenlautsprechern.
- Wenn "Speaker Virtualizer" ( **p[163](#page-162-0)**) auf "Off" (Standard: On) gestellt ist, können andere Modi als **DE** DSur nicht gewählt werden.

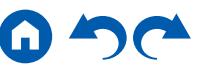

# $\blacksquare$  **DTHD (Dolby Audio - TrueHD)**

In diesem Modus werden im Audioformat Dolby TrueHD aufgenommene Klangdesigns originalgetreu wiedergegeben.

Beim Dolby TrueHD-Audioformat handelt es sich um ein "lossless" erweitertes Format auf Basis verlustfreier Komprimierungstechnologie (MLP), das eine naturgetreue Wiedergabe des Master-Audios aus dem Studio ermöglicht. Dolby TrueHD ist ein optionales Audioformat basierend auf 5.1-Kanal für Blu-ray-Discs. Es ist möglich, maximal 7.1 Kanäle mit zusätzlichen Kanälen wie dem Surround-Back-Kanal aufzunehmen. 7.1-Kanal wird bei 96 kHz/24 Bit aufgenommen, und 5.1-Kanal wird bei 192 kHz/24 Bit aufgenommen.

• Zur Übertragung dieses Audioformats verwenden Sie ein HDMI-Kabel und wählen den Bitstream-Audioausgang des Players aus.

### **DSD**

Dieser Modus eignet sich zur Wiedergabe von in DSD aufgenommenen Quellen eignet.

- Dieses Gerät unterstützt den DSD-Signaleingang von der HDMI-Eingangsklemme. Je nach angeschlossenem Player kann jedoch ein besserer Klang erzielt werden, wenn die Ausgabe über den PCM-Ausgang des Players erfolgt.
- Dieser Wiedergabemodus kann nur ausgewählt werden, wenn die Ausgangseinstellung Ihres Blu-ray Disc-/DVD-Players auf DSD eingestellt ist.

## **DTS**

In diesem Modus werden im Audioformat DTS aufgenommene Klangdesigns originalgetreu wiedergegeben.

Das DTS-Audioformat ist ein von DTS, Inc. entwickeltes digitales Mehrkanalformat. Hierbei handelt es sich um ein optionales Audioformat bei DVD-Videos, Standard bei Blu-ray-Discs. Es können 5.1 Kanäle aufgenommen werden: zwei Frontkanäle, ein Center-Kanal, zwei Surround-Kanäle sowie ein LFE-Kanal für den Bassbereich (Klangelemente für den Subwoofer). Der Inhalt wird in einer großen Datenmenge mit einer maximalen Abtastrate von 48 kHz bei einer Auflösung von 24 Bit und einer Bitrate von 1,5 Mbps aufgenommen.

• Zur Übertragung dieses Audioformats verwenden Sie ein Digitalkabel und wählen den Bitstream-Audioausgang des Players aus.

## **DTS 96/24**

In diesem Modus werden im Audioformat DTS 96/24 aufgenommene Klangdesigns originalgetreu wiedergegeben.

Beim DTS 96/24-Format handelt es sich um ein Standard-Audioformat für DVD-Videos und Blu-ray-Discs. Es können 5.1 Kanäle aufgenommen werden: zwei Frontkanäle, ein Center-Kanal, zwei Surround-Kanäle sowie ein LFE-Kanal für den Bassbereich (Klangelemente für den Subwoofer). Es wird eine detailgetreue Wiedergabe erzielt, indem der Inhalt mit einer Abtastrate von 96 kHz und einer Auflösung von 24 Bit aufgenommen wird.

• Zur Übertragung dieses Audioformats verwenden Sie ein Digitalkabel und wählen den Bitstream-Audioausgang des Players aus.

## **DTS Express**

In diesem Modus werden im Audioformat DTS Express aufgenommene Klangdesigns originalgetreu wiedergegeben.

DTS Express ist ein optionales Audioformat basierend auf 5.1-Kanal für Bluray-Discs. Es ist möglich, maximal 7.1 Kanäle mit zusätzlichen Kanälen wie dem Surround-Back-Kanal aufzunehmen. Es werden auch geringe Bitraten unterstützt.

• Zur Übertragung dieses Audioformats verwenden Sie ein HDMI-Kabel und wählen den Bitstream-Audioausgang des Players aus.

# **DTS-HD HR (DTS-HD High Resolution)**

In diesem Modus werden im Audioformat DTS-HD High Resolution Audio aufgenommene Klangdesigns originalgetreu wiedergegeben.

DTS-HD High Resolution Audio ist ein optionales Audioformat basierend auf 5.1-Kanal für Blu-ray-Discs. Es ist möglich, maximal 7.1 Kanäle mit zusätzlichen Kanälen wie dem Surround-Back-Kanal bei einer Abtastrate von 96 kHz und einer Auflösung von 24 Bit aufzunehmen.

• Zur Übertragung dieses Audioformats verwenden Sie ein HDMI-Kabel und wählen den Bitstream-Audioausgang des Players aus.

## **DTS-HD MSTR (DTS-HD Master Audio)**

In diesem Modus werden im Audioformat DTS-HD Master Audio aufgenommene Klangdesigns originalgetreu wiedergegeben.

DTS-HD Master Audio ist ein optionales Audioformat basierend auf 5.1-Kanal

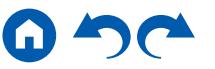

für Blu-ray-Discs. Es ist möglich, maximal 7.1 Kanäle mit zusätzlichen Kanälen wie dem Surround-Back-Kanal Verwendung verlustfreier Audioreproduktionstechnologie aufzunehmen. 96 kHz/24 Bit wird bei 7.1-Kanal unterstützt, 192 kHz/24 Bit wird bei 5.1-Kanal unterstützt.

• Zur Übertragung dieses Audioformats verwenden Sie ein HDMI-Kabel und wählen den Bitstream-Audioausgang des Players aus.

## **DTS Neural:X**

Mit diesem Wiedergabemodus können Sie vorhandene Kanäle zur Wiedergabe auf weitere Kanäle erweitern, entsprechend der Konfiguration der angeschlossenen Lautsprecher, indem die Eingangssignale von 2 Kanälen oder 5.1 Kanälen auf 5.1 Kanäle bzw. 7.1 Kanäle erweitert wird.

• Dieser Modus kann nicht ausgewählt werden, wenn ein Dolby-Signal eingegeben wird.

## **DTS:X**

In diesem Modus werden im Audioformat DTS:X aufgenommene Klangdesigns originalgetreu wiedergegeben.

Beim DTS:X-Audioformat handelt es sich um eine Kombination der Mischmethode auf Basis herkömmlicher kanalbasierter Formate (5.1-Kanal und 7.1-Kanal) und objektbasierter dynamischer Audiomischung. Sie kennzeichnet sich durch die präzise Klangpositionierung und die Möglichkeit, Bewegung wiederzugeben.

• Zur Übertragung dieses Audioformats verwenden Sie ein HDMI-Kabel und wählen den Bitstream-Audioausgang des Players aus.

# **ES Discrete (DTS-ES Discrete)**

In diesem Modus werden im Audioformat DTS-ES Discrete aufgenommene Klangdesigns originalgetreu wiedergegeben.

DTS-ES Discrete ist ein optionales Audioformat basierend auf 5.1-Kanal für DVD-Video und Blu-ray-Discs. Es ist möglich, maximal 6.1 Kanäle mit einem zusätzlichen monoauralen Surround-Back-Kanal aufzunehmen.

• Zur Übertragung dieses Audioformats verwenden Sie ein Digitalkabel und wählen den Bitstream-Audioausgang des Players aus.

## **ES Matrix (DTS-ES Matrix)**

In diesem Modus werden im Audioformat DTS-ES Matrix aufgenommene Klangdesigns originalgetreu wiedergegeben.

DTS-ES Matrix ist ein optionales Audioformat basierend auf 5.1-Kanal für DVD-Video und Blu-ray-Discs. Ein monauraler Surround-Back-Kanal wird durch Matrixcodierung in diesem Format eingefügt. Während der Wiedergabe wird die

- 6.1-Kanal-Wiedergabe durch den Matrix-Decoder an diesem Gerät erreicht.
- Zur Übertragung dieses Audioformats verwenden Sie ein Digitalkabel und wählen den Bitstream-Audioausgang des Players aus.

## **Full Mono**

In diesem Modus geben alle Lautsprecher den gleichen Sound in Mono aus, sodass der Klang, den Sie hören, der gleiche ist, egal, wo im Klangraum Sie sich gerade befinden.

## **Game-Action**

Dieser Modus ist für Spiele mit vielen Actionszenen geeignet.

# **Game-Rock**

Dieser Modus ist für Spiele mit Rock-Inhalt geeignet.

# **Game-RPG**

Dieser Modus ist für Rollenspiele geeignet.

## **Game-Sports**

Dieser Modus ist für Sportspiele geeignet.

#### **Mono**

In diesem Modus wird Audio in Mono vom Center-Lautsprecher ausgegeben, wenn ein analoges Signal oder PCM-Signal eingespeist wird. Wenn kein Center-Lautsprecher angeschlossen ist, wird analoges Audio von den Frontlautsprechern ausgegeben.

## **Multich (Multichannel)**

Dieser Modus eignet sich zur Wiedergabe von in Mehrkanal PCM aufgenommenen Quellen.

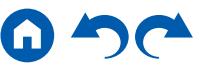

### **Orchestra**

Dieser Modus ist für klassische oder Opernmusik geeignet. Dieser Modus verstärkt die Surroundkanäle, um das Klangbild zu erweitern, und simuliert den natürlichen Nachhall in einem großen Saal.

## ■ Pure Audio (Modelle für Europa, Australien **und Asien)**

In diesem Modus wird der Originalsound naturgetreuer wiedergegeben. Die Anzeige- und Analogvideoschaltkreise werden ausgeschaltet, um einen reineren Klang zu gewährleisten.

Beachten Sie, dass die Klanganpassung nicht verfügbar ist, wenn dieser Modus ausgewählt ist.

- Wird dieser Modus ausgewählt, wird der analogen Videoschaltkreis ausgeschaltet, und Videosignale, die durch andere Eingänge als die HDMI IN-Buchse eingehen, können nicht über den Fernseher wiedergegeben werden.
- Dieser Modus kann nicht ausgewählt werden, wenn die Multizonenfunktion verwendet wird. Bei Aktivierung der Multizonenfunktion, wenn dieser Modus ausgewählt ist, wechselt der Wiedergabemodus automatisch zu Direct.

### **Stereo**

In diesem Modus wird der Sound über die linken und rechten Frontlautsprecher und den Subwoofer ausgegeben.

## **Studio-Mix**

Dieser Modus ist für Spiele mit Rock- oder Pop-Inhalt geeignet. Die Wiedergabe von Musik in diesem Modus kreiert ein lebhaftes Klangfeld mit einem starken akustischen Bild, wie in einem Klub oder auf einem Rockkonzert.

## **T-D (Theater-Dimensional)**

In diesem Modus können Sie die virtuelle Wiedergabe von Mehrkanal-Surround-Sound auch mit nur zwei oder drei Lautsprechern genießen. Dies funktioniert durch die Steuerung, wie die Klänge das linke und rechte Ohr des Zuhörers erreichen.

• Dieser Modus kann nicht gewählt werden, wenn "Speaker Virtualizer" ( **p[163](#page-162-0)**) auf "Off" gestellt wurde (Standard: On).

## **THX**

THX ist ein Satz von Spezifikationen zur präzisen Wiedergabe von Filmen des Regisseurs George Lucas. Zu den THX-Wiedergabemodi gehört der THX Cinema-Modus usw. Mithilfe von Technologien wie THX Loudness Plus und Timbre Matching wird ein Kino-getreuer Klang wiedergegeben.

#### THX-Technologie:

Der Filmsoundtrack wird in einem speziellen großen Synchronisationsstudio abgemischt. Dabei wird vorausgesetzt, dass der Soundtrack in Kinos mit ähnlicher Ausrüstung und unter ähnlichen Bedingungen wiedergegeben wird. Die Soundtracks werden auch für DVD-Videos auf diese Art aufgenommen, ohne dass Anpassungen für Heimkino-Umgebung vorgenommen werden. Mit der THX-Technologie kann der Kinoklang in der Heimkinoumgebung präzise reproduziert werden, indem die akustischen und räumlichen Abweichungen der Heimkinoumgebung minimiert werden.

#### • THX Loudness Plus

THX Loudness Plus ist eine neue Technik zur Lautstärkeregelung bei nach THX Ultra und THX Select zertifizierte AV-Receivern integriert ist. Mit THX Loudness Plus können jetzt Heimkino-Benutzer die reichhaltigen Details von Surround-Sound bei jeder Lautstärke genießen. Wenn die Lautstärke unter den Referenzpegel abgesenkt wird, gehen Elemente des Klangs in einem bestimmten Bereich verloren oder der Klang wird von den Hörern unterschiedlich wahrgenommen. THX Loudness Plus kompensiert die tonalen und räumlichen Verschiebungen durch die herabgesetzte Lautstärke, indem die Surround-Kanal-Lautstärken und der Frequenzgang im Raum intelligent abgestimmt werden.

#### • Re-EQ

Die Lautsprecher für den Frontkanal befinden sich in einem Kino hinter der Leinwand. Daher ist der hohe Frequenzbereich im Frontkanal des Soundtracks aus Gründen der Akustik verstärkt, um die Dämpfung durch die Leinwand zu kompensieren. Durch Re-EQ wird der Soundtrack mit verstärktem hohem Frequenzbereich an eine Heimkinoanlage angepasst.

#### • Timbre Matching

Die Wahrnehmung durch das menschliche Gehör variiert je nach Klangrichtung. Während Kinos über zahlreiche Surround-Lautsprecher verfügen und die Zuschauer mit natürlichem Surround-Klang umgeben, weisen Heimkinos

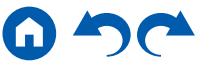

nur zwei Surround-Lautsprecher auf. Die Funktion Timbre-Matching filtert die an die Surround-Lautsprecher gesendeten Signale und passt die Klangeigenschaften der Front-Lautsprecher und Surround-Lautsprecher an, um eine sanfte Klangbewegung von den vorderen Lautsprechern zu den Surround-Lautsprechern zu erzeugen.

• Adaptive Decorrelation

Während Kinos über zahlreiche Surround-Lautsprecher verfügen, um die Zuschauer mit natürlichem Surround-Klang zu umgeben, weisen Heimkinos normalerweise nur zwei Surround-Lautsprecher auf. Zwei Surround-Lautsprecher alleine ergeben einen Kopfhörer-ähnlichen Klang, und nicht einen breiten und umfassenden Surround-Sound. Wenn sich ein Hörer von der mittleren Position zwischen den Surround-Lautsprechern weg bewegt, wird der Klang der Surround-Lautsprecher von den benachbarten Lautsprechern absorbiert und kann nicht mehr unterschieden werden. Durch Adaptive Decorrelation werden Zeitachse und Phase zwischen den Surround-Kanälen verschoben, sodass Sie auch mit zwei Surround-Lautsprechern die gleiche Raumwirkung wie in einem Kino genießen können.

• ASA (Advanced Speaker Array)

ASA ist eine von THX patentierte Technologie, die ein breites Surround-Klangerlebnis bietet, indem der Klang von zwei seitlichen und zwei hinteren Surround-Lautsprechern angepasst wird. Beim Installieren der Surround-Back-Lautsprecher wählen Sie immer zunächst in den THX Audio-Einstellungen den Abstand zwischen den beiden Surround-Back-Lautsprechern aus. Durch diese Einstellung wird das Surround-Klangfeld optimiert.

THX-Wiedergabemodi:

- THX Cinema: Verwenden Sie diesen Modus in einer Heimkino-Umgebung zur Wiedergabe von Soundtracks, die für Kinos oder ähnlich große Räume entworfen wurden. In diesem Modus ist THX Loudness Plus auf Kinopegel eingestellt, und Re-EQ, Timbre Matching sowie Adaptive Dekorrelation sind jeweils aktiv.
- THX Games: Verwenden Sie diesen Modus zur Wiedergabe von Spiel-Sound bei hoher Klangtreue. Der Pegel von THX Loudness Plus wird für den Klangpegel des Spiels optimiert, und Timbre Matching ist aktiviert.
- THX Music: Dieser Modus dient im Wesentlichen zur Anpassung der Wiedergabe von Musikquellen, die eine deutlich höhere Audioqualität als

Filmsoundtracks aufweisen. In diesem Modus wird der Pegel von THX Loudness Plus für die Musikwiedergabe optimiert, und Timbre Matching ist aktiviert.

- THX Sel Cin (THX Select Cinema): Der THX Select Cinema-Modus bietet hochwertigen Surround-Sound, indem in 5.1-Kanal aufgezeichnete Filmquellen zur Wiedergabe in 7.1-Kanal erweitert werden. In diesem Modus sorgt die THX ASA-Verarbeitungstechnologie für saubere Übergänge zwischen seitlichem und Back-Surround-Sound und optimiert so Atmosphäre und Richtung des Surround-Sounds.
- THX Sel Gam (THX Select Games): Wählen Sie den THX Select Games-Modus aus, um Spielsound wiederzugeben, der in einem Mehrkanalformat aufgezeichnet wurde. In diesem Modus erlaubt die THX ASA-Verarbeitungstechnologie die Weg von Spielsound, der in PCM, DTS, Dolby Digital und anderen 5.1-Kanal-Formaten aufgenommen wurde, in einem 360-Grad-Klangfeld.
- THX Sel Mus (THX Select Music): Wählen Sie den THX Select Music-Modus aus, um Musikquellen wiederzugeben, der in einem Mehrkanalformat aufgezeichnet wurden. In diesem Modus sorgt die THX ASA-Verarbeitungstechnologie für ein breites, stabiles Back-Klangfeld für Wiedergabe von Musikquellen, die in 5.1-Kanal-Formaten wie DTS, Dolby Digital oder DVD-Audio aufgenommen wurden.

## **TV Logic**

Geeignet für Fernsehsendungen, die in TV-Studios produziert werden. Dieser Modus bietet mehr Schärfe für Stimmen durch Verbesserung des gesamten Surround-Klangs und schafft ein realistisches akustisches Bild.

## **Unplugged**

Geeignet für akustische Instrumente, Gesang und Jazz. Dieser Modus verstärkt das Front-Klangbild, was den Eindruck vermittelt, vor der Bühne zu stehen.

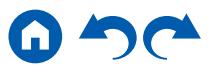

# <span id="page-133-0"></span>**Eingabeformate und auswählbare Wiedergabemodi**

Sie können unter einer Vielzahl von Wiedergabemodi je nach Audioformat des Eingangssignals auswählen.

- Liste der Wiedergabemodi, die mit der MOVIE/ TV-Taste ausgewählt werden können ( **p[134](#page-133-1)**)
- Liste der Wiedergabemodi, die mit der MUSIC-Taste ausgewählt werden können ( **p[138](#page-137-0)**)
- Liste der Wiedergabemodi, die mit der GAME-Taste ausgewählt werden können ( **p[143](#page-142-0)**)
- Die wählbaren Wiedergabemodi bei angeschlossenen Kopfhörern sind Pure Audio, Mono, Direct und nur Stereo.

### <span id="page-133-1"></span>**MOVIE/TV-Taste**

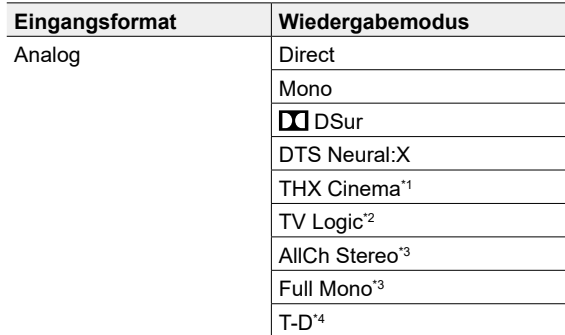

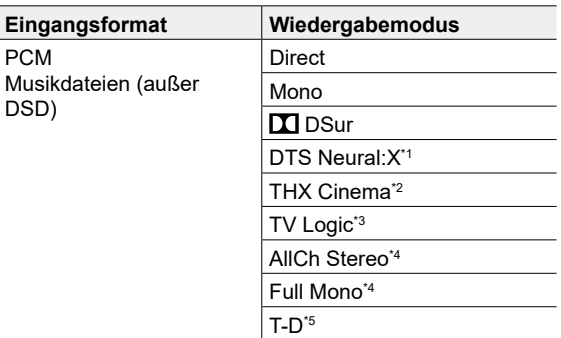

\*1 Es müssen Surround-Lautsprecher installiert werden.

\*2 Surround-Lautsprecher oder Höhenlautsprecher müssen installiert werden.

\*3 Es müssen Surround-Lautsprecher, Höhenlautsprecher bzw. ein Center-Lautsprecher installiert werden.

\*4 Kann nicht ausgewählt werden, wenn "Speaker Virtualizer" auf "Off" eingestellt ist.

\*1 Kann nicht ausgewählt werden, wenn das Eingangsformat Mono ist.

\*2 Es müssen Surround-Lautsprecher installiert werden.

\*3 Surround-Lautsprecher oder Höhenlautsprecher müssen installiert werden.

\*4 Es müssen Surround-Lautsprecher, Höhenlautsprecher bzw. ein Center-Lautsprecher installiert werden.

\*5 Kann nicht ausgewählt werden, wenn "Speaker Virtualizer" auf "Off" eingestellt ist.

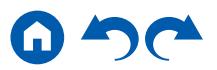

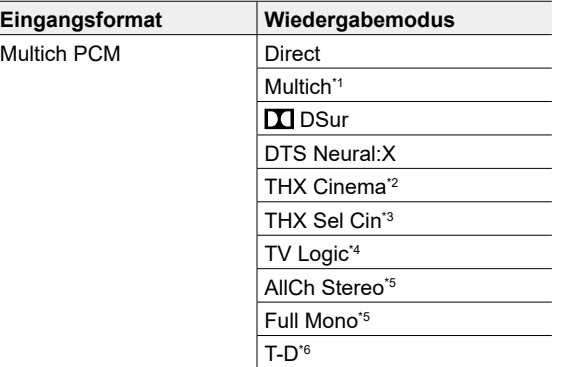

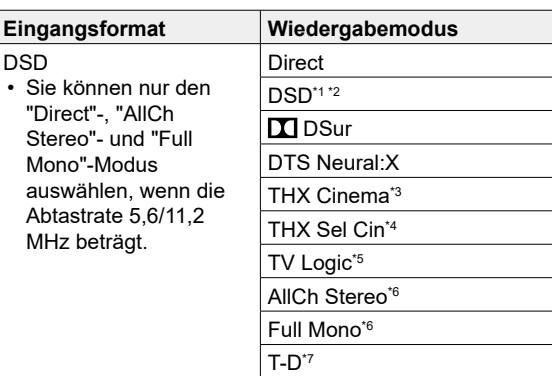

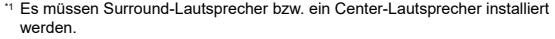

- \*2 Es müssen Surround-Lautsprecher installiert werden.
- \*3 Es müssen Surround-Back-Lautsprecher installiert sein. Kann ausgewählt werden, wenn das Eingangsformat 5.1-Kanal ist.
- \*4 Surround-Lautsprecher oder Höhenlautsprecher müssen installiert werden.
- \*5 Es müssen Surround-Lautsprecher, Höhenlautsprecher bzw. ein Center-Lautsprecher installiert werden.
- \*6 Kann nicht ausgewählt werden, wenn "Speaker Virtualizer" auf "Off" eingestellt ist.
- \*1 Kann nicht ausgewählt werden, wenn das Eingangsformat Mono oder 2-Kanal ist.
- \*2 Es müssen Surround-Lautsprecher bzw. ein Center-Lautsprecher installiert werden.
- \*3 Es müssen Surround-Lautsprecher installiert werden.
- \*4 Es müssen Surround-Back-Lautsprecher installiert sein. Kann ausgewählt werden, wenn das Eingangsformat 5.1-Kanal ist.
- \*5 Surround-Lautsprecher oder Höhenlautsprecher müssen installiert werden.
- \*6 Es müssen Surround-Lautsprecher, Höhenlautsprecher bzw. ein Center-Lautsprecher installiert werden.
- \*7 Kann nicht ausgewählt werden, wenn "Speaker Virtualizer" auf "Off" eingestellt ist.

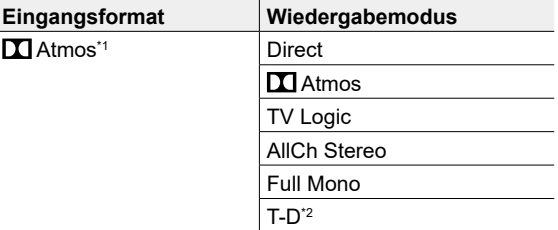

\*1 Mit einer Firmware-Version, die noch nicht Unterstützung für **XI** Atmos 2.0 usw. enthält, können Sie den Wiedergabemodus DD+ oder DD oder DTHD wählen, wenn keine Surround-Back-Lautsprecher oder Höhenlautsprecher angeschlossen sind.

\*2 Kann nicht ausgewählt werden, wenn "Speaker Virtualizer" auf "Off" eingestellt ist.

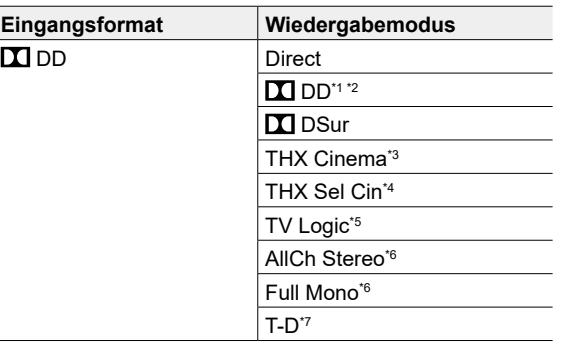

- \*1 Kann nicht ausgewählt werden, wenn das Eingangsformat 2-Kanal ist.
- \*2 Es müssen Surround-Lautsprecher bzw. ein Center-Lautsprecher installiert werden.
- \*3 Es müssen Surround-Lautsprecher installiert werden.
- \*4 Es müssen Surround-Back-Lautsprecher installiert sein. Kann ausgewählt werden, wenn das Eingangsformat 5.1-Kanal ist.
- \*5 Surround-Lautsprecher oder Höhenlautsprecher müssen installiert werden.
- \*6 Es müssen Surround-Lautsprecher, Höhenlautsprecher bzw. ein Center-Lautsprecher installiert werden.
- \*7 Kann nicht ausgewählt werden, wenn "Speaker Virtualizer" auf "Off" eingestellt ist.

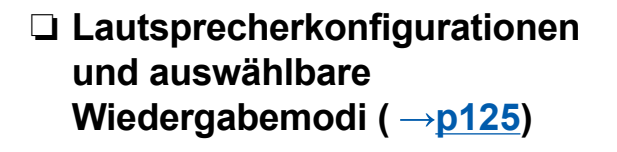

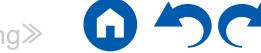

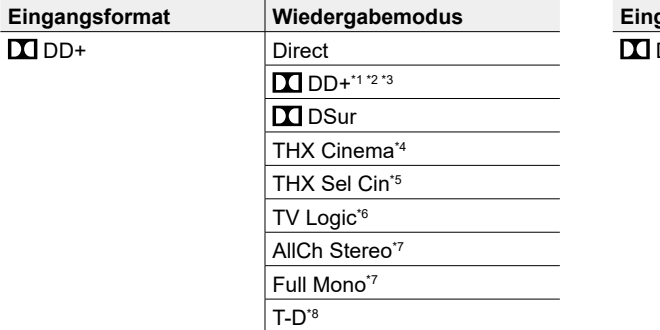

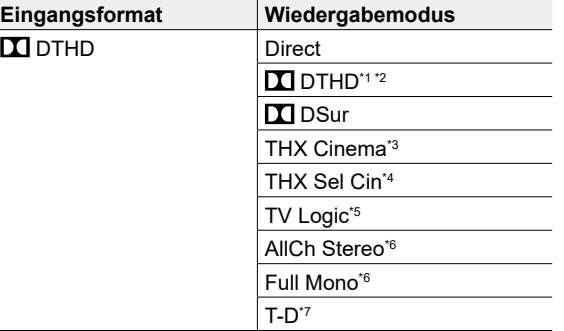

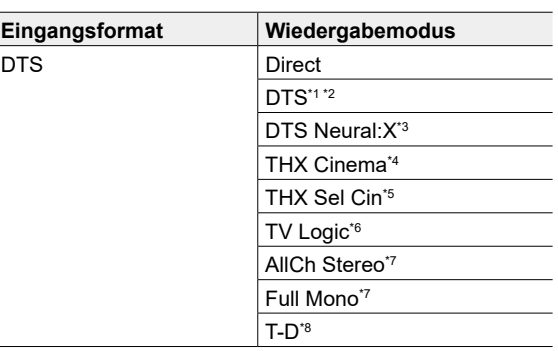

- \*1 Kann nicht ausgewählt werden, wenn das Eingangsformat 2-Kanal ist.
- \*2 Es müssen Surround-Lautsprecher bzw. ein Center-Lautsprecher installiert werden.
- \*3 Wenn die Eingangsquelle eine Blu-ray-Disc ist und die Lautsprecherkonfiguration 5.1 ch oder weniger beträgt. TI kann DD+ nicht ausgewählt werden. Stattdessen kann der Wiedergabemodus für DI DD gewählt werden.
- \*4 Es müssen Surround-Lautsprecher installiert werden.
- \*5 Es müssen Surround-Back-Lautsprecher installiert sein. Kann ausgewählt werden, wenn das Eingangsformat 5.1-Kanal ist.
- \*6 Surround-Lautsprecher oder Höhenlautsprecher müssen installiert werden.
- \*7 Es müssen Surround-Lautsprecher, Höhenlautsprecher bzw. ein Center-Lautsprecher installiert werden.
- \*8 Kann nicht ausgewählt werden, wenn "Speaker Virtualizer" auf "Off" eingestellt ist.
- \*1 Kann nicht ausgewählt werden, wenn das Eingangsformat 2-Kanal ist.
- \*2 Es müssen Surround-Lautsprecher bzw. ein Center-Lautsprecher installiert werden.
- \*3 Es müssen Surround-Lautsprecher installiert werden.
- \*4 Es müssen Surround-Back-Lautsprecher installiert sein. Kann ausgewählt werden, wenn das Eingangsformat 5.1-Kanal ist.
- \*5 Surround-Lautsprecher oder Höhenlautsprecher müssen installiert werden.
- \*6 Es müssen Surround-Lautsprecher, Höhenlautsprecher bzw. ein Center-Lautsprecher installiert werden.
- \*7 Kann nicht ausgewählt werden, wenn "Speaker Virtualizer" auf "Off" eingestellt ist.
- \*1 Kann nicht ausgewählt werden, wenn das Eingangsformat 2-Kanal ist.
- \*2 Es müssen Surround-Lautsprecher bzw. ein Center-Lautsprecher installiert werden.
- \*3 Kann nicht ausgewählt werden, wenn das Eingangsformat Mono ist.
- \*4 Es müssen Surround-Lautsprecher installiert werden.
- \*5 Es müssen Surround-Back-Lautsprecher installiert sein. Kann ausgewählt werden, wenn das Eingangsformat 5.1-Kanal ist.
- \*6 Surround-Lautsprecher oder Höhenlautsprecher müssen installiert werden.
- \*7 Es müssen Surround-Lautsprecher, Höhenlautsprecher bzw. ein Center-Lautsprecher installiert werden.
- \*8 Kann nicht ausgewählt werden, wenn "Speaker Virtualizer" auf "Off" eingestellt ist.

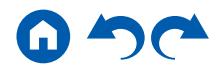

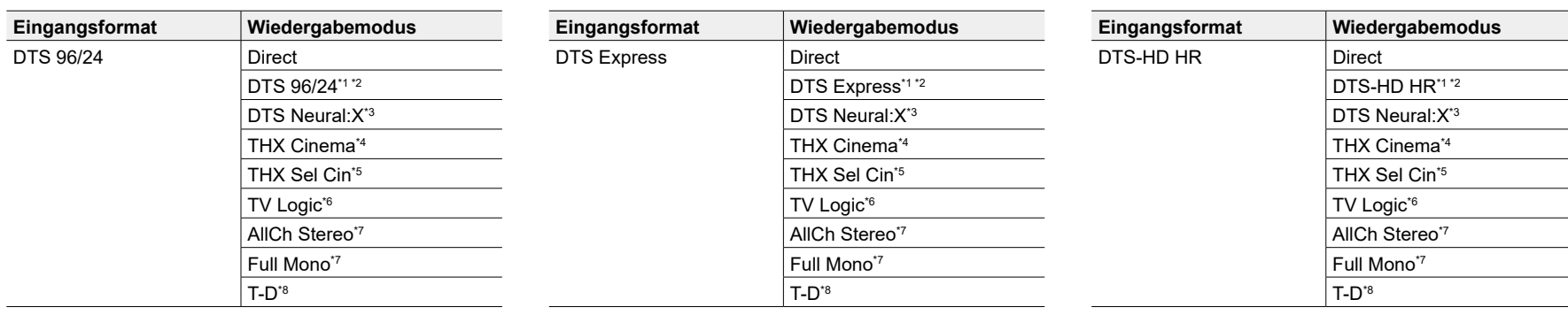

\*2 Es müssen Surround-Lautsprecher bzw. ein Center-Lautsprecher installiert werden.

\*3 Kann nicht ausgewählt werden, wenn das Eingangsformat Mono ist.

\*4 Es müssen Surround-Lautsprecher installiert werden.

- \*5 Es müssen Surround-Back-Lautsprecher installiert sein. Kann ausgewählt werden, wenn das Eingangsformat 5.1-Kanal ist.
- \*6 Surround-Lautsprecher oder Höhenlautsprecher müssen installiert werden.
- \*7 Es müssen Surround-Lautsprecher, Höhenlautsprecher bzw. ein Center-Lautsprecher installiert werden.
- \*8 Kann nicht ausgewählt werden, wenn "Speaker Virtualizer" auf "Off" eingestellt ist.

\*1 Kann nicht ausgewählt werden, wenn das Eingangsformat 2-Kanal ist.

- \*2 Es müssen Surround-Lautsprecher bzw. ein Center-Lautsprecher installiert werden.
- \*3 Kann nicht ausgewählt werden, wenn das Eingangsformat Mono ist.
- \*4 Es müssen Surround-Lautsprecher installiert werden.
- \*5 Es müssen Surround-Back-Lautsprecher installiert sein. Kann ausgewählt werden, wenn das Eingangsformat 5.1-Kanal ist.
- \*6 Surround-Lautsprecher oder Höhenlautsprecher müssen installiert werden.
- \*7 Es müssen Surround-Lautsprecher, Höhenlautsprecher bzw. ein Center-Lautsprecher installiert werden.
- \*8 Kann nicht ausgewählt werden, wenn "Speaker Virtualizer" auf "Off" eingestellt ist.

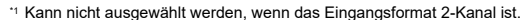

- \*1 Kann nicht ausgewählt werden, wenn das Eingangsformat 2-Kanal ist. \*2 Es müssen Surround-Lautsprecher bzw. ein Center-Lautsprecher installiert werden.
- \*3 Kann nicht ausgewählt werden, wenn das Eingangsformat Mono ist.
- \*4 Es müssen Surround-Lautsprecher installiert werden.
- \*5 Es müssen Surround-Back-Lautsprecher installiert sein. Kann ausgewählt werden, wenn das Eingangsformat 5.1-Kanal ist.
- \*6 Surround-Lautsprecher oder Höhenlautsprecher müssen installiert werden.
- \*7 Es müssen Surround-Lautsprecher, Höhenlautsprecher bzw. ein Center-Lautsprecher installiert werden.
- \*8 Kann nicht ausgewählt werden, wenn "Speaker Virtualizer" auf "Off" eingestellt ist.

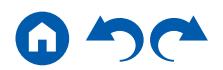

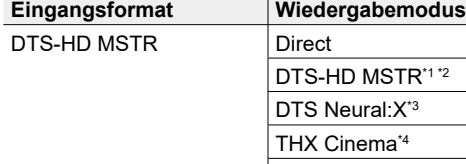

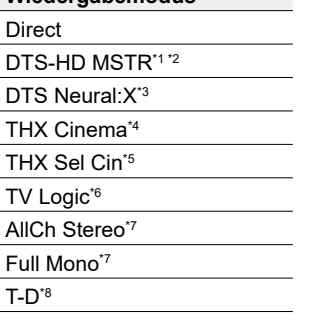

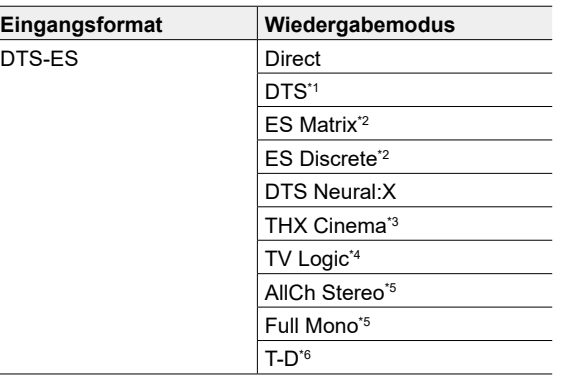

\*2 Es müssen Surround-Lautsprecher bzw. ein Center-Lautsprecher installiert werden.

TH  $\overline{\text{TV}}$ 

 $Ful$ 

- \*3 Kann nicht ausgewählt werden, wenn das Eingangsformat Mono ist.
- \*4 Es müssen Surround-Lautsprecher installiert werden.
- \*5 Es müssen Surround-Back-Lautsprecher installiert sein. Kann ausgewählt werden, wenn das Eingangsformat 5.1-Kanal ist.
- \*6 Surround-Lautsprecher oder Höhenlautsprecher müssen installiert werden.
- \*7 Es müssen Surround-Lautsprecher, Höhenlautsprecher bzw. ein Center-Lautsprecher installiert werden.
- \*8 Kann nicht ausgewählt werden, wenn "Speaker Virtualizer" auf "Off" eingestellt ist.

\*1 Diese Auswahl ist nur verfügbar, wenn keine Surround-Back-Lautsprecher angeschlossen sind.

- \*2 Es müssen Surround-Back-Lautsprecher installiert sein.
- \*3 Es müssen Surround-Lautsprecher installiert werden.

\*4 Surround-Lautsprecher oder Höhenlautsprecher müssen installiert werden.

- \*5 Es müssen Surround-Lautsprecher, Höhenlautsprecher bzw. ein Center-Lautsprecher installiert werden.
- \*6 Kann nicht ausgewählt werden, wenn "Speaker Virtualizer" auf "Off" eingestellt ist.

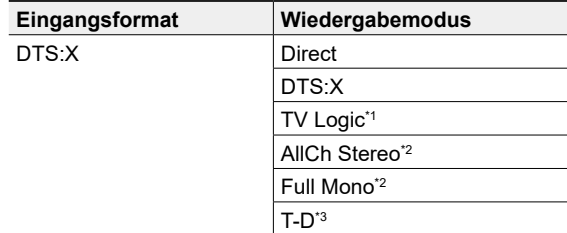

\*1 Surround-Lautsprecher oder Höhenlautsprecher müssen installiert werden.

- \*2 Es müssen Surround-Lautsprecher, Höhenlautsprecher bzw. ein Center-Lautsprecher installiert werden.
- \*3 Kann nicht ausgewählt werden, wenn "Speaker Virtualizer" auf "Off" eingestellt ist.

#### <span id="page-137-0"></span>**MUSIC-Taste**

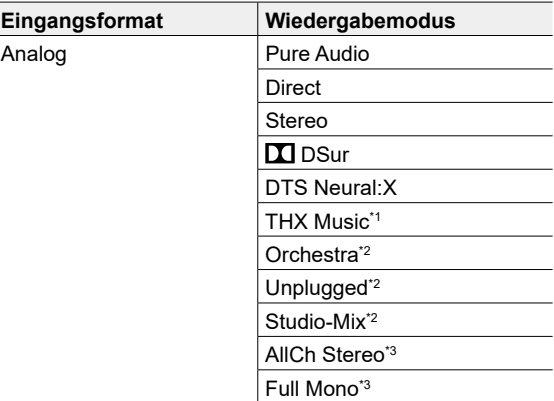

\*1 Es müssen Surround-Lautsprecher installiert werden.

\*2 Surround-Lautsprecher oder Höhenlautsprecher müssen installiert werden.

\*3 Es müssen Surround-Lautsprecher, Höhenlautsprecher bzw. ein Center-Lautsprecher installiert werden.

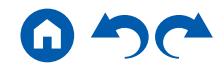

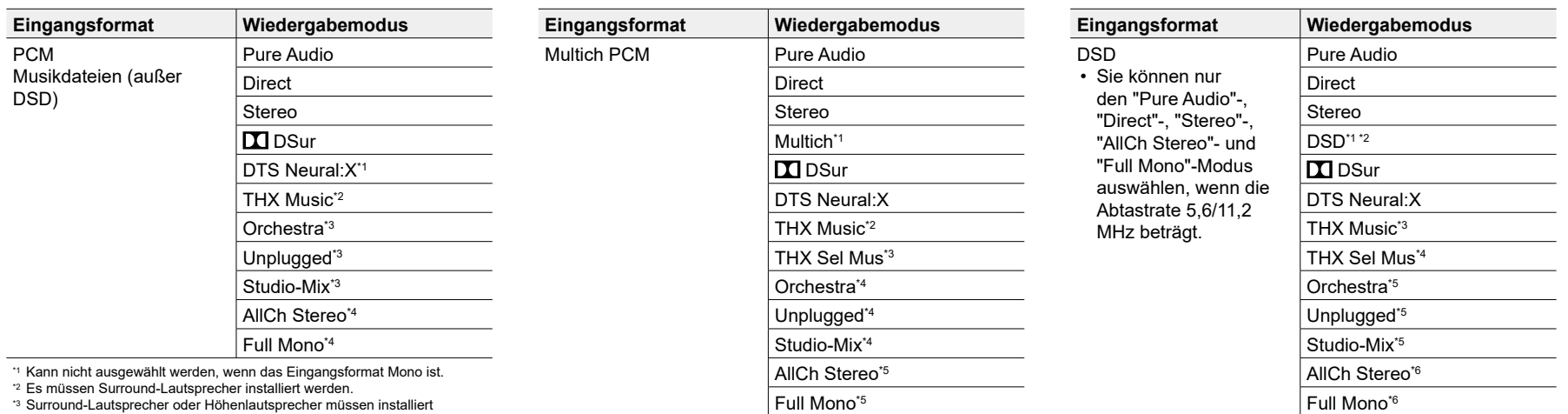

\*1 Es müssen Surround-Lautsprecher bzw. ein Center-Lautsprecher installiert werden.

\*2 Es müssen Surround-Lautsprecher installiert werden.

werden.

Lautsprecher installiert werden.

\*4 Es müssen Surround-Lautsprecher, Höhenlautsprecher bzw. ein Center-

\*3 Es müssen Surround-Back-Lautsprecher installiert sein. Kann ausgewählt werden, wenn das Eingangsformat 5.1-Kanal ist.

\*4 Surround-Lautsprecher oder Höhenlautsprecher müssen installiert werden.

\*5 Es müssen Surround-Lautsprecher, Höhenlautsprecher bzw. ein Center-Lautsprecher installiert werden.

\*1 Kann nicht ausgewählt werden, wenn das Eingangsformat Mono oder 2-Kanal ist.

\*2 Es müssen Surround-Lautsprecher bzw. ein Center-Lautsprecher installiert werden.

\*3 Es müssen Surround-Lautsprecher installiert werden.

\*4 Es müssen Surround-Back-Lautsprecher installiert sein. Kann ausgewählt werden, wenn das Eingangsformat 5.1-Kanal ist.

\*5 Surround-Lautsprecher oder Höhenlautsprecher müssen installiert werden.

\*6 Es müssen Surround-Lautsprecher, Höhenlautsprecher bzw. ein Center-Lautsprecher installiert werden.

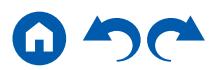

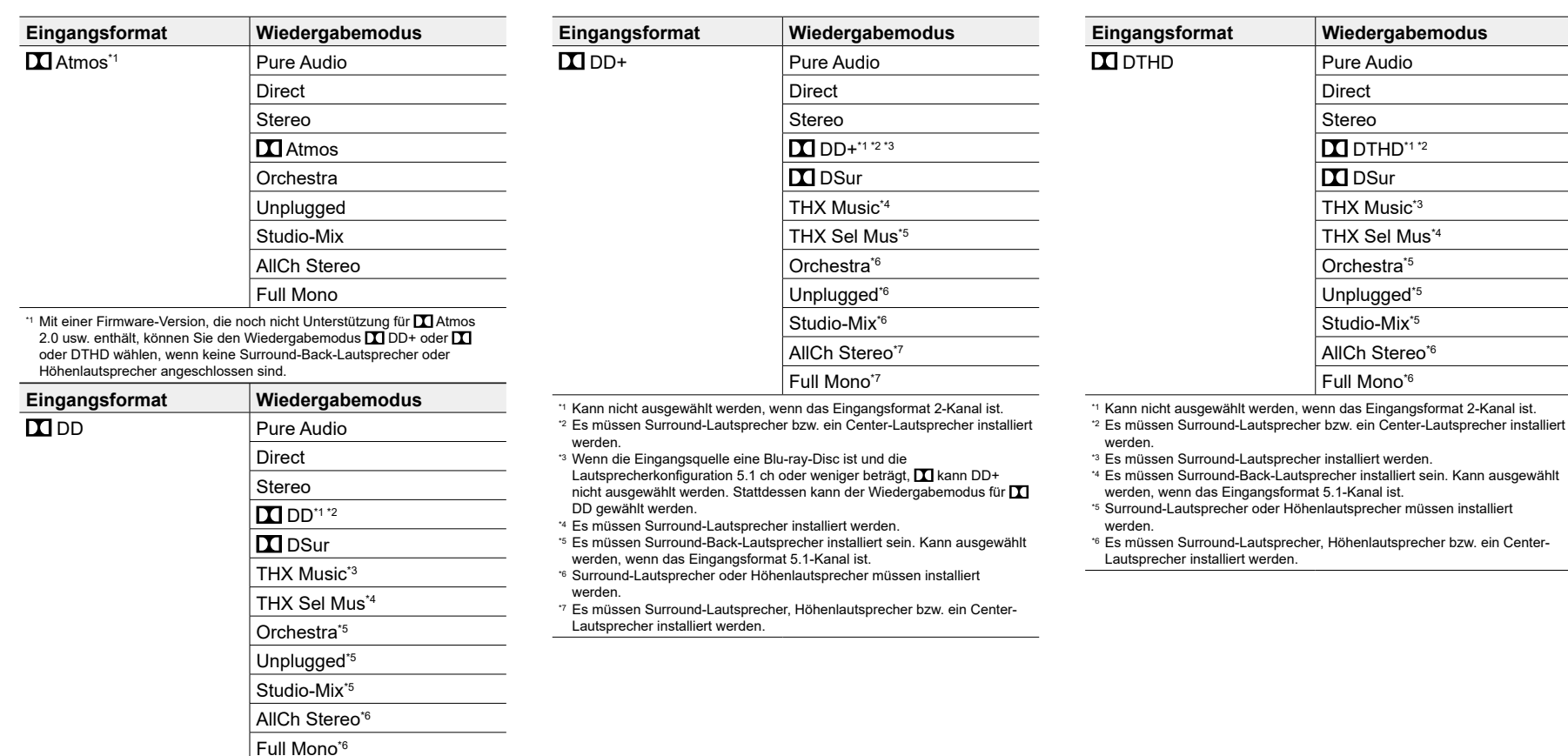

\*2 Es müssen Surround-Lautsprecher bzw. ein Center-Lautsprecher installiert werden.

\*3 Es müssen Surround-Lautsprecher installiert werden.

\*4 Es müssen Surround-Back-Lautsprecher installiert sein. Kann ausgewählt werden, wenn das Eingangsformat 5.1-Kanal ist.

- \*5 Surround-Lautsprecher oder Höhenlautsprecher müssen installiert werden.
- \*6 Es müssen Surround-Lautsprecher, Höhenlautsprecher bzw. ein Center-Lautsprecher installiert werden.

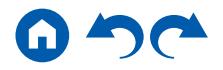

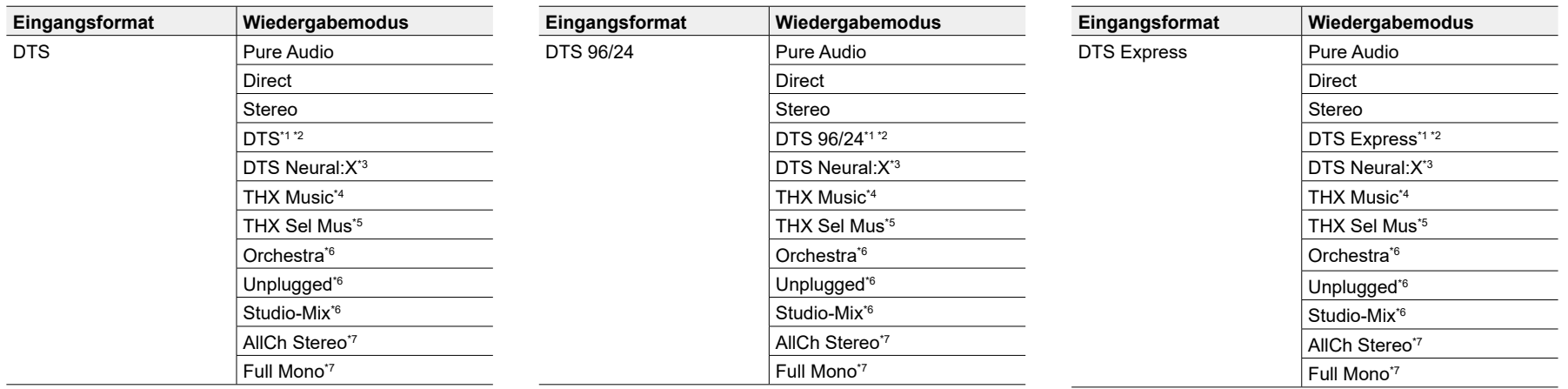

\*2 Es müssen Surround-Lautsprecher bzw. ein Center-Lautsprecher installiert werden.

\*3 Kann nicht ausgewählt werden, wenn das Eingangsformat Mono ist.

\*4 Es müssen Surround-Lautsprecher installiert werden.

\*5 Es müssen Surround-Back-Lautsprecher installiert sein. Kann ausgewählt werden, wenn das Eingangsformat 5.1-Kanal ist.

\*6 Surround-Lautsprecher oder Höhenlautsprecher müssen installiert werden.

\*7 Es müssen Surround-Lautsprecher, Höhenlautsprecher bzw. ein Center-Lautsprecher installiert werden.

\*1 Kann nicht ausgewählt werden, wenn das Eingangsformat 2-Kanal ist.

\*2 Es müssen Surround-Lautsprecher bzw. ein Center-Lautsprecher installiert werden.

\*3 Kann nicht ausgewählt werden, wenn das Eingangsformat Mono ist.

\*4 Es müssen Surround-Lautsprecher installiert werden.

- \*5 Es müssen Surround-Back-Lautsprecher installiert sein. Kann ausgewählt werden, wenn das Eingangsformat 5.1-Kanal ist.
- \*6 Surround-Lautsprecher oder Höhenlautsprecher müssen installiert werden.

\*7 Es müssen Surround-Lautsprecher, Höhenlautsprecher bzw. ein Center-Lautsprecher installiert werden.

\*1 Kann nicht ausgewählt werden, wenn das Eingangsformat 2-Kanal ist.

\*2 Es müssen Surround-Lautsprecher bzw. ein Center-Lautsprecher installiert werden.

- \*3 Kann nicht ausgewählt werden, wenn das Eingangsformat Mono ist.
- \*4 Es müssen Surround-Lautsprecher installiert werden.

\*5 Es müssen Surround-Back-Lautsprecher installiert sein. Kann ausgewählt werden, wenn das Eingangsformat 5.1-Kanal ist.

- \*6 Surround-Lautsprecher oder Höhenlautsprecher müssen installiert werden.
- \*7 Es müssen Surround-Lautsprecher, Höhenlautsprecher bzw. ein Center-Lautsprecher installiert werden.

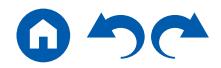

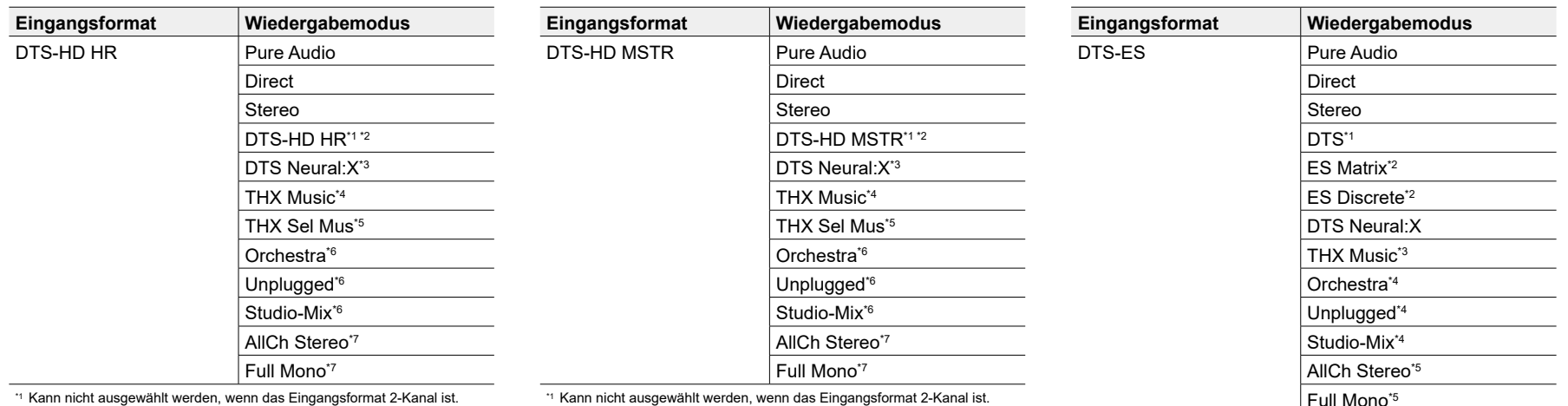

\*2 Es müssen Surround-Lautsprecher bzw. ein Center-Lautsprecher installiert werden.

\*3 Kann nicht ausgewählt werden, wenn das Eingangsformat Mono ist.

\*4 Es müssen Surround-Lautsprecher installiert werden.

\*5 Es müssen Surround-Back-Lautsprecher installiert sein. Kann ausgewählt werden, wenn das Eingangsformat 5.1-Kanal ist.

\*6 Surround-Lautsprecher oder Höhenlautsprecher müssen installiert werden.

\*7 Es müssen Surround-Lautsprecher, Höhenlautsprecher bzw. ein Center-Lautsprecher installiert werden.

\*1 Kann nicht ausgewählt werden, wenn das Eingangsformat 2-Kanal ist.

\*2 Es müssen Surround-Lautsprecher bzw. ein Center-Lautsprecher installiert werden.

\*3 Kann nicht ausgewählt werden, wenn das Eingangsformat Mono ist.

\*4 Es müssen Surround-Lautsprecher installiert werden.

\*5 Es müssen Surround-Back-Lautsprecher installiert sein. Kann ausgewählt werden, wenn das Eingangsformat 5.1-Kanal ist.

\*6 Surround-Lautsprecher oder Höhenlautsprecher müssen installiert werden.

\*7 Es müssen Surround-Lautsprecher, Höhenlautsprecher bzw. ein Center-Lautsprecher installiert werden.

\*1 Diese Auswahl ist nur verfügbar, wenn keine Surround-Back-Lautsprecher angeschlossen sind.

\*2 Es müssen Surround-Back-Lautsprecher installiert sein.

\*3 Es müssen Surround-Lautsprecher installiert werden.

\*4 Surround-Lautsprecher oder Höhenlautsprecher müssen installiert werden.

\*5 Es müssen Surround-Lautsprecher, Höhenlautsprecher bzw. ein Center-Lautsprecher installiert werden.

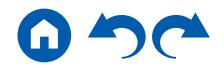

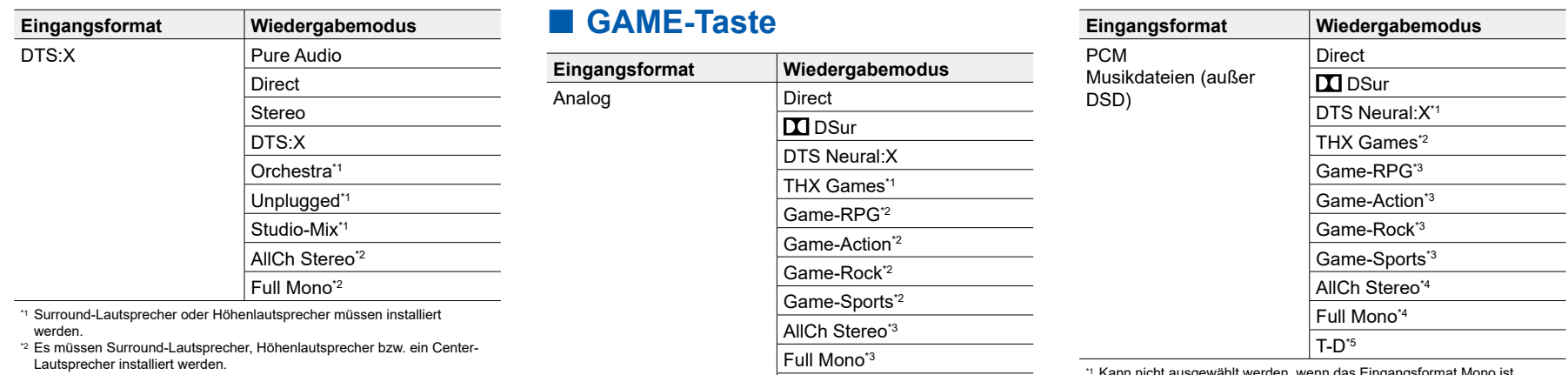

\*1 Es müssen Surround-Lautsprecher installiert werden.

\*2 Surround-Lautsprecher oder Höhenlautsprecher müssen installiert werden.

\*3 Es müssen Surround-Lautsprecher, Höhenlautsprecher bzw. ein Center-Lautsprecher installiert werden.

<span id="page-142-0"></span> $T$ -D<sup>\*4</sup>

\*4 Kann nicht ausgewählt werden, wenn "Speaker Virtualizer" auf "Off" eingestellt ist.

Kann nicht ausgewählt werden, wenn das

\*2 Es müssen Surround-Lautsprecher installiert werden.

\*3 Surround-Lautsprecher oder Höhenlautsprecher müssen installiert werden.

\*4 Es müssen Surround-Lautsprecher, Höhenlautsprecher bzw. ein Center-Lautsprecher installiert werden.

\*5 Kann nicht ausgewählt werden, wenn "Speaker Virtualizer" auf "Off" eingestellt ist.

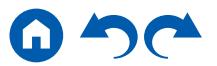

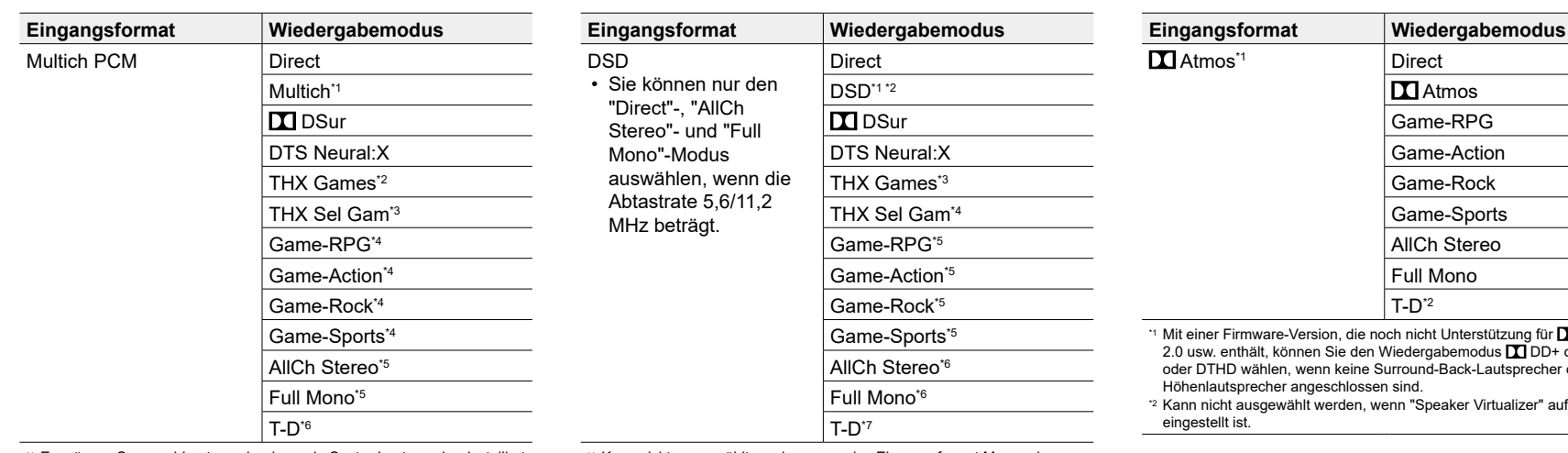

\*1 Es müssen Surround-Lautsprecher bzw. ein Center-Lautsprecher installiert werden.

\*2 Es müssen Surround-Lautsprecher installiert werden.

- \*3 Es müssen Surround-Back-Lautsprecher installiert sein. Kann ausgewählt werden, wenn das Eingangsformat 5.1-Kanal ist.
- \*4 Surround-Lautsprecher oder Höhenlautsprecher müssen installiert werden.
- \*5 Es müssen Surround-Lautsprecher, Höhenlautsprecher bzw. ein Center-Lautsprecher installiert werden.
- \*6 Kann nicht ausgewählt werden, wenn "Speaker Virtualizer" auf "Off" eingestellt ist.

\*1 Kann nicht ausgewählt werden, wenn das Eingangsformat Mono oder 2-Kanal ist.

- \*2 Es müssen Surround-Lautsprecher bzw. ein Center-Lautsprecher installiert werden.
- \*3 Es müssen Surround-Lautsprecher installiert werden.
- \*4 Es müssen Surround-Back-Lautsprecher installiert sein. Kann ausgewählt werden, wenn das Eingangsformat 5.1-Kanal ist.
- \*5 Surround-Lautsprecher oder Höhenlautsprecher müssen installiert werden.
- \*6 Es müssen Surround-Lautsprecher, Höhenlautsprecher bzw. ein Center-Lautsprecher installiert werden.
- \*7 Kann nicht ausgewählt werden, wenn "Speaker Virtualizer" auf "Off" eingestellt ist.

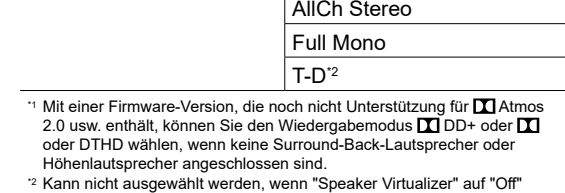

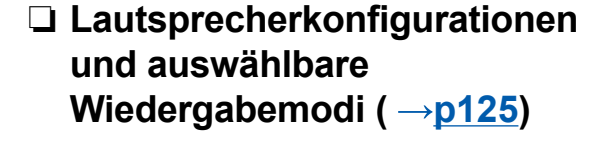

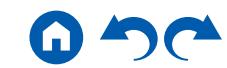
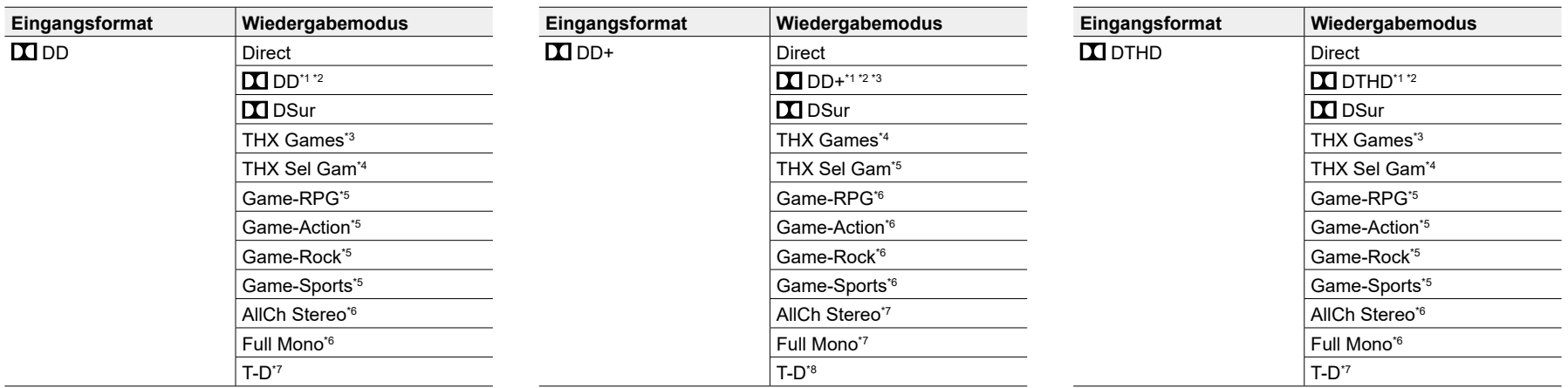

\*1 Kann nicht ausgewählt werden, wenn das Eingangsformat 2-Kanal ist.

\*2 Es müssen Surround-Lautsprecher bzw. ein Center-Lautsprecher installiert werden.

\*3 Es müssen Surround-Lautsprecher installiert werden.

- \*4 Es müssen Surround-Back-Lautsprecher installiert sein. Kann ausgewählt werden, wenn das Eingangsformat 5.1-Kanal ist.
- \*5 Surround-Lautsprecher oder Höhenlautsprecher müssen installiert werden.
- \*6 Es müssen Surround-Lautsprecher, Höhenlautsprecher bzw. ein Center-Lautsprecher installiert werden.
- \*7 Kann nicht ausgewählt werden, wenn "Speaker Virtualizer" auf "Off" eingestellt ist.
- \*1 Kann nicht ausgewählt werden, wenn das Eingangsformat 2-Kanal ist.
- \*2 Es müssen Surround-Lautsprecher bzw. ein Center-Lautsprecher installiert werden.
- \*3 Wenn die Eingangsquelle eine Blu-ray-Disc ist und die Lautsprecherkonfiguration 5.1 ch oder weniger beträgt, M kann DD+ nicht ausgewählt werden. Stattdessen kann der Wiedergabemodus für DD gewählt werden.
- \*4 Es müssen Surround-Lautsprecher installiert werden.
- \*5 Es müssen Surround-Back-Lautsprecher installiert sein. Kann ausgewählt werden, wenn das Eingangsformat 5.1-Kanal ist.
- \*6 Surround-Lautsprecher oder Höhenlautsprecher müssen installiert werden.
- \*7 Es müssen Surround-Lautsprecher, Höhenlautsprecher bzw. ein Center-Lautsprecher installiert werden.
- \*8 Kann nicht ausgewählt werden, wenn "Speaker Virtualizer" auf "Off" eingestellt ist.
- \*1 Kann nicht ausgewählt werden, wenn das Eingangsformat 2-Kanal ist.
- \*2 Es müssen Surround-Lautsprecher bzw. ein Center-Lautsprecher installiert werden.
- \*3 Es müssen Surround-Lautsprecher installiert werden.
- \*4 Es müssen Surround-Back-Lautsprecher installiert sein. Kann ausgewählt werden, wenn das Eingangsformat 5.1-Kanal ist.
- \*5 Surround-Lautsprecher oder Höhenlautsprecher müssen installiert werden.
- \*6 Es müssen Surround-Lautsprecher, Höhenlautsprecher bzw. ein Center-Lautsprecher installiert werden.
- \*7 Kann nicht ausgewählt werden, wenn "Speaker Virtualizer" auf "Off" eingestellt ist.

#### ❏ **Lautsprecherkonfigurationen und auswählbare Wiedergabemodi ( [p125\)](#page-124-0)**

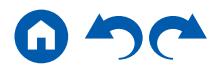

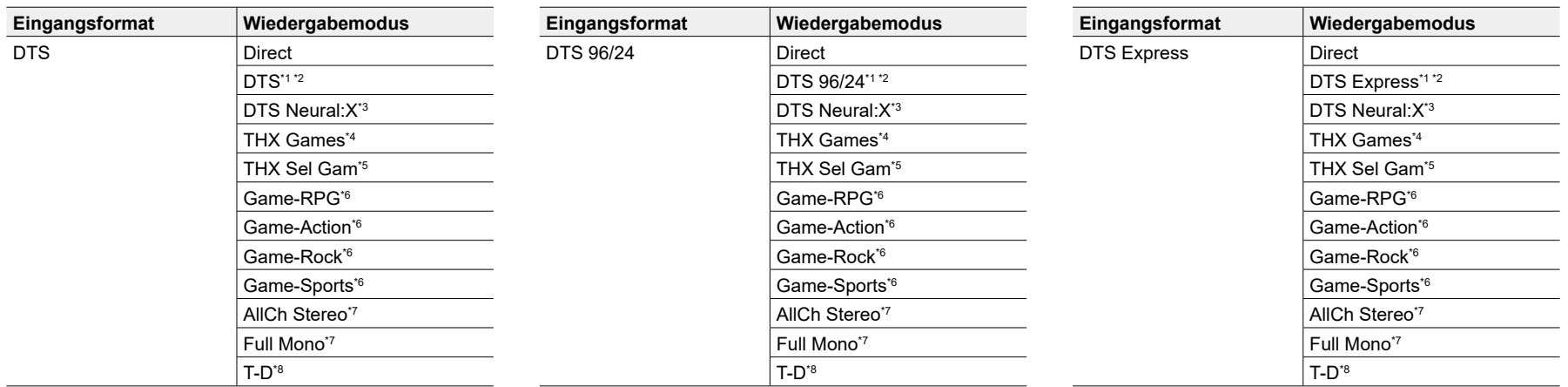

\*1 Kann nicht ausgewählt werden, wenn das Eingangsformat 2-Kanal ist.

\*2 Es müssen Surround-Lautsprecher bzw. ein Center-Lautsprecher installiert werden.

\*3 Kann nicht ausgewählt werden, wenn das Eingangsformat Mono ist.

\*4 Es müssen Surround-Lautsprecher installiert werden.

\*5 Es müssen Surround-Back-Lautsprecher installiert sein. Kann ausgewählt werden, wenn das Eingangsformat 5.1-Kanal ist.

\*6 Surround-Lautsprecher oder Höhenlautsprecher müssen installiert werden.

\*7 Es müssen Surround-Lautsprecher, Höhenlautsprecher bzw. ein Center-Lautsprecher installiert werden.

\*8 Kann nicht ausgewählt werden, wenn "Speaker Virtualizer" auf "Off" eingestellt ist.

\*1 Kann nicht ausgewählt werden, wenn das Eingangsformat 2-Kanal ist.

\*2 Es müssen Surround-Lautsprecher bzw. ein Center-Lautsprecher installiert werden.

\*3 Kann nicht ausgewählt werden, wenn das Eingangsformat Mono ist.

\*4 Es müssen Surround-Lautsprecher installiert werden.

\*5 Es müssen Surround-Back-Lautsprecher installiert sein. Kann ausgewählt werden, wenn das Eingangsformat 5.1-Kanal ist.

\*6 Surround-Lautsprecher oder Höhenlautsprecher müssen installiert werden.

\*7 Es müssen Surround-Lautsprecher, Höhenlautsprecher bzw. ein Center-Lautsprecher installiert werden.

\*8 Kann nicht ausgewählt werden, wenn "Speaker Virtualizer" auf "Off" eingestellt ist.

\*1 Kann nicht ausgewählt werden, wenn das Eingangsformat 2-Kanal ist.

\*2 Es müssen Surround-Lautsprecher bzw. ein Center-Lautsprecher installiert werden.

\*3 Kann nicht ausgewählt werden, wenn das Eingangsformat Mono ist.

\*4 Es müssen Surround-Lautsprecher installiert werden.

\*5 Es müssen Surround-Back-Lautsprecher installiert sein. Kann ausgewählt werden, wenn das Eingangsformat 5.1-Kanal ist.

\*6 Surround-Lautsprecher oder Höhenlautsprecher müssen installiert werden.

\*7 Es müssen Surround-Lautsprecher, Höhenlautsprecher bzw. ein Center-Lautsprecher installiert werden.

\*8 Kann nicht ausgewählt werden, wenn "Speaker Virtualizer" auf "Off" eingestellt ist.

❏ **Lautsprecherkonfigurationen und auswählbare Wiedergabemodi ( [p125\)](#page-124-0)**

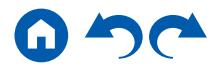

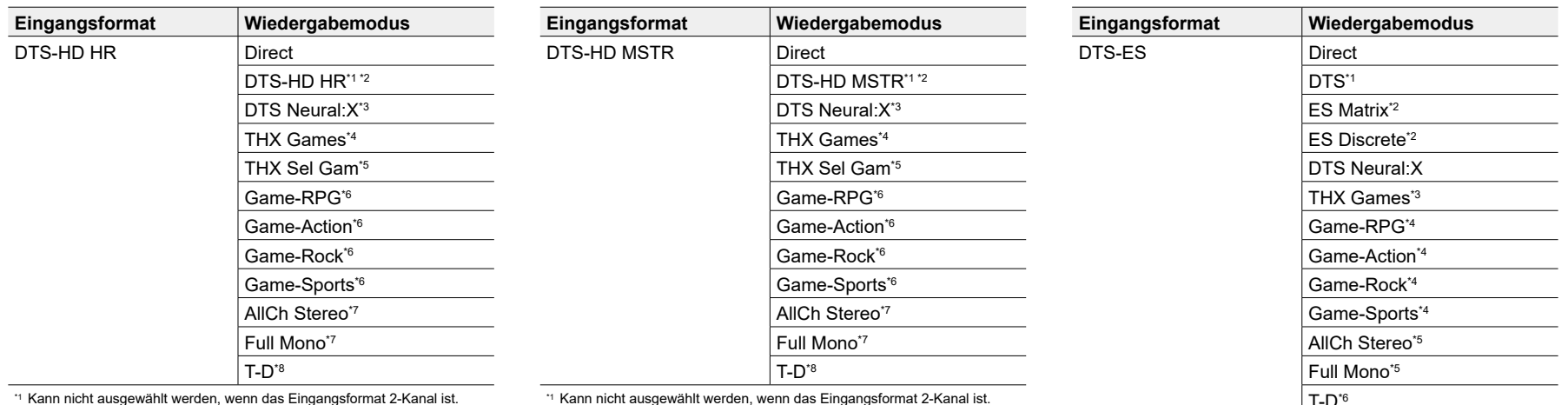

\*1 Kann nicht ausgewählt werden, wenn das Eingangsformat 2-Kanal ist.

- \*2 Es müssen Surround-Lautsprecher bzw. ein Center-Lautsprecher installiert werden.
- \*3 Kann nicht ausgewählt werden, wenn das Eingangsformat Mono ist.
- \*4 Es müssen Surround-Lautsprecher installiert werden.
- \*5 Es müssen Surround-Back-Lautsprecher installiert sein. Kann ausgewählt werden, wenn das Eingangsformat 5.1-Kanal ist.
- \*6 Surround-Lautsprecher oder Höhenlautsprecher müssen installiert werden.
- \*7 Es müssen Surround-Lautsprecher, Höhenlautsprecher bzw. ein Center-Lautsprecher installiert werden.
- \*8 Kann nicht ausgewählt werden, wenn "Speaker Virtualizer" auf "Off" eingestellt ist.

\*1 Kann nicht ausgewählt werden, wenn das Eingangsformat 2-Kanal ist.

- \*2 Es müssen Surround-Lautsprecher bzw. ein Center-Lautsprecher installiert werden.
- \*3 Kann nicht ausgewählt werden, wenn das Eingangsformat Mono ist.
- \*4 Es müssen Surround-Lautsprecher installiert werden.
- \*5 Es müssen Surround-Back-Lautsprecher installiert sein. Kann ausgewählt werden, wenn das Eingangsformat 5.1-Kanal ist.
- \*6 Surround-Lautsprecher oder Höhenlautsprecher müssen installiert werden.
- \*7 Es müssen Surround-Lautsprecher, Höhenlautsprecher bzw. ein Center-Lautsprecher installiert werden.
- \*8 Kann nicht ausgewählt werden, wenn "Speaker Virtualizer" auf "Off" eingestellt ist.

\*1 Diese Auswahl ist nur verfügbar, wenn keine Surround-Back-Lautsprecher angeschlossen sind.

- \*2 Es müssen Surround-Back-Lautsprecher installiert sein.
- \*3 Es müssen Surround-Lautsprecher installiert werden.
- \*4 Surround-Lautsprecher oder Höhenlautsprecher müssen installiert werden.
- \*5 Es müssen Surround-Lautsprecher, Höhenlautsprecher bzw. ein Center-Lautsprecher installiert werden.
- \*6 Kann nicht ausgewählt werden, wenn "Speaker Virtualizer" auf "Off" eingestellt ist.

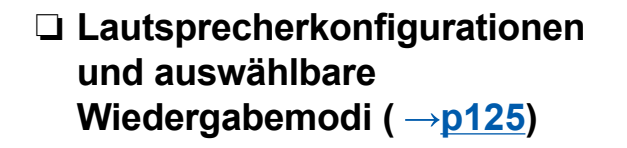

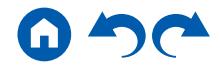

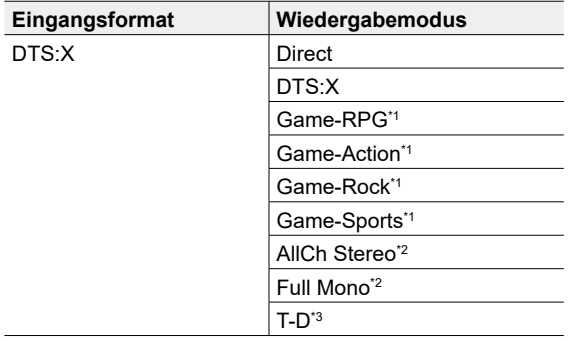

\*1 Surround-Lautsprecher oder Höhenlautsprecher müssen installiert werden.

\*2 Es müssen Surround-Lautsprecher, Höhenlautsprecher bzw. ein Center-Lautsprecher installiert werden.

\*3 Kann nicht ausgewählt werden, wenn "Speaker Virtualizer" auf "Off" eingestellt ist.

#### ❏ **Lautsprecherkonfigurationen und auswählbare Wiedergabemodi ( [p125\)](#page-124-0)**

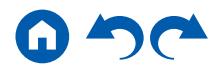

## Eingabe-Zeichen

Sie können Zeichen oder Symbole auf der Tastatur eingeben, die auf dem Fernsehschirm angezeigt wird, z. B. wenn Sie ein Passwort für das Wi-Fi Setup eingeben ( **p[169](#page-168-0)**) oder einen voreingestellten Radiosender benennen  $( \rightarrow p166).$  $( \rightarrow p166).$  $( \rightarrow p166).$ 

- 1. Wählen Sie ein Zeichen oder Symbol mit den Cursortasten  $\triangle$  /  $\blacktriangledown$  /  $\blacktriangle$  /  $\blacktriangleright$  auf der Fernbedienung aus und drücken Sie die ENTER-Taste.
- 2. Wenn Sie die Zeichen nach der Eingabe speichern, wählen Sie "OK" und drücken Sie die ENTER-Taste.

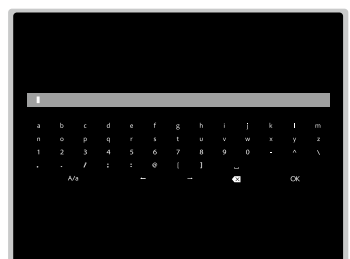

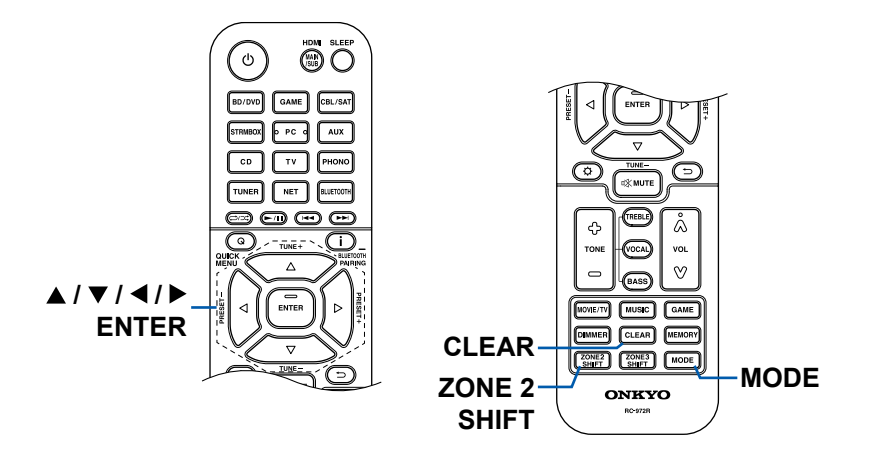

- Wählen Sie "A/a", um zwischen Groß- und Kleinschreibung zu wechseln. (Kann auch mit der MODE-Taste auf der Fernbedienung geändert werden.)
- Zur Eingabe eines Leerzeichens wählen Sie """.
- $\cdot$  Zum Löschen eines Zeichens links vom Cursor wählen Sie " $\otimes$ ".
- Zum Löschen aller Eingabe-Zeichen drücken Sie die CLEAR-Taste auf der Fernbedienung.
- Auf dem ZONE 2-Wiedergabe-Bildschirm bedienen Sie die Fernbedienung, während Sie die ZONE 2 SHIFT-Taste gedrückt halten. Zum Löschen aller Eingabe-Zeichen drücken Sie nur die CLEAR-Taste, ohne die ZONE 2 SHIFT-Taste zu drücken.

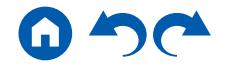

[Bedienfeld](#page-9-0)≫ [Rückseite](#page-12-0)≫ [Fernbedienung](#page-15-0)≫

# <span id="page-149-0"></span>Setup-Menü

# **Menü-Liste**

Sie können erweiterte Einstellungen konfigurieren, um das Benutzererlebnis mit diesem Gerät noch zu verbessern. Einzelheiten zur Bedienung siehe "Menübedienung" ( **[p152](#page-151-0)**).

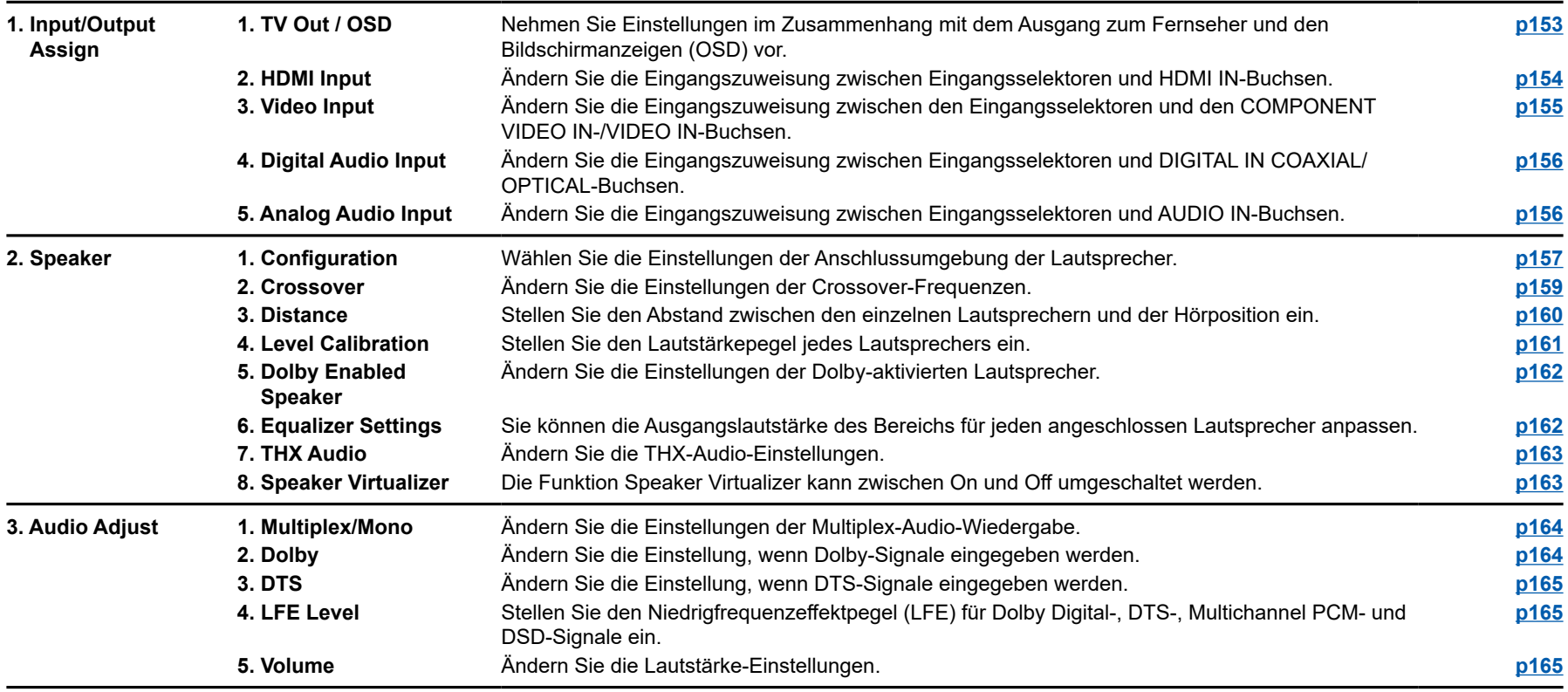

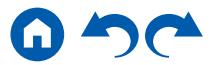

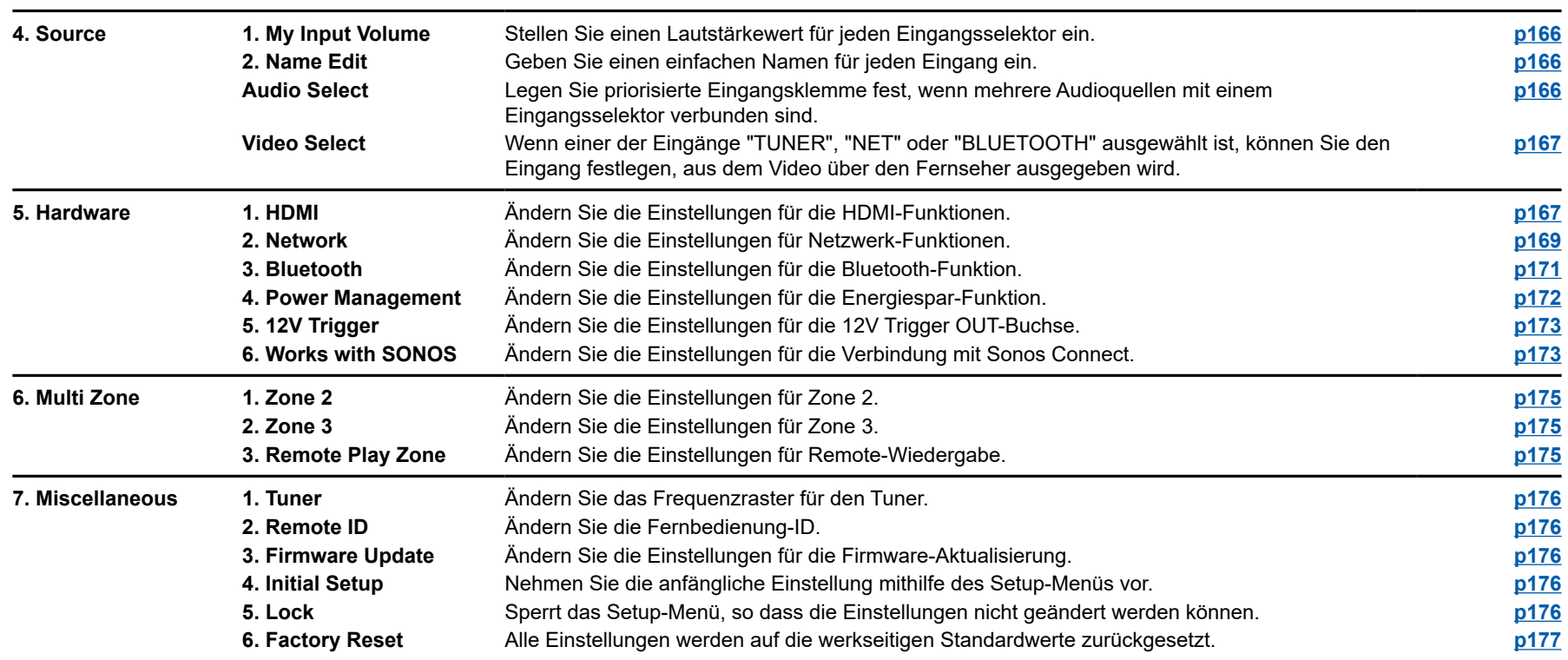

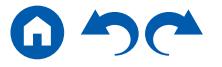

# <span id="page-151-0"></span>**Menübedienung**

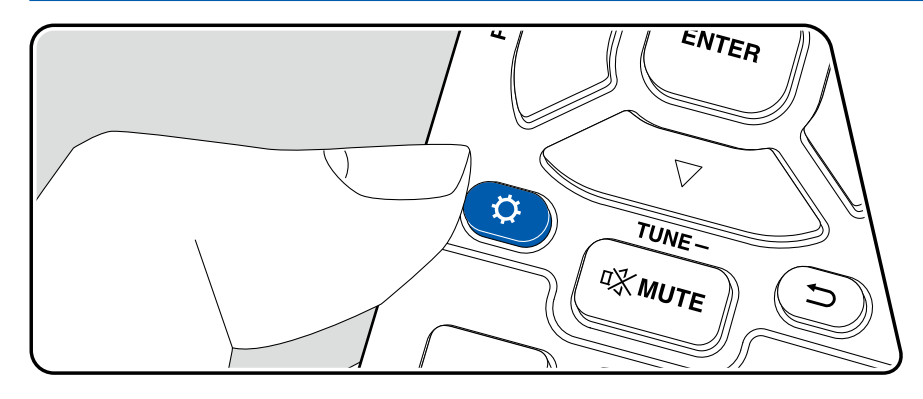

Nehmen Sie die Einstellungen mithilfe der Anleitung auf dem Fernsehbildschirm (OSD) vor.

Drücken Sie  $\Phi$  auf der Fernbedienung, um das Setup-Menü anzuzeigen.

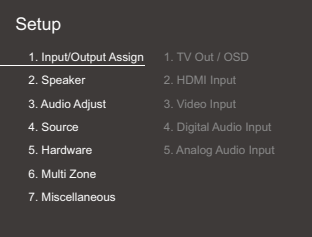

Wählen Sie den Menüpunkt mit den Cursortasten ▲ / ▼ der Fernbedienung aus und drücken Sie die ENTER-Taste, um Ihre Auswahl zu bestätigen. Verwenden Sie die Cursortasten ( / b, um die Standardwerte zu ändern.

- Drücken Sie die <sup>5</sup>-Taste, um zum vorigen Bildschirm zurückzukehren.
- Drücken Sie die  $\ddot{\Omega}$ -Taste, um die Einstellungen zu verlassen.

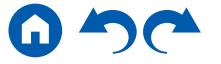

# **1. Input/Output Assign**

# <span id="page-152-0"></span>**1. TV Out / OSD**

Nehmen Sie Einstellungen im Zusammenhang mit dem Ausgang zum Fernseher und den Bildschirmanzeigen (OSD) vor.

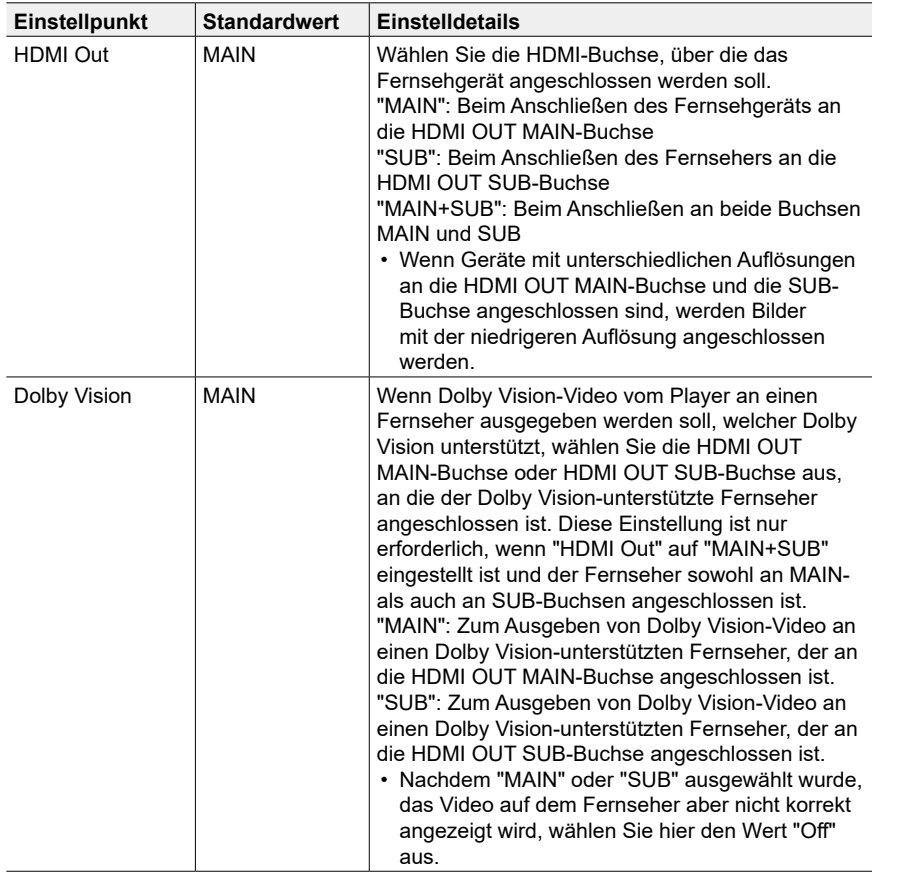

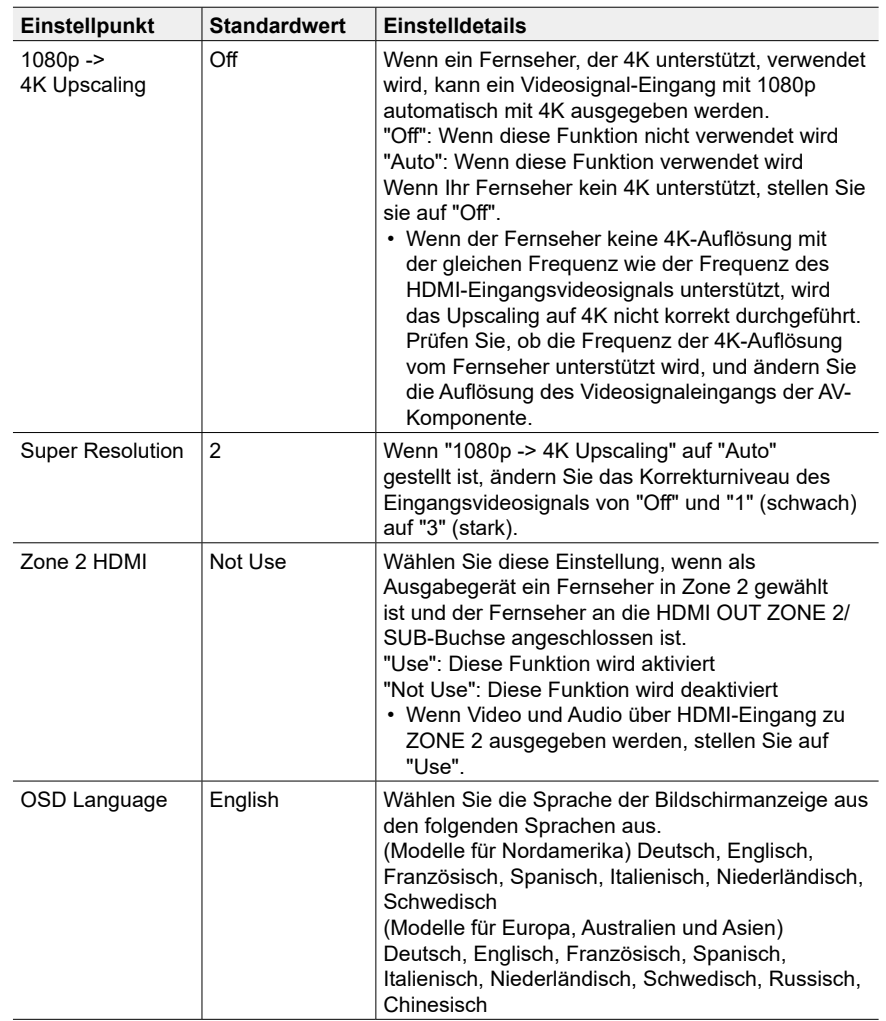

 $\blacksquare$ 

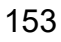

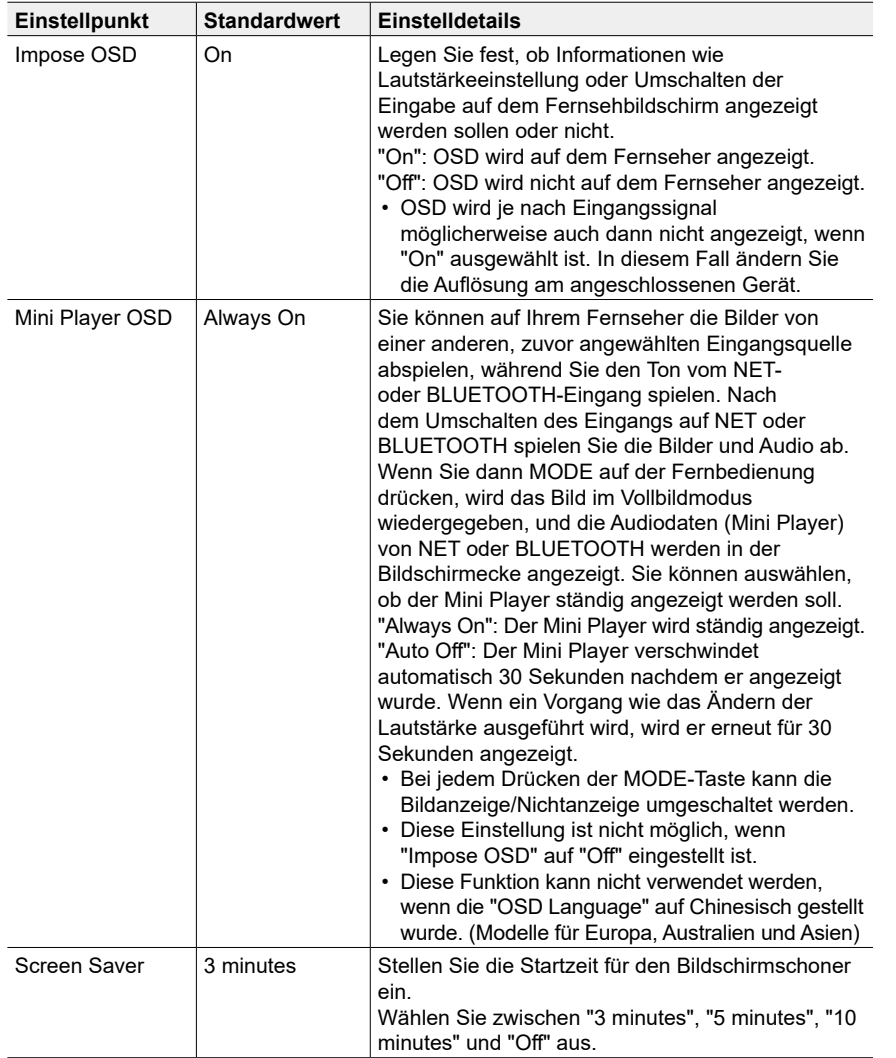

## <span id="page-153-0"></span>**2. HDMI Input**

Ändern Sie die Eingangszuweisung zwischen Eingangsselektoren und HDMI IN-Buchsen.

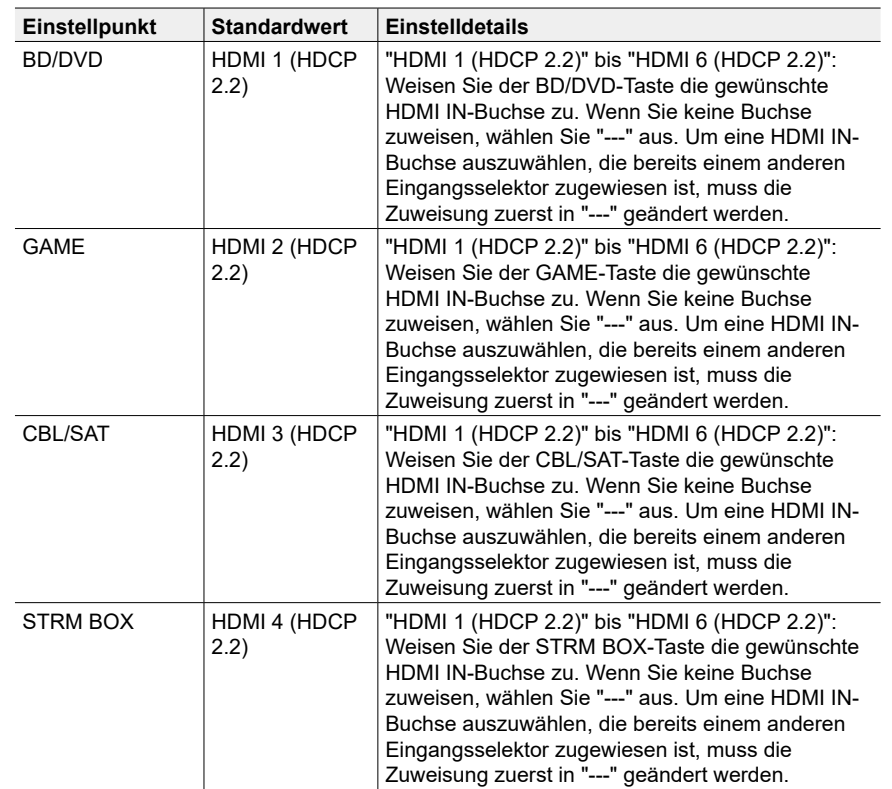

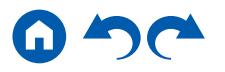

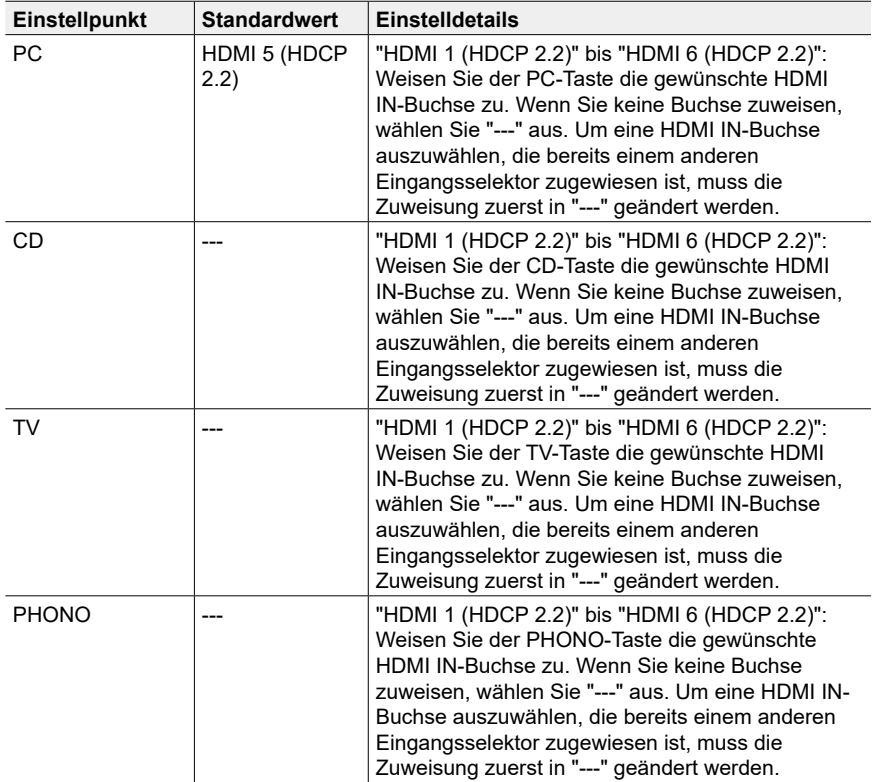

# <span id="page-154-0"></span>**3. Video Input**

Ändern Sie die Eingangszuweisung zwischen den Eingangsselektoren und den COMPONENT VIDEO IN-/VIDEO IN-Buchsen. Wenn Sie keine Buchse zuweisen, wählen Sie "---" aus.

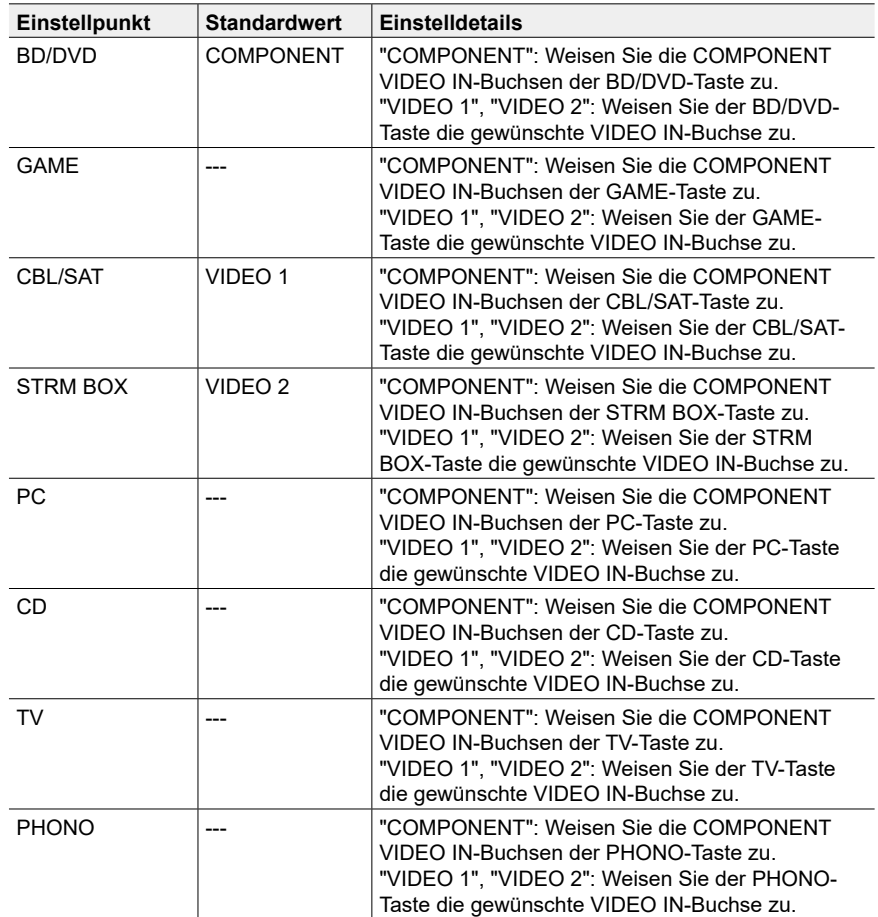

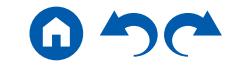

#### <span id="page-155-0"></span>**4. Digital Audio Input**

Ändern Sie die Eingangszuweisung zwischen Eingangsselektoren und DIGITAL IN COAXIAL/OPTICAL-Buchsen. Wenn Sie keine Buchse zuweisen, wählen Sie "---" aus.

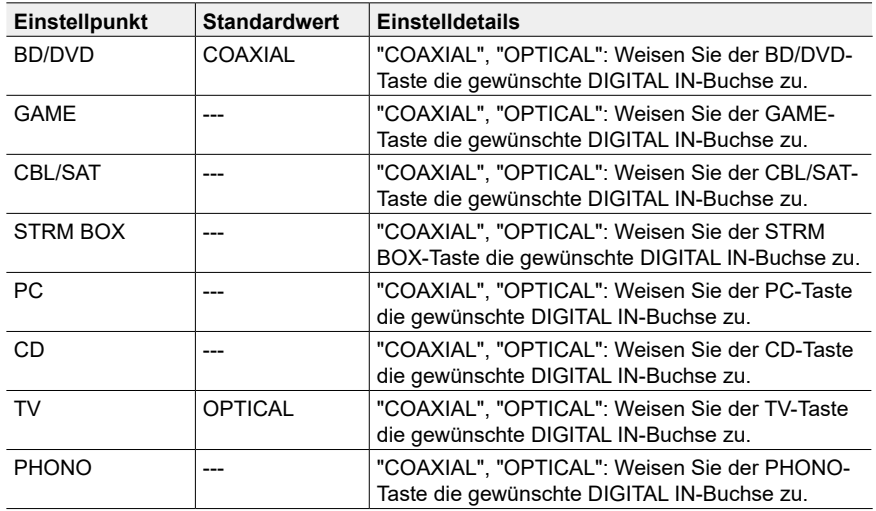

• Unterstützte Abtastraten für PCM-Signale (Stereo, Mono) von Digitaleingängen sind 32 kHz, 44,1 kHz, 48 kHz, 88,2 kHz, 96 kHz/16 Bit, 20 Bit und 24 Bit.

#### <span id="page-155-1"></span>**5. Analog Audio Input**

Ändern Sie die Eingangszuweisung zwischen Eingangsselektoren und AUDIO IN-Buchsen. Wenn Sie keine Buchse zuweisen, wählen Sie "---" aus.

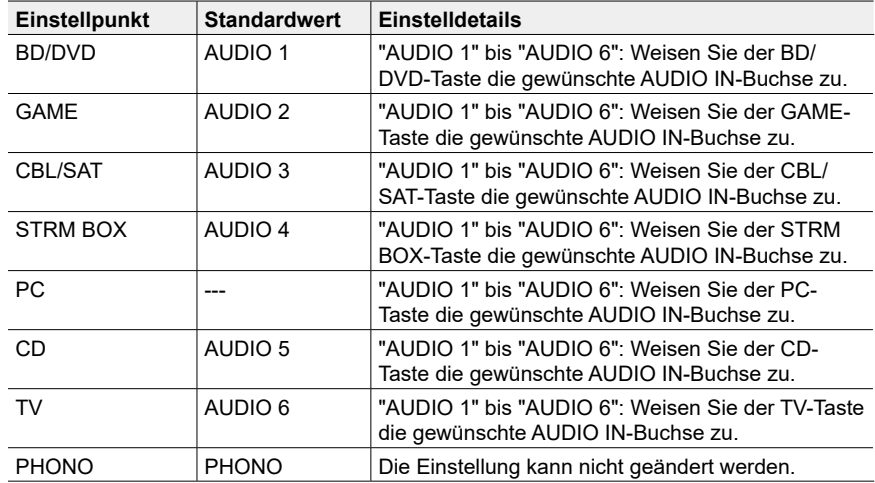

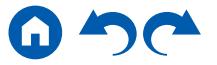

# **2. Speaker**

# <span id="page-156-0"></span>**1. Configuration**

Wählen Sie die Einstellungen der Anschlussumgebung der Lautsprecher.

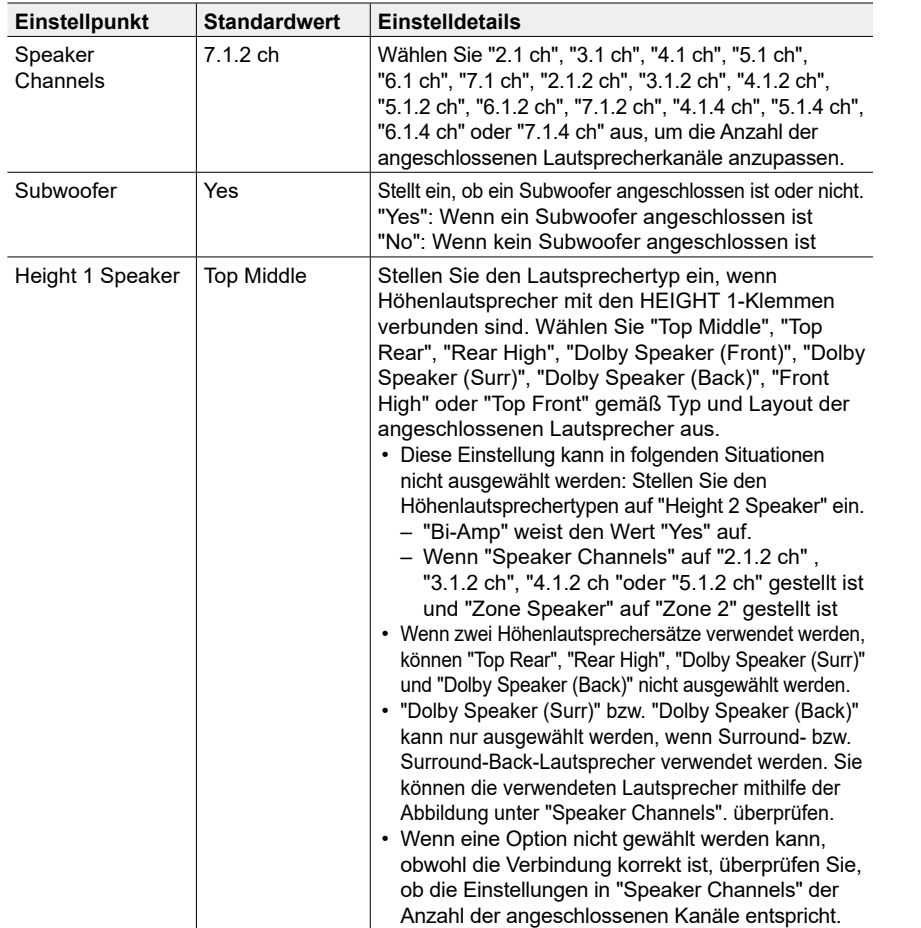

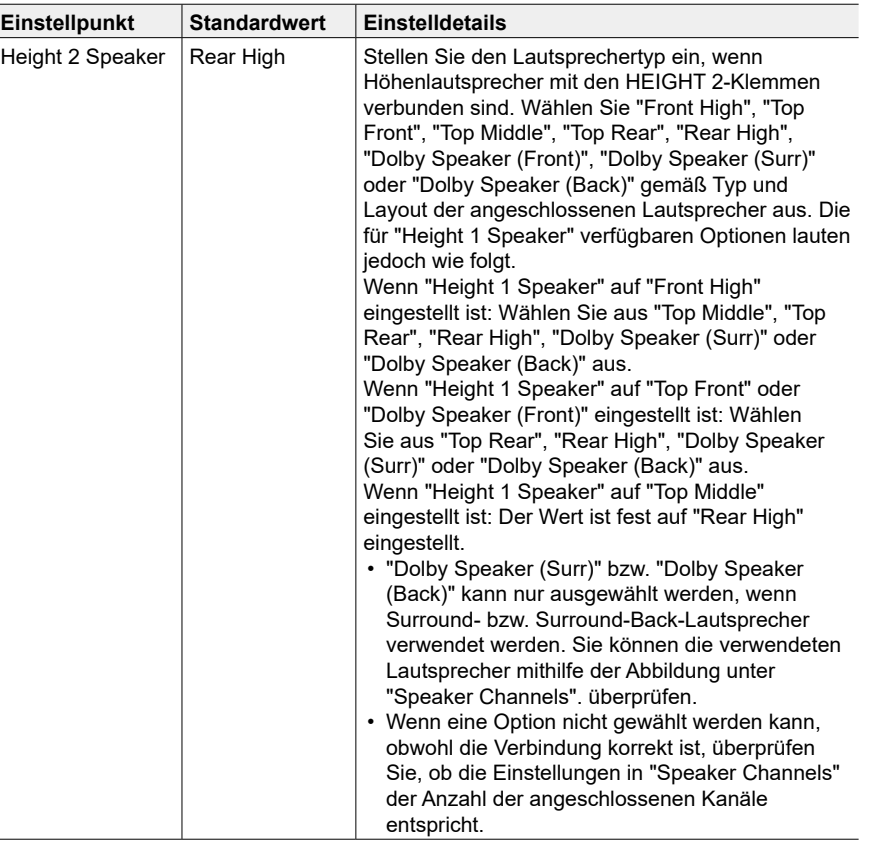

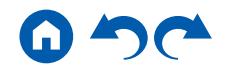

<span id="page-157-0"></span>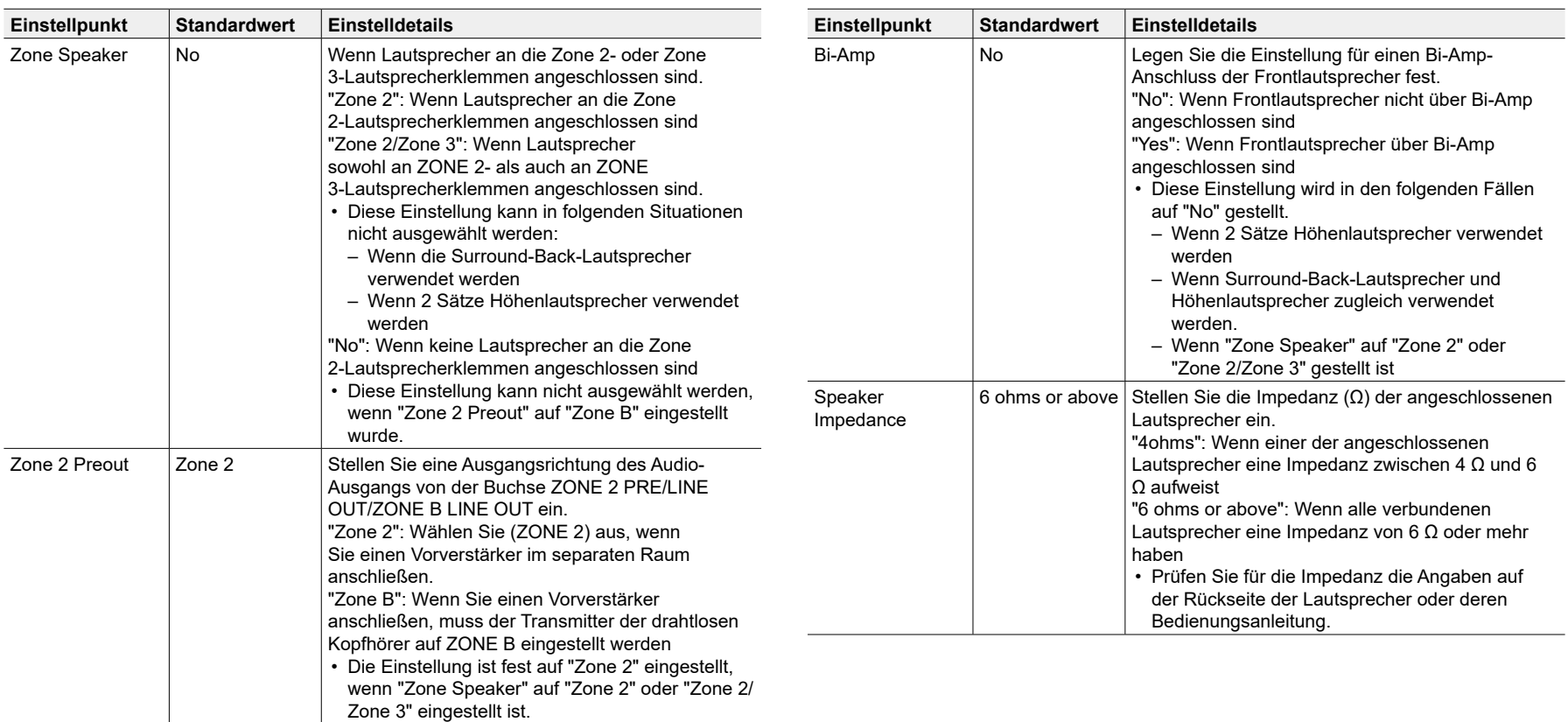

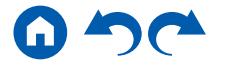

### <span id="page-158-0"></span>**2. Crossover**

Ändern Sie die Einstellungen der Crossover-Frequenzen.

- Für die THX-zertifizierten Lautsprecher werden die folgenden Einstellungen empfohlen.
	- Crossoverfrequenz → "80 Hz(THX)"
	- "LPF of LFE"  $\rightarrow$  "80 Hz"
	- "Double Bass" → "Off"

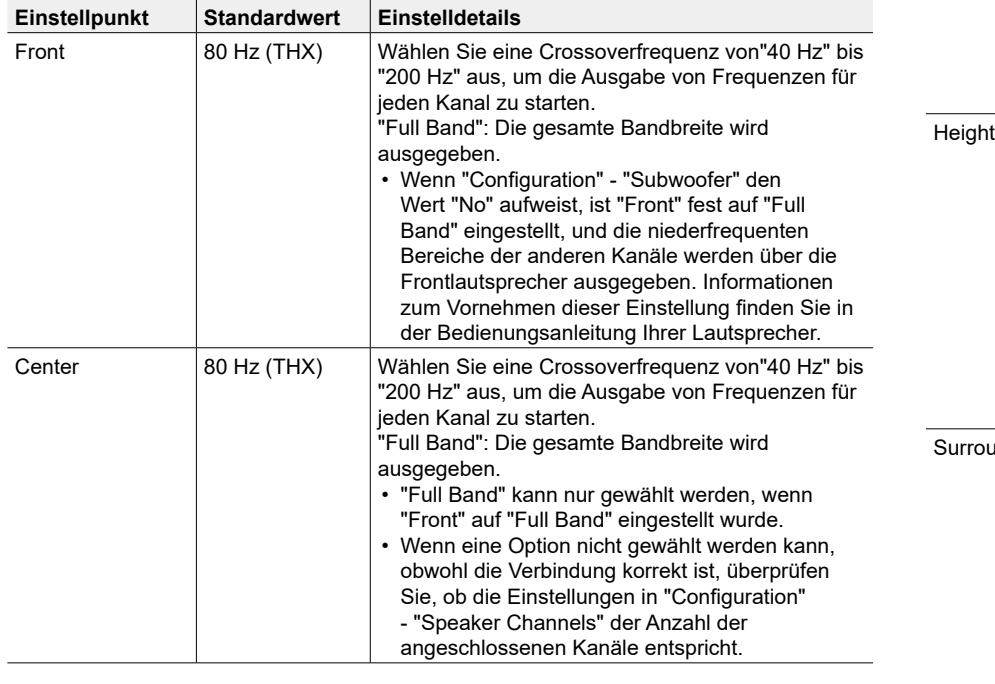

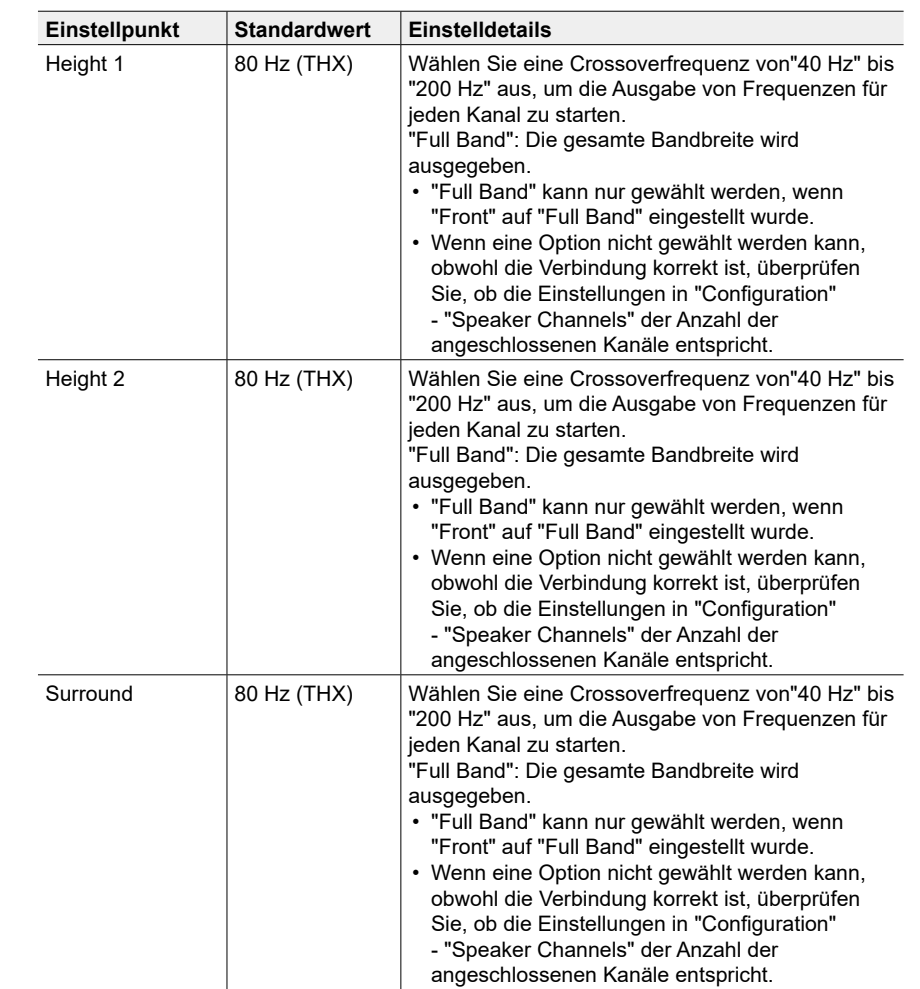

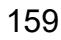

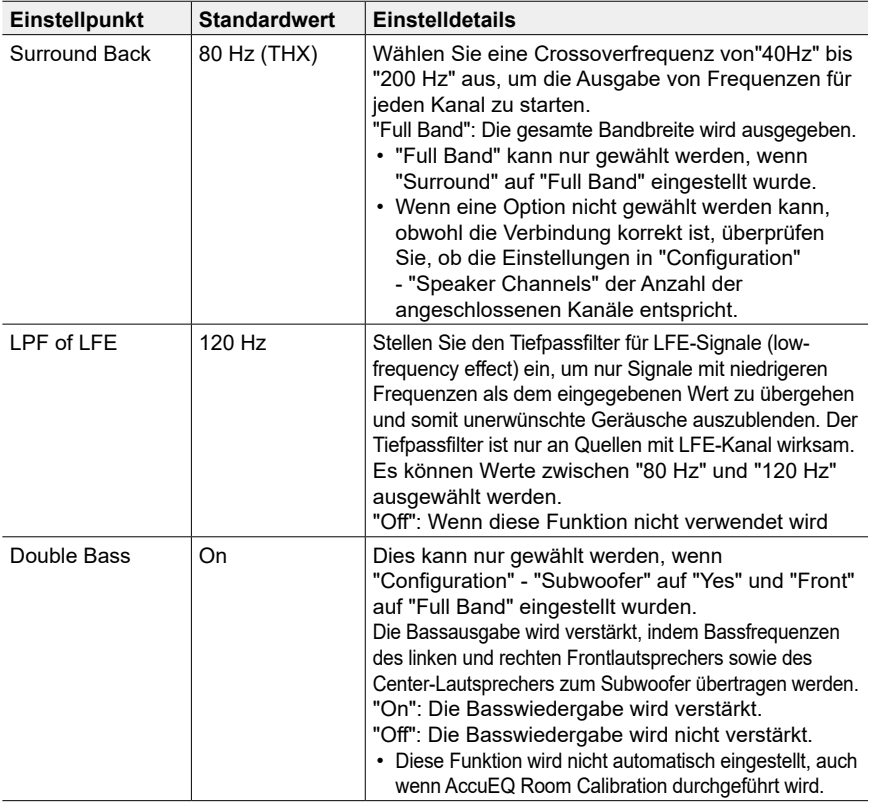

#### <span id="page-159-0"></span>**3. Distance**

Stellen Sie den Abstand zwischen den einzelnen Lautsprechern und der Hörposition ein.

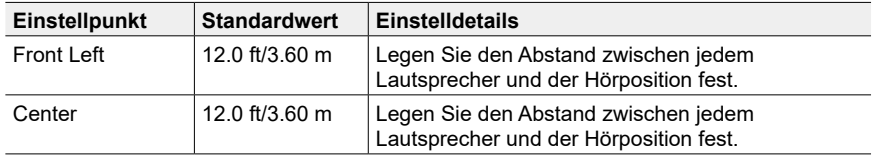

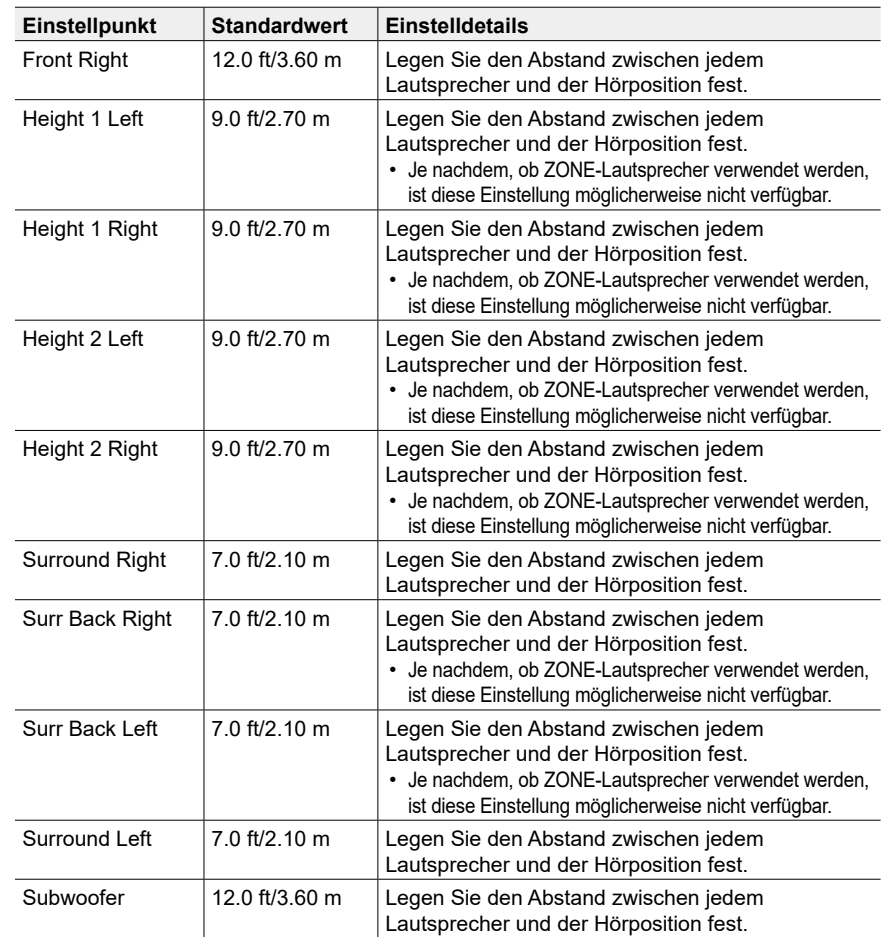

• Die Standardwerte variieren je nach Region.

• Der Abstandswert kann durch Drücken der MODE-Taste auf der Fernbedienung gewechselt werden. Wenn die Einheit "feet" verwendet wird, steht die Einstellungen in Schritten von 0,1 ft von 0,1 ft bis 30,0 ft zur Verfügung. Wenn die Einheit "Meter" verwendet wird, steht die Einstellung in Schritten von 0,03 m von 0,03 m bis 9,00 m zur Verfügung.

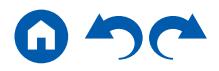

#### <span id="page-160-0"></span>**4. Level Calibration**

Stellen Sie den Lautstärkepegel jedes Lautsprechers ein.

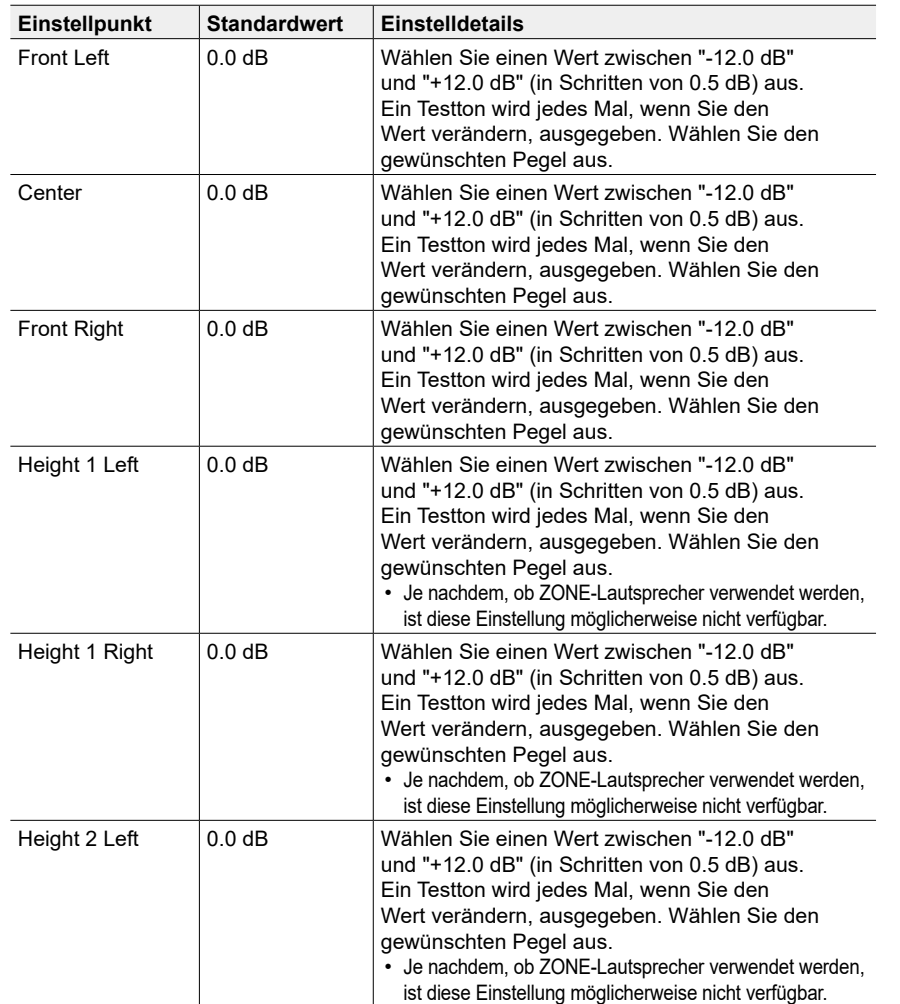

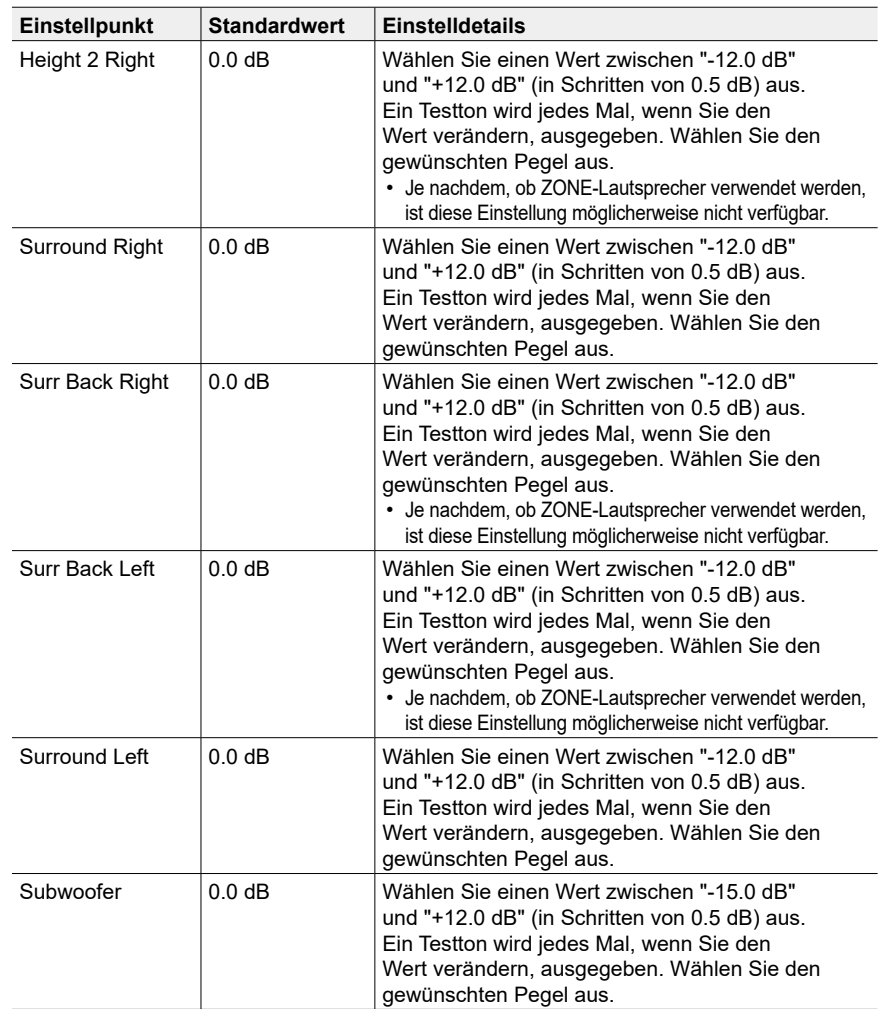

## <span id="page-161-0"></span>■ 5. Dolby-aktivierte Lautsprecher

Ändern Sie die Einstellungen der Dolby-aktivierten Lautsprecher.

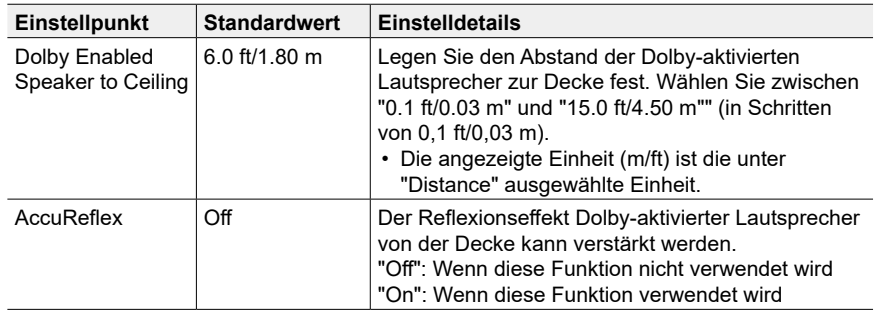

• Diese Einstellung kann ausgewählt werden, wenn "Configuration" – "Height 1 Speaker"/"Height 2 Speaker" den Wert "Dolby Speaker" aufweist.

## <span id="page-161-1"></span>**6. Equalizer Settings**

Sie können die Ausgangslautstärke des Bereichs für jeden angeschlossen Lautsprecher anpassen. Passen Sie die Lautstärke unterschiedlicher Klangbereiche für jeden Lautsprecher an. Sie können drei verschiedene Equalizer unter den Voreinstellungen 1 bis 3 speichern. Die Anzahl der Frequenzen, die für jeden Lautsprecher gewählt werden können, beträgt bis zu fünf Bereiche für den Subwoofer und neun Bereiche für die anderen Lautsprecher.

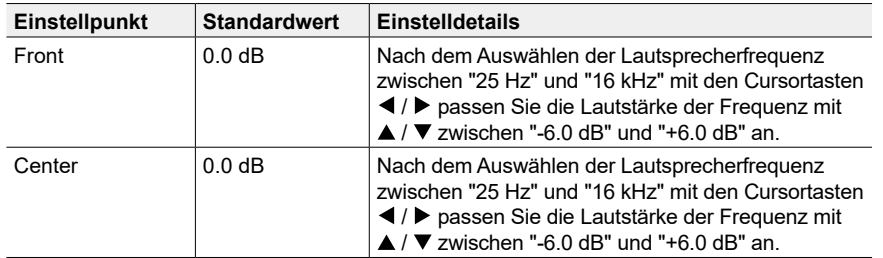

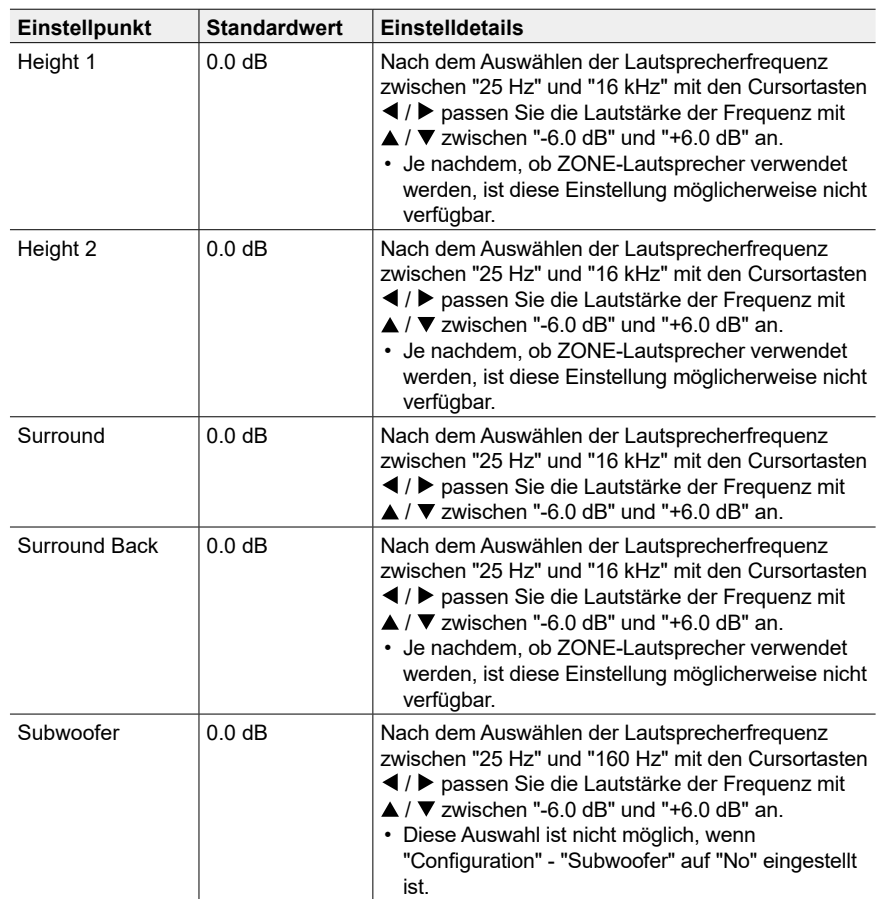

• Je nach Eingangsquelle oder Wiedergabemodus wird der gewünschte Effekt möglicherweise nicht erzielt.

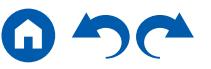

## <span id="page-162-0"></span>**7. THX Audio**

Ändern Sie die THX-Audio-Einstellungen. **Einstellpunkt Standardwert Einstelldetails** Back Speaker Spacing >4.0 ft/>1.2 m Wählen Sie den Abstand zwischen den Surround-Back-Lautsprechern aus den Werten "<1.0 ft/<0.3 m", "1.0 - 4.0 ft/0.3 - 1.2 m" und ">4.0 ft/>1.2 m" aus • Die angezeigte Einheit (m/ft) ist die unter "Distance" ausgewählte Einheit. • Die Einstellung kann nicht geändert werden, wenn "Configuration" - "Zone Speaker" auf einen anderen Wert als "No" gestellt ist und Zone 2 eingeschaltet ist. • Wenn eine Option nicht gewählt werden kann, obwohl die Verbindung korrekt ist, überprüfen Sie, ob die Einstellungen in "Configuration" - "Speaker Channels" der Anzahl der angeschlossenen Kanäle entspricht. THX Ultra / Select No Subwoofer Stellt ein, ob ein THX-zertifizierter Subwoofer angeschlossen ist oder nicht. "Yes": Wenn ein THX-zertifizierter Subwoofer angeschlossen ist "No": Wenn kein THX-zertifizierter Subwoofer **Einstellpunkt Standardwert Einstelldetails**

angeschlossen ist

Bassklangs anpassen.

eingestellt.

eingestellt.

nicht geändert werden:

BGC **Off** Computeren Sie einen verstärkten Basssound

• Die Einstellung kann nicht geändert werden, wenn "Configuration" - "Subwoofer" auf "No" eingestellt ist

beim Hören von Musik in der Nähe der Wand oder der Begrenzung des Raums aufgrund der Layoutbeschränkung des Hörraums. Die THX Select Receiver können die Balance des

"On": Wenn diese Funktion verwendet wird "Off": Wenn diese Funktion nicht verwendet wird • In den folgenden Fällenn kann die Einstellung

– "Configuration" - "Subwoofer" ist auf "No"

– "THX Ultra / Select Subwoofer" ist auf "No"

#### Loudness Plus | On | Wenn diese Option auf "On" eingestellt ist, können Sie auch bei geringer Lautstärke feine Nuancen des Audioausdrucks genießen. Dies ist nur möglich, wenn der THX-Wiedergabemodus ausgewählt ist. **THX Loudness Plus** THX Loudness Plus ist eine neue Technik zur Lautstärkeregelung bei nach THX Ultra und THX Select zertifizierte Receivern integriert ist. Mit THX Loudness Plus können jetzt Heimkino-Benutzer die reichhaltigen Details von Surround-Sound bei jeder Lautstärke genießen. Wenn die Lautstärke unter den Referenzpegel abgesenkt wird, gehen Elemente des Klangs in einem bestimmten Bereich verloren oder der Klang wird von dem Hörer unterschiedlich wahrgenommen. THX Loudness Plus kompensiert klangliche und räumliche Verschiebungen bei geringer Lautstärke durch intelligente Anpassung von Pegel und Frequenzgang der Surround-Kanäle in der jeweiligen Umgebung. Dies ermöglicht Benutzern, Soundtracks unabhängig von der Lautstärkeeinstellung uneingeschränkt zu genießen. THX Loudness Plus wird bei der Wiedergabe in einem beliebigen THX-Wiedergabemodus automatisch aktiviert. In den neu entwickelten Modi THX Cinema, THX Music und THX Games wird die optimale THX Loudness Plus Einstellung entsprechend der Art des Inhalts angewendet.

#### <span id="page-162-1"></span>**8. Speaker Virtualizer**

Die Funktion Speaker Virtualizer kann zwischen On und Off umgeschaltet werden.

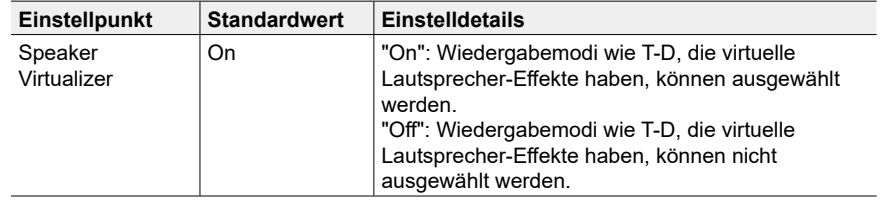

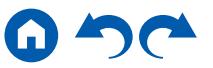

# **3. Audio Adjust**

## <span id="page-163-0"></span>**1. Multiplex/Mono**

Ändern Sie die Einstellungen der Multiplex-Audio-Wiedergabe.

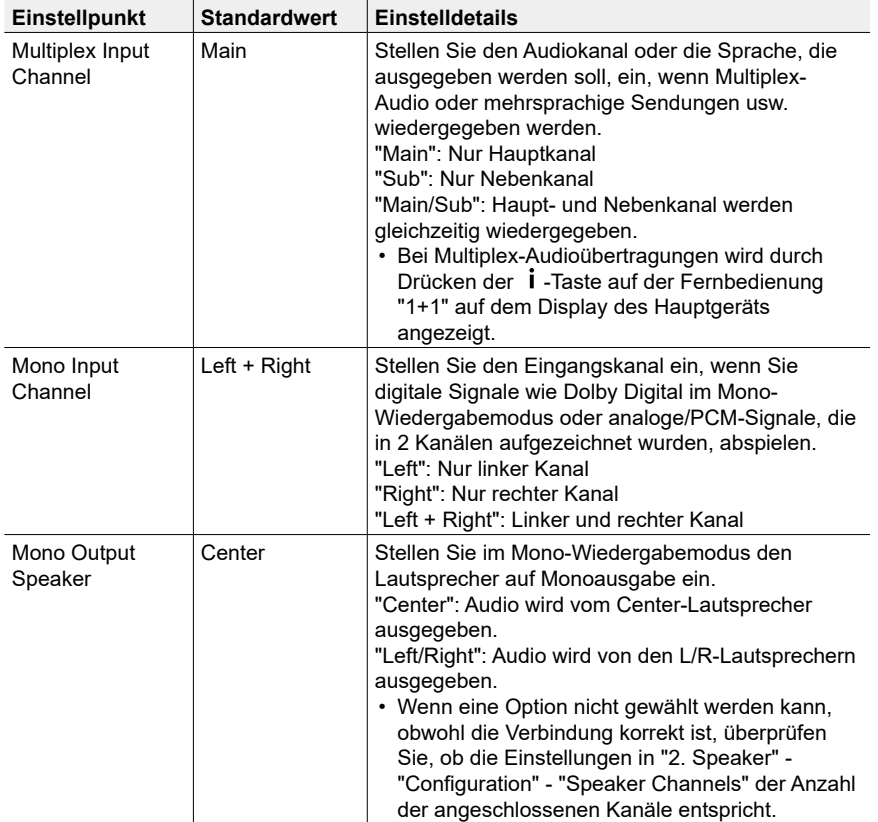

# <span id="page-163-1"></span>**2. Dolby**

Ändern Sie die Einstellung, wenn Dolby-Signale eingegeben werden.

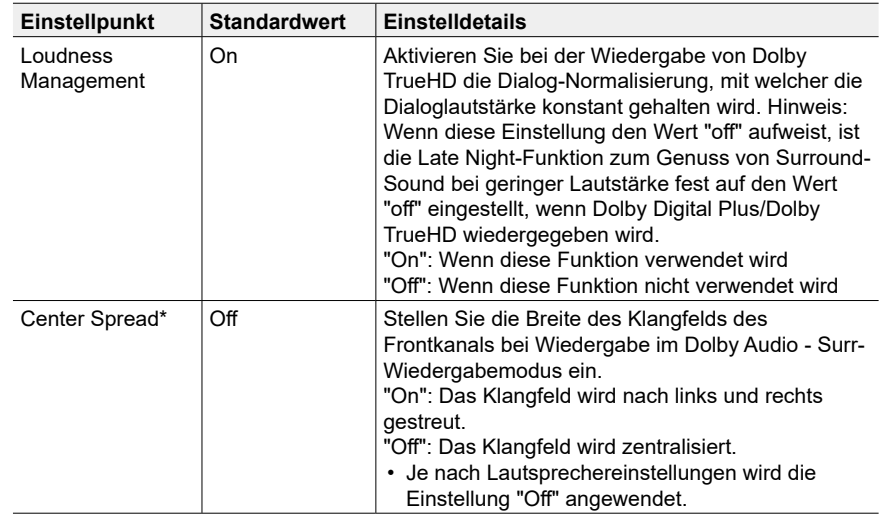

\* Diese Funktion kann nicht gewählt werden, wenn die Firmware nach dem Kauf aktualisiert wird oder wenn die Firmware im Laufe der Produktherstellung geändert wird. Einzelheiten zur Firmware-Aktualisierung finden Sie unter "Zusätzliche Funktion (Firmware Update)" ( **p[6](#page-5-0)**).

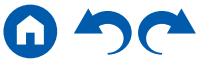

### <span id="page-164-0"></span>**3. DTS**

Ändern Sie die Einstellung, wenn DTS-Signale eingegeben werden.

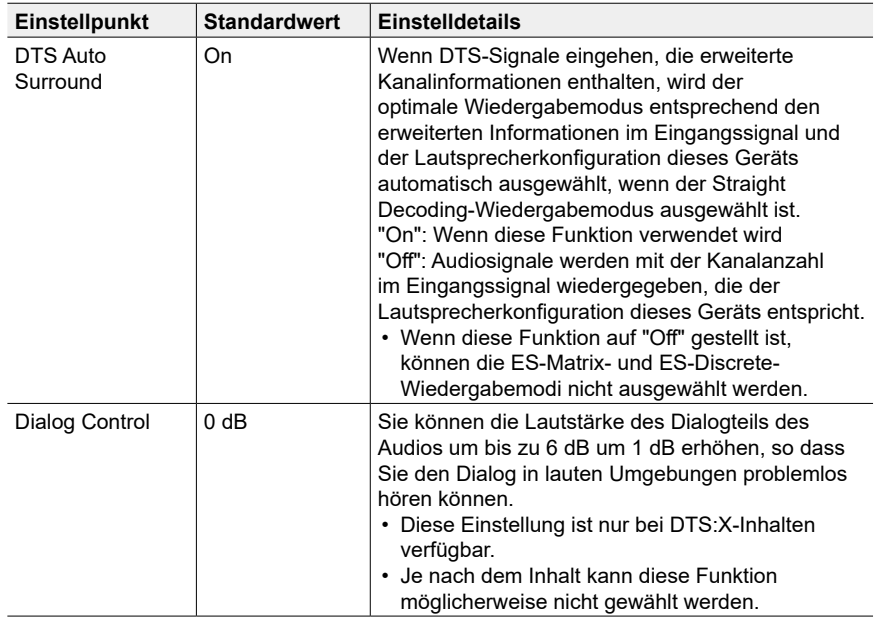

#### <span id="page-164-1"></span>**4. LFE Level**

Stellen Sie den Niedrigfrequenzeffektpegel (LFE) für Dolby Digital-, DTS-, Multichannel PCM- und DSD-Signale ein.

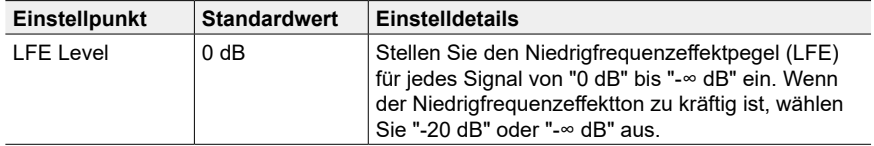

### <span id="page-164-2"></span>**5. Volume**

Ändern Sie die Lautstärke-Einstellungen.

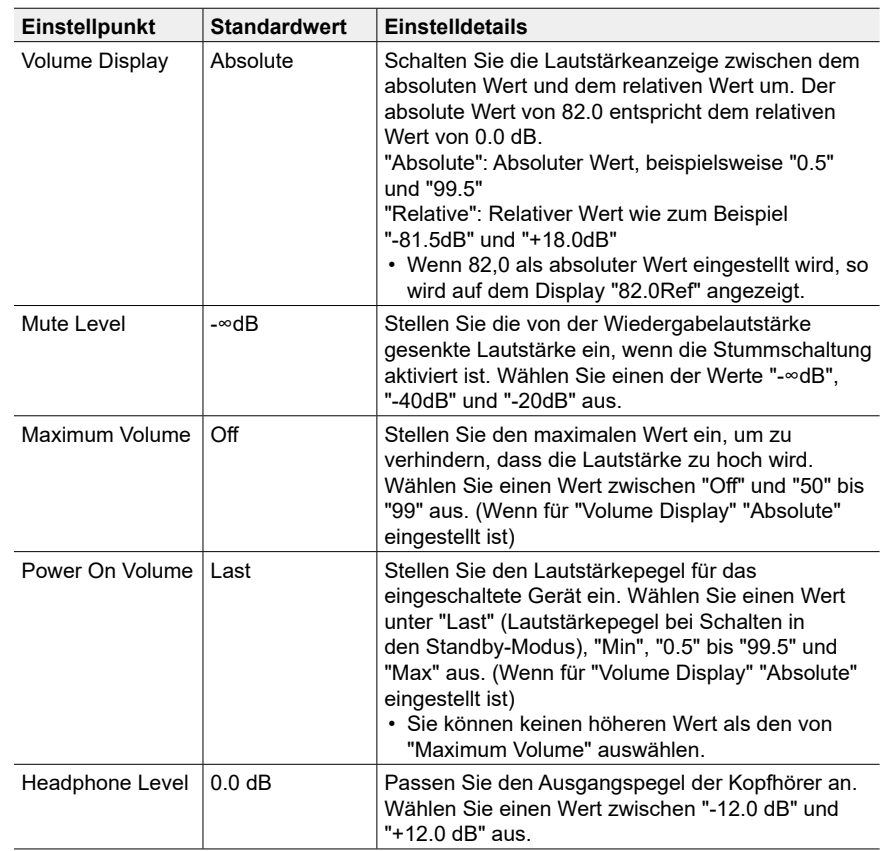

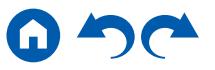

# **4. Source**

# <span id="page-165-1"></span>**1. My Input Volume**

Stellen Sie einen Lautstärkewert für jeden Eingangsselektor ein.

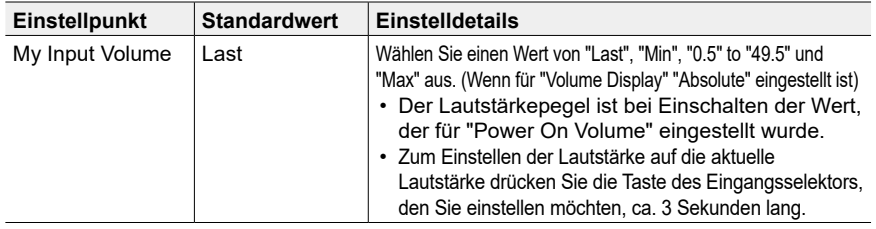

# <span id="page-165-0"></span>**2. Name Edit**

Geben Sie einen einfachen Namen für jeden Eingang ein. Der eingestellte Name erscheint auf dem Hauptgerät-Display. Wählen Sie den Eingangsselektor zur Eingabe der Einstellung.

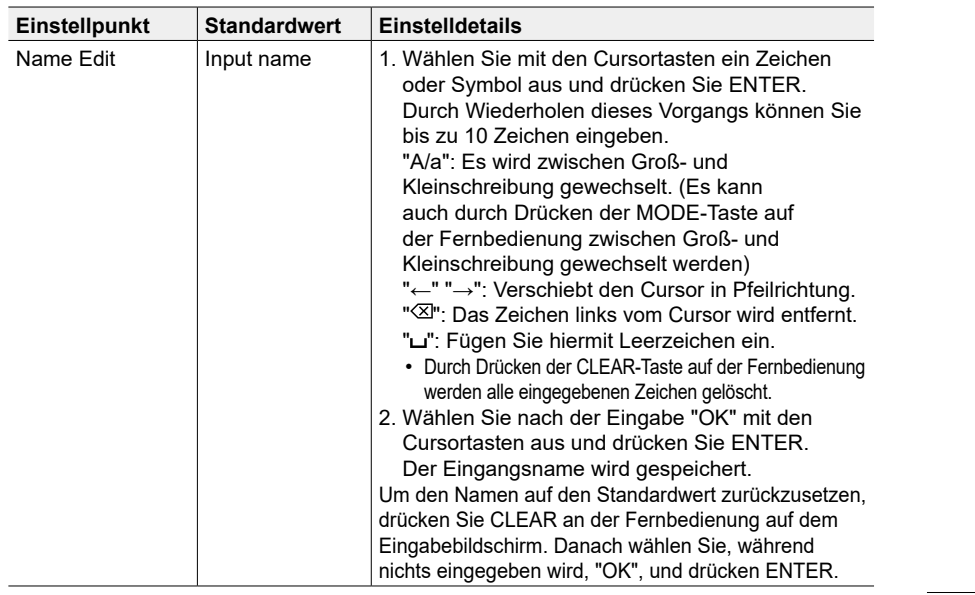

- Um einen voreingestellten Radiosender zu benennen, drücken Sie TUNER auf der Fernbedienung, wählen Sie AM/FM und dann die voreingestellte Nummer aus.
- Kann nicht eingestellt werden, falls der "NET" oder "BLUETOOTH" Eingang ausgewählt ist.

# <span id="page-165-2"></span>**Audio Select**

Legen Sie Prioritäten bei der Eingangsauswahl fest, wenn mehrere Audioquellen mit einem Eingangsselektor verbunden sind, wie etwa bei Verbindungen an den Buchsen "BD/ DVD" HDMI IN und "BD/DVD" AUDIO IN. Die Einstellung kann für jeden Eingangsselektor vorgenommen werden. Wählen Sie den Eingangsselektor zur Eingabe der Einstellung. Beachten Sie, dass einige der Standardwerte nicht geändert werden können.

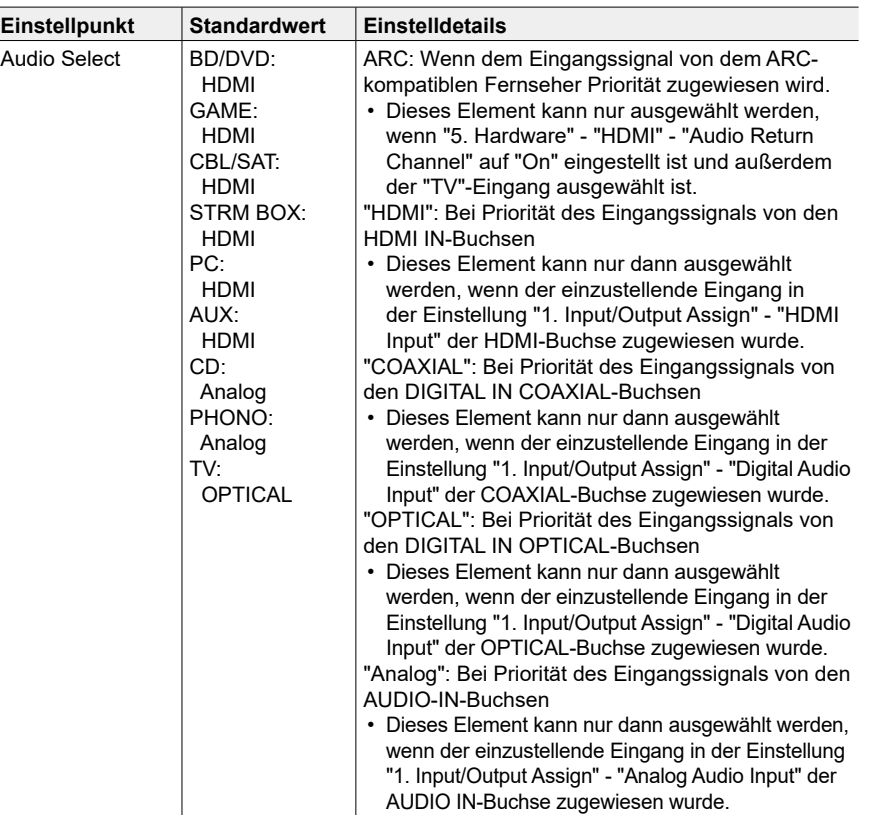

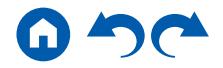

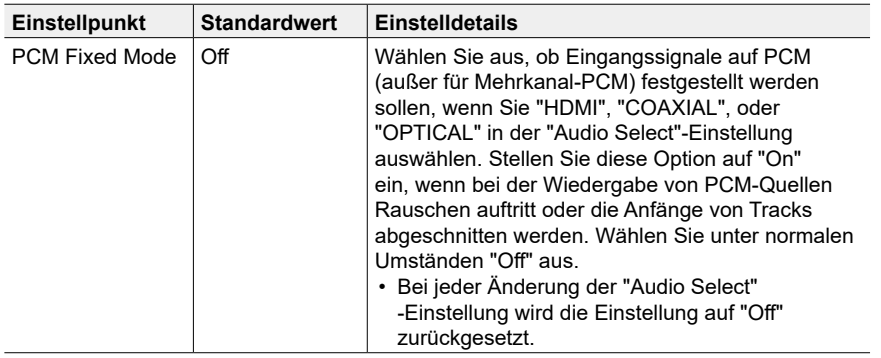

• Die Einstellung kann nicht geändert werden, wenn "TUNER", "NET" oder "BLUETOOTH" als Eingang ausgewählt ist.

## <span id="page-166-0"></span>**Video Select**

Wenn einer der Eingänge "TUNER", "NET" oder "BLUETOOTH" ausgewählt ist, können Sie den Eingang festlegen, aus dem Video über den Fernseher ausgegeben wird.

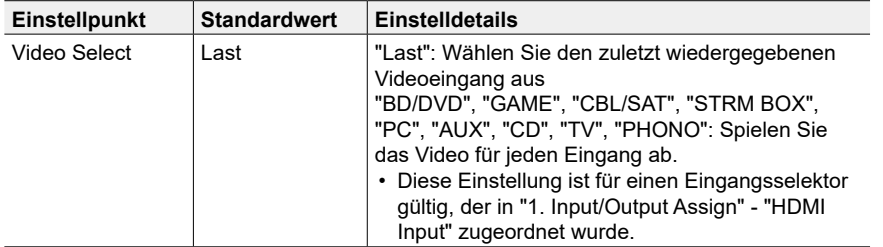

• Wenn als OSD-Sprache Chinesisch ausgewählt ist, kann diese Einstellung nur ausgewählt werden, wenn "TUNER" als Eingang ausgewählt ist. (Modelle für Europa, Australien und Asien)

# **5. Hardware**

## <span id="page-166-1"></span>**1. HDMI**

Ändern Sie die Einstellungen für die HDMI-Funktionen.

<span id="page-166-2"></span>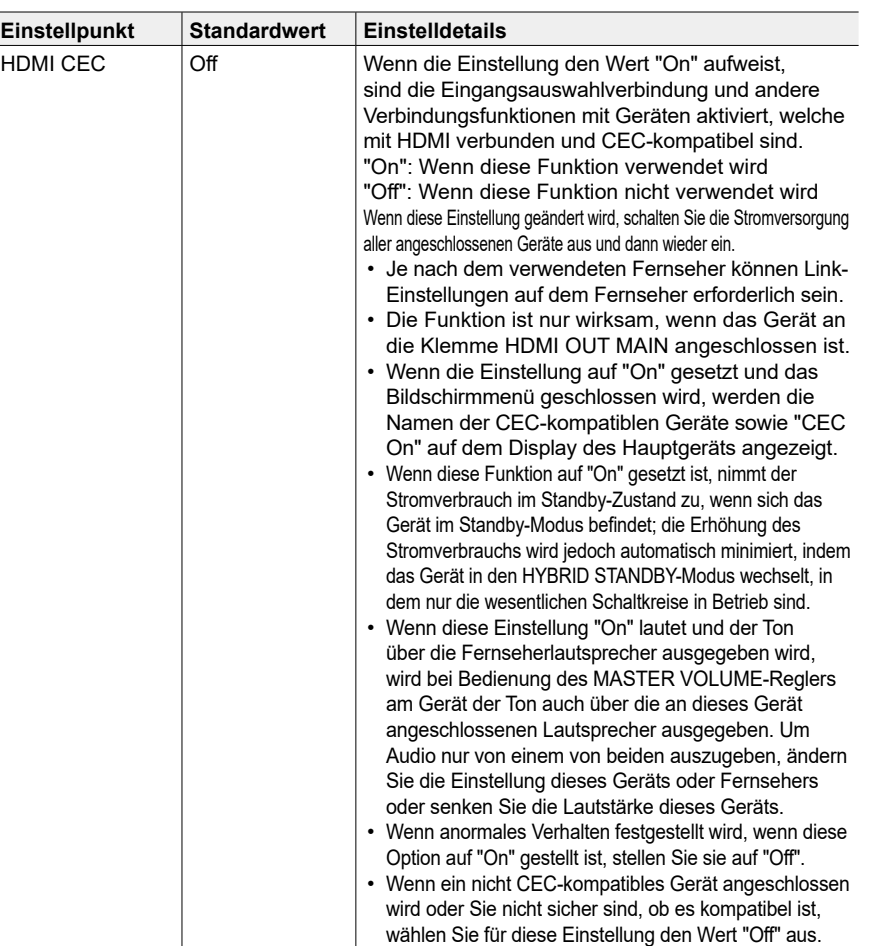

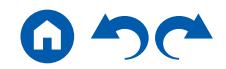

<span id="page-167-0"></span>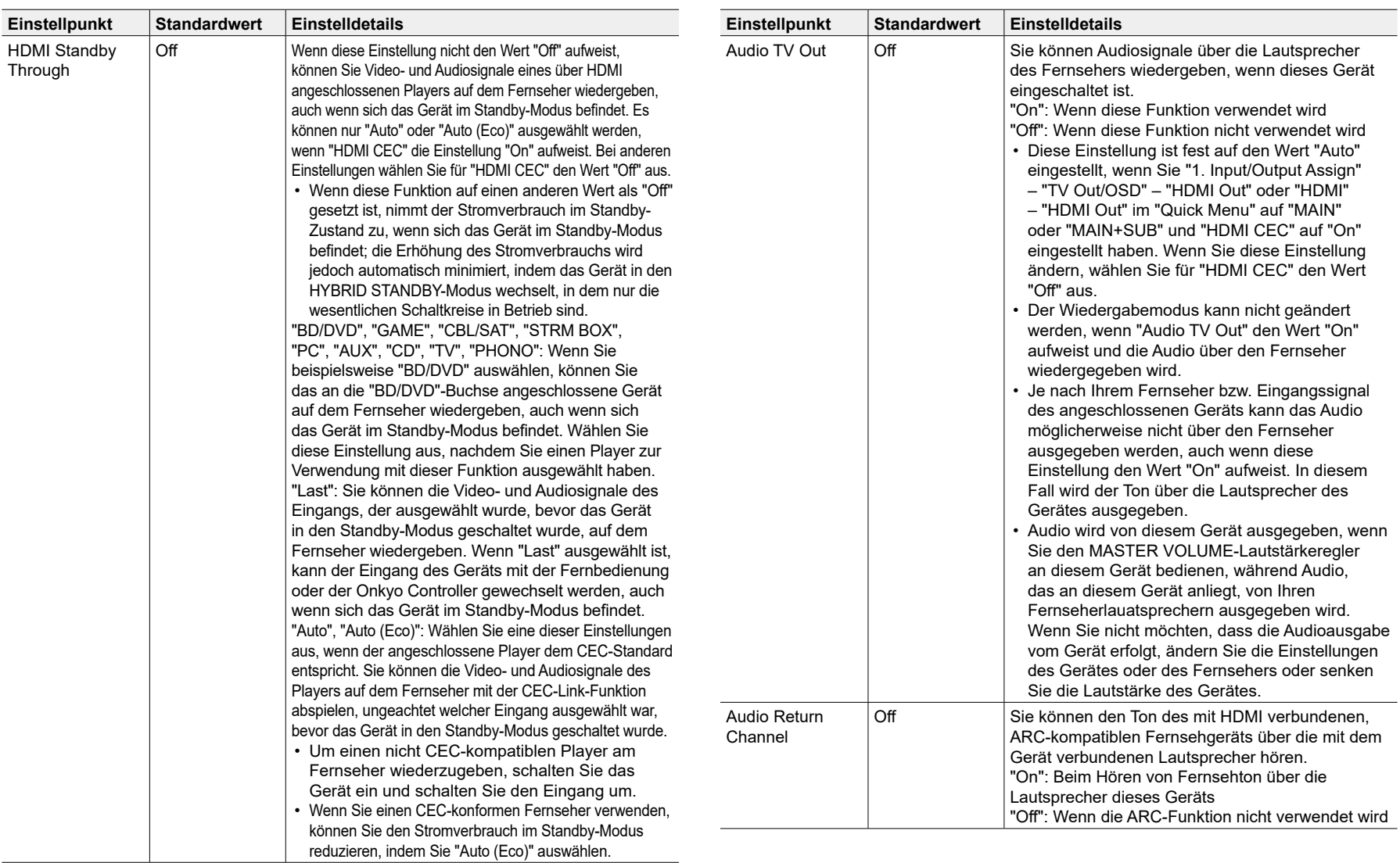

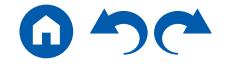

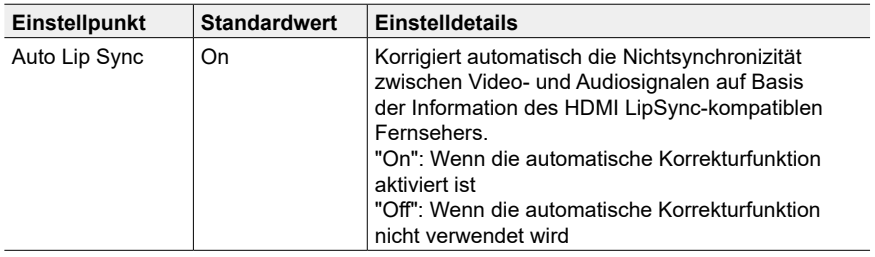

#### <span id="page-168-1"></span>**2. Network**

Ändern Sie die Einstellungen für die Netzwerk-Funktionen.

• Wenn LAN mit DHCP konfiguriert wird, stellen Sie für "DHCP" den Wert "Enable" ein, damit die Einstellung automatisch konfiguriert wird. (Der Standardwert lautet "Enable".) Um den einzelnen Komponenten eine feste IP-Adresse zuzuweisen, müssen Sie für "DHCP" den Wert "Disable" auswählen, diesem Gerät in "IP Address" eine Adresse zuweisen sowie Informationen zu Ihrem LAN wie Subnet Mask und Gateway eingeben.

<span id="page-168-0"></span>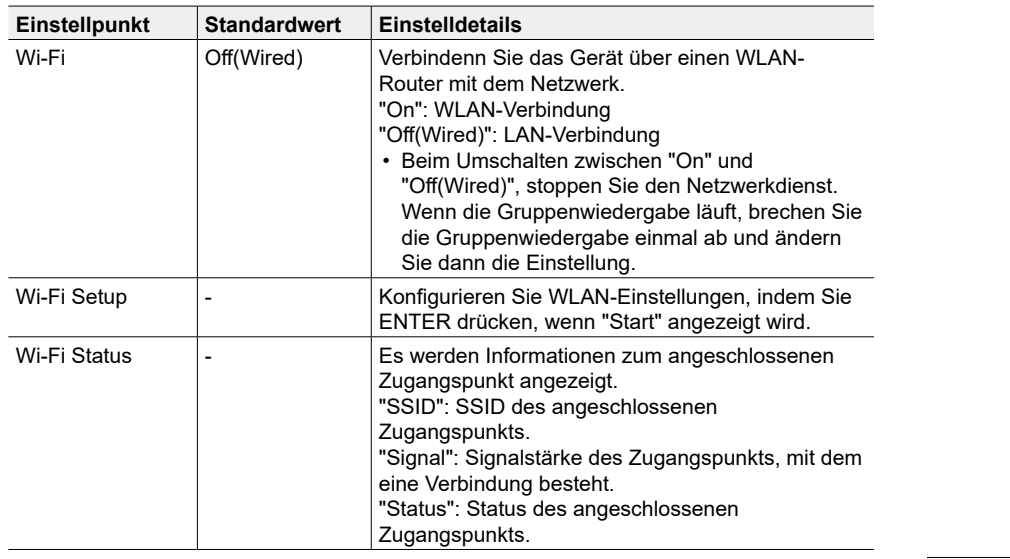

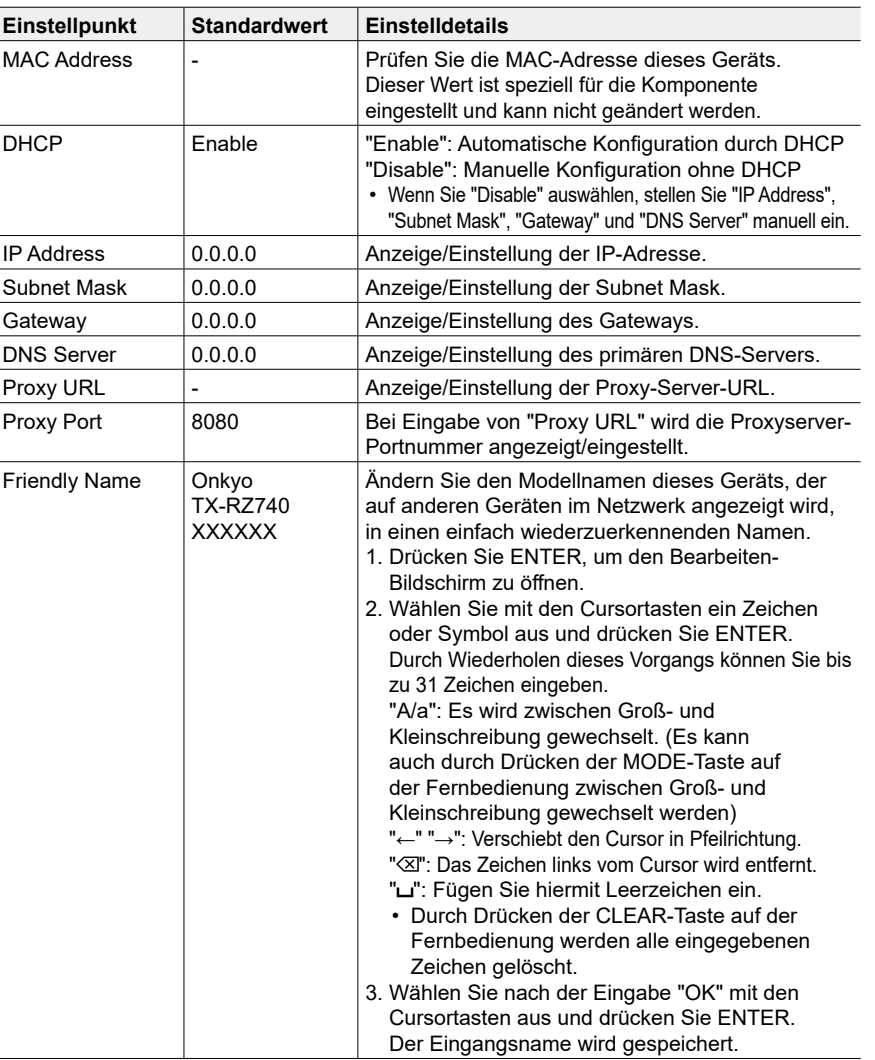

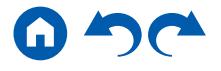

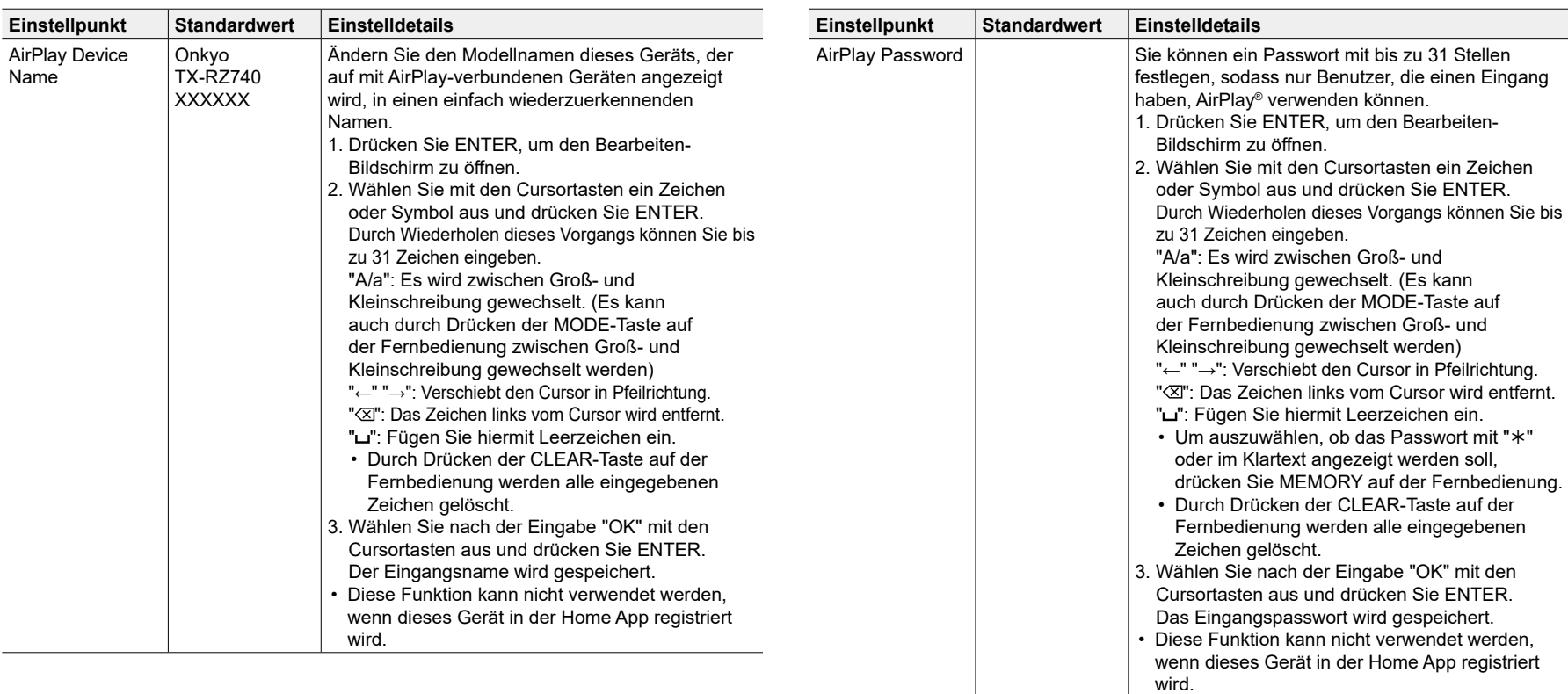

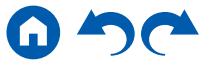

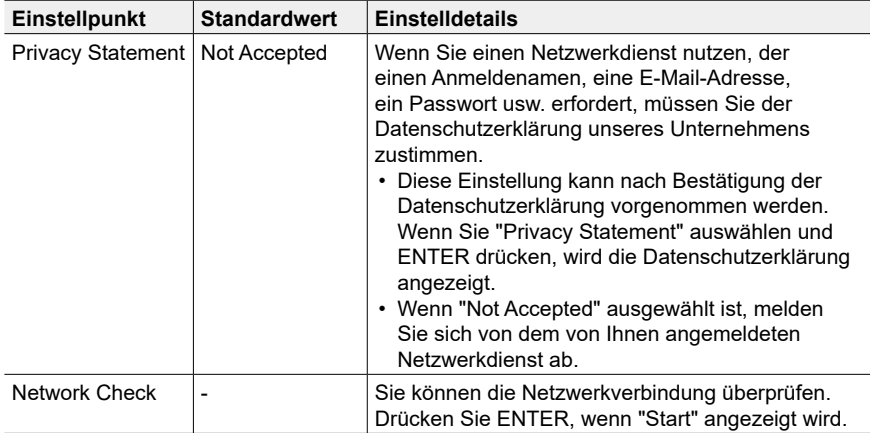

• Warten Sie eine Weile, falls "Network" nicht ausgewählt werden kann. Dies kann gewählt werden, wenn die Netzwerk-Funktion aktiviert wurde.

#### <span id="page-170-0"></span>**3. Bluetooth**

Ändern Sie die Einstellungen für die Bluetooth-Funktion.

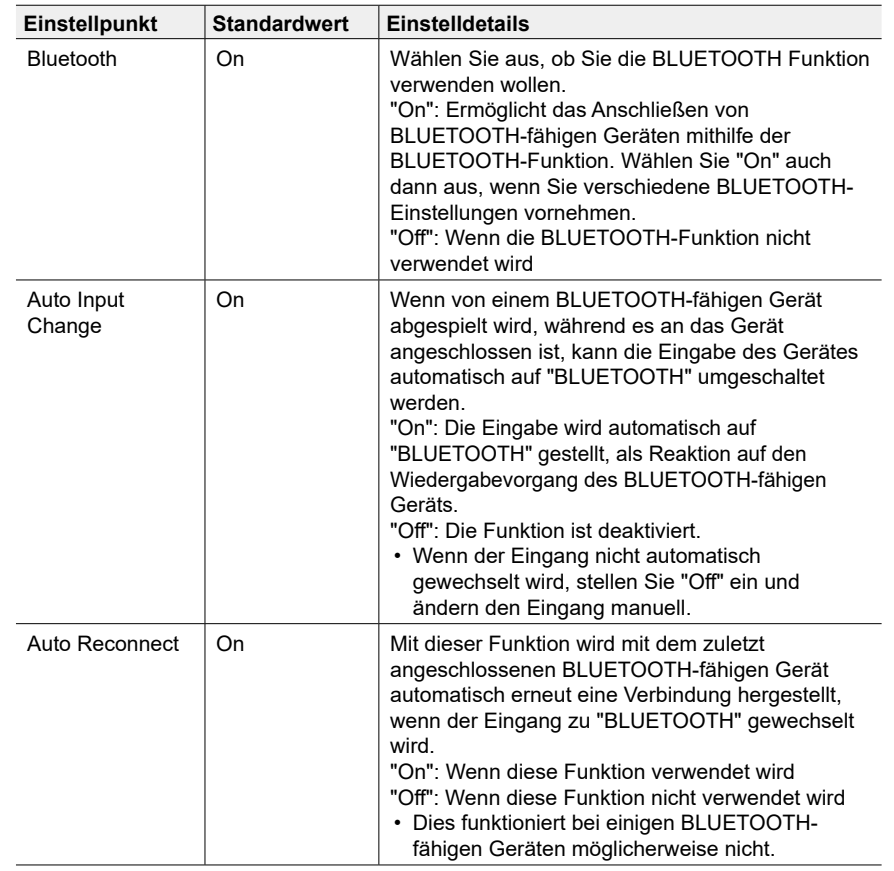

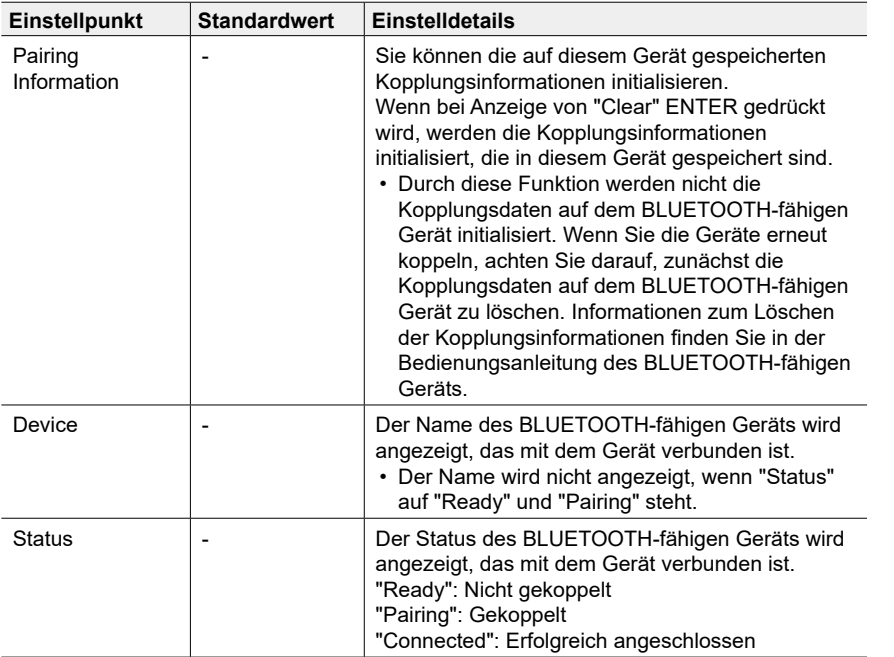

#### • Warten Sie eine Weile, falls "Bluetooth" nicht ausgewählt werden kann. Dies kann gewählt werden, wenn die BLUETOOTH-Funktion aktiviert wurde.

#### <span id="page-171-0"></span>**4. Power Management**

Ändern Sie die Einstellungen für die Energiespar-Funktion.

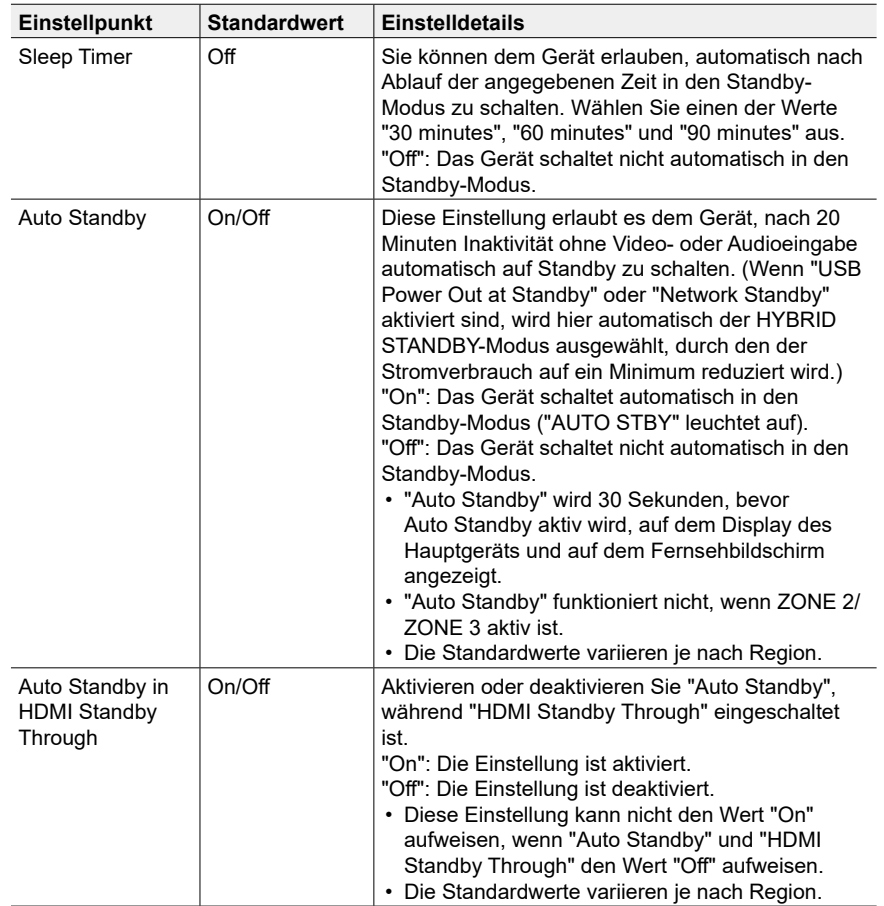

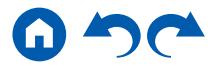

<span id="page-172-1"></span>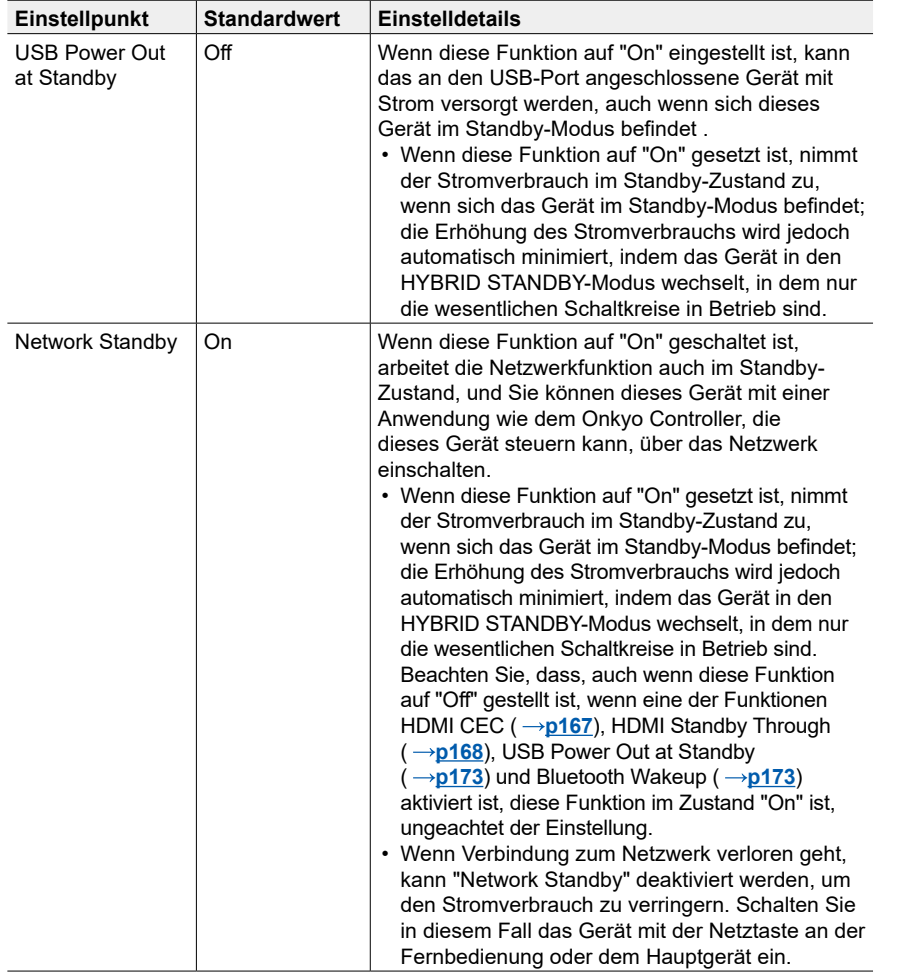

<span id="page-172-2"></span>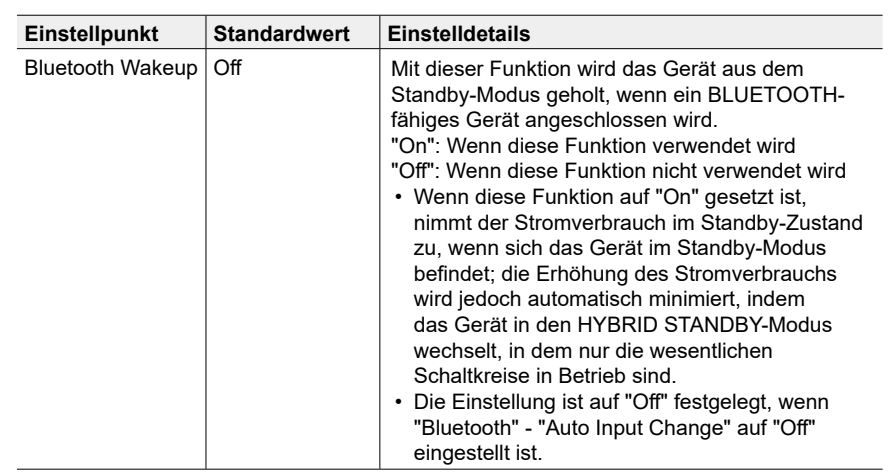

• Warten Sie eine Weile, falls "Network Standby" und "Bluetooth Wakeup" nicht ausgewählt werden können. Dies kann gewählt werden, wenn die Netzwerk-Funktion aktiviert wurde.

#### <span id="page-172-0"></span>**5. 12V Trigger**

Wird ausgewählt, wenn das Steuersignal (max. 12 V/100 mA) über die 12V TRIGGER OUT-Buchse ausgegeben wird. Sie können den Power-Link-Betrieb aktivieren, wenn Sie dieses Gerät mit externen Geräten verbinden, die mit einer 12V Trigger-Eingangsbuchse ausgestattet sind.

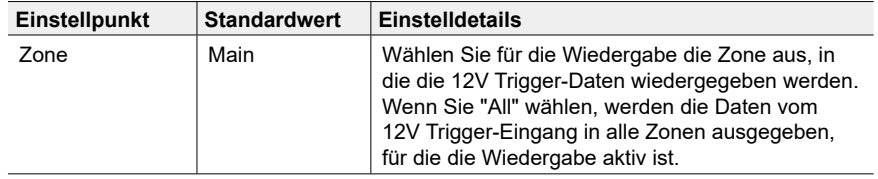

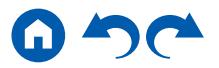

#### **6. Works with SONOS**

Ändern Sie die Einstellungen für die Verbindung mit Sonos Connect.

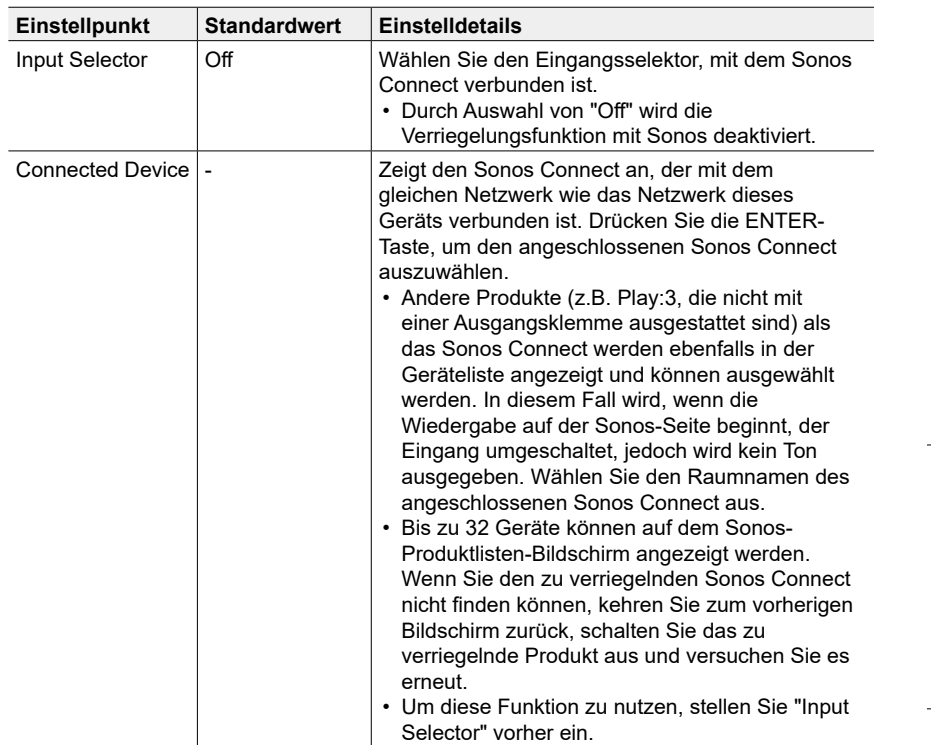

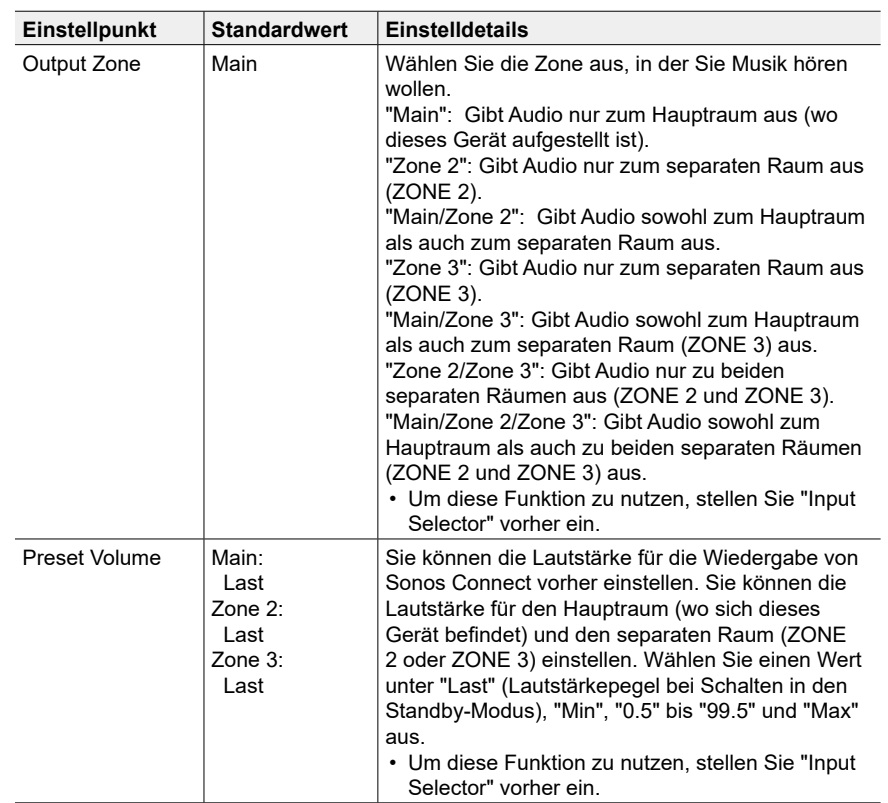

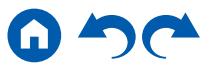

# **6. Multi Zone**

## <span id="page-174-0"></span>**1. Zone 2**

Ändern Sie die Einstellungen für Zone 2.

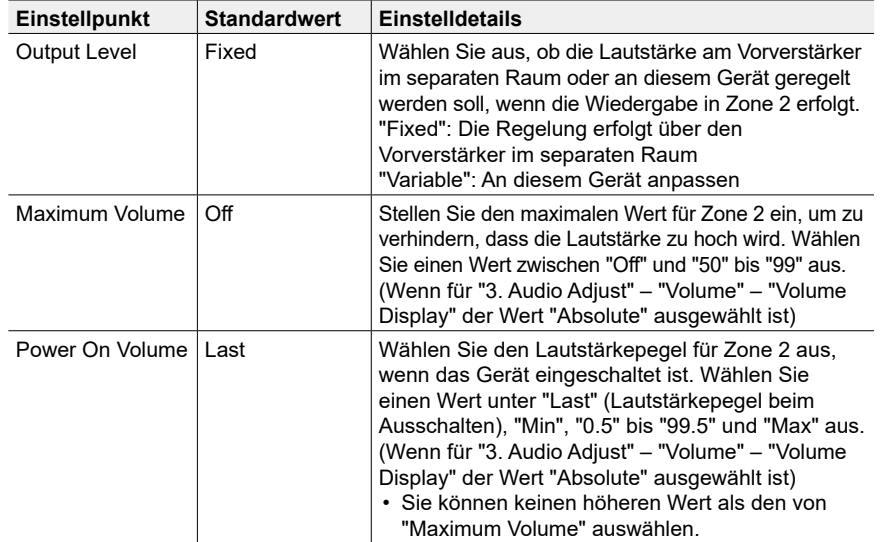

## <span id="page-174-1"></span>**2. Zone 3**

Ändern Sie die Einstellungen für Zone 3.

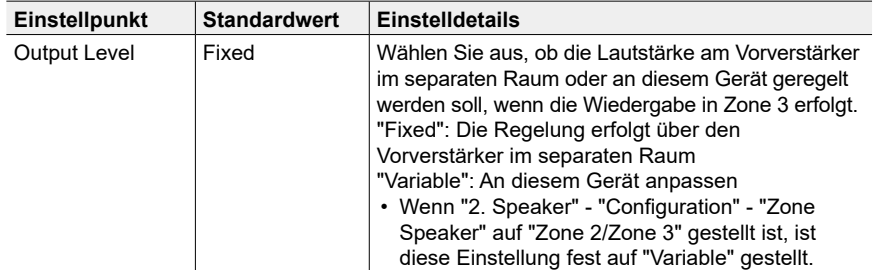

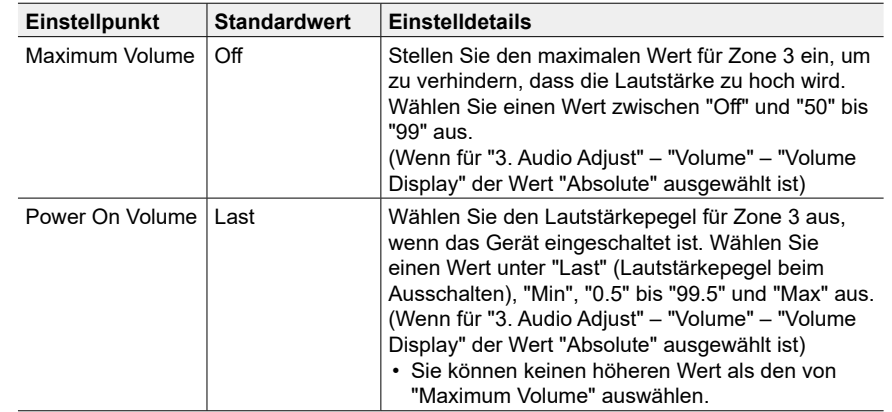

#### <span id="page-174-2"></span>**3. Remote Play Zone**

Ändern Sie die Einstellungen für Remote-Wiedergabe.

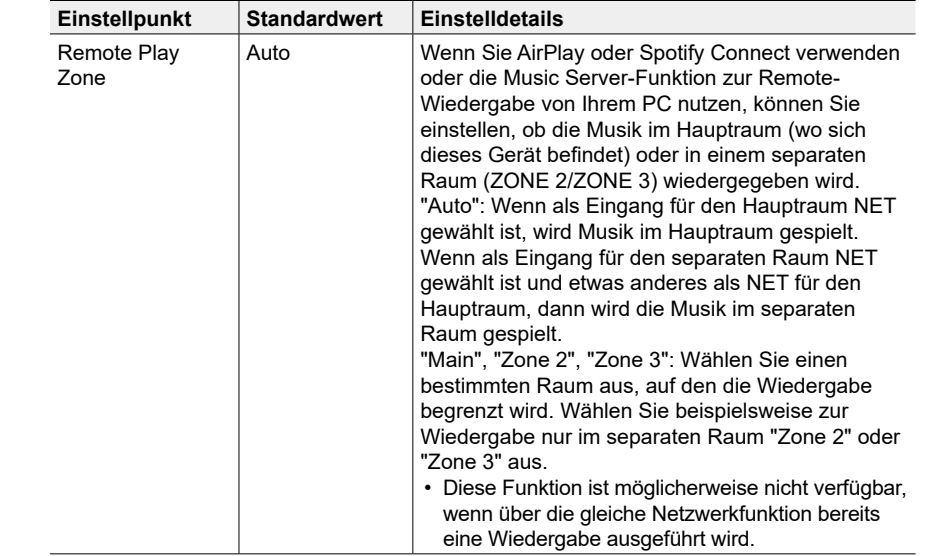

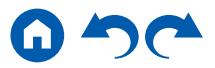

# **7. Miscellaneous**

# <span id="page-175-0"></span>**1. Tuner**

Ändern Sie das Frequenzraster für den Tuner.

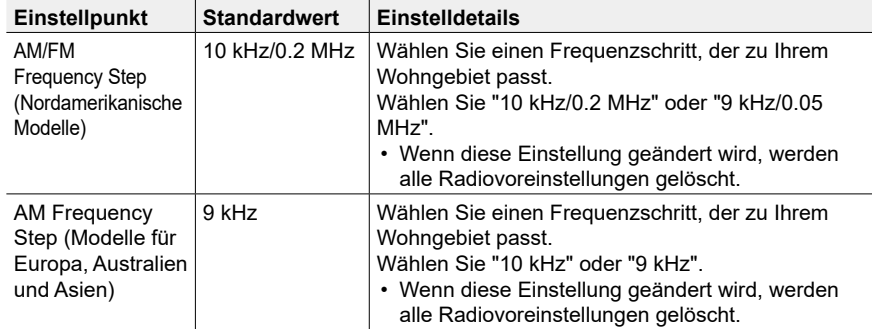

## <span id="page-175-1"></span>**2. Remote ID**

Ändern Sie die Fernbedienung-ID.

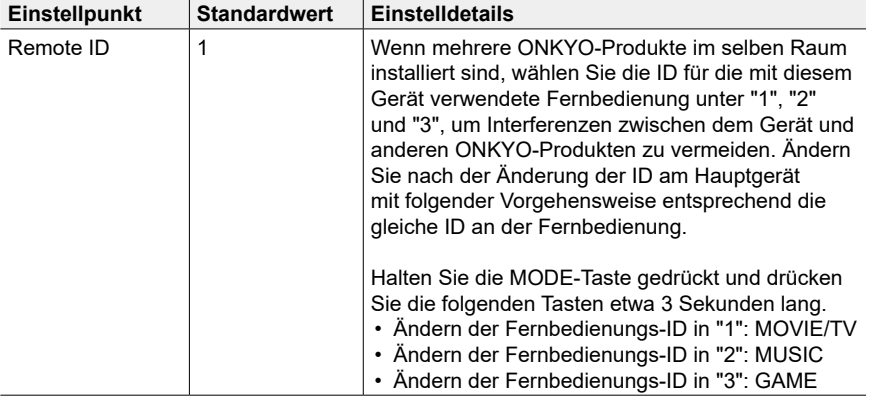

## <span id="page-175-2"></span>**3. Firmware Update**

Ändern Sie die Einstellungen für die Firmware-Aktualisierung.

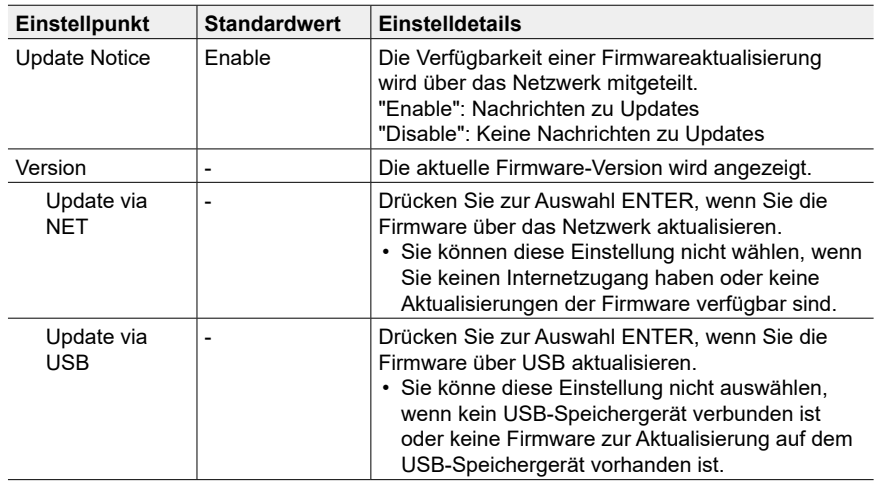

• Warten Sie eine Weile, falls "Firmware Update" nicht ausgewählt werden kann. Dies kann gewählt werden, wenn die Netzwerk-Funktion aktiviert wurde.

## <span id="page-175-3"></span>**4. Initial Setup**

Nehmen Sie die anfängliche Einstellung mithilfe des Setup-Menüs vor.

• Warten Sie eine Weile, falls "Initial Setup" nicht ausgewählt werden kann. Dies kann gewählt werden, wenn die Netzwerk-Funktion aktiviert wurde.

## <span id="page-175-4"></span>**5. Lock**

Sperrt das Setup-Menü, so dass die Einstellungen nicht geändert werden können.

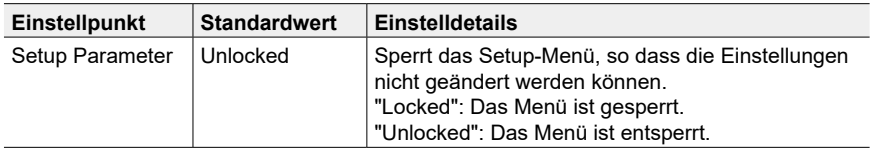

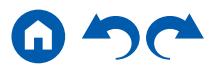

#### <span id="page-176-0"></span>**6. Factory Reset**

Alle Einstellungen werden auf die werkseitigen Standardwerte zurückgesetzt.

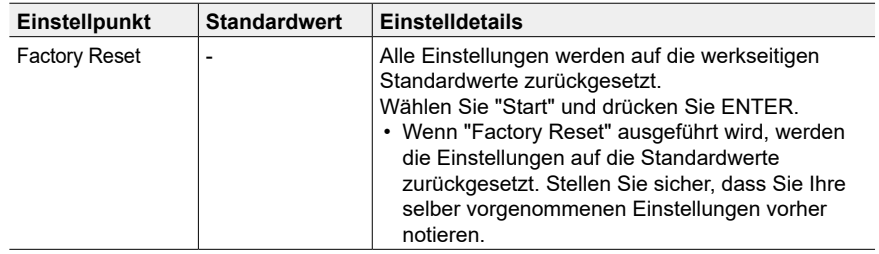

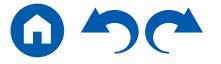

#### Quick-Menü

# **Menübedienung**

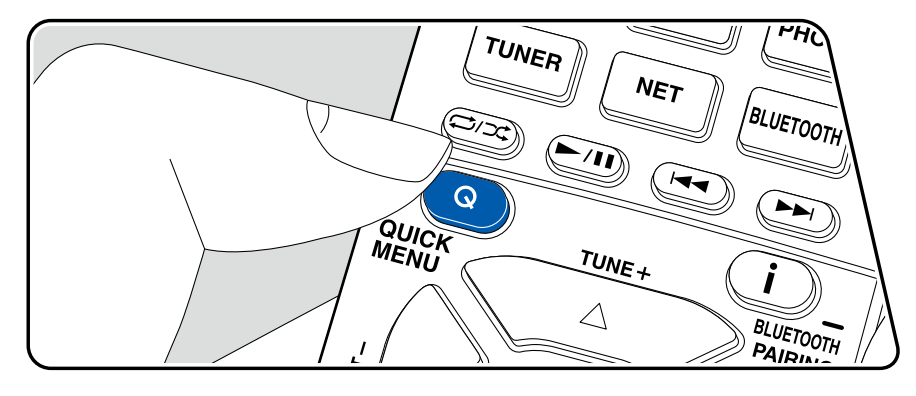

Die häufig verwendeten Einstellungen, z. B. für den Ton, können Sie rasch ändern.

Sie können die Einstellungen während der Wiedergabe am Fernsehbildschirm vornehmen. Drücken Sie Q auf der Fernbedienung, um das Quick-Menü zu öffnen.

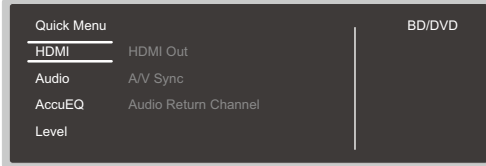

Wählen Sie den Menüpunkt mit den Cursortasten ▲ / ▼ der Fernbedienung aus und drücken Sie die ENTER-Taste, um Ihre Auswahl zu bestätigen. Verwenden Sie die Cursortasten, um die Einstellungen zu ändern.

- Drücken Sie  $\Rightarrow$ , um zum vorigen Bildschirm zurückzukehren.
- Drücken Sie Q, um die Einstellungen zu verlassen.

#### **HDMI**

**HDMI Out:** Wählen Sie die HDMI OUT-Buchse zur Ausgabe von Videosignalen von "MAIN", "SUB" und "MAIN+SUB".

**A/V Sync:** Hiermit können Sie eine Audioverzögerung vornehmen, wenn die Videoausgabe im Vergleich zur Audioausgabe verzögert erfolgt. Die Einstellung kann für jeden Eingang ausgewählt werden.

Kann nicht eingestellt werden, wenn der Wiedergabemodus "Direct" lautet. **Audio Return Channel:** Sie können den Ton des mit HDMI verbundenen, ARCkompatiblen Fernsehgeräts über die mit dem Gerät verbundenen Lautsprecher hören. Wählen Sie "On" beim Hören von Audio vom Fernseher, wenn Sie die Lautsprecher dieses Geräts verwenden. Wählen Sie "Off", wenn die ARC-Funktion nicht verwendet wird.

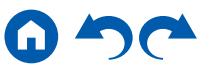

#### **Audio**

**Music Optimizer:** Hiermit können Sie die Qualität bei komprimierten Audiodateien erhöhen. Die Klangwiedergabe von verlustbehafteten komprimierten Dateien wie MP3 wird verbessert. Die Einstellung kann für jeden Eingang ausgewählt werden. Dies funktioniert bei Signalen, deren Abtastfrequenzen 48 kHz oder weniger betragen. Die Einstellung ist bei Bitstreamsignalen nicht wirksam.

• Kann nicht eingestellt werden, wenn der Wiedergabemodus Pure Audio (Modelle für Europa, Australien und Asien) oder Direct lautet.

**Late Night:** Erlaubt es, auch leise Töne detailliert zu hören. Dies ist praktisch, wenn Sie spät am Abend einen Film schauen und die Lautstärke reduzieren müssen. Der Effekt ist nur bei den Dolby- und DTS-Eingangssignalen verfügbar.

- Diese Funktion kann in den folgenden Fällen nicht verwendet werden.
	- Bei Wiedergabe von Dolby Digital Plus oder Dolby TrueHD, während "Loudness Management" auf "Off" gestellt ist
	- Bei DTS:X-Eingangssignal, wenn "Dialog Control" nicht 0 dB ist

**Stereo Assign:** Wenn der Wiedergabemodus auf "Stereo" gestellt wurde, kann die Audio-Ausgangsrichtung auf "Surround", "Surround Back" oder "Height 1" oder "Height 2" gestellt werden, zusätzlich zu den normalen Rechts- und Linkskanälen ("Front") der Frontlautsprecher.

- Diese Funktion kann nicht verwendet werden, wenn der Wiedergabemodus auf einen anderen Modus als "Stereo" gestellt wurde.
- Sie können keine Lautsprecher auswählen, die im Setup-Menü nicht mit "2. Speaker" - "Configuration" eingerichtet wurden.

**Zone B:** Wählen Sie eine Audio-Ausgabemethode zu ZONE B unter "Off", "On(A+B)" und "On(B)" aus.

- In den folgenden Fällen kann "Zone B" nicht ausgewählt werden:
	- Wenn ZONE 2 auf On steht
	- Wenn "2. Speaker" "Configuration" "Zone 2 Preout" im Setup-Menü auf "Zone 2" ( **p[158](#page-157-0)**) gestellt wurde

#### **AccuEQ**

**AccuEQ:** Aktivieren/deaktivieren Sie die Equalizer-Funktion zur Korrektur von Klangverzerrungen durch die akustischen Raumgegebenheiten. Zum Aktivieren dieser Einstellung wählen Sie normalerweise "On (All Ch)", und um nur die

Frontlautsprecher zu deaktivieren, wählen Sie "On (ex. L/R)". Die Einstellung kann für jeden Eingang ausgewählt werden.

**Manual Equalizer:** Wählen Sie "Preset 1" bis "Preset 3" aus, die in "2. Speaker" - "Equalizer Settings" im Setup-Menü konfiguriert wurden. Wenn dies auf "Off" gestellt ist, wird die gleiche Klangfeldeinstellung auf alle Bereiche angewendet.

**Re-EQ, Re-EQ(THX):** Passt den Soundtrack mit verstärktem hohem Frequenzbereich an eine Heimkinoanlage an.

Die folgenden Wiedergabemodi können für Re-EQ verwendet werden: Dolby Audio - DD, Dolby Audio - DD+, Dolby Audio - Surr, Dolby Audio - TrueHD, Multichannel, DTS, DTS-ES, DTS 96/24, DTS-HD High Resolution Audio, DTS-HD Master Audio, DTS Neural:X, DTS Express und DSD In Re-EQ(THX) können die folgenden Wiedergabemodi verwendet werden: THX

Cinema und THX Select Cinema.

• Kann nicht eingestellt werden, wenn der Wiedergabemodus Pure Audio (Modelle für Europa, Australien und Asien) oder Direct lautet.

**EQ for Standing Wave:** Durch Einstellung dieses Punkts auf "On" wird der Effekt der Standwelle geregelt, die von an Wand oder Decke reflektierten Schallwellen erzeugt wird oder von ähnlichen Einflüssen auf die originale Klangwelle.

#### **Level**

**Front:** Passen Sie den Lautsprecherpegel der Frontlautsprecher während der Wiedergabe an.

**Center:** Passen Sie den Lautsprecherpegel des Center-Lautsprechers während der Wiedergabe an.

**Subwoofer:** Passen Sie den Lautsprecherpegel des Subwoofers während der Wiedergabe an.

• Wenn Sie das Gerät in den Standby-Modus versetzen, werden die vorgenommenen Einstellungen auf die vorherigen Status zurückgesetzt.

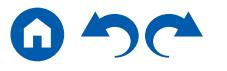

# Web-Einrichtung

# **Menübedienung**

Sie können die Einstellungen für die Netzwerkfunktionen dieses Geräts über einen Internetbrowser per PC, Smartphone usw. vornehmen.

- 1. Drücken Sie  $\Phi$  auf der Fernbedienung, um das Setup-Menü anzuzeigen.
- 2. Wählen Sie "5. Hardware" "Network" mit den Cursortasten aus und notieren Sie sich die IP-Adresse, die unter "IP Address" angezeigt wird.
- 3. Starten Sie den Internetbrowser auf Ihrem PC, Smartphone usw. und geben Sie die IP-Adresse des Geräts in das URL-Feld ein.
- 4. Informationen zum Gerät (Web Setup-Bildschirm) werden im Internetbrowser angezeigt.

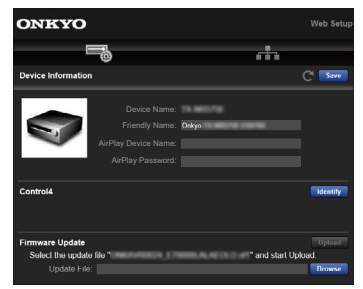

5. Nach dem Ändern der Einstellungen wählen Sie "Save" aus, um die Einstellungen zu speichern.

#### **Device Information**

Sie können den Friendly Name oder AirPlay Device Name ändern, ein AirPlay Passwort festlegen usw.

Control4: Registrieren Sie dieses Gerät, wenn Sie ein Control4-System verwenden.

Firmware Update: Wählen Sie die Firmware-Datei aus, die Sie auf Ihren PC heruntergeladen haben, damit Sie dieses Gerät aktualisieren können.

#### **Network Setting**

Status: Lassen Sie Netzwerkinformationen wie MAC- und IP-Adresse dieses Geräts anzeigen.

Network Connection: Sie können eine Netzwerkverbindungsmethode wählen. Wenn Sie "Wireless" auswählen, wählen Sie aus "Wi-Fi Setup" einen Zugangspunkt aus, mit dem eine Verbindung hergestellt werden soll.

DHCP: Sie können die DHCP-Einstellungen ändern. Wenn Sie "Off" auswählen, stellen Sie "IP Address", "Subnet Mask", "Gateway" und "DNS Server" manuell ein.

Proxy: Lassen Sie die URL des Proxyservers anzeigen bzw. legen Sie sie fest.

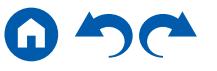
# <span id="page-180-0"></span>Initial Setup mit dem automatischen Startup-Assistenten

# **Bedienungen**

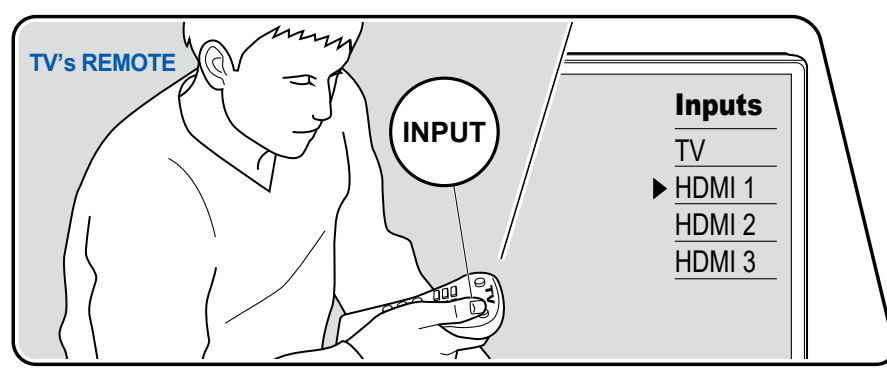

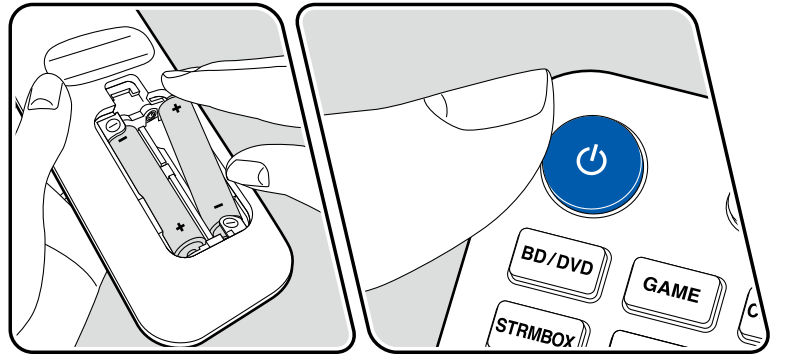

Wenn Sie dieses Gerät nach dem Kauf erstmalig einschalten, wird auf dem Fernseher automatisch Initial Setup angezeigt. Folgen Sie den einfachen Anweisungen auf dem Bildschirm und nehmen Sie die erforderlichen ersten Einstellungen vor.

- 1. Schalten Sie den Eingang des Fernsehers auf denjenigen um, an dem das Gerät angeschlossen ist.
- 2. Setzen Sie Batterien in die Fernbedienung dieses Geräts ein.
- 3. Drücken Sie  $\circlearrowright$  auf der Fernbedienung, um das Gerät einzuschalten.
- 4. Wenn der Sprachenauswahl-Bildschirm auf dem Fernsehgerät erscheint, wählen Sie die Sprache mit den Cursortasten ▲ / ▼ aus und drücken Sie ENTER.
- Wählen Sie den Menüpunkt / mit den Cursortasten der Fernbedienung aus und bestätigen Sie Ihre Auswahl mit ENTER. Drücken Sie  $\Rightarrow$ , um zum vorigen Bildschirm zurückzukehren.
- Wenn Sie das Initial Setup auf halbem Wege beendet haben, schalten Sie dieses Gerät in den Standby-Modus und schalten den Strom wieder ein. Dann können Sie das Initial Setup wieder anzeigen.

Das Initial Setup erscheint jedes Mal auf dem Bildschirm, wenn der Strom eingeschaltet wird, es sei denn, das Initial Setup wird abgeschlossen oder "Never Show Again" wird auf dem ersten Bildschirm ausgewählt.

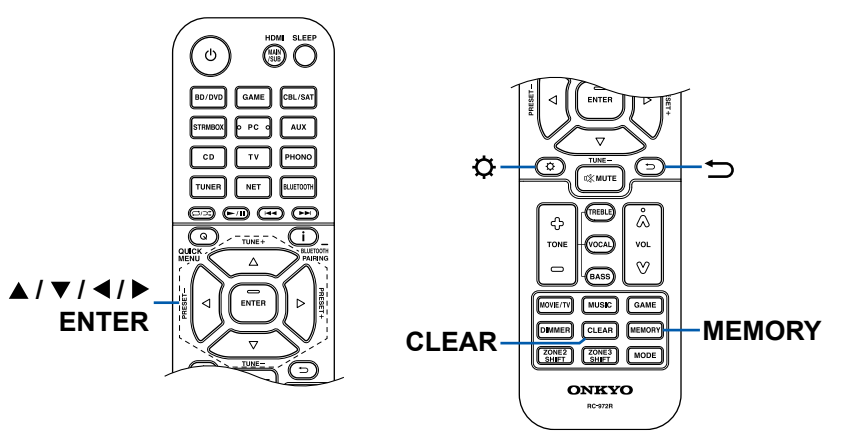

• Zur erneuten Durchführung des Initial Setup nach Abschluss der Einstellung drücken Sie  $\Phi$  und wählen Sie "7. Miscellaneous" - "Initial Setup" aus, dann drücken Sie ENTER.

# **1. Speaker Setup**

1. Wählen Sie die Konfiguration der angeschlossenen Lautsprecher aus und drücken Sie ENTER.

Beachten Sie, dass sich das Bild auf dem Bildschirm jedes Mal ändert, wenn Sie die Anzahl der Kanäle in "Speaker Channels" auswählen.

#### Speaker Setup Speaker Channels 7.1.2 ch <> Subwoofer Height 1 Speaker Top Middle Height 2 Speaker Zone Speaker Zone 2 Preout Bi-Amp Speaker Impedance bonms or above Select how many speakers you have. Next and sextent Next Yes No Zone 2 No

- 2. Die in Schritt 1 gewählte Lautsprecherkombination wird angezeigt. "Yes" wird für die gewählten Lautsprecher angezeigt. Wenn die Einstellung richtig ist, drücken Sie ENTER.
- 3. Wählen Sie "Next" und drücken Sie ENTER. Dann wird ein Testton wird von jedem Lautsprecher ausgegeben, um die Verbindung zu bestätigen. Die Auswahl jedes Lautsprechers mit den Cursortasten ▲ / ▼ gibt den Testton aus. Drücken Sie ENTER nach der Bestätigung.
- 4. Wenn kein Problem mit der Lautsprecherverbindung vorliegt, wählen Sie "Next" und drücken Sie ENTER. Zum Zurückkehren zu "Speaker Setup" wählen Sie "Back to Speaker Setup" aus und drücken Sie ENTER.

# **2. AccuEQ Room Calibration**

Stellen Sie das mitgelieferte Messmikrofon zur Lautsprechereinrichtung in Hörposition auf. Das Gerät misst automatisch die von den Lautsprechern ausgegebenen Testtöne und stellt den optimalen Lautstärkepegel für jeden Lautsprecher, die Crossoverfrequenzen und Abstände zur Hörposition ein. Außerdem wird der Effekt der Standwelle entsprechend der Betrachtungsumgebung verringert und die Equalizer werden für die Lautsprecher automatisch angepasst, und es wird eine Korrektur der Verzerrung durch die akustische Beschaffenheit des Raums vorgenommen.

- Es dauert zwischen 3 und 12 Minuten, bis die Kalibrierung abgeschlossen ist. Berücksichtigen Sie, dass die Testtöne von den Lautsprechern beim Messvorgang bei hohem Lautstärkepegel erfolgen. Achten Sie außerdem darauf, dass es im Raum während der Messung so leise wie möglich ist.
- Wenn Sie einen Subwoofer anschließen, überprüfen Sie den Einschaltstatus und die Lautstärke des Subwoofers. Legen Sie den Lautstärkepegel des Subwoofers auf über die Hälfte fest.
- Wenn die Stromzufuhr plötzlich unterbrochen wird, sind die Lautsprecherkabel mit der Geräterückseite oder anderen Kabeln in Kontakt gekommen, und die Schutzschaltung wurde ausgelöst. Verdrillen Sie die Litzen sicher und vergewissern Sie sich, dass sie nach dem Anschließen nicht aus den Lautsprecherklemmen herausragen.
- Wenn THX-zertifizierte Lautsprecher verwendet werden, wird eine manuelle Einstellung der Crossoverfrequenz auf "80Hz(THX)" empfohlen. Außerdem empfiehlt THX, dass jede Lautsprechereinstellung entsprechend den spezifischen Eigenschaften jedes Raums manuell vorgenommen wird.
- 1. Platzieren Sie das mitgelieferte Messmikrofon zur Lautsprechereinrichtung in Hörposition und verbinden Sie es mit der SETUP MIC-Buchse am Hauptgerät.

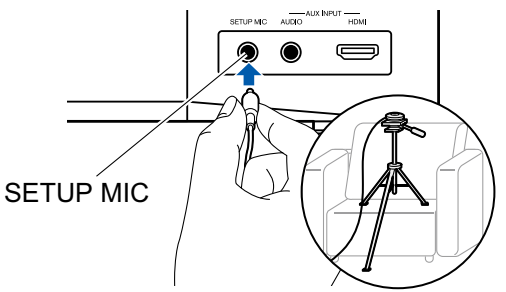

Wenn Sie das Messmikrofon zur Lautsprechereinrichtung auf einem Stativ platzieren, gehen Sie entsprechend der Abbildung vor.

- 2. Bestätigen Sie, dass ein Testton vom Subwoofer ausgegeben wird und drücken Sie ENTER.
- 3. Drücken Sie ENTER, um Testtöne von jedem Lautsprecher auszugeben, und die angeschlossenen Lautsprecher und das Geräusch in der Umgebung werden automatisch gemessen.

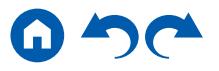

- 4. Die Messergebnisse in Schritt 3 werden angezeigt. Wenn kein Problem in dem Erkennungsergebnis des Lautsprechers vorliegt, wählen Sie "Next" und drücken Sie ENTER zur erneuten Ausgabe des Testtons, um automatisch die Einstellungen wie Lautstärkepegel, Crossoverfrequenz usw. optimal anzupassen. (Der Testton wird automatisch ausgegeben, wenn 10 Sekunden ohne Bedienung verstrichen sind.)
	- Wenn eine Fehlermeldung angezeigt wird oder wenn die angeschlossenen Lautsprecher nicht erkannt werden können, führen Sie eine erneute Messung aus, indem Sie "Retry" wählen und ENTER drücken.
	- Wenn das Problem nicht durch Ausführung der erneuten Messung behoben werden kann, prüfen Sie ob die Lautsprecher richtig angeschlossen sind. Wenn ein Problem mit dem Lautsprecheranschluss vorliegt, ziehen Sie das Netzkabel ab und nehmen den Anschluss erneut vor.
- 5. Wenn die Messung ausgeführt ist, ist es möglich, die Messung in 8 zusätzlichen Hörpositionen auszuführen. Zur Ausführung der Messung wählen Sie "Next" und drücken Sie ENTER, und folgen Sie dann den Anweisungen. Um die Messung nicht auszuführen, wählen Sie "Finish (Calculate)" und drücken Sie ENTER.
	- Nachdem jede Hörposition erfasst wurde, wählen Sie "Finish (Calculate)" und drücken Sie ENTER, um den Erfassungsprozess abzuschließen.
- 6. Trennen Sie das Mikrofon zur Lautsprechereinstellung ab.

# **3. Multi Zone Sound Check**

Geben Sie Testtöne für ZONE 2 aus, um Audio in einem separaten Raum (ZONE 2) zusätzlich zum Hauptraum zu genießen.

# **4. ARC Setup**

Zur Verbindung mit einem ARC-kompatiblen Fernseher wählen Sie "Yes". Die ARC-Einstellung an diesem Gerät wird aktiviert, und Sie können die Audiosignale des Fernsehers über dieses Gerät ausgeben.

• Durch Drücken von "Yes" wird die HDMI CEC-Funktion eingeschaltet und der Stromverbrauch im Standby-Modus steigt.

# **5. Network Connection**

- 1. Um Netzwerkverbindungseinstellungen vorzunehmen, wählen Sie "Yes" und drücken dann ENTER.
	- Während der Netzwerkeinstellung wird ein Bestätigungsbildschirm

angezeigt, in dem Sie gefragt werden, ob Sie der Datenschutzerklärung zustimmen möchten. Wenn Sie zustimmen, wählen Sie "Accept", und drücken Sie ENTER.

2. Wählen Sie die Network Connection-Methode aus und drücken Sie ENTER. **"Wired"**: Verwenden Sie ein kabelgebundenes LAN zur Verbindung mit einem Netzwerk.

**"Wireless"**: Wi-Fi-Verbindung mit einem Zugangspunkt wie einem WLAN-Router.

• Es gibt zwei Methoden für die Wi-Fi-Verbindung.

**"Scan Networks"**: Suchen Sie mit diesem Gerät nach einem Zugangspunkt. Bringen Sie zuvor die SSID des Zugangspunkts in Erfahrung. **"Use iOS Device (iOS7 or later)"**: Teilen Sie die Wi-Fi-Einstellungen Ihres iOS-Geräts mit diesem Gerät.

• Wenn Sie "Scan Networks" auswählen, gibt es zwei weitere mögliche Verbindungsmethoden. Überprüfen Sie Folgendes.

**"Enter Password"**: Geben Sie das Passwort bzw. den Schlüssel für den Zugangspunkt ein, mit dem eine Verbindung hergestellt werden soll. **"Push Button"**: Wenn der Zugangspunkt über eine Taste zum automatischen Verbinden verfügt, können Sie die Verbindung ohne Passworteingabe herstellen.

• Wird die SSID des Zugangspunkts nicht angezeigt, wählen Sie "Other..." mit dem  $\blacktriangleright$ -Cursor auf dem SSID-Listenbildschirm aus, drücken ENTER und folgen den Anweisungen auf dem Bildschirm.

# **Tastatureingabe**

Zum Wechseln zwischen Groß- und Kleinschreibung wählen Sie "A/a" auf dem Bildschirm aus und drücken ENTER auf der Fernbedienung.

Um auszuwählen, ob das Passwort mit "\*" oder im Klartext angezeigt werden soll, drücken Sie MEMORY auf der Fernbedienung. Durch Drücken der CLEAR-Taste auf der Fernbedienung werden alle eingegebenen Zeichen gelöscht.

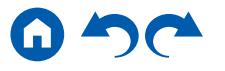

# Fehlerbehebung

# **Bevor Sie den Vorgang starten**

Probleme können möglicherweise durch einfaches Aus- und wieder Einschalten oder Abtrennen und erneutes Anschließen des Netzkabels gelöst werden, was einfacher ist als die Verbindung, die Einstellung und das Betriebsverfahren zu überprüfen. Versuchen Sie die einfachen Maßnahmen jeweils am Gerät und der daran angeschlossenen Komponente. Falls das Problem darin besteht, dass das Video- oder Audiosignal nicht ausgegeben wird, oder der HDMI Betrieb nicht funktioniert, kann ein Neuanschluss des HDMI Kabels das Problem möglicherweise beheben. Achten Sie beim erneuten Anschluss darauf, das HDMI-Kabel nicht aufzuwickeln, da es in diesem Zustand möglicherweise nicht richtig passt. Schalten Sie nach der erneuten Verbindung das Gerät und die angeschlossenen Geräte aus und wieder ein.

- Der AV-Receiver enthält einen microPC für die Signalverarbeitung und Steuerfunktionen. In sehr seltenen Fällen können starke Störungen, die von einer externen Quelle stammen, oder statische Elektrizität das Gerät blockieren. Im unwahrscheinlichen Fall, dass dies geschieht, ziehen Sie das Netzkabel aus der Steckdose, warten Sie mindestens 5 Sekunden und stecken Sie es dann wieder ein.
- Unser Unternehmen haftet nicht für Schäden (z. B. für CD-Leihgebühren) durch erfolglose Aufzeichnungen aufgrund von Fehlfunktionen des Gerätes. Vergewissern Sie sich, bevor Sie wichtige Daten aufnehmen, dass das Material korrekt aufgenommen wird.

### **[Erratische Gerätefunktionsweise](#page-184-0) 185**

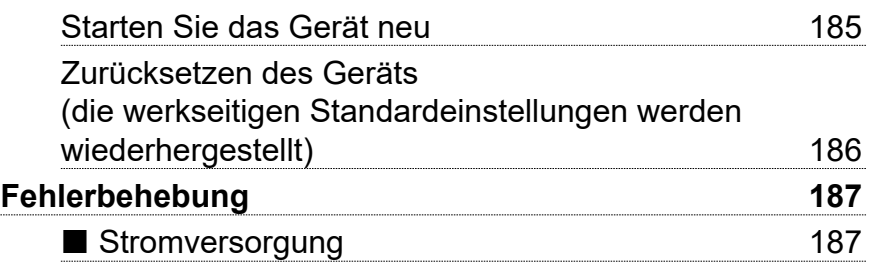

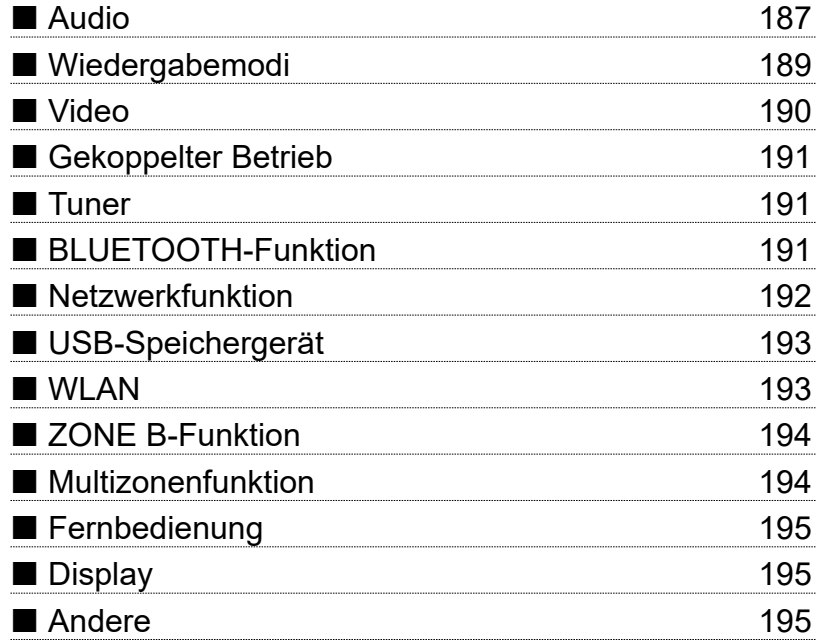

[Bedienfeld](#page-9-0)≫ [Rückseite](#page-12-0)≫ [Fernbedienung](#page-15-0)≫

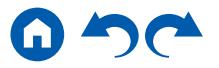

# <span id="page-184-0"></span>**Erratische Gerätefunktionsweise**

#### <span id="page-184-1"></span>❏ **Starten Sie das Gerät neu**

Neustart des Gerätes könnte das Problem lösen. Schalten Sie dieses Gerät in den Standby-Modus und halten Sie die ON/STANDBY-Taste am Hauptgerät mindestens 5 Sekunden lang gedrückt, und starten Sie das Gerät dann neu. (Die Einstellungen des Geräts werden beibehalten.) Wenn das Problem nach dem Neustart weiter besteht, trennen Sie die Netzkabel des Geräts und der angeschlossenen Geräte ab und schließen sie oder das HDMI-Kabel dann wieder an.

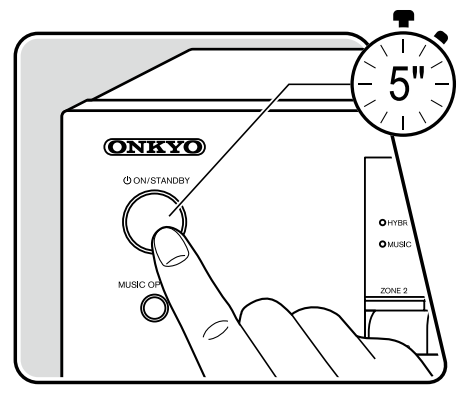

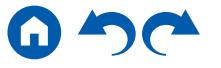

#### <span id="page-185-0"></span>❏ **Zurücksetzen des Geräts (die werkseitigen Standardeinstellungen werden wiederhergestellt)**

Wenn der Neustart des Geräts das Problem nicht löst, setzen Sie das Gerät zurück und stellen Sie alle Einstellungen auf die zum Zeitpunkt des Kaufs vorhandenen werkseitigen Einstellungen zurück. Dies könnte das Problem lösen. Wenn das Gerät zurückgesetzt wird, werden die Einstellungen auf die Standardwerte zurückgesetzt. Stellen Sie sicher, dass Sie Ihre selber vorgenommenen Einstellungen notieren, bevor Sie die folgenden Vorgänge ausführen.

- 1. Halten Sie CBL/SAT am Eingangsselektor am Hauptgerät bei eingeschaltetem Gerät gedrückt und drücken Sie die ON/STANDBY-Taste.
- 2. "Clear" wird auf dem Display angezeigt, und das Gerät schaltet auf den Standby-Modus. Trennen Sie das Netzkabel nicht ab, solange auf dem Display "Clear" angezeigt wird.

Zum Rücksetzen der Fernbedienung halten Sie MODE gedrückt, und drücken Sie die CLEAR-Taste mindestens 3 Sekunden lang.

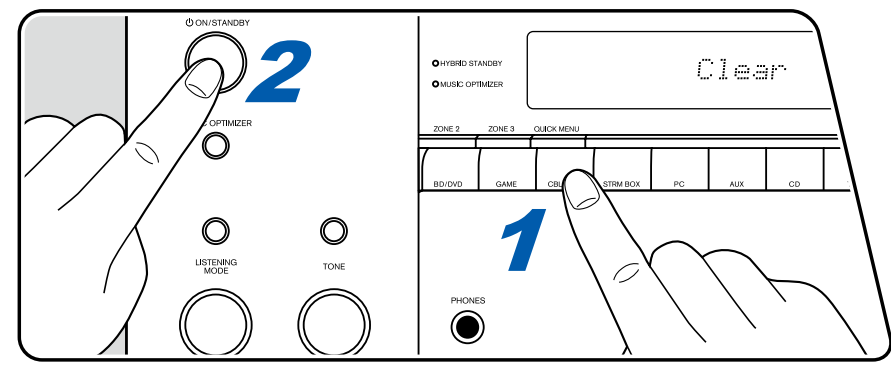

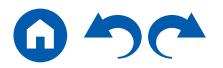

# <span id="page-186-0"></span>**Fehlerbehebung**

# <span id="page-186-1"></span>**Stromversorgung**

#### ❏ **Wenn das Gerät eingeschaltet wird, erscheint "AMP Diag Mode" auf dem Display des Hauptgeräts.**

• Die Schutzschalter-Funktion wurde möglicherweise aktiviert. Wenn das Gerät plötzlich in den Standby-Modus wechselt und "AMP Diag Mode" auf dem Display des Hauptgeräts angezeigt wird, wenn das Gerät wieder eingeschaltet wird, wird mit dieser Funktion diagnostiziert, ob das Hauptgerät fehlerhaft arbeitet oder ein Anomalie in der Lautsprecherkabel-Verbindung vorliegt. Wenn die Diagnose abgeschlossen ist, werden die folgenden Meldungen angezeigt.

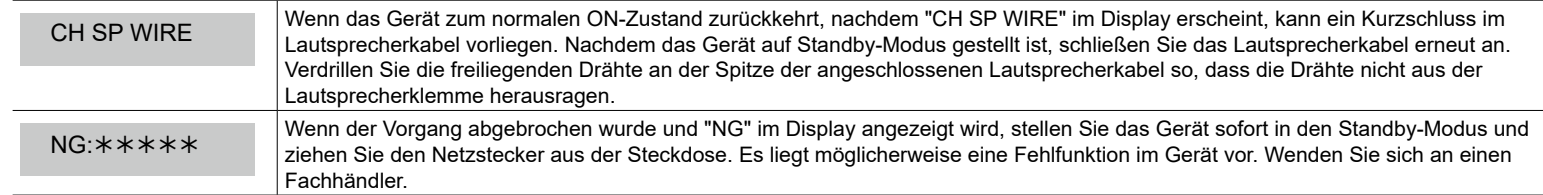

#### ❏ **Das Gerät wird unerwartet ausgeschaltet**

- Wenn "5. Hardware" "Power Management" "Auto Standby" im Setup-Menü aktiviert ist, schaltet das Gerät automatisch auf den Standby-Modus.
- Die Schutzfunktion kann möglicherweise aufgrund eines anomalen Temperaturanstiegs des Geräts aktiviert worden sein. In einem solchen Fall wird die Stromversorgung wiederholt ausgeschaltet, auch wenn das Gerät erneut eingeschaltet wird. Sorgen Sie für ausreichende Luftzirkulation um das Gerät herum und warten Sie eine Weile, bis sich das Gerät abkühlt. Dann schalten Sie die Stromversorgung wieder ein.

**WARNUNG**: Falls Sie Rauch oder ungewöhnliche Gerüche/Geräusche am Gerät bemerken, entfernen Sie sofort das Netzkabel aus der Steckdose und wenden sich an den Händler oder den Kundendienst unseres Unternehmens.

# <span id="page-186-2"></span>**Audio**

- Stellen Sie sicher, ob das Messmikrofon zur Lautsprechereinrichtung nicht mehr angeschlossen ist.
- Vergewissern Sie sich, dass die Verbindung zwischen der Ausgangsbuchse des angeschlossen Geräts und der Eingangsbuchse dieses Geräts korrekt ist.
- Stellen Sie sicher, dass keines der Anschlusskabel geknickt, verdreht oder beschädigt ist.
- Wenn die MUTE-Anzeige auf dem Display blinkt, drücken Sie  $\mathbb K$  auf der Fernbedienung, um die Stummschaltung zu beenden.
- Wenn Kopfhörer an die PHONES-Buchse angeschlossen sind, wird kein Ton über die Lautsprecher ausgegeben.
- Wenn "4. Source" "Audio Select" "PCM Fixed Mode" im Setup-Menü den Wert "On" aufweist, wird kein Audio wiedergegeben, falls andere Signale als PCM eingehen. Ändern Sie den Wert der Einstellung in "Off".

Überprüfen Sie Folgendes, wenn das Problem durch die obigen Schritte nicht behoben wurde.

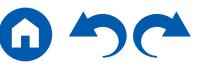

 $( \rightarrow p172)$  $( \rightarrow p172)$  $( \rightarrow p172)$ 

### ❏ **Kein Ton vom Fernseher**

- Stellen Sie den Eingangsselektor an diesem Gerät auf die Position des Anschlusses ein, an den der Fernseher angeschlossen ist.
- Wenn der Fernseher die ARC-Funktion nicht unterstützt, verwenden Sie zusätzlich zur Verbindung über ein HDMI-Kabel ein digitales optisches Kabel oder ein analoges Audiokabel, um den Fernseher und dieses Gerät zu verbinden.

#### ❏ **Vom angeschlossenen Player werden keine Audiosignale wiedergegeben**

- Stellen Sie den Eingangsselektor dieses Geräts auf die Position der Buchse ein, an der der Player angeschlossen ist.
- Überprüfen Sie die Einstellung der digitalen Audioausgabe auf dem angeschlossenen Gerät. Bei einigen Spielekonsolen, wie zum Beispiel solche, die DVD unterstützen, ist die Standardeinstellung ausgeschaltet.
- Bei manchen DVDs müssen Sie ein Audioausgabeformat aus einem Menü auswählen.

#### ❏ **Von einem Lautsprecher werden keine Audiosignale wiedergegeben**

- Stellen Sie sicher, dass die Polarität der Lautsprecherkabel (+/-) korrekt ist, und dass sich keine blanken Drähte in Kontakt mit den Metallteilen der Lautsprecherklemmen befinden.  $( \rightarrow p47)$  $( \rightarrow p47)$  $( \rightarrow p47)$
- Stellen Sie sicher, dass die Lautsprecherkabel nicht kurzgeschlossen sind.
- Lesen Sie den Abschnitt "Schließen Sie die Lautsprecherkabel an" ( **p[47](#page-46-0)**), um zu sehen ob die Lautsprecher korrekt angeschlossen wurden. Einstellungen für die Lautsprecheranschlussumgebung müssen bei der ersten Einstellung unter "Speaker Setup" vorgenommen werden. Prüfen Sie "Initial Setup mit dem automatischen Startup-Assistenten" ( **p[181](#page-180-0)**).
- Je nach Eingangssignal und Wiedergabemodus wird möglicherweise zu wenig Ton ausgegeben. Wählen Sie einen anderen Wiedergabemodus aus, um die Audiowiedergabe zu überprüfen.
- Wenn Surround-Back-Lautsprecher installiert sind, sollten Sie auch Surround-Lautsprecher installieren.
- Es ist maximal eine 7.1 ch-Wiedergabe möglich, wenn eine Bi-Amping-Verbindung verwendet wird. Achten Sie darauf, die Leitungsbrücke an den Lautsprechern zu entfernen, wenn Sie eine Bi-Amping-Verbindung verwenden.

### ❏ **Der Subwoofer erzeugt keinen Ton**

Wenn die Einstellung der Frontlautsprecher "Full Band" lautet, werden bei 2 ch-Audioeingabe von Fernseher oder Musik die unteren Frequenzbereiche über die Frontlautsprecher anstatt über den Subwoofer ausgegeben. Um den Ton vom Subwoofer auszugeben, nehmen Sie eine der folgenden Einstellungen vor.

- 1. Ändern Sie die Einstellung der Frontlautsprecher auf einen anderen Crossoverfrequenzwert als "Full Band". Der Bereich unterhalb der angegebenen Frequenz wird über den Subwoofer statt über die Frontlautsprecher ausgegeben. Wenn Sie über Frontlautsprecher mit hoher Wiedergabekapazität in den unteren Frequenzbereichen verfügen, wird empfohlen, diese Einstellung nicht zu ändern.
- 2. Ändern Sie den Wert von "Double Bass" in "On".

Die unteren Frequenzbereiche der Frontlautsprecher werden nun sowohl über den Subwoofer als auch über die Frontlautsprecher ausgegeben. Dies kann zur Folge haben, dass die unteren Frequenzbereiche zu stark betont werden. Sie können in diesem Fall entweder keine Änderung vornehmen oder Option 1 auswählen.

- Für Details zu den Einstellungen beziehen Sie sich auf "2. Speaker" "Crossover" im Setup-Menü.
- Wenn die Eingangssignale keine Subwoofer-Audioelemente (LFE) enthalten, erzeugt der Subwoofer möglicherweise keinen Ton.

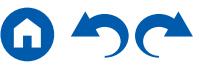

( **[p159](#page-158-0)**)

 $( \rightarrow p72)$  $( \rightarrow p72)$  $( \rightarrow p72)$ 

### ❏ **Geräusche sind zu hören**

- Das Zusammenbinden von mehrpoligen Audiokabeln, Netzkabeln, Lautsprecherkabeln usw. mit Kabelbindern kann die akustische Leistung verringern. Bündeln Sie Kabel nicht.
- Ein Audiokabel nimmt möglicherweise eine Störung auf. Versuchen Sie, Ihre Kabel neu zu positionieren.

### ❏ **Der Anfang eines Audiosignals, das an ein HDMI IN angeschlossen ist, kann nicht gehört werden**

• Da es länger dauert, das Format eines HDMI-Signales zu identifizieren, als bei anderen digitalen Audiosignalen, startet die Audioausgabe möglicherweise nicht unmittelbar.

### ❏ **Die Lautstärke wird plötzlich geringer**

• Wenn das Gerät über längere Zeit verwendet wird, währed die Temperatur im Gerät einen bestimmten Schwellenwert überschreitet, kann die Lautstärke automatisch verringert werden, um die Schaltkreise zu schützen.

### ❏ **Der Klang ändert sich plötzlich**

- Wenn ZONE 2 auf On gestellt wurde, während ZONE B auf "On(B)" gestellt wurde, wird die Lautstärke von ZONE A wieder auf den Standardwert eingestellt.
- Wenn "My Input Volume" eingestellt wurde, wird die Lautstärke für jeden Eingangsselektor eingestellt. Prüfen Sie "4. Source" "My Input Volume" im Setup-Menü (→[p166](#page-165-0)).

# <span id="page-188-0"></span>**Wiedergabemodi**

- Zur digitalen Surround-Wiedergabe in Formaten wie Dolby Digital ist eine Audiosignalverbindung mit einem HDMI-Kabel, digitalen Koaxial- oder digitalen optischen Kabel erforderlich. Der Audioausgang am angeschlossenen Blu-ray-Disc-Player usw. muss außerdem auf Bitstream-Ausgabe eingestellt sein.
- Drücken Sie mehrfach i auf der Fernbedienung, um das Display des Hauptgeräts zum Überprüfen des Eingangsformats umzuschalten. Überprüfen Sie Folgendes, wenn das Problem durch die obigen Schritte nicht behoben wurde.

### ❏ **Kann den gewünschten Wiedergabemodus nicht auswählen**

• Je nach Verbindungsstatus der Lautsprecher können einige Wiedergabemodi nicht ausgewählt werden . Prüfen Sie "Lautsprecherkonfigurationen und auswählbare Wiedergabemodi" ( **[p125](#page-124-0)**) oder "Eingabeformate und auswählbare Wiedergabemodi" ( **p[134](#page-133-0)**) des "Wiedergabemodus".

### ❏ **Bei Dolby TrueHD, Dolby Atmos und DTS-HD Master Audio kann kein Ton gehört werden**

• Wenn Formate wie Dolby TrueHD, Dolby Atmos oder DTS-HD Master Audio nicht gemäß dem Quellenformat wiedergegeben werden, wählen Sie in den Einstellungen des Blu-ray-Disc-Players usw. für "BD video supplementary sound" (oder "re-encode", "secondary sound", "video additional audio" usw.) die Einstellung "Off" aus. Wenn Sie die Einstellung zum Bestätigen geändert haben, ändern Sie den Wiedergabemodus für jede Quelle und bestätigen Sie.

### ❏ **Der Pure Audio-Modus kann nicht ausgewählt werden (Modelle für Europa, Australien und Asien)**

• Der Pure Audio-Modus kann nicht ausgewählt werden, wenn die Multizonenfunktion aktiv ist.

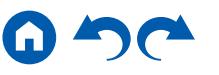

#### ❏ **Informationen zu DTS-Signalen**

- Bei Medien, die plötzlich von DTS zu PCM wechseln, wird die PCM-Wiedergabe möglicherweise nicht sofort gestartet. In diesem Fall sollten Sie Ihren Player etwa 3 Sekunden lang oder mehr stoppen. Dann setzen Sie die Wiedergabe fort. Die Wiedergabe funktioniert jetzt normal.
- Bei einigen CD- oder LD-Playern kann das DTS-Material nicht richtig wiedergegeben werden, obwohl der Player digital mit dem Gerät verbunden ist. Dies ist üblicherweise darauf zurückzuführen, dass der DTS-Bitstream verarbeitet wurde (z. B. Änderungen an Ausgangslevel, Abtastrate oder Frequenzgang) und nicht als echtes DTS-Signal erkannt wird, wodurch Störgeräusche auftreten.
- Bei Wiedergabe einer DTS-kompatiblen Disc und Verwenden von Pause, schnellem Vorlauf oder Rücklauf auf Ihrem Player kann es möglicherweise zu kurzen Störgeräuschen kommen. Hierbei handelt es sich nicht um eine Fehlfunktion.

# <span id="page-189-0"></span>**Video**

- Vergewissern Sie sich, dass die Verbindung zwischen der Ausgangsbuchse des angeschlossen Geräts und der Eingangsbuchse dieses Geräts korrekt ist.
- Stellen Sie sicher, dass keines der Anschlusskabel geknickt, verdreht oder beschädigt ist.
- Wenn das Fernsehbild verschwommen oder unscharf ist, sind Interferenzen durch Netzkabel oder Verbindungskabel möglich. Erhöhen Sie in diesem Fall den Abstand zwischen dem Fernsehantennenkabel und anderen Kabeln des Geräts.
- Überprüfen Sie den Bildschirmeingang an einem Monitor, z. B. am Fernseher.

Überprüfen Sie Folgendes, wenn das Problem durch die obigen Schritte nicht behoben wurde.

### ❏ **Kein Bild erscheint.**

- Wenn ein qualitativ hochwertiges 4K-Video abgespielt wird, verwenden Sie ein Premium-Hochgeschwindigkeits-HDMI-Kabel oder ein Premium-Hochgeschwindigkeits-HDMI-Kabel mit Ethernet, dessen Verpackung eine "PREMIUM Certified Cable"-Kennzeichnung trägt.
- Stellen Sie den Eingangsselektor dieses Geräts auf die Position der Buchse ein, an der der Player angeschlossen ist.
- Wenn der Pure Audio-Wiedergabemodus (Modelle für Europa, Australien und Asien) ausgewählt ist, können nur Videosignal-Eingänge ausgegeben werden, die über die HDMI-Buchse eingehen.

### ❏ **Kein Bild von einem Gerät, das an der HDMI IN-Buchse angeschlossen ist**

- Um das Videosignal des angeschlossenen Players auf dem Fernsehbildschirm wiederzugeben, während das Gerät sich im Standby-Modus befindet, muss "5. Hardware" - "HDMI" - "HDMI Standby Through" im Setup-Menü aktiviert sein. Für Details zur HDMI Standby Through-Funktion lesen Sie bitte "5. Hardware" - "HDMI" im Setup-Menü.
- Zur Ausgabe von Video zu einem Fernsehgerät, das an die HDMI OUT SUB-Buchse angeschlossen ist, drücken Sie die Q-Taste auf der Fernbedienung, um die Anzeige "Quick Menu" aufzurufen und wählen Sie "HDMI" - "HDMI Out", oder drücken Sie die HDMI MAIN/SUB-Taste auf der Fernbedienung und wählen Sie die HDMI OUT-Buchse aus.
- Überprüfen Sie, ob in der Anzeige des Hauptgeräts "Resolution Error" angezeigt wird, wenn die Videoeingabe über die HDMI IN-Buchse nicht angezeigt wird. In diesem Fall unterstützt das Fernsehgerät die Auflösung des Videoeingangs des Players nicht. Ändern Sie die Einstellung des Players.
- Normaler Betrieb mit einem HDMI-DVI-Adapter wird nicht garantiert. Außerdem werden von einem PC ausgegebene Videosignale nicht unterstützt.

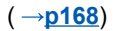

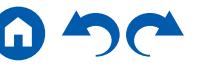

### ❏ **Das Bild flackert**

• Möglicherweise ist die Auflösung des Players nicht mit der Auflösung des Fernsehers kompatibel. Wenn Sie den Player über ein HDMI-Kabel an dieses Gerät angeschlossen haben, ändern Sie die Ausgangsauflösung am Player. Möglicherweise lässt sich auch durch Wechseln des Bildschirmmodus am Fernseher eine Verbesserung erzielen.

#### ❏ **Video und Audio werden nicht synchron wiedergegeben**

• Abhängig von den Einstellung an Ihrem Fernseher und der Anschlussumgebung kann das Video gegenüber dem Audio verzögert sein. Drücken Sie zum Q auf der Fernbedienung, um "Quick Menu" aufzurufen und nehmen Sie die Anpassung in "HDMI" - "A/V Sync" vor.  $( \rightarrow p178)$  $( \rightarrow p178)$  $( \rightarrow p178)$ 

# <span id="page-190-0"></span>**Gekoppelter Betrieb**

#### ❏ **Es ist kein HDMI-gekoppelter Betrieb mit CEC-kompatiblen Geräten wie Fernsehern möglich**

- Im Setup-Menü des Geräts legen Sie für "5. Hardware" "HDMI" "HDMI CEC" den Wert "On" fest.
- Es ist ebenfalls erforderlich, die HDMI-Koppelung auf dem CEC-kompatiblen Gerät einzustellen. Siehe Bedienungsanleitung.

### <span id="page-190-1"></span>**Tuner**

#### ❏ **Der Radioempfang ist schlecht oder weist Störgeräusche auf**

- Den Anschluss der Antenne erneut überprüfen.
- Entfernen Sie die Antenne weiter von Lautsprecherkabeln und Netzkabel weg.
- Stellen Sie das Gerät nicht in der Nähe Ihres Fernsehers oder PCs auf.
- Vorbeifahrende Autos und Flugzeuge in der Nähe können Störungen verursachen.
- Betonwände schwächen die Radiosignale ab.
- Hören Sie den Sender in Mono ( **p[110](#page-109-0)**).
- Wenn Sie einen AM-Sender hören, kann die Benutzung der Fernbedienung u. U. Störgeräusche verursachen.
- Der FM-Empfang kann möglicherweise verbessert werden, indem der Fernsehantennenanschluss an der Wand verwendet wird.

# <span id="page-190-2"></span>**BLUETOOTH-Funktion**

- Ziehen Sie den Netzstecker dieses Geräts und stecken ihn wieder ein oder schalten Sie das BLUETOOTH-fähige Geräts ab und wieder ein. Ein Neustart des BLUETOOTH-fähigen Geräts kann hilfreich sein.
- BLUETOOTH-fähige Geräte müssen das A2DP-Profil unterstützen.
- Da Interferenzen durch Funkwellen auftreten, kann dies Gerät nicht in der Nähe von Geräten wie Mikrowellenherden oder Funktelefonen, von denen Funkwellen im 2,4 GHz-Bereich ausgegeben werden, verwendet werden.
- Wenn sich Metallobjekte in der Nähe des Geräts befinden, kann möglicherweise keine BLUETOOTH-Verbindung hergestellt werden, da Metall die Funkverbindung beeinträchtigt.

Überprüfen Sie Folgendes, wenn das Problem durch die obigen Schritte nicht behoben wurde.

 $( \rightarrow p167)$  $( \rightarrow p167)$  $( \rightarrow p167)$ 

 $($   $\rightarrow$  [p81](#page-80-0))

### ❏ **Kann nicht mit diesem Gerät verbinden**

• Vergewissern Sie sich, dass die BLUETOOTH-Funktion des BLUETOOTH-fähigen Geräts aktiviert ist. ( **[p171](#page-170-0)**)

#### ❏ **Musik wird vom Gerät trotz erfolgreicher BLUETOOTH-Verbindung nicht wiedergegeben**

- Wenn der Lautstärkepegel Ihres BLUETOOTH-fähigen Geräts auf einen niedrigen Wert eingestellt ist, so ist möglicherweise keine Audiowiedergabe verfügbar. Erhöhen Sie die Lautstärke am BLUETOOTH-fähigen Gerät.
- Je nach BLUETOOTH-fähigem Gerät ist möglicherweise ein Sende/Empfangs-Auswahlschalter verfügbar. Wählen Sie den Sendemodus.
- Je nach Merkmalen und Spezifikationen Ihres BLUETOOTH-fähigen Geräts ist eine Wiedergabe auf diesem Gerät eventuell nicht möglich.

### ❏ **Ton ist unterbrochen**

• Möglicherweise liegt ein Problem beim BLUETOOTH-fähigen Gerät vor. Informationen dazu finden Sie auf relevanten Webseite.

### ❏ **Nach Anschluss eines BLUETOOTH-fähigen Geräts ist die Audioqualität schlecht**

• Der BLUETOOTH-Empfang ist möglicherweise beeinträchtigt. Positionieren Sie das BLUETOOTH-fähige Gerät näher an diesem Gerät und entfernen Sie ggf. Hindernisse zwischen dem BLUETOOTH-fähigen Gerät und diesem Gerät.

# <span id="page-191-0"></span>**Netzwerkfunktion**

- Wenn Sie keinen Netzwerkdienst auswählen können, ist die Auswahl nach dem Starten der Netzwerkfunktion verfügbar. Es kann etwa eine Minute dauern, bis es hochgefahren ist.
- Wenn die NET-Anzeige blinkt, ist dieses Gerät nicht richtig mit dem Heimnetzwerk verbunden.
- Ziehen Sie die Netzstecker dieses Geräts und des Routers ab und stecken Sie sie wieder ein, oder starten Sie den Router neu.
- Wenn der gewünschte Router nicht in der Liste der Zugangspunkte aufgeführt ist, so ist möglicherweise die SSID verborgen, oder die ANY-Verbindung ist ausgeschaltet. Ändern Sie die Einstellung und versuchen Sie es erneut.

Überprüfen Sie Folgendes, wenn das Problem durch die obigen Schritte nicht behoben wurde.

#### ❏ **Kann nicht auf das Internetradio zugreifen**

- Auf bestimmte Netzwerkdienste oder Inhalte, die durch das Gerät erhältlich sind, kann u. U. nicht zugegriffen werden, wenn der Serviceprovider seinen Service beendet.
- Prüfen Sie, ob Ihr Modem und Router ordnungsgemäß angeschlossen sind und dass beide eingeschaltet sind.
- Prüfen Sie, ob der LAN-Anschluss des Routers und dieses Gerät korrekt verbunden sind.
- Prüfen Sie, ob die Verbindung mit dem Internet mit anderen Geräten möglich ist. Falls die Verbindung nicht möglich ist, schalten Sie alle Geräte, die mit dem Netzwerk verbunden sind, aus, warten Sie eine Weile und schalten Sie die Geräte wieder an.
- Je nach ISP ist die Einstellung des Proxyservers erforderlich.
- Prüfen Sie, ob der Router und/oder Modem von Ihrem ISP unterstützt werden.

#### ❏ **Kann nicht auf den Netzwerkserver zugreifen**

- Dieses Gerät muss mit dem gleichen Router verbunden sein wie der Netzwerkserver.
- Dieses Gerät unterstützt Netzwerkserver mit Windows Media® Player 11 oder 12 sowie mit NAS mit Heimnetzwerkfunktion.
- Windows Media® Player kann bestimmte Einstellungen erfordern. Siehe "Wiedergabe von Dateien auf einem PC und NAS (Music Server)".
- Bei Betrieb mit nur einem PC können nur Musikdateien wiedergegeben werden können, die in der Bibliothek von Windows Media® Player registriert sind.

#### ❏ **Der Ton wird unterb rochen, wenn Musikdateien auf dem Netzwerkserver abgespielt werden**

- Vergewissern Sie sich, dass der Netzwerkserver mit diesem Gerät kompatibel ist.
- Wenn der PC als Netzwerkserver verwendet wird, beenden Sie alle Anwendungen bis auf die Serversoftware (Windows Media® Player 12 usw.).
- Wenn der PC große Dateien herunterlädt oder kopiert, kann der Wiedergabeton u. U. unterbrochen werden.

# <span id="page-192-0"></span>**USB-Speichergerät**

#### ❏ **Das USB-Speichergerät wird nicht angezeigt**

- Überprüfen Sie, ob das USB-Speichergerät bzw. das USB-Kabel sicher mit dem USB-Port des Geräts verbunden ist.
- Trennen Sie das USB-Speichergerät von diesem Gerät ab und schließen Sie es dann erneut an.
- Die Leistung von Festplatten, die über den USB-Port mit Strom versorgt werden, kann nicht garantiert werden.
- Abhängig von der Art des Inhalts kann die Wiedergabe u. U. nicht ordnungsgemäß ausgeführt werden. Überprüfen Sie die unterstützten Dateiformate.
- Betrieb von USB-Speichergeräten mit Sicherheitsfunktion wird nicht unterstützt.

### <span id="page-192-1"></span>**WLAN**

• Versuchen Sie die Stromversorgung des WLAN-Routers und des Geräts ein-/auszustecken, testen Sie den Strom-Ein-Status des WLAN-Routers und versuchen Sie, den WLAN-Router neu zu starten.

Überprüfen Sie Folgendes, wenn das Problem durch die obigen Schritte nicht behoben wurde.

### ❏ **Es ist kein WLAN-Zugriff verfügbar**

- Die WLAN-Routereinstellung ist möglicherweise auf Manuell umgeschaltet. Setzen Sie die Einstellung auf Auto zurück.
- Versuchen Sie es mit der manuellen Einstellung. Die Verbindung ist möglicherweise erfolgreich.
- Die SSID wird nicht angezeigt, wenn sich die Einstellung des WLAN-Routers im unsichtbaren Modus befindet (Modus, um den SSID-Schlüssel zu verbergen) oder wenn JEDE Verbindung ausgeschaltet ist. Ändern Sie die Einstellung und versuchen Sie es erneut.
- Vergewissern Sie sich, dass die Einstellungen für SSID und Verschlüsselung (WEP usw.) korrekt sind. Stellen Sie sicher, dass Sie die Netzwerkeinstellungen des Geräts korrekt eingestellt haben.
- Eine Verbindung mit einer SSID, die Multi-Byte-Zeichen enthält, wird nicht unterstützt. Benennen Sie die SSID des WLAN-Routers nur mit alphanumerischen Ein-Byte-Zeichen und versuchen Sie es erneut.

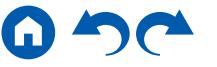

( **[p96](#page-95-0)**)

( **[p99](#page-98-0)**)

### ❏ **Es wird eine Verbindung mit einer anderen SSID als der ausgewählten SSID hergestellt**

• Bei einigen WLAN-Routern ist es möglich, mehrere SSIDs für ein Gerät einzustellen. Wenn Sie die Taste zur automatischen Einstellung an einem solchen Router verwenden, werden Sie möglicherweise mit einer anderen SSID als der gewünschten SSID verbunden. Verwenden Sie in diesem Fall eine Verbindungsmethode mit Passworteingabe

#### ❏ **Der Wiedergabeton wird unterbrochen, oder es erfolgt keine Kommunikation**

- Möglicherweise werden aufgrund von ungünstigen Umgebungsbedingungen keine Radiowellen empfangen. Verringern Sie den Abstand zum WLAN-Router, entfernen Sie ggf. Hindernisse, sodass Sichtverbindung besteht, und versuchen Sie es erneut. Installieren Sie das Gerät entfernt von Mikrowellenherden oder anderen Zugangspunkten. Es wird empfohlen, den WLAN-Router und das Gerät im gleichen Raum zu platzieren.
- Wenn sich ein Metallobjekt in der Nähe des Geräts befindet, kann es sein, dass eine WLAN-Verbindung nicht möglich ist, da das Metall Auswirkungen auf die Funkwellen hat.
- Bei der Verwendung anderer WLAN-Geräte in der Nähe des Geräts können eine Vielzahl von Problemen wie unterbrochene Wiedergabe und Kommunikation auftreten. Sie können diese Probleme vermeiden, indem Sie den Kanal Ihres WLAN-Routers ändern. Für Anweisungen zur Änderung der Kanäle beziehen Sie sich auf die Bedienungsanleitung, die mit Ihrem drahtlosen LAN-Router geliefert wurde.
- <span id="page-193-0"></span>• Mit WLAN ist möglicherweise nicht genügend Bandbreite verfügbar. Verwenden Sie ein verkabeltes LAN zur Verbindung.

# ■ ZONE B-Funktion

#### ❏ **Kann nicht Audio zu ZONE B ausgeben**

• Um Audio an ZONE B auszugeben, stellen Sie die Audio-Ausgangsrichtung für "Audio" - "Zone B" im Quick Menu auf "On(A+B)" oder "On(B)" und stellen Sie auch "2. Speaker" - "Configuration" - "Zone 2 Preout" im Setup-Menü auf "Zone B".

## <span id="page-193-1"></span>**Multizonenfunktion**

#### ❏ **ZONE-Ausgabe des Audios von externen AV-Komponenten ist nicht möglich**

- Zur Audioausgabe von einer extern angeschlossenen AV-Komponente in ZONE 2 verbinden Sie diese direkt mit einer der HDMI IN1 bis IN3- Buchsen. Wenn die AV-Komponente nicht über eine HDMI-Buchse verfügt, verwenden Sie ein digitales Koaxialkabel, ein digitales optisches Kabel oder ein analoges Audiokabel. Das Audio von extern angeschlossenen AV-Komponenten kann in ZONE 2 nur ausgegeben werden, wenn es sich um analoge oder 2-Kanal-PCM-Signale handelt. Wenn der Anschluss der AV-Komponente an dieses Gerät über ein HDMI-Kabel, digitales Koaxialkabel oder ein digitales optisches Kabel erfolgt, schalten Sie die Audioausgabe der AV-Komponente auf PCM-Ausgabe um.
- Wenn Video und Audio über den HDMI-Eingang zu ZONE 2 ausgegeben werden, stellen Sie "1. Input/Output Assign" "TV Out / OSD" "Zone 2 HDMI" ( **[p153](#page-152-0)**) im Setup-Menü auf "Use" ein.
- Zur Audioausgabe von einer externen angeschlossenen AV-Komponente in ZONE 3 benötigen Sie ein analoges Audiokabel. Außerdem kann Audio von extern angeschlossenen AV-Komponenten in ZONE 3 nur ausgegeben werden, wenn es sich um ein analoges Audiosignal handelt.

#### ❏ **Andere**

• Wenn das Audiosignal vom NET-Eingangsselektor kommt, ist keine Zonen-Ausgabe von DSD-Audiosignalen möglich.

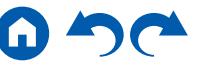

( **[p119](#page-118-0)**)

# <span id="page-194-0"></span>**Fernbedienung**

- Stellen Sie sicher, dass die Batterien mit der richtigen Polarität eingelegt sind.
- Neue Batterien einlegen. Keine Batterien unterschiedlicher Sorten oder alte und neue Batterien mischen.
- Achten Sie darauf, dass der Sensor am Hauptgerät keinem direkten Sonnenlicht oder Invertertyp-Leuchtstofflampenlicht ausgesetzt ist. Ändern Sie den Standort, falls notwendig.
- Wenn sich das Hauptgerät in einem Gehäuse oder Schrank mit farbigen Glastüren befindet oder wenn die Türen geschlossen sind, funktioniert die Fernbedienung möglicherweise nicht normal.

# <span id="page-194-1"></span>**Display**

### ❏ **Das Display leuchtet nicht**

- Das Display wird möglicherweise dunkler, während der Dimmer in Betrieb ist. Drücken Sie die DIMMER-Taste und ändern Sie die Helligkeitsstufe des Displays.  $(\rightarrow p16)$  $(\rightarrow p16)$  $(\rightarrow p16)$
- Die Anzeige wird ausgeschaltet, wenn der Pure Audio-Wiedergabemodus (Modelle für Europa, Australien und Asien) ausgewählt wird.

# <span id="page-194-2"></span>**Andere**

#### ❏ **Es sind seltsame Geräusche von diesem Gerät zu hören**

• Wenn Sie ein anderes Gerät an dieselbe Netzsteckdose wie dieses Gerät angeschlossen haben, kann es durch das andere Gerät zu Störgeräuschen kommen. Wenn das Problem durch das Entfernen des Netzkabels des anderen Geräts behoben wird, verwenden Sie unterschiedliche Netzsteckdosen für dieses Gerät und das andere Gerät.

### ❏ **Die Meldung "Noise Error" erscheint während AccuEQ Room Calibration**

• Dies kann an einer Fehlfunktion Ihres Lautsprechers liegen. Überprüfen Sie den Lautsprecherausgang usw.

### ❏ **Die Messergebnisse von AccuEQ Room Calibration stimmen nicht mit den tatsächlichen Lautsprecherabständen überein**

• Je nach Lautsprechern kann es bei den Ergebnissen zu Abweichungen kommen. In diesem Fall setzen Sie die Einstellungen unter "2. Speaker" - "Distance" im Setup-Menü.  $( \rightarrow p160)$  $( \rightarrow p160)$  $( \rightarrow p160)$ 

#### ❏ **Die Messergebnisse der AccuEQ Room Calibration zeigen, dass die Lautstärke des Subwoofers auf die untere Grenze korrigiert wurde.**

• Die Lautstärkepegelkorrektur des Subwoofers wurde möglicherweise nicht abgeschlossen. Reduzieren Sie die Lautstärke des Subwoofers vor der AccuEQ Room Calibration-Messung.

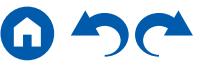

[Bedienfeld](#page-9-0)≫ [Rückseite](#page-12-0)≫ [Fernbedienung](#page-15-0)≫

# Verringern des Stromverbrauchs im Standby-Zustand

Wenn die folgenden Funktionen aktiviert sind, nimmt der Stromverbrauch im Standby-Modus zu. Um den Stromverbrauch im Standby-Modus zu reduzieren, überprüfen Sie jede Einstellung und stellen Sie die Funktionen auf "Off".

- HDMI CEC ( **p[167](#page-166-1)**)
- HDMI Standby Through ( **p[168](#page-167-0)**)
- $-$  USB Power Out at Standby ( $\rightarrow p173$  $\rightarrow p173$ )
- Network Standby ( **p[173](#page-172-1)**)
- Bluetooth Wakeup ( **p[173](#page-172-2)**)

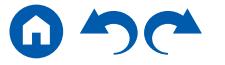

# Über HDMI

# **Kompatible Funktionen**

HDMI (High Definition Multimedia Interface) ist ein digitaler Schnittstellenstandard zum Anschließen von Fernsehern, Projektoren, Blu-ray-Disc/DVD-Playern, Digital-Tunern und anderen Videokomponenten. Bisher wurden separate Videound Audiokabel benötigt, um AV-Komponenten anzuschließen. Mit HDMI können Steuersignale, digitale Videos und digitales Audio (2-Kanal PCM, digitales Mehrkanalaudio und Mehrkanal-PCM) über ein einziges Kabel übertragen werden.

#### HDMI CEC-Funktion:

Durch Anschließen eines Geräts, das mit CEC (Consumer Electronics Control) des HDMI-Standards mit einem HDMI-Kabel konform ist, ist eine Vielzahl von verknüpften Operationen zwischen Geräten möglich. Diese Funktion erlaubt verschiedene Verknüpfungsvorgänge mit Playern, wie Umschalten der Eingangsselektoren, die mit einem Player gekoppelt sind, Einstellen der Lautstärke mit der Fernbedienung eines Fernsehers sowie automatisches Schalten dieses Geräts in den Standby-Modus, wenn der Fernseher ausgeschaltet wird.

Das Gerät ist für die Verwendung mit Produkten ausgelegt, die dem CEC-Standard entsprechen. Die gekoppelte Bedienung kann aber nicht für alle CEC-kompatiblen Geräte garantiert werden. Damit gekoppelte Funktionen ordnungsgemäß funktionieren, schließen Sie nicht mehr CEC-kompatible Geräte an die HDMI-Buchse an, als die anschließbare Zahl wie unten gezeigt.

- Blu-ray Disc/DVD-Player: bis zu 3 Geräte
- Blu-ray-Disc/DVD-Rekorder: bis zu 3 Geräte

• Kabel-TV-Tuner, terrestrische Digitaltuner und Satellitentuner: bis zu 4 Geräte Wir haben die Bedienung der folgenden Geräte bestätigt. (Mit Wirkung vom Januar 2019)

Fernseher der Marke Toshiba; Fernseher der Marke Sharp; RIHD-kompatible Player der Marken Onkyo und Integra; Player und Rekorder der Marke Toshiba; Player und Rekorder der Marke Sharp (bei Verwendung mit einem Fernseher der Marke Sharp)

#### ARC(Audio Return Channel):

Wird ein ARC-konformer Fernseher mit einem einzelnen HDMI-Kabel angeschlossen, können Sie den Audio- und Videoausgang dieses Geräts über den Fernseher wiedergeben, und auch die Audiosignale des Fernsehers über dieses Gerät wiedergeben.

#### HDMI Standby Through:

Auch wenn sich dieses Gerät im Standby-Modus befindet, können die Eingangssignale von AV-Komponenten an den Fernseher übertragen werden.

#### Deep Color:

Werden Geräte angeschlossen, die Deep Color unterstützen, so können Videosignale von diesen Geräten mit noch mehr Farben über den Fernseher wiedergegeben werden.

#### x.v.Color™:

Mit dieser Technologie werden noch realistischere Farben reproduziert, indem der Farbumfang erweitert wird.

#### 3D:

Sie können 3D-Videosignale von AV-Komponenten an den Fernseher übertragen.

#### 4K:

Dieses Gerät unterstützt 4K-Videosignale (3840×2160p) und 4K-SMPTE-Videosignale (4096×2160p).

#### Lip Sync:

Korrigiert automatisch die Nichtsynchronizität zwischen Video- und Audiosignalen auf Basis der Information des HDMI LipSync-kompatiblen Fernsehers.

#### Copyright-Schutz:

Die HDMI-Buchse dieses Geräts entspricht den Revisionen 1.4 und 2.2 von HDCP (High-bandwidth Digital Content Protection), ein Kopierschutzsystem für digitale Videosignale. Andere an das Gerät angeschlossene Geräte müssen ebenfalls den HDCP-Standards entsprechen.

# **Unterstützte Audioformate**

#### Lineares 2-Kanal-PCM:

32 kHz, 44,1 kHz, 48 kHz, 88,2 kHz, 96 kHz, 176,4 kHz, 192 kHz, 16/20/24 Bit

Lineares Mehrkanal-PCM:

Maximal 7.1-Kanal; 32 kHz; 44,1 kHz; 48 kHz; 88,2 kHz; 96 kHz; 176,4 kHz; 192 kHz; 16/20/24 Bit

#### Bitstream:

Dolby Atmos, Dolby Digital, Dolby Digital Plus, Dolby TrueHD, DTS, DTS:X, DTS-HD High Resolution Audio, DTS-HD Master Audio, DTS 96/24, DTS-ES, DTS Express, IMAX DTS, IMAX DTS:X

#### DSD:

Unterstützte Abtastraten: 2,8 MHz

Ihr Blu-Ray Disc/DVD-Player muss ebenfalls die HDMI-Ausgabe der oben genannten Audioformate unterstützen.

## **Unterstützte Auflösungen**

HDMI IN1 bis IN6:

- Copyright-Schutztechnologie: HDCP1.4/HDCP2.2
- Farbraum (Farbtiefe):
	- 720×480i 60 Hz, 720×576i 50 Hz, 720×480p 60 Hz, 720×576p 50 Hz, 1920×1080i 50/60 Hz, 1280×720p 24/25/30/50/60 Hz, 1680×720p 24/25/30/50/60 Hz, 1920×1080p 24/25/30/50/60 Hz, 2560×1080p 24/25/30/50/60 Hz, 4K (3840×2160p) 24/25/30 Hz, 4K SMPTE (4096×2160p) 24/25/30 Hz: RGB/YCbCr4:4:4 (8/10/12 Bit), YCbCr4:2:2 (12 Bit)
	- 4K (3840×2160p) 50/60 Hz, 4K SMPTE (4096×2160p) 50/60 Hz: RGB/ YCbCr4:4:4 (8 Bit), YCbCr4:2:2 (12 Bit), YCbCr4:2:0 (8/10/12 Bit)

AUX INPUT HDMI (Vorderseite):

- Copyright-Schutztechnologie: HDCP1.4/HDCP2.2
- Farbraum (Farbtiefe):
	- 720×480i 60 Hz, 720×576i 50 Hz, 720×480p 60 Hz, 720×576p 50 Hz, 1920×1080i 50/60 Hz, 1280×720p 24/25/30/50/60 Hz, 1680×720p 24/25/30/50/60 Hz, 1920×1080p 24/25/30/50/60 Hz, 2560×1080p 24/25/30/50/60 Hz: RGB/YCbCr4:4:4 (8/10/12 Bit), YCbCr4:2:2 (12 Bit)
- 4K (3840×2160p) 24/25/30 Hz, 4K SMPTE (4096×2160p) 24/25/30 Hz: RGB/YCbCr4:4:4 (8 Bit), YCbCr4:2:2 (12 Bit)
- 4K (3840×2160p) 50/60 Hz, 4K SMPTE (4096×2160p) 50/60 Hz: YCbCr4:2:0 (8 Bit)

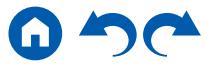

# Allgemeine Spezifikationen

# **Verstärker-Teil**

Ausgangsnennleistung (FTC) (Nordamerika) 8 Ohm Last, beide Kanäle angetrieben von 20 Hz bis 20.000 Hz; Nennleistung 100 Watt pro Kanal RMS-Mindestleistung, maximale harmonische Gesamtverzerrung von 0,08 % von 250 mW bis zur Ausgangsnennleistung. Ausgangsnennleistung (IEC) (Andere) 9 Kanäle × 175 W bei 6 Ohm, 1 kHz, 1 Kanal angetrieben von 1% THD (Gesamtverzerrung) Maximal effektive Ausgangsleistung (Nordamerika) 225 W bei 6 Ohm, 1 kHz, 1 Kanal angetrieben von 10 % THD (Gesamtverzerrung) Maximal effektive Ausgangsleistung (Europa) 185 W bei 6 Ohm, 1 kHz, 1 Kanal angetrieben von 10 % THD (Gesamtverzerrung) Maximal effektive Ausgangsleistung (JEITA) 9 ch × 185 W bei 6 Ohm, 1 kHz, 1 Kanal angetrieben von 10% THD (Gesamtverzerrung) (Asien und Australien) Dynamische Leistung (\*) \* IEC60268-kurzzeitige maximale Ausgangsleistung 250 W (3 Ω, Vorderseite) 220 W (4  $Ω$ , Vorderseite) 130 W (8  $\Omega$ , Vorderseite) THD+N (Gesamte harmonische Verzerrung+Rauschen) 0,08% (20 Hz - 20.000 Hz, halbe Leistung) Eingangsempfindlichkeit und Impedanz 200 mV/47 kΩ (LINE (RCA)) 3,5 mV/47 kΩ (PHONO MM) RCA-Ausgangsnennleistungspegel und Impedanz 1 V/470 Ω (PRE OUT) 1 V/470 Ω (SUBWOOFER PRE OUT) 200 mV/470 Ω (ZONE B/ZONE 2 LINE OUT) 1 V/470 Ω (ZONE 2 PRE OUT)

200 mV/470 Ω (ZONE 3 LINE OUT) 1 V/470 Ω (ZONE 3 PRE OUT) Phono maximale Eingangssignalspannung 70 mV (MM 1 kHz 0,5%) Frequenzgang 5 Hz – 100 kHz/+1 dB, -3 dB (Direct/Pure Audio) Klangregelungscharakteristik (MAIN) ±10 dB, 20 Hz (BASS) ±10 dB, 20 kHz (TREBLE) Klangregelungscharakteristik (ZONE 2) ±10 dB, 100 Hz (BASS) ±10 dB, 10 kHz (TREBLE) Signal-/Rauschabstand 106 dB (IHF-A, LINE IN, SP OUT) 80 dB (IHF-A, PHONO IN, SP OUT) Lautsprecherimpedanz 4 Ω - 16 Ω (Normal) 8 Ω - 16 Ω (Bi-Verdrahtung) Kopfhörer-Nennleistung 85 mW + 85 mW (32 Ω, 1 kHz, 10% THD) Unterstützte Impedanz von Kopfhörern 8 Ω - 600 Ω Frequenzgang von Kopfhörern 10 Hz - 100 kHz

# **Videoteil**

Signalpegel 1 Vp-p/75 Ω (Composite-Video) 1 Vp-p/75 Ω (Component-Video Y) 0,7 Vp-p/75 Ω (Component Video Pb/Pr) Maximale von Component Video unterstützte Auflösung 480i/576i

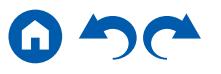

# **Tunerteil**

FM-Empfangsfrequenzbereich 87,5 MHz - 107,9 MHz (North American) 87,5 MHz - 108,0 MHz, RDS (Andere) 50 dB Dämpfungsempfindlichkeit (FM MONO) 1,0 μV, 11,2 dBf (IHF, 75 Ω) AM-Empfangsfrequenzbereich 530 kHz - 1710 kHz (North American) 522/530 kHz–1611/1710 kHz (Andere) Senderspeicherplätze 40

# **Netzwerkteil**

**Ethernet-LAN** 10BASE-T/100BASE-TX **WI AN** IEEE 802.11 a/b/g/n/ac-Standard (Wi-Fi®-Standard) 5 GHz/2,4 GHz-Band

# **BLUETOOTH-Bereich**

Datenübertragungssystem BLUETOOTH Spezifikation Version 4.2 Frequenzband 2,4 GHz-Band Modulationsverfahren FHSS (Frequency Hopping Spread Spectrum) Kompatible BLUETOOTH-Profile A2DP 1.2 AVRCP 1.3 Unterstützte Codecs SBC AAC Übertragungsbereich (A2DP) 20 Hz - 20 kHz (Samplingfrequenz 44,1 kHz)

#### Maximale Übertragungsreichweite

Sichtlinie ca. 15 m ( \* )

\* Die tatsächliche Reichweite variiert in Abhängigkeit von Faktoren wie Hindernissen zwischen den Geräten, Magnetfeldern um Mikrowellenherde, statischer Elektrizität, Funktelefonen, Empfangsempfindlichkeit, Antennenleistung, Betriebssystem, Softwareanwendung usw.

# **Allgemeine Daten**

#### Stromversorgung 120 V AC, 60 Hz (Nordamerika) 220 AC - 240 V, 50 / 60 Hz (Andere) **Stromverbrauch** 750 W (Nordamerika) 760 W (Andere) 0,15 W (Full-Standby-Modus) 1,8 W (Network Standby (wired)) (Nordamerika) 2,0 W (Network Standby (wired)) (Andere) 2,0 W (Network Standby (wireless)) 1,8 W (Bluetooth Wakeup) (Nordamerika) 2,0 W (Bluetooth Wakeup) (Andere) 0,15 W (HDMI CEC) \* 2,8 W (Ausrüstung mit HiNA-Funktionalität Standby-Modus, Network Disconnect und Network Standby ON) (Nordamerika) 3,0 W (Ausrüstung mit HiNA-Funktionalität Standby-Modus, Network Disconnect und Network Standby ON) (Andere) 2,9 W (Standby-Modus (ALL ON)) (Nordamerika) 3,1 W (Standby-Modus (ALL ON)) (Andere) 75 W (Kein Ton) 6,2 W (HDMI Standby Through) (Nordamerika) 6,7 W (HDMI Standby Through) (Andere) \* Diese Ausrüstung erfüllt die Verordnung der Europäischen Kommission (EC) Nr. 1275/2008 als Ausrüstung mit HiNA-Funktionalität. Wenn Sie die Netzwerk-Funktion nicht nutzen, stellen Sie die Network Standby-Einstellung auf Off. Im Standby-Modus ist der Stromverbrauch des Geräts reduziert. Abmessungen (B × H × T) 435 mm × 177 mm × 379,5 mm 17-1/8" × 6-15/16" × 14-15/16" Gewicht 10,8 kg (23,8 lbs.)

In den Frequenzbändern übertragene max. Funkfrequenzleistung (Europa)

2.400 MHz–2.483,5 MHz (20 dBm (e.i.r.p.)) 5150 MHz - 5350 MHz (23 dBm (e.i.r.p))

5470 MHz - 5725 MHz (23 dBm (e.i.r.p))

# **HDMI**

#### Eingang

IN1 (BD/DVD), IN2 (GAME), IN3 (CBL/SAT), IN4 (STRM BOX), IN5 (PC), IN6, AUX INPUT HDMI (Front)

#### Ausgang

OUT MAIN (ARC), OUT ZONE 2/SUB

#### Unterstützt

Deep Color, x.v.Color™, Lip Sync, Audio Return Channel, 3D, 4K 60 Hz, CEC, Extended Colorimetry (sYCC601, Adobe RGB, Adobe YCC601), Content Type, HDR (HDR10, BT.2020, HLG), Dolby Vision

#### Audioformat

Dolby Atmos, Dolby TrueHD, Dolby Digital, Dolby Digital Plus, DTS, DTS:X, DTS-HD Master Audio, DTS-HD High Resolution Audio, DTS 96/24, DTS-ES, DTS Express, IMAX DTS, IMAX DTS:X, DSD, PCM

HDCP-Version

2.2 Maximale Videoauflösung

4K 60 Hz (YCbCr 4:4:4)

# **Videoeingänge**

#### Component

BD/DVD Composite IN1 (CBL/SAT), IN2 (STRM BOX)

# **Unterstützte Eingangsauflösungen**

#### HDMI-Eingang

4K, 1080p/24, 1080p, 1080i, 720p, 480p/576p

• Signale werden von der HDMI OUT-Buchse dieses Geräts zum TV mit der gleichen Auflösung auf wie die Eingangsauflösung ausgegeben. Wenn ein Fernseher, der 4K unterstützt, verwendet wird, können HDMI-Videosignale mit 1080p mit 4K ausgegeben werden.

# **Audioeingänge**

**Digital** 

OPTICAL (TV)

COAXIAL (BD/DVD)

Analog

BD/DVD, GAME, CBL/SAT, STRM BOX, CD, TV, PHONO, AUX (Front)

# **Audioausgänge**

Analog

PRE OUT (FRONT L/R, CENTER, SURROUND L/R, HEIGHT 1 L/R, SURROUND BACK L/R, HEIGHT 2 L/R oder ZONE 3 L/R, 2 SUBWOOFER) ZONE B LINE OUT oder ZONE 2 PRE/LINE OUT HEIGHT 2 PREOUT oder ZONE 3 PRE/LINE OUT

Lautsprecher-Ausgänge (Nordamerika)

FRONT L/R, CENTER, SURROUND L/R, HEIGHT 1 L/R, HEIGHT 2 L/R oder SURROUND BACK L/R oder ZONE 3 L/R, ZONE 2 L/R (Bananenstecker wird unterstützt)

Lautsprecher-Ausgänge (Andere)

FRONT L/R, CENTER, SURROUND L/R, HEIGHT 1 L/R oder ZONE 2 L/R, HEIGHT 2 L/R oder SURROUND BACK L/R oder ZONE 3 L/R

Kopfhörer

PHONES (vorne, ø 6,3 mm, 1/4")

# **Andere**

Messmikrofon: 1 (vorne) USB: 1 (Ver. 2.0, 5 V/1,0 A) Ethernet: 1 RS232: 1 IR IN: 1 12V TRIGGER OUT: 1 (100 mA)

Änderungen der technischen Daten und der Merkmale ohne Ankündigung vorbehalten.

# ❏ **[Lizenzen und Warenzeichen](http://www.onkyo.com/manual/txnr797/license_797.pdf)**

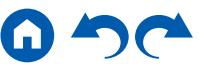

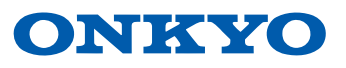